# **Solaris ZFS Administration Guide**

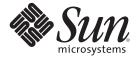

Sun Microsystems, Inc. 4150 Network Circle Santa Clara, CA 95054 U.S.A.

Part No: 817–2271 January 2010 Copyright 2010 Sun Microsystems, Inc. 4150 Network Circle, Santa Clara, CA 95054 U.S.A. All rights reserved.

Sun Microsystems, Inc. has intellectual property rights relating to technology embodied in the product that is described in this document. In particular, and without limitation, these intellectual property rights may include one or more U.S. patents or pending patent applications in the U.S. and in other countries.

U.S. Government Rights – Commercial software. Government users are subject to the Sun Microsystems, Inc. standard license agreement and applicable provisions of the FAR and its supplements.

This distribution may include materials developed by third parties.

Parts of the product may be derived from Berkeley BSD systems, licensed from the University of California. UNIX is a registered trademark in the U.S. and other countries, exclusively licensed through X/Open Company, Ltd.

Sun, Sun Microsystems, the Sun logo, the Solaris logo, the Java Coffee Cup logo, docs.sun.com, Java, and Solaris are trademarks or registered trademarks of Sun Microsystems, Inc. or its subsidiaries in the U.S. and other countries. All SPARC trademarks are used under license and are trademarks or registered trademarks of SPARC International, Inc. in the U.S. and other countries. Products bearing SPARC trademarks are based upon an architecture developed by Sun Microsystems, Inc. Legato NetWorker is a trademark or registered trademark of Legato Systems, Inc.

The OPEN LOOK and Sun<sup>TM</sup> Graphical User Interface was developed by Sun Microsystems, Inc. for its users and licensees. Sun acknowledges the pioneering efforts of Xerox in researching and developing the concept of visual or graphical user interfaces for the computer industry. Sun holds a non-exclusive license from Xerox to the Xerox Graphical User Interface, which license also covers Sun's licensees who implement OPEN LOOK GUIs and otherwise comply with Sun's written license agreements.

Products covered by and information contained in this publication are controlled by U.S. Export Control laws and may be subject to the export or import laws in other countries. Nuclear, missile, chemical or biological weapons or nuclear maritime end uses or end users, whether direct or indirect, are strictly prohibited. Export or reexport to countries subject to U.S. embargo or to entities identified on U.S. export exclusion lists, including, but not limited to, the denied persons and specially designated nationals lists is strictly prohibited.

DOCUMENTATION IS PROVIDED "AS IS" AND ALL EXPRESS OR IMPLIED CONDITIONS, REPRESENTATIONS AND WARRANTIES, INCLUDING ANY IMPLIED WARRANTY OF MERCHANTABILITY, FITNESS FOR A PARTICULAR PURPOSE OR NON-INFRINGEMENT, ARE DISCLAIMED, EXCEPT TO THE EXTENT THAT SUCH DISCLAIMERS ARE HELD TO BE LEGALLY INVALID.

Copyright 2010 Sun Microsystems, Inc. 4150 Network Circle, Santa Clara, CA 95054 U.S.A. Tous droits réservés.

Sun Microsystems, Inc. détient les droits de propriété intellectuelle relatifs à la technologie incorporée dans le produit qui est décrit dans ce document. En particulier, et ce sans limitation, ces droits de propriété intellectuelle peuvent inclure un ou plusieurs brevets américains ou des applications de brevet en attente aux Etats-Unis et dans d'autres pays.

Cette distribution peut comprendre des composants développés par des tierces personnes.

Certaines composants de ce produit peuvent être dérivées du logiciel Berkeley BSD, licenciés par l'Université de Californie. UNIX est une marque déposée aux Etats-Unis et dans d'autres pays; elle est licenciée exclusivement par X/Open Company, Ltd.

Sun, Sun Microsystems, le logo Sun, le logo Solaris, le logo Java Coffee Cup, docs.sun.com, Java et Solaris sont des marques de fabrique ou des marques déposées de Sun Microsystems, Inc., ou ses filiales, aux Etats-Unis et dans d'autres pays. Toutes les marques SPARC sont utilisées sous licence et sont des marques de fabrique ou des marques déposées de SPARC International, Inc. aux Etats-Unis et dans d'autres pays. Les produits portant les marques SPARC sont basés sur une architecture développée par Sun Microsystems, Inc. Legato NetWorker is a trademark or registered trademark of Legato Systems, Inc.

L'interface d'utilisation graphique OPEN LOOK et Sun a été développée par Sun Microsystems, Inc. pour ses utilisateurs et licenciés. Sun reconnaît les efforts de pionniers de Xerox pour la recherche et le développement du concept des interfaces d'utilisation visuelle ou graphique pour l'industrie de l'informatique. Sun détient une licence non exclusive de Xerox sur l'interface d'utilisation graphique Xerox, cette licence couvrant également les licenciés de Sun qui mettent en place l'interface d'utilisation graphique OPEN LOOK et qui, en outre, se conforment aux licences écrites de Sun.

Les produits qui font l'objet de cette publication et les informations qu'il contient sont régis par la legislation américaine en matière de contrôle des exportations et peuvent être soumis au droit d'autres pays dans le domaine des exportations et importations. Les utilisations finales, ou utilisateurs finaux, pour des armes nucléaires, des missiles, des armes chimiques ou biologiques ou pour le nucléaire maritime, directement ou indirectement, sont strictement interdites. Les exportations ou réexportations vers des pays sous embargo des Etats-Unis, ou vers des entités figurant sur les listes d'exclusion d'exportation américaines, y compris, mais de manière non exclusive, la liste de personnes qui font objet d'un ordre de ne pas participer, d'une façon directe ou indirecte, aux exportations des produits ou des services qui sont régis par la legislation américaine en matière de contrôle des exportations et la liste de ressortissants spécifiquement designés, sont rigoureusement interdites.

LA DOCUMENTATION EST FOURNIE "EN L'ETAT" ET TOUTES AUTRES CONDITIONS, DECLARATIONS ET GARANTIES EXPRESSES OU TACITES SONT FORMELLEMENT EXCLUES, DANS LA MESURE AUTORISEE PAR LA LOI APPLICABLE, Y COMPRIS NOTAMMENT TOUTE GARANTIE IMPLICITE RELATIVE A LA QUALITE MARCHANDE, A L'APTITUDE A UNE UTILISATION PARTICULIERE OU A L'ABSENCE DE CONTREFACON.

# Contents

|   | Preface                                                 | 11 |
|---|---------------------------------------------------------|----|
| 1 | ZFS File System (Introduction)                          | 15 |
|   | What's New in ZFS?                                      |    |
|   | New ZFS System Process                                  | 16 |
|   | ZFS Deduplication Property                              | 17 |
|   | ZFS Storage Pool Recovery                               | 17 |
|   | ZFS Log Device Enhancements                             | 18 |
|   | Triple Parity RAIDZ (raidz3)                            | 18 |
|   | Holding ZFS Snapshots                                   | 18 |
|   | ZFS Device Replacement Enhancements                     | 19 |
|   | ZFS User and Group Quotas                               | 20 |
|   | ZFS ACL Pass Through Inheritance for Execute Permission | 21 |
|   | Automatic ZFS Snapshots                                 | 22 |
|   | ZFS Property Enhancements                               | 22 |
|   | ZFS Log Device Recovery                                 | 24 |
|   | Using ZFS ACL Sets                                      | 25 |
|   | Using Cache Devices in Your ZFS Storage Pool            | 25 |
|   | ZFS Installation and Boot Support                       | 26 |
|   | Rolling Back a Dataset Without Unmounting               | 26 |
|   | Enhancements to the zfs send Command                    | 27 |
|   | ZFS Quotas and Reservations for File System Data Only   | 28 |
|   | ZFS File System Properties for the Solaris CIFS Service | 28 |
|   | ZFS Storage Pool Properties                             | 29 |
|   | ZFS and File System Mirror Mounts                       | 30 |
|   | ZFS Command History Enhancements (zpool history)        | 30 |
|   | Upgrading ZFS File Systems (zfs upgrade)                | 32 |
|   | ZFS Delegated Administration                            | 32 |

| Setting Up Separate ZFS Logging Devices                    | 33  |
|------------------------------------------------------------|-----|
| Creating Intermediate ZFS Datasets                         |     |
| ZFS Hotplugging Enhancements                               | 34  |
| Recursively Renaming ZFS Snapshots (zfs rename - r)        | .35 |
| ZFS Boot Support on x86 Systems                            | 36  |
| GZIP Compression is Available for ZFS                      | 36  |
| Storing Multiple Copies of ZFS User Data                   | 36  |
| Improved zpool status Output                               | .37 |
| ZFS and Solaris iSCSI Improvements                         | 37  |
| Sharing ZFS File System Enhancements                       | 38  |
| ZFS Command History (zpool history)                        | .39 |
| ZFS Property Improvements                                  | 40  |
| Displaying All ZFS File System Information                 | 40  |
| New zfs receive -F Option                                  | .41 |
| Recursive ZFS Snapshots                                    | 41  |
| Double Parity RAID-Z (raidz2)                              | 41  |
| Hot Spares for ZFS Storage Pool Devices                    | 41  |
| Replacing a ZFS File System With a ZFS Clone (zfs promote) | .42 |
| Upgrading ZFS Storage Pools (zpool upgrade)                | .42 |
| Using ZFS to Clone Non-Global Zones and Other Enhancements | 42  |
| ZFS Backup and Restore Commands are Renamed                | 43  |
| Recovering Destroyed Storage Pools                         | 43  |
| ZFS is Integrated With Fault Manager                       | 43  |
| New zpool clear Command                                    | .44 |
| Compact NFSv4 ACL Format                                   | 44  |
| File System Monitoring Tool (fsstat)                       | 44  |
| ZFS Web-Based Management                                   | 45  |
| What Is ZFS?                                               | 46  |
| ZFS Pooled Storage                                         | 46  |
| Transactional Semantics                                    | 46  |
| Checksums and Self-Healing Data                            | 47  |
| Unparalleled Scalability                                   | 47  |
| ZFS Snapshots                                              | 47  |
| Simplified Administration                                  | 48  |
| ZFS Terminology                                            | 48  |
| ZFS Component Naming Requirements                          | 50  |

| 2 | Getting Started With ZFS                                         | 51             |
|---|------------------------------------------------------------------|----------------|
|   | ZFS Hardware and Software Requirements and Recommendations       | 51             |
|   | Creating a Basic ZFS File System                                 | 52             |
|   | Creating a ZFS Storage Pool                                      | 53             |
|   | ▼ How to Identify Storage Requirements for Your ZFS Storage Pool | 53             |
|   | ▼ How to Create a ZFS Storage Pool                               | 53             |
|   | Creating a ZFS File System Hierarchy                             | 54             |
|   | ▼ How to Determine Your ZFS File System Hierarchy                | 55             |
|   | ▼ How to Create ZFS File Systems                                 | 55             |
| 3 | ZFS and Traditional File System Differences                      | 59             |
|   | ZFS File System Granularity                                      | 59             |
|   | ZFS Space Accounting                                             | 60             |
|   | Out of Space Behavior                                            | 60             |
|   | Mounting ZFS File Systems                                        | 61             |
|   | Traditional Volume Management                                    | 61             |
|   | New Solaris ACL Model                                            | 61             |
| 4 | Managing ZFS Storage Pools                                       | 63             |
|   | Components of a ZFS Storage Pool                                 | 63             |
|   | Using Disks in a ZFS Storage Pool                                | 63             |
|   | Using Slices in a ZFS Storage Pool                               | 65             |
|   | Using Files in a ZFS Storage Pool                                | 66             |
|   | Replication Features of a ZFS Storage Pool                       | 67             |
|   | Mirrored Storage Pool Configuration                              | 67             |
|   | RAID-Z Storage Pool Configuration                                | 67             |
|   | ZFS Hybrid Storage Pool                                          | 68             |
|   | Self-Healing Data in a Redundant Configuration                   | 68             |
|   | Dynamic Striping in a Storage Pool                               | 69             |
|   | Continue of Determine 7FC Change Deale                           |                |
|   | Creating and Destroying ZFS Storage Pools                        | 69             |
|   | Creating a ZFS Storage Pools                                     |                |
|   |                                                                  | 70             |
|   | Creating a ZFS Storage Pool                                      | 70<br>74       |
|   | Creating a ZFS Storage Pool                                      | 70<br>74<br>75 |

|   | Adding Devices to a Storage Pool                                                  | 79  |
|---|-----------------------------------------------------------------------------------|-----|
|   | Attaching and Detaching Devices in a Storage Pool                                 | 85  |
|   | Onlining and Offlining Devices in a Storage Pool                                  | 87  |
|   | Clearing Storage Pool Device Errors                                               | 89  |
|   | Replacing Devices in a Storage Pool                                               | 89  |
|   | Designating Hot Spares in Your Storage Pool                                       | 91  |
|   | Managing ZFS Storage Pool Properties                                              | 97  |
|   | Querying ZFS Storage Pool Status                                                  | 100 |
|   | Displaying Basic ZFS Storage Pool Information                                     | 100 |
|   | Viewing ZFS Storage Pool I/O Statistics                                           | 103 |
|   | Determining the Health Status of ZFS Storage Pools                                | 105 |
|   | Migrating ZFS Storage Pools                                                       | 108 |
|   | Preparing for ZFS Storage Pool Migration                                          | 108 |
|   | Exporting a ZFS Storage Pool                                                      | 109 |
|   | Determining Available Storage Pools to Import                                     | 109 |
|   | Importing ZFS Storage Pools From Alternate Directories                            | 111 |
|   | Importing ZFS Storage Pools                                                       | 112 |
|   | Recovering Destroyed ZFS Storage Pools                                            | 113 |
|   | Upgrading ZFS Storage Pools                                                       | 115 |
|   |                                                                                   |     |
| 5 | Installing and Booting a ZFS Root File System                                     | 117 |
|   | Installing and Booting a ZFS Root File System (Overview)                          | 117 |
|   | ZFS Installation Features                                                         | 118 |
|   | Solaris Installation and Solaris Live Upgrade Requirements for ZFS Support        | 119 |
|   | Installing a ZFS Root File System (Initial Installation)                          | 121 |
|   | Installing a ZFS Root File System (JumpStart Installation)                        | 127 |
|   | ZFS JumpStart Profile Examples                                                    | 128 |
|   | ZFS JumpStart Keywords                                                            | 128 |
|   | ZFS JumpStart Issues                                                              | 130 |
|   | Migrating a UFS Root File System to a ZFS Root File System (Solaris Live Upgrade) | 131 |
|   | Required Solaris Live Upgrade Patch Information                                   | 131 |
|   | ZFS Solaris Live Upgrade Migration Issues                                         |     |
|   | Using Solaris Live Upgrade to Migrate to a ZFS Root File System                   |     |
|   | ZFS Support for Swap and Dump Devices                                             | 138 |
|   | Adjusting the Sizes of Your ZFS Swap and Dump Devices                             | 139 |

|   | Troubleshooting ZFS Dump Device Issues                            | 141 |
|---|-------------------------------------------------------------------|-----|
|   | Booting From a ZFS Root File System                               | 142 |
|   | Booting From an Alternate Disk in a Mirrored ZFS Root Pool        | 142 |
|   | Booting From a ZFS Root File System on a SPARC Based System       | 143 |
|   | Booting From a ZFS Root File System on an x86 Based System        | 145 |
|   | Booting For Recovery Purposes in a ZFS Root Environment           | 146 |
|   | Recovering the ZFS Root Pool or Root Pool Snapshots               | 148 |
|   | ▼ How to Replace a Disk in the ZFS Root Pool                      | 148 |
|   | ▼ How to Create Root Pool Snapshots                               | 150 |
|   | ▼ How to Recreate a ZFS Root Pool and Restore Root Pool Snapshots | 152 |
|   | ▼ How to Roll Back Root Pool Snapshots From a Failsafe Boot       | 154 |
| 6 | Managing ZFS File Systems                                         | 157 |
|   | Creating and Destroying ZFS File Systems                          | 158 |
|   | Creating a ZFS File System                                        | 158 |
|   | Destroying a ZFS File System                                      | 159 |
|   | Renaming a ZFS File System                                        | 160 |
|   | Introducing ZFS Properties                                        | 161 |
|   | ZFS Read-Only Native Properties                                   | 170 |
|   | Settable ZFS Native Properties                                    | 171 |
|   | ZFS User Properties                                               | 176 |
|   | Querying ZFS File System Information                              | 177 |
|   | Listing Basic ZFS Information                                     | 177 |
|   | Creating Complex ZFS Queries                                      | 178 |
|   | Managing ZFS Properties                                           | 179 |
|   | Setting ZFS Properties                                            | 179 |
|   | Inheriting ZFS Properties                                         | 180 |
|   | Querying ZFS Properties                                           | 181 |
|   | Mounting and Sharing ZFS File Systems                             | 184 |
|   | Managing ZFS Mount Points                                         | 185 |
|   | Mounting ZFS File Systems                                         | 187 |
|   | Using Temporary Mount Properties                                  | 188 |
|   | Unmounting ZFS File Systems                                       |     |
|   | Sharing and Unsharing ZFS File Systems                            | 189 |
|   | Sharing ZFS Files in a Solaris CIFS Environment                   | 191 |

|   | Setting ZFS Quotas and Reservations                        | 193 |
|---|------------------------------------------------------------|-----|
|   | Setting Quotas on ZFS File Systems                         | 193 |
|   | Setting Reservations on ZFS File Systems                   | 197 |
| 7 | Working With ZFS Snapshots and Clones                      | 201 |
|   | Overview of ZFS Snapshots                                  | 201 |
|   | Creating and Destroying ZFS Snapshots                      | 202 |
|   | Displaying and Accessing ZFS Snapshots                     | 205 |
|   | Rolling Back a ZFS Snapshot                                | 207 |
|   | Managing Automatic ZFS Snapshots                           | 207 |
|   | Overview of ZFS Clones                                     | 210 |
|   | Creating a ZFS Clone                                       | 211 |
|   | Destroying a ZFS Clone                                     | 211 |
|   | Replacing a ZFS File System With a ZFS Clone               | 211 |
|   | Sending and Receiving ZFS Data                             | 212 |
|   | Sending a ZFS Snapshot                                     | 213 |
|   | Receiving a ZFS Snapshot                                   | 214 |
|   | Sending and Receiving Complex ZFS Snapshot Streams         | 215 |
|   | Saving ZFS Data With Other Backup Products                 | 218 |
| 8 | Using ACLs and Attributes to Protect ZFS Files             | 221 |
|   | New Solaris ACL Model                                      | 221 |
|   | Syntax Descriptions for Setting ACLs                       | 222 |
|   | ACL Inheritance                                            | 226 |
|   | ACL Property Modes                                         | 227 |
|   | Setting ACLs on ZFS Files                                  | 228 |
|   | Setting and Displaying ACLs on ZFS Files in Verbose Format | 230 |
|   | Setting ACL Inheritance on ZFS Files in Verbose Format     | 237 |
|   | Setting and Displaying ACLs on ZFS Files in Compact Format | 245 |
|   | Applying Special Attributes to ZFS Files                   | 250 |
| 9 | ZFS Delegated Administration                               | 253 |
|   | Overview of ZFS Delegated Administration                   | 253 |
|   | Disabling ZFS Delegated Permissions                        | 254 |

|   | Delegating ZFS Permissions                          | 254 |
|---|-----------------------------------------------------|-----|
|   | Delegating ZFS Permissions (zfs allow)              | 256 |
|   | Removing ZFS Delegated Permissions (zfs unallow)    | 257 |
|   | Using ZFS Delegated Administration                  | 258 |
|   | Delegating ZFS Permissions (Examples)               | 258 |
|   | Displaying ZFS Delegated Permissions (Examples)     | 262 |
|   | Removing ZFS Permissions (Examples)                 | 264 |
| 0 | ZFS Advanced Topics                                 | 267 |
|   | ZFS Volumes                                         | 267 |
|   | Using a ZFS Volume as a Swap or Dump Device         | 268 |
|   | Using a ZFS Volume as a Solaris iSCSI Target        | 268 |
|   | Using ZFS on a Solaris System With Zones Installed  | 269 |
|   | Adding ZFS File Systems to a Non-Global Zone        | 271 |
|   | Delegating Datasets to a Non-Global Zone            | 271 |
|   | Adding ZFS Volumes to a Non-Global Zone             | 272 |
|   | Using ZFS Storage Pools Within a Zone               | 273 |
|   | Managing ZFS Properties Within a Zone               | 273 |
|   | Understanding the zoned Property                    | 274 |
|   | Using ZFS Alternate Root Pools                      | 275 |
|   | Creating ZFS Alternate Root Pools                   | 275 |
|   | Importing Alternate Root Pools                      | 276 |
|   | ZFS Rights Profiles                                 | 276 |
| 1 | ZFS Troubleshooting and Pool Recovery               | 277 |
|   | ZFS Failure Modes                                   | 277 |
|   | Missing Devices in a ZFS Storage Pool               | 278 |
|   | Damaged Devices in a ZFS Storage Pool               | 278 |
|   | Corrupted ZFS Data                                  | 278 |
|   | Checking ZFS File System Integrity                  | 279 |
|   | File System Repair                                  | 279 |
|   | File System Validation                              | 279 |
|   | Controlling ZFS Data Scrubbing                      | 279 |
|   | Identifying Problems in ZFS                         | 281 |
|   | Determining if Problems Exist in a ZFS Storage Pool |     |
|   |                                                     |     |

| Reviewing zpool status Output            | 282 |
|------------------------------------------|-----|
| System Reporting of ZFS Error Messages   | 285 |
| Repairing a Damaged ZFS Configuration    | 286 |
| Resolving a Missing Device               | 286 |
| Physically Reattaching the Device        | 287 |
| Notifying ZFS of Device Availability     | 287 |
| Replacing or Repairing a Damaged Device  | 288 |
| Determining the Type of Device Failure   | 288 |
| Clearing Transient Errors                | 289 |
| Replacing a Device in a ZFS Storage Pool | 290 |
| Repairing Damaged Data                   | 297 |
| Identifying the Type of Data Corruption  | 297 |
| Repairing a Corrupted File or Directory  | 298 |
| Repairing ZFS Storage Pool-Wide Damage   | 300 |
| Repairing an Unbootable System           | 301 |
|                                          |     |
| Index                                    | 303 |

#### **Preface**

The ZFS Administration Guide provides information about setting up and managing Solaris<sup>TM</sup> ZFS file systems.

This guide contains information for both SPARC® based and x86 based systems.

**Note** – This Solaris release supports systems that use the SPARC and x86 families of processor architectures: UltraSPARC\*, SPARC64, AMD64, Pentium, and Xeon EM64T. The supported systems appear in the *Solaris 10 Hardware Compatibility List* at http://www.sun.com/bigadmin/hcl. This document cites any implementation differences between the platform types.

In this document these x86 terms mean the following:

- "x86" refers to the larger family of 64-bit and 32-bit x86 compatible products.
- "x64" points out specific 64-bit information about AMD64 or EM64T systems.
- "32-bit x86" points out specific 32-bit information about x86 based systems.

For supported systems, see the *Solaris 10 Hardware Compatibility List*.

#### Who Should Use This Book

This guide is intended for anyone who is interested in setting up and managing Solaris ZFS file systems. Experience using the Solaris Operating System (OS) or another UNIX\* version is recommended.

## **How This Book Is Organized**

The following table describes the chapters in this book.

| Chapter                                     | Description                                                                                                    |
|---------------------------------------------|----------------------------------------------------------------------------------------------------|
| Chapter 1, "ZFS File System (Introduction)" | Provides an overview of ZFS and its features and benefits. It also covers some basic concepts and terminology. |

| Chapter                                                          | Description                                                                                                    |
|------------------------------------------------------------------|----------------------------------------------------------------------------------------------------|
| Chapter 2, "Getting Started With ZFS"                            | Provides step-by-step instructions on setting up simple ZFS configurations with simple pools and file systems. This chapter also provides the hardware and software required to create ZFS file systems.             |
| Chapter 3, "ZFS and<br>Traditional File System<br>Differences"   | Identifies important features that make ZFS significantly different from traditional file systems. Understanding these key differences will help reduce confusion when using traditional tools to interact with ZFS. |
| Chapter 4, "Managing ZFS Storage Pools"                          | Provides a detailed description of how to create and administer storage pools.                                                                                                    |
| Chapter 5, "Installing and<br>Booting a ZFS Root File<br>System" | Describes how to install and boot a ZFS file system. Migrating a UFS root file system to a ZFS root file system by using Solaris Live Upgrade is also covered.                                                       |
| Chapter 6, "Managing ZFS File Systems"                           | Provides detailed information about managing ZFS file systems. Included are such concepts as hierarchical file system layout, property inheritance, and automatic mount point management and share interactions.     |
| Chapter 7, "Working With ZFS Snapshots and Clones"               | Describes how to create and administer ZFS snapshots and clones.                                                                                                    |
| Chapter 8, "Using ACLs and Attributes to Protect ZFS Files"      | Describes how to use access control lists (ACLs) to protect your ZFS files by providing more granular permissions then the standard UNIX permissions.                                                                |
| Chapter 9, "ZFS Delegated Administration"                        | Describes how to use ZFS delegated administration to allow non-privileged users to perform ZFS administration tasks.                                                                                                 |
| Chapter 10, "ZFS Advanced Topics"                                | Provides information on using ZFS volumes, using ZFS on a Solaris system with zones installed, and alternate root pools.                                                                                             |
| Chapter 11, "ZFS<br>Troubleshooting and Pool<br>Recovery"        | Describes how to identify ZFS failure modes and how to recover from them. Steps for preventing failures are covered as well.                                                                                         |

#### **Related Books**

Related information about general Solaris system administration topics can be found in the following books:

- Solaris System Administration: Basic Administration
- Solaris System Administration: Advanced Administration
- Solaris System Administration: Devices and File Systems
- Solaris System Administration: Security Services
- Solaris Volume Manager Administration Guide

## **Documentation, Support, and Training**

The Sun web site provides information about the following additional resources:

- Documentation (http://www.sun.com/documentation/)
- Support (http://www.sun.com/support/)
- Training (http://www.sun.com/training/)

#### **Sun Welcomes Your Comments**

Sun is interested in improving its documentation and welcomes your comments and suggestions. To share your comments, go to http://docs.sun.com and click Feedback.

# **Typographic Conventions**

The following table describes the typographic conventions that are used in this book.

TABLE P-1 Typographic Conventions

| Typeface  | Meaning                                                          | Example                                                |
|-----------|------------------------------------------------------------------|--------------------------------------------------------|
| AaBbCc123 | The names of commands, files, and directories,                   | Edit your . login file.                                |
|           | and onscreen computer output                                     | Use ls -a to list all files.                           |
|           |                                                                  | <pre>machine_name% you have mail.</pre>                |
| AaBbCc123 | What you type, contrasted with onscreen                          | machine_name% <b>su</b>                                |
|           | computer output                                                  | Password:                                              |
| aabbcc123 | Placeholder: replace with a real name or value                   | The command to remove a file is rm <i>filename</i> .   |
| AaBbCc123 | <i>bCc123</i> Book titles, new terms, and terms to be emphasized | Read Chapter 6 in the <i>User's Guide</i> .            |
|           |                                                                  | A <i>cache</i> is a copy that is stored locally.       |
|           |                                                                  | Do <i>not</i> save the file.                           |
|           |                                                                  | <b>Note:</b> Some emphasized items appear bold online. |

# **Shell Prompts in Command Examples**

The following table shows the default UNIX system prompt and superuser prompt for the C shell, Bourne shell, and Korn shell.

TABLE P-2 Shell Prompts

| Shell                                     | Prompt        |
|-------------------------------------------|---------------|
| C shell                                   | machine_name% |
| C shell for superuser                     | machine_name# |
| Bourne shell and Korn shell               | \$            |
| Bourne shell and Korn shell for superuser | #             |

# ◆ ◆ ◆ CHAPTER 1

# ZFS File System (Introduction)

This chapter provides an overview of the ZFS file system and its features and benefits. This chapter also covers some basic terminology used throughout the rest of this book.

The following sections are provided in this chapter:

- "What's New in ZFS?" on page 15
- "What Is ZFS?" on page 46
- "ZFS Terminology" on page 48
- "ZFS Component Naming Requirements" on page 50

#### What's New in ZFS?

This section summarizes new features in the ZFS file system.

- "New ZFS System Process" on page 16
- "ZFS Deduplication Property" on page 17
- "ZFS Storage Pool Recovery" on page 17
- "ZFS Log Device Enhancements" on page 18
- "Triple Parity RAIDZ (raidz3)" on page 18
- "Holding ZFS Snapshots" on page 18
- "ZFS Device Replacement Enhancements" on page 19
- "ZFS User and Group Quotas" on page 20
- "ZFS ACL Pass Through Inheritance for Execute Permission" on page 21
- "Automatic ZFS Snapshots" on page 22
- "ZFS Property Enhancements" on page 22
- "ZFS Log Device Recovery" on page 24
- "Using ZFS ACL Sets" on page 25
- "Using Cache Devices in Your ZFS Storage Pool" on page 25
- "ZFS Installation and Boot Support" on page 26
- "Rolling Back a Dataset Without Unmounting" on page 26
- "Enhancements to the zfs send Command" on page 27

- "ZFS Quotas and Reservations for File System Data Only" on page 28
- "ZFS File System Properties for the Solaris CIFS Service" on page 28
- "ZFS Storage Pool Properties" on page 29
- "ZFS and File System Mirror Mounts" on page 30
- "ZFS Command History Enhancements (zpool history)" on page 30
- "Upgrading ZFS File Systems (zfs upgrade)" on page 32
- "ZFS Delegated Administration" on page 32
- "Setting Up Separate ZFS Logging Devices" on page 33
- "Creating Intermediate ZFS Datasets" on page 34
- "ZFS Hotplugging Enhancements" on page 34
- "Recursively Renaming ZFS Snapshots (zfs rename -r)" on page 35
- "ZFS Boot Support on x86 Systems" on page 36
- "GZIP Compression is Available for ZFS" on page 36
- "Storing Multiple Copies of ZFS User Data" on page 36
- "Improved zpool status Output" on page 37
- "ZFS and Solaris iSCSI Improvements" on page 37
- "Sharing ZFS File System Enhancements" on page 38
- "ZFS Command History (zpool history)" on page 39
- "ZFS Property Improvements" on page 40
- "Displaying All ZFS File System Information" on page 40
- "New zfs receive -F Option" on page 41
- "Recursive ZFS Snapshots" on page 41
- "Double Parity RAID-Z (raidz2)" on page 41
- "Hot Spares for ZFS Storage Pool Devices" on page 41
- "Replacing a ZFS File System With a ZFS Clone (zfs promote)" on page 42
- "Upgrading ZFS Storage Pools (zpool upgrade)" on page 42
- "Using ZFS to Clone Non-Global Zones and Other Enhancements" on page 42
- "ZFS Backup and Restore Commands are Renamed" on page 43
- "Recovering Destroyed Storage Pools" on page 43
- "ZFS is Integrated With Fault Manager" on page 43
- "New zpool clear Command" on page 44
- "Compact NFSv4 ACL Format" on page 44
- "File System Monitoring Tool (fsstat)" on page 44
- "ZFS Web-Based Management" on page 45

#### New ZFS System Process

**Solaris Express Community Edition, build 129**: In this Solaris release, each ZFS storage pool has an associated process, zpool - *poolname*. The threads in this process are the pool's I/O processing threads to handle I/O tasks, such as compression and checksumming, that are associated with the pool. The purpose of this process is to provide visibility into each storage pool's CPU utilization. Information about these process can be reviewed by using the ps and prstat commands. These processes are only available in the global zone. For more information, see *sdc.1m*.

#### **ZFS Deduplication Property**

**Solaris Express Community Edition, build 129**: In this Solaris release, you can use the deduplication property to remove redundant data from your ZFS file systems. If a file system has the dedup property enabled, duplicate data blocks are removed synchronously. The result is that only unique data is stored and common components are shared between files.

You can enable this property as follows:

```
# zfs set dedup=on tank/home
```

Although deduplication is set as a file system property, the scope is pool-wide. For example, you can identify the deduplication ratio as follows:

```
# zpool list tank

NAME SIZE ALLOC FREE CAP DEDUP HEALTH ALTROOT
tank 136G 55.2G 80.8G 40% 2.30x ONLINE -
```

The zpool list output has been updated to support the deduplication property. For more information, see

For more information setting the deduplication property, see "The dedup Property" on page 173.

For detailed information about the ZFS deduplication features, see this blog:

```
http://blogs.sun.com/bonwick/entry/zfs dedup
```

For up-to-date information about the ZFS deduplication features, see this FAQ:

http://hub.opensolaris.org/bin/view/Community+Group+zfs/dedup

#### **ZFS Storage Pool Recovery**

**Solaris Express Community Edition, build 128**: A storage pool can become damaged if underlying devices become unavailable, a power failure occurs, or if more than the supported number of devices fail in a redundant ZFS configuration. This release provides new command features for recovering your damaged storage pool. However, using this recovery feature means that the last few transactions that occurred prior to the pool outage might be lost.

Both the zpool clear and zpool import commands support the -F option to possibly recover a damaged pool. In addition, running the zpool status, zpool clear, or zpool import command automatically report a damaged pool and these commands describe how to recover the pool.

For more information, see "Repairing ZFS Storage Pool-Wide Damage" on page 300.

#### **ZFS Log Device Enhancements**

The following log device enhancements are available in the **Solaris Express Community Edition**:

- The logbias property In SXCE build 122, you can use this property to provide a hint to ZFS about handling synchronous requests for a specific dataset. If logbias is set to latency, ZFS uses the pool's separate log devices, if any, to handle the requests at low latency. If logbias is set to throughput, ZFS does not use the pool's separate log devices. Instead, ZFS optimizes synchronous operations for global pool throughput and efficient use of resources. The default value is latency. For most configurations, the default value is recommended. Using the logbias=throughput value might improve performance for writing database files.
- Log device removal In SXCE build 125, you can now remove a log device from a ZFS storage pool by using the zpool remove command. A single log device can be removed by specifying the device name. A mirrored log device can be removed by specifying the top-level mirror for the log. When a separate log device is removed from the system, ZIL transaction records are written to the main pool.
  - Redundant top-level virtual devices are now identified with a numeric identifier. For example, in a mirrored storage pool of two disks, the top level virtual device is mirror-0.

For more information, see Example 4–3.

#### Triple Parity RAIDZ (raidz3)

**Solaris Express Community Edition, build 120:** In this Solaris release, a redundant RAID-Z configuration can now have either single-, double-, or triple-parity, which means that one, two, three device failures can be sustained respectively, without any data loss. You can specify the raidz3 keyword for a triple-parity RAID-Z configuration. For more information, see

## **Holding ZFS Snapshots**

**Solaris Express Community Edition, build 121:** If you implement different automatic snapshot policies so that older snapshots are being inadvertently destroyed by zfs receive because they no longer exist on the sending side, you might consider using the snapshots hold feature in this Solaris release.

Holding a snapshot prevents it from being destroyed. In addition, this feature allows a snapshot with clones to be deleted pending the removal of the last clone by using the zfs destroy -d command.

You can hold a snapshot or set of snapshots. For example, the following syntax puts a hold tag, keep, on tank/home/cindys/snap@1.

# zfs hold keep tank/home/cindys@snap1

For more information, see "Holding ZFS Snapshots" on page 203.

#### **ZFS Device Replacement Enhancements**

**Solaris Express Community Edition, build 117:** In this Solaris release, a system event or *sysevent* is provided when an underlying device is expanded. ZFS has been enhanced to recognize these events and adjusts the pool based on the new size of the expanded LUN, depending on the setting of the autoexpand property. You can use the autoexpand property pool to enable or disable automatic pool expansion when a dynamic LUN expansion event is received.

These features enable you to expand a LUN and the resulting pool can access the expanded space without having to export and import pool or reboot the system.

For example, automatic LUN expansion is enabled on the tank pool.

```
# zpool set autoexpand=on tank
```

Or, you can create the pool with the autoexpand property enabled.

```
# zpool create -o autoexpand=on tank c1t13d0
```

The autoexpand property is disabled by default so you can decide whether you want the LUN expanded or not.

A LUN can also be expanded by using the zpool online -e command. For example:

```
# zpool online -e tank c1t6d0
```

Or, you can reset the autoexpand property after the LUN is attached or made available by using the zpool replace feature. For example, the following pool is created with one 8-Gbyte disk (c0t0d0). The 8-Gbyte disk is replaced with a 16-Gbyte disk (c1t13d0), but the pool size is not expanded until the autoexpand property is enabled.

```
# zpool create pool c0t0d0
# zpool list
      SIZE
            USED AVAIL
                           CAP HEALTH ALTROOT
pool 8.44G 76.5K 8.44G
                          0% ONLINE
# zpool replace pool c0t0d0 c1t13d0
# zpool list
      SIZE
             USED AVAIL
                           CAP HEALTH ALTROOT
pool 8.44G 91.5K 8.44G
                            0% ONLINE
# zpool set autoexpand=on pool
# zpool list
```

```
NAME SIZE USED AVAIL CAP HEALTH ALTROOT pool 16.8G 91.5K 16.8G 0% ONLINE -
```

Another way to expand the LUN in the above example without enabling the autoexpand property, is to use the zpool online -e command even though the device is already online. For example:

```
# zpool create tank c0t0d0
# zpool list tank
NAME
     SIZE USED AVAIL CAP HEALTH ALTROOT
tank 8.44G 76.5K 8.44G
                         0% ONLINE
# zpool replace tank c0t0d0 c1t13d0
# zpool list tank
      SIZE
           USED AVAIL
                         CAP HEALTH ALTROOT
tank 8.44G 91.5K 8.44G 0% ONLINE -
# zpool online -e tank c1t13d0
# zpool list tank
     SIZE USED AVAIL CAP HEALTH ALTROOT
NAME
tank 16.8G
           90K 16.8G 0% ONLINE
```

Additional device replacement enhancements in this release include the following features:

- In previous releases, ZFS was not able to replace an existing disk with another disk or attach a disk if the replacement disk was a slightly different size. In this release, you can replace an existing disk with another disk or attach a new disk that is nominally the same size provided that the pool is not already full.
- In this release, you do not need to reboot the system or export and import a pool to expand a
  LUN. As described above, you can enable the autoexpand property or use the zpool online
   e command to expand the full size of a LUN.

For more information about replacing devices, see "Replacing Devices in a Storage Pool" on page 89.

#### **ZFS User and Group Quotas**

**Solaris Express Community Edition, build 114:** In previous Solaris releases, you could apply quotas and reservations to ZFS file systems to manage and reserve space.

In this Solaris release, you can set a quota on the amount of space consumed by files that are owned by a particular user or group. You might consider setting user and group quotas in an environment with a large number of users or groups.

You can set user or group quotas by using the zfs userquota and zfs groupquota properties as follows:

```
# zfs set userquota@user1=5G tank/data
# zfs set groupquota@staff=10G tank/staff/admins
```

You can display a user's or group's current quota setting as follows:

#### # zfs get userquota@user1 tank/data

NAME PROPERTY VALUE SOURCE
tank/data userquota@user1 5G local
# zfs get groupquota@staff tank/staff/admins
NAME PROPERTY VALUE

NAME PROPERTY VALUE SOURCE tank/staff/admins groupquota@staff 10G local

Display general quota information as follows:

#### # zfs userspace tank/data

TYPE NAME USED QUOTA
POSIX User root 3K none
POSIX User user1 0 5G

#### # zfs groupspace tank/staff/admins

TYPE NAME USED QUOTA
POSIX Group root 3K none
POSIX Group staff 0 10G

You can display individual user or group space usage by viewing the userused@user and groupused@group properties as follows:

#### # zfs get userused@user1 tank/staff

NAME PROPERTY VALUE SOURCE tank/staff userused@user1 213M local # zfs qet groupused@staff tank/staff

NAME PROPERTY VALUE SOURCE tank/staff groupused@staff 213M local

For more information about setting user quotas, see "Setting ZFS Quotas and Reservations" on page 193.

# ZFS ACL Pass Through Inheritance for Execute Permission

**Solaris Express Community Edition, build 103:** In previous Solaris releases, you could apply ACL inheritance so that all files are created with 0664 or 0666 permissions. If you want to optionally include the execute bit from the file creation mode into the inherited ACL, you can use the pass through inheritance for execute permission in this release.

If aclinherit=passthrough-x is enabled on a ZFS dataset, you can include execute permission for an output file that is generated from cc or gcc tools. If the inherited ACL does not include execute permission, then the executable output from the compiler won't be executable until you use the chmod command to change the file's permissions.

For more information, see Example 8–13.

#### **Automatic ZFS Snapshots**

**Solaris Express Community Edition, build 100:** This release includes the Time Slider snapshot tool. This tool automatically snapshots ZFS file systems and allows you to browse and recover snapshots of file systems. For more information, see "Managing Automatic ZFS Snapshots" on page 207.

#### **ZFS Property Enhancements**

**Solaris Express Community Edition, builds 96-128:** The following ZFS file system enhancements are included in these releases.

- Setting ZFS Security Labels The mlslabel property is a sensitivity label that determines if a dataset can be mounted in a Trusted Extensions labeled-zone. The default is none. The mlslabel property can be modified only when Trusted Extensions is enabled and only with the appropriate privilege.
- Setting ZFS file system properties at pool creation time You can set ZFS file system
  properties when the pool is created. In the following example, compression is enabled on the
  ZFS file system that is created when the pool is created.
  - # zpool create -O compression=on pool mirror c0t1d0 c0t2d0
- Setting cache properties on a ZFS file system Two new ZFS file system properties are provided in that allow you to control what is cached in the primary cache (ARC) or the secondary cache (L2ARC). The cache properties are set as follows:
  - primarycache Controls what is cached in the ARC.
  - secondarycache Controls what is cached in the L2ARC.
  - Possible values for both properties all, none, and metadata. If set to all, both user
    data and metadata are cached. If set to none, neither user data nor metadata is cached. If
    set to metadata, only metadata is cached. The default is all.

You can set these properties on an existing file system or when the file system is created. For example:

```
# zfs set primarycache=metadata tank/datab
# zfs create -o primarycache=metadata tank/newdatab
```

When set on existing file systems, only new I/O is cache based on the value of these properties.

Some database environments might benefit from not caching user data. You will have determine if setting cache properties is appropriate for your environment.

- Space accounting properties New read-only file system properties help you identify space usage for clones, file systems, and volumes, but not snapshots. The properties are as follows:
  - usedbychildren Identifies the amount of space that is used by children of this dataset, which would be freed if all the dataset's children were destroyed. The property abbreviation is usedchild.
  - usedbydataset Identifies the amount of space that is used by this dataset itself, which
    would be freed if the dataset was destroyed, after first destroying any snapshots and
    removing any refreservation. The property abbreviation is usedds.
  - usedbyrefreservation Identifies the amount of space that is used by a refreservation set on this dataset, which would be freed if the refreservation was removed. The property abbreviation is usedrefreserv.
  - usedbysnapshots Identifies the amount of space that is consumed by snapshots of this dataset. In particular, it is the amount of space that would be freed if all of this dataset's snapshots were destroyed. Note that this is not simply the sum of the snapshots' used properties, because space can be shared by multiple snapshots. The property abbreviation is usedsnap.

These new properties break down the value of the used property into the various elements that consume space. In particular, the value of the used property breaks down as follows:

used property = usedbychildren + usedbydataset + usedbyrefreservation + usedbysnapshots

You can view these properties by using the zfs list -o space command. For example:

| \$ zfs list -o space |       |       |          |        |               |           |  |
|----------------------|-------|-------|----------|--------|---------------|-----------|--|
| NAME                 | AVAIL | USED  | USEDSNAP | USEDDS | USEDREFRESERV | USEDCHILD |  |
| rpool                | 25.4G | 7.79G | 0        | 64K    | 0             | 7.79G     |  |
| rpool/ROOT           | 25.4G | 6.29G | 0        | 18K    | 0             | 6.29G     |  |
| rpool/ROOT/snv_98    | 25.4G | 6.29G | 0        | 6.29G  | 0             | 0         |  |
| rpool/dump           | 25.4G | 1.00G | 0        | 1.00G  | 0             | 0         |  |
| rpool/export         | 25.4G | 38K   | 0        | 20K    | 0             | 18K       |  |
| rpool/export/home    | 25.4G | 18K   | 0        | 18K    | 0             | 0         |  |
| rpool/swap           | 25.8G | 512M  | 0        | 111M   | 401M          | 0         |  |

The above command is equivalent to the zfs list

- -o name,avail,used,usedsnap,usedds,usedrefreserv,usedchild -t filesystem,volume command.
- Listing snapshots The listsnapshots pool property controls whether snapshot
  information is displayed by the zfs list command. The default value is off, which means
  snapshot information is not displayed by default.

You can use the zfs list -t snapshots command to display snapshot information. For example:

#### # zfs list -t snapshot

| NAME            | USED | AVAIL | REFER | MOUNTPOINT |
|-----------------|------|-------|-------|------------|
| pool/home@today | 16K  | -     | 22K   | -          |

```
pool/home/user1@today0-18K -pool/home/user2@today0-18K -pool/home/user3@today0-18K -
```

To display snapshot information by default, set the listsnapshots property. For example:

```
# zpool get listsnapshots pool
NAME PROPERTY
                    VALUE
                               SOURCE
pool listsnapshots off
                               default
# zpool set listsnaps=on pool
# zfs list
NAME
                        USED AVAIL REFER MOUNTPOINT
loog
                        208K 6.71G
                                      19K /pool
                        92K 6.71G
pool/home
                                      22K /pool/home
pool/home@today
                        16K
                                      22K -
                        18K 6.71G
pool/home/user1
                                      18K /pool/home/user1
pool/home/user1@today
                          0
                                      18K -
pool/home/user2
                        18K 6.71G
                                      18K /pool/home/user2
pool/home/user2@today
                          0
                                      18K -
pool/home/user3
                         18K 6.71G
                                      18K /pool/home/user3
pool/home/user3@today
                          0
                                       18K
```

Keep in mind that changing the default listsnapshots setting might cause the zfs list output to run slowly in a pool with many snapshots.

## ZFS Log Device Recovery

**Solaris Express Community Edition, build 96:** In this release, ZFS identifies intent log failures in the zpool status command. FMA reports these errors as well. Both ZFS and FMA describe how to recover from an intent log failure.

For example, if the system shuts down abruptly before synchronous write operations are committed to a pool with a separate log device, you will see messages similar to the following:

```
# zpool status -x
 pool: pool
state: FAULTED
status: One or more of the intent logs could not be read.
        Waiting for adminstrator intervention to fix the faulted pool.
action: Either restore the affected device(s) and run 'zpool online',
        or ignore the intent log records by running 'zpool clear'.
scrub: none requested
config:
        NAME
                    STATE
                              READ WRITE CKSUM
        pool
                    FAULTED
                                              0 bad intent log
          mirror
                    ONLINE
```

```
    c0t1d0
    ONLINE
    0
    0

    c0t4d0
    ONLINE
    0
    0

    logs
    FAULTED
    0
    0
    0 bad intent log

    c0t5d0
    UNAVAIL
    0
    0
    0 cannot open
```

You will need to resolve the log device failure in the following ways:

- Replace or recover the log device. In this example, the device c0t5d0.
- Bring the log device back online.
  - # zpool online pool c0t5d0
- Reset the failed log device error condition.
  - # zpool clear pool

If you want to recover from this error without replacing log device failure, you can clear the error with the zpool clear command. In this scenario, the pool will operate in degraded mode and the log records will be written to the main pool until the separate log device is replaced.

Consider using mirrored log devices to reduce the log device failure scenario.

## **Using ZFS ACL Sets**

**Solaris Express Community Edition, build 95:** This release provides the ability to apply NFSv4–style ACLs in sets, rather than apply different ACL permissions individually. The following ACL sets are provided:

- full set = all permissions
- modify set = all permissions except write acl and write owner
- read set = read data, read attributes, read xattr, and read acl
- write\_set = write\_data, append\_data, write\_attributes, and write\_xattr

These ACL sets are prefined and cannot be modified.

For more information about using ACL sets, see Example 8–5.

#### Using Cache Devices in Your ZFS Storage Pool

**Solaris Express Community Edition, build 78:** In this Solaris release, you can create pool and specify *cache devices*, which are used to cache storage pool data.

Cache devices provide an additional layer of caching between main memory and disk. Using cache devices provide the greatest performance improvement for random read-workloads of mostly static content.

One or more cache devices can specified when the pool is created. For example:

```
# zpool create pool mirror c0t2d0 c0t4d0 cache c0t0d0
# zpool status pool
 pool: pool
state: ONLINE
scrub: none requested
config:
       NAME
                  STATE
                           READ WRITE CKSUM
       loog
                  ONLINE
                             0
        mirror
                  ONLINE
           c0t2d0 ONLINE
           c0t4d0 ONLINE 0
                                         0
       cache
```

ONLINE

errors: No known data errors

c0t0d0

After cache devices are added, they gradually fill with content from main memory. Depending on the size of your cache device, it could take over an hour for them to fill. Capacity and reads can be monitored by using the zpool iostat command as follows:

0

```
# zpool iostat -v pool 5
```

Cache devices can be added or removed from the pool after the pool is created.

For more information, see "Creating a ZFS Storage Pool with Cache Devices" on page 73 and Example 4–4.

## ZFS Installation and Boot Support

**Solaris Express Community Edition, build 90:** This release provides the ability to install and boot a ZFS root file system. You can use the initial installation option or the JumpStart feature to install a ZFS root file system. Or, you can use the Live Upgrade feature to migrate a UFS root file system to a ZFS root file system. ZFS support for swap and dump devices is also provided. For more information, see Chapter 5, "Installing and Booting a ZFS Root File System."

For a list of known issues with this release, go to the following site:

http://hub.opensolaris.org/bin/view/Community+Group+zfs/boot

#### Rolling Back a Dataset Without Unmounting

**Solaris Express Community Edition, build 80:** This release provides the ability to rollback a dataset without unmounting it first. This feature means that zfs rollback -f option is no longer needed to force an umount operation. The -f option is no longer supported, and is ignored if specified.

#### **Enhancements to the zfs send Command**

**Solaris Express Community Edition, build 77:** This release includes the following enhancements to the zfs send command.

• Send all incremental streams from one snapshot to a cumulative snapshot. For example:

```
# zfs list
NAME
                         USED AVAIL REFER MOUNTPOINT
pool
                         428K 16.5G
                                        20K /pool
pool/fs
                          71K 16.5G
                                        21K /pool/fs
pool/fs@snapA
                          16K
                                   - 18.5K
pool/fs@snapB
                          17K
                                        20K
pool/fs@snapC
                          17K
                                      20.5K
                            0
                                        21K
pool/fs@snapD
# zfs send -I pool/fs@snapA pool/fs@snapD > /snaps/fs@combo
```

Send all incremental snapshots between fs@snapA to fs@snapD to fs@combo.

 Send an incremental stream from the origin snapshot to create a clone. The original snapshot must already exist on the receiving side to accept the incremental stream. For example:

```
# zfs send -I pool/fs@snap1 pool/clone@snapA > /snaps/fsclonesnap-I
.
.
# zfs receive -F pool/clone < /snaps/fsclonesnap-I</pre>
```

Send a replication stream of all descendent file systems, up to the named snapshots. When received, all properties, snapshots, descendent file systems, and clones are preserved. For example:

```
zfs send -R pool/fs@snap > snaps/fs-R
```

For an extended example, see Example 7–1.

Send an incremental replication stream.

```
zfs send -R -[iI] @snapA pool/fs@snapD
```

For an extended example, see Example 7–1.

For more information, see "Sending and Receiving Complex ZFS Snapshot Streams" on page 215.

# ZFS Quotas and Reservations for File System Data Only

**Solaris Express Community Edition, build 77:** In addition to the existing ZFS quota and reservation features, this release includes dataset quotas and reservations that do not include descendents, such as snapshots and clones, in the space consumption accounting.

- The refquota property limits the amount of space a dataset can consume. This property enforces a hard limit on the amount of space that can be used. This hard limit does not include space used by descendents, such as snapshots and clones.
- The refreservation property sets the minimum amount of space that is guaranteed to a dataset, not including its descendents.

For example, you can set a 10 Gbyte refquota for studentA that sets a 10-Gbyte hard limit of *referenced* space. For additional flexibility, you can set a 20-Gbyte quota that allows you to manage studentA's snapshots.

```
# zfs set refquota=10g tank/studentA
# zfs set quota=20g tank/studentA
```

For more information, see "Setting ZFS Quotas and Reservations" on page 193.

#### **ZFS File System Properties for the Solaris CIFS Service**

**Solaris Express Community Edition, build 77:** This release provides support for the Solaris <sup>™</sup> Common Internet File System (CIFS) service. This product provides the ability to share files between Solaris and Windows or MacOS systems.

To facilitate sharing files between these systems by using the Solaris CIFS service, the following new ZFS properties are provided:

- Case sensitivity support (casesensitivity)
- Non-blocking mandatory locks (nbmand)
- SMB share support (sharesmb)
- Unicode normalization support (normalization)
- UTF-8 character set support (utf8only)

Currently, the sharesmb property is available to share ZFS files in the Solaris CIFS environment. More ZFS CIFS-related properties will be available in an upcoming release. For information about using the sharesmb property, see "Sharing ZFS Files in a Solaris CIFS Environment" on page 191.

In addition to the ZFS properties added for supporting the Solaris CIFS software product, the vscan property is available for scanning ZFS files if you have a 3rd-party virus scanning engine.

#### **ZFS Storage Pool Properties**

**Solaris Express Community Edition, build 77:** ZFS storage pool properties were introduced in an earlier release. This release provides for additional property information. For example:

| # zpoo | l get all mpo | ol                |         |
|--------|---------------|-------------------|---------|
| NAME   | PROPERTY      | VALUE             | SOURCE  |
| mpool  | size          | 33.8G             | -       |
| mpool  | used          | 5.76G             | -       |
| mpool  | available     | 28.0G             | -       |
| mpool  | capacity      | 17%               | -       |
| mpool  | altroot       | -                 | default |
| mpool  | health        | ONLINE            | -       |
| mpool  | guid          | 26897138589914416 | 53 -    |
| mpool  | version       | 10                | default |
| mpool  | bootfs        | mpool/ROOT/zfsBE  | local   |
| mpool  | delegation    | on                | default |
| mpool  | autoreplace   | off               | default |
| mpool  | cachefile     | -                 | default |
| mpool  | failmode      | continue          | local   |

For a description of these properties, see Table 4–1.

- The cachefile property **Solaris Express Community Edition**, **build 77:** This release provides the cachefile property, which controls where pool configuration information is cached. All pools in the cache are automatically imported when the system boots. However, installation and clustering environments might need to cache this information in a different location so that pools are not automatically imported.
  - You can set this property to cache pool configuration in a different location that can be imported later by using the zpool import c command. For most ZFS configurations, this property would not be used.
  - The cachefile property is not persistent and is not stored on disk. This property replaces the temporary property that was used to indicate that pool information should not be cached in previous Solaris releases.
- The failmode property **Solaris Express Community Edition**, **build 77:** This release provides the failmode property for determining the behavior of a catastrophic pool failure due to a loss of device connectivity or the failure of all devices in the pool. The failmode property can be set to these values: wait, continue, or panic. The default value is wait, which means you must reconnect the device or replace a failed device and clear the error with the zpool clear command.

The failmode property is set like other settable ZFS properties, which can be set either before or after the pool is created. For example:

```
# zpool set failmode=continue tank
# zpool get failmode tank
```

```
NAME PROPERTY VALUE SOURCE
tank failmode continue local

# zpool create -o failmode=continue users mirror c0tld0 c1tld0

For a description of all ZFS pool properties, see Table 4–1.
```

#### **ZFS and File System Mirror Mounts**

**Solaris Express Community Edition, build 77:** In this Solaris release, NFSv4 mount enhancements are provided to make ZFS file systems more accessible to NFS clients.

When file systems are created on the NFS server, the NFS client can automatically discover these newly created file systems within their existing mount of a parent file system.

For example, if the server neo already shares the tank file system and client zee has it mounted, /tank/baz is automatically visible on the client after it is created on the server.

```
zee# mount neo:/tank /mnt
zee# ls /mnt
baa bar
neo# zfs create tank/baz
zee% ls /mnt
baa bar baz
zee% ls /mnt/baz
file1 file2
```

# **ZFS Command History Enhancements (**zpool history)

**Solaris Express Community Edition, build 69:** The zpool history command has been enhanced to provide the following new features:

ZFS file system event information is displayed. For example:

# History for 'rpool': 2009-08-26.16:49:07 zpool create -f -o failmode=continue -R /a -m legacy -o cachefile= /tmp/root/etc/zfs/zpool.cache rpool cltld0s0 2009-08-26.16:49:08 zfs set canmount=noauto rpool 2009-08-26.16:49:08 zfs set mountpoint=/rpool rpool 2009-08-26.16:49:09 zfs create -o mountpoint=legacy rpool/ROOT

2009-08-26.16:49:10 zfs create -b 8192 -V 2048m rpool/swap 2009-08-26.16:49:11 zfs create -b 131072 -V 1024m rpool/dump

# zpool history

```
2009-08-26.16:49:14 zfs create -o canmount=noauto rpool/ROOT/zfs1009BE 2009-08-26.16:49:15 zpool set bootfs=rpool/ROOT/zfs1009BE rpool 2009-08-26.16:49:15 zfs set mountpoint=/ rpool/ROOT/zfs1009BE 2009-08-26.16:49:16 zfs set canmount=on rpool 2009-08-26.16:49:17 zfs create -o mountpoint=/export rpool/export 2009-08-26.16:49:18 zfs create rpool/export/home 2009-08-28.08:17:59 zpool attach rpool cltld0s0 clt0d0s0
```

A -1 option for displaying a long format that includes the user name, the hostname, and the zone in which the operation was performed. For example:

```
# zpool history -l rpool
History for 'rpool':
2009-08-26.16:49:07 zpool create -f -o failmode=continue -R /a -m legacy -o cachefile=
/tmp/root/etc/zfs/zpool.cache rpool c1t1d0s0 [user root on neo:global]
2009-08-26.16:49:08 zfs set canmount=noauto rpool [user root on neo:global]
2009-08-26.16:49:08 zfs set mountpoint=/rpool rpool [user root on neo:global]
2009-08-26.16:49:09 zfs create -o mountpoint=legacy rpool/ROOT [user root on neo:global]
2009-08-26.16:49:10 zfs create -b 8192 -V 2048m rpool/swap [user root on neo:global]
2009-08-26.16:49:11 zfs create -b 131072 -V 1024m rpool/dump [user root on neo:global]
2009-08-26.16:49:14 zfs create -o canmount=noauto rpool/ROOT/zfs1009BE [user root on neo:global]
2009-08-26.16:49:15 zpool set bootfs=rpool/ROOT/zfs1009BE rpool [user root on neo:global]
2009-08-26.16:49:15 zfs set mountpoint=/ rpool/ROOT/zfs1009BE [user root on neo:global]
2009-08-26.16:49:16 zfs set canmount=on rpool [user root on neo:global]
2009-08-26.16:49:17 zfs create -o mountpoint=/export rpool/export [user root on neo:global]
2009-08-26.16:49:18 zfs create rpool/export/home [user root on neo:global]
2009-08-28.08:17:59 zpool attach rpool c1t1d0s0 c1t0d0s0 [user root on neo:global]
```

• A -i option for displaying internal event information that can be used for diagnostic purposes. For example:

```
# zpool history -i rpool
History for 'rpool':
2009-08-26.16:49:07 zpool create -f -o failmode=continue -R /a -m legacy -o cachefile=
/tmp/root/etc/zfs/zpool.cache rpool c1t1d0s0
2009-08-26.16:49:07 [internal property set txg:6] mountpoint=/ dataset = 16
2009-08-26.16:49:07 [internal property set txg:7] mountpoint=legacy dataset = 16
2009-08-26.16:49:08 [internal property set txg:8] canmount=2 dataset = 16
2009-08-26.16:49:08 zfs set canmount=noauto rpool
2009-08-26.16:49:08 [internal property set txg:10] mountpoint=/rpool dataset = 16
2009-08-26.16:49:08 zfs set mountpoint=/rpool rpool
2009-08-26.16:49:09 [internal create txg:12] dataset = 31
2009-08-26.16:49:09 [internal property set txg:13] mountpoint=legacy dataset = 31
2009-08-26.16:49:09 zfs create -o mountpoint=legacy rpool/ROOT
2009-08-26.16:49:09 [internal create txg:15] dataset = 37
2009-08-26.16:49:10 [internal property set txq:16] refreservation=2147483648 dataset = 37
2009-08-26.16:49:10 [internal refreservation set txg:16] 2147483648 dataset = 37
2009-08-26.16:49:10 zfs create -b 8192 -V 2048m rpool/swap
2009-08-26.16:49:10 [internal create txg:18] dataset = 43
2009-08-26.16:49:10 [internal property set txg:19] refreservation=1073741824 dataset = 43
```

```
2009-08-26.16:49:10 [internal refreservation set txg:19] 1073741824 dataset = 43 .
```

.

For more information about using the zpool history command, see "Identifying Problems in ZFS" on page 281.

#### **Upgrading ZFS File Systems (**zfs upgrade)

**Solaris Express Community Edition, build 69:** The zfs upgrade command is included in this release to provide future ZFS file system enhancements to existing file systems. ZFS storage pools have a similar upgrade feature to provide pool enhancements to existing storage pools.

For example:

#### # zfs upgrade

This system is currently running ZFS filesystem version 3.

All filesystems are formatted with the current version.

Note – File systems that are upgraded and any streams created from those upgraded file systems by the zfs send command are not accessible on systems that are running older software releases.

#### **ZFS Delegated Administration**

**Solaris Express Community Edition, build 69:** In this release, you can delegate fine-grained permissions to perform ZFS administration tasks to non-privileged users.

You can use the zfs allow and zfs unallow commands to grant and remove permissions.

You can modify the ability to use delegated administration with the pool's delegation property. For example:

#### # zpool get delegation users

```
NAME PROPERTY VALUE SOURCE
users delegation on default
# zpool set delegation=off users
# zpool get delegation users
NAME PROPERTY VALUE SOURCE
users delegation off local
```

By default, the delegation property is enabled.

For more information, see Chapter 9, "ZFS Delegated Administration," and zfs(1M).

#### **Setting Up Separate ZFS Logging Devices**

**Solaris Express Community Edition, build 68:** The ZFS intent log (ZIL) is provided to satisfy POSIX requirements for synchronous transactions. For example, databases often require their transactions to be on stable storage devices when returning from a system call. NFS and other applications can also use fsync() to ensure data stability. By default, the ZIL is allocated from blocks within the main storage pool. However, better performance might be possible by using separate intent log devices in your ZFS storage pool, such as with NVRAM or a dedicated disk.

Log devices for the ZFS intent log are not related to database log files.

You can set up a ZFS logging device when the storage pool is created or after the pool is created. For examples of setting up log devices, see "Creating a ZFS Storage Pool with Log Devices" on page 73 and "Adding Devices to a Storage Pool" on page 79.

You can attach a log device to an existing log device to create a mirrored log device. This operation is identical to attaching a device in a unmirrored storage pool.

Consider the following points when determining whether setting up a ZFS log device is appropriate for your environment:

- Any performance improvement seen by implementing a separate log device depends on the device type, the hardware configuration of the pool, and the application workload. For preliminary performance information, see this blog:
  - http://blogs.sun.com/perrin/entry/slog blog or blogging on
- Log devices can be unreplicated or mirrored, but RAID-Z is not supported for log devices.
- If a separate log device is not mirrored and the device that contains the log fails, storing log blocks reverts to the storage pool.
- Log devices can be added, replaced, attached, detached, and imported and exported as part
  of the larger storage pool. Currently, log devices cannot be removed.
- The minimum size of a log device is the same as the minimum size of each device in a pool, which is 64 Mbytes. The amount of in-play data that might be stored on a log device is relatively small. Log blocks are freed when the log transaction (system call) is committed.
- The maximum size of a log device should be approximately 1/2 the size of physical memory because that is the maximum amount of potential in-play data that can be stored. For example, if a system has 16 Gbytes of physical memory, consider a maximum log device size of 8 Gbytes.

#### Creating Intermediate ZFS Datasets

**Solaris Express Community Edition, build 68:** You can use the -p option with the zfs create, zfs clone, and zfs rename commands to quickly create a non-existent intermediate dataset, if it doesn't already exist.

For example, create ZFS datasets (users/area51) in the datab storage pool.

#### # zfs list

```
NAME USED AVAIL REFER MOUNTPOINT
datab 106K 16.5G 18K /datab
# zfs create -p -o compression=on datab/users/area51
```

If the intermediate dataset exists during the create operation, the operation completes successfully.

Properties specified apply to the target dataset, not to the intermediate datasets. For example:

#### # zfs get mountpoint,compression datab/users/area51

| NAME               | PROPERTY    | VALUE               | SOURCE  |
|--------------------|-------------|---------------------|---------|
| datab/users/area51 | mountpoint  | /datab/users/area51 | default |
| datab/users/area51 | compression | on                  | local   |

The intermediate dataset is created with the default mount point. Any additional properties are disabled for the intermediate dataset. For example:

#### # zfs get mountpoint,compression datab/users

| NAME        | PROPERTY    | VALUE        | SOURCE  |
|-------------|-------------|--------------|---------|
| datab/users | mountpoint  | /datab/users | default |
| datab/users | compression | off          | default |

For more information, see zfs(1M).

#### ZFS Hotplugging Enhancements

**Solaris Express Community Edition, build 68:** In this release, ZFS more effectively responds to devices that are removed and provides a mechanism to automatically identify devices that are inserted with the following enhancements:

 You can replace an existing device with an equivalent device without having to use the zpool replace command.

The autoreplace property controls automatic device replacement. If set to off, device replacement must be initiated by the administrator by using the zpool replace command. If set to on, any new device, found in the same physical location as a device that previously belonged to the pool, is automatically formatted and replaced. The default behavior is off.

- The storage pool state REMOVED is provided when a device or hot spare has been removed if the device was physically removed while the system was running. A hot-spare device is substituted for the removed device, if available.
- If a device is removed and then inserted, the device is placed online. If a hot-spare was
  activated when the device is re-inserted, the spare is removed when the online operation
  completes.
- Automatic detection when devices are removed or inserted is hardware-dependent and might not be supported on all platforms. For example, USB devices are automatically configured upon insertion. However, you might have to use the cfgadm -c configure command to configure a SATA drive.
- Hot spares are checked periodically to make sure they are online and available.

For more information, see zpool(1M).

## Recursively Renaming ZFS Snapshots (zfs rename - r)

**Solaris Express Community Edition, build 63:** You can recursively rename all descendent ZFS snapshots by using the zfs rename -r command.

For example, snapshot a set of ZFS file systems.

#### # zfs snapshot -r users/home@today # zfs list

| # ZIS LISL             |      |       |       |                   |
|------------------------|------|-------|-------|-------------------|
| NAME                   | USED | AVAIL | REFER | MOUNTPOINT        |
| users                  | 216K | 16.5G | 20K   | /users            |
| users/home             | 76K  | 16.5G | 22K   | /users/home       |
| users/home@today       | 0    | -     | 22K   | -                 |
| users/home/markm       | 18K  | 16.5G | 18K   | /users/home/markm |
| users/home/markm@today | 0    | -     | 18K   | -                 |
| users/home/marks       | 18K  | 16.5G | 18K   | /users/home/marks |
| users/home/marks@today | 0    | -     | 18K   | -                 |
| users/home/neil        | 18K  | 16.5G | 18K   | /users/home/neil  |
| users/home/neil@today  | 0    | -     | 18K   | -                 |

Then, rename the snapshots the following day.

## # zfs rename -r users/home@today @yesterday # zfs list

| NAME                       | USED | AVAIL | REFER | MOUNTPOINT        |
|----------------------------|------|-------|-------|-------------------|
| users                      | 216K | 16.5G | 20K   | /users            |
| users/home                 | 76K  | 16.5G | 22K   | /users/home       |
| users/home@yesterday       | 0    | -     | 22K   | -                 |
| users/home/markm           | 18K  | 16.5G | 18K   | /users/home/markm |
| users/home/markm@yesterday | 0    | -     | 18K   | -                 |
| users/home/marks           | 18K  | 16.5G | 18K   | /users/home/marks |

Snapshots are the only dataset that can be renamed recursively.

For more information about snapshots, see "Overview of ZFS Snapshots" on page 201 and this blog entry that describes how to create rolling snapshots:

http://blogs.sun.com/mmusante/entry/rolling snapshots made easy

#### **ZFS Boot Support on x86 Systems**

**Solaris Express Community Edition, build 62:** In this Solaris release, support for booting a ZFS file system is available on x86 systems. For more information, see:

http://hub.opensolaris.org/bin/view/Community+Group+zfs/boot

#### **GZIP Compression is Available for ZFS**

**Solaris Express Community Edition, build 62:** In this Solaris release, you can set gzip compression on ZFS file systems in addition to lzjb compression. You can specify compression as gzip, the default, or gzip-N, where N equals 1 through 9. For example:

For more information about setting ZFS properties, see "Setting ZFS Properties" on page 179.

#### Storing Multiple Copies of ZFS User Data

**Solaris Express Community Edition, build 61:** As a reliability feature, ZFS file system metadata is automatically stored multiple times across different disks, if possible. This feature is known as *ditto blocks*.

In this Solaris release, you can specify that multiple copies of user data is also stored per file system by using the zfs set copies command. For example:

Available values are 1, 2, or 3. The default value is 1. These copies are in addition to any pool-level redundancy, such as in a mirrored or RAID-Z configuration.

The benefits of storing multiple copies of ZFS user data are as follows:

- Improves data retention by allowing recovery from unrecoverable block read faults, such as media faults (bit rot) for all ZFS configurations.
- Provides data protection even in the case where only a single disk is available.
- Allows you to select data protection policies on a per-file system basis, beyond the capabilities of the storage pool.

Depending on the allocation of the ditto blocks in the storage pool, multiple copies might be placed on a single disk. A subsequent full disk failure might cause all ditto blocks to be unavailable.

You might consider using ditto blocks when you accidentally create a non-redundant pool and when you need to set data retention policies.

For a detailed description of how setting copies on a system with a single-disk pool or a multiple-disk pool might impact overall data protection, see this blog:

http://blogs.sun.com/relling/entry/zfs\_copies\_and\_data\_protection

For more information about setting ZFS properties, see "Setting ZFS Properties" on page 179.

#### Improved zpool status Output

**Solaris Express Community Edition, build 57:** You can use the zpool status -v command to display a list of files with persistent errors. Previously, you had to use the find -inum command to identify the filenames from the list of displayed inodes.

For more information about displaying a list of files with persistent errors, see "Repairing a Corrupted File or Directory" on page 298.

#### **ZFS and Solaris iSCSI Improvements**

**Solaris Express Community Release, build 54:** In this Solaris release, you can create a ZFS volume as a Solaris iSCSI target device by setting the shareiscsi property on the ZFS volume. This method is a convenient way to quickly set up a Solaris iSCSI target. For example:

```
# zfs create -V 2g tank/volumes/v2
# zfs set shareiscsi=on tank/volumes/v2
# iscsitadm list target
Target: tank/volumes/v2
    iSCSI Name: iqn.1986-03.com.sun:02:984fe301-c412-ccc1-cc80-cf9a72aa062a
    Connections: 0
```

After the iSCSI target is created, set up the iSCSI initiator. For information about setting up a Solaris iSCSI initiator, see Chapter 14, "Configuring Solaris iSCSI Targets and Initiators (Tasks)," in *System Administration Guide: Devices and File Systems*.

For more information about managing a ZFS volume as an iSCSI target, see "Using a ZFS Volume as a Solaris iSCSI Target" on page 268.

#### Sharing ZFS File System Enhancements

**Solaris Express Community Release, build 53:** In this Solaris release, the process of sharing file systems has been improved. Although modifying system configuration files, such as /etc/dfs/dfstab, is unnecessary for sharing ZFS file systems, you can use the sharemgr command to manage ZFS share properties. The sharemgr command enables you to set and manage share properties on share groups. ZFS shares are automatically designated in the zfs share group.

As in previous releases, you can set the ZFS sharenfs property on a ZFS file system to share a ZFS file system. For example:

```
# zfs set sharenfs=on tank/home
```

Or, you can use the new sharemgr add-share subcommand to share a ZFS file system in the zfs share group. For example:

Then, you can use the sharemgr command to manage ZFS shares. The following example shows how to use sharemgr to set the nosuid property on the shared ZFS file systems. You must preface ZFS share paths with a /zfs designation.

```
# sharemgr set -P nfs -p nosuid=true zfs/tank/data
# sharemgr show -vp zfs
zfs nfs=()
```

```
zfs/tank/data nfs=(nosuid="true")
    /tank/data
    /tank/data/1
    /tank/data/2
    /tank/data/3
```

For more information, see sharemgr(1M).

## **ZFS Command History (**zpool history)

**Solaris Express Community Release, build 51:** In this Solaris release, ZFS automatically logs successful zfs and zpool commands that modify pool state information. For example:

# # zpool history History for 'newpool': 2007-04-25.11:37:31 zpool create newpool mirror c0t8d0 c0t10d0 2007-04-25.11:37:46 zpool replace newpool c0t10d0 c0t9d0 2007-04-25.11:38:04 zpool attach newpool c0t9d0 c0t11d0 2007-04-25.11:38:09 zfs create newpool/user1 2007-04-25.11:38:15 zfs destroy newpool/user1 History for 'tank':

2007-04-25.11:46:28 zpool create tank mirror c1t0d0 c2t0d0 mirror c3t0d0 c4t0d0

This features enables you or Sun support personnel to identify the *exact* set of ZFS commands that was executed to troubleshoot an error scenario.

You can identify a specific storage pool with the zpool history command. For example:

```
# zpool history newpool
History for 'newpool':
2007-04-25.11:37:31 zpool create newpool mirror c0t8d0 c0t10d0
2007-04-25.11:37:46 zpool replace newpool c0t10d0 c0t9d0
2007-04-25.11:38:04 zpool attach newpool c0t9d0 c0t11d0
2007-04-25.11:38:09 zfs create newpool/user1
2007-04-25.11:38:15 zfs destroy newpool/user1
```

In this Solaris release, the zpool history command does not record *user-ID*, *hostname*, or *zone-name*. For more information, see "ZFS Command History Enhancements (zpool history)" on page 30.

For more information about troubleshooting ZFS problems, see "Identifying Problems in ZFS" on page 281.

#### **ZFS Property Improvements**

#### **ZFS** xattr **Property**

**Solaris Express Community Release, build 56:** You can use the xattr property to disable or enable extended attributes for a specific ZFS file system. The default value is on. For a description of ZFS properties, see "Introducing ZFS Properties" on page 161.

#### **ZFS** canmount **Property**

**Solaris Express Community Release, build 48:** The new canmount property allows you to specify whether a dataset can be mounted by using the zfs mount command. For more information, see "The canmount Property" on page 172.

#### **ZFS User Properties**

**Solaris Express Community Release, build 48:** In addition to the standard native properties that can either export internal statistics or control ZFS file system behavior, ZFS supports user properties. User properties have no effect on ZFS behavior, but you can use them to annotate datasets with information that is meaningful in your environment.

For more information, see "ZFS User Properties" on page 176.

#### **Setting Properties When Creating ZFS File Systems**

**Solaris Express Community Release, build 48:** In this Solaris release, you can set properties when you create a file system, in addition to setting properties after the file system is created.

The following examples illustrate equivalent syntax:

```
# zfs create tank/home
# zfs set mountpoint=/export/zfs tank/home
# zfs set sharenfs=on tank/home
# zfs set compression=on tank/home
# zfs create -o mountpoint=/export/zfs -o sharenfs=on -o compression=on tank/home
```

## **Displaying All ZFS File System Information**

**Solaris Express Community Release, build 48:** In this Solaris release, you can use various forms of the zfs get command to display information about all datasets if you do not specify a dataset or if you do not specify all. In previous releases, all dataset information was not retreivable with the zfs get command.

For example:

| <pre># zfs get -s local al</pre> | l     |     |       |
|----------------------------------|-------|-----|-------|
| tank/home                        | atime | off | local |
| tank/home/bonwick                | atime | off | local |
| tank/home/marks                  | guota | 50G | local |

#### New zfs receive -F Option

**Solaris Express Community Release, build 48:** In this Solaris release, you can use the new -F option to the zfs receive command to force a rollback of the file system to the most recent snapshot before doing the receive. Using this option might be necessary when the file system is modified between the time a rollback occurs and the receive is initiated.

For more information, see "Receiving a ZFS Snapshot" on page 214.

#### **Recursive ZFS Snapshots**

**Solaris Express Community Release, build 43:** When you use the zfs snapshot command to create a file system snapshot, you can use the -r option to recursively create snapshots for all descendent file systems. In addition, using the -r option recursively destroys all descendent snapshots when a snapshot is destroyed.

Recursive ZFS snapshots are created quickly as one atomic operation. The snapshots are created together (all at once) or not created at all. The benefit of atomic snapshots operations is that the snapshot data is always taken at one consistent time, even across descendent file systems.

For more information, see "Creating and Destroying ZFS Snapshots" on page 202.

#### Double Parity RAID-Z (raidz2)

**Solaris Express Community Release, build 42:** A redundant RAID-Z configuration can now have either single- or double-parity, which means that one or two device failures can be sustained respectively, without any data loss. You can specify the raidz2 keyword for a double-parity RAID-Z configuration. Or, you can specify the raidz or raidz1 keyword for a single-parity RAID-Z configuration.

For more information, see "Creating RAID-Z Storage Pools" on page 71 or zpool(1M).

## **Hot Spares for ZFS Storage Pool Devices**

**Solaris Express Community Release, build 42:** The ZFS hot spares feature enables you to identify disks that could be used to replace a failed or faulted device in one or more storage pools. Designating a device as a *hot spare* means that if an active device in the pool fails, the hot spare automatically replaces the failed device. Or, you can manually replace a device in a storage pool with a hot spare.

For more information, see "Designating Hot Spares in Your Storage Pool" on page 91 and zpool (1M).

# **Replacing a ZFS File System With a ZFS Clone (**zfs promote)

**Solaris Express Community Release, build 42:** The zfs promote command enables you to replace an existing ZFS file system with a clone of that file system. This feature is helpful when you want to run tests on an alternative version of a file system and then, make that alternative version of the file system the active file system.

For more information, see "Replacing a ZFS File System With a ZFS Clone" on page 211 and zfs(1M).

#### **Upgrading ZFS Storage Pools (**zpool upgrade)

**Solaris Express Community Release, build 39:** You can upgrade your storage pools to a newer version to take advantage of the latest features by using the zpool upgrade command. In addition, the zpool status command has been modified to notify you when your pools are running older versions.

For more information, see "Upgrading ZFS Storage Pools" on page 115 and zpool(1M).

If you want to use the ZFS Administration console on a system with a pool from a previous Solaris release, make sure you upgrade your pools before using the ZFS Administration console. To see if your pools need to be upgraded, use the zpool status command. For information about the ZFS Administration console, see "ZFS Web-Based Management" on page 45.

#### Using ZFS to Clone Non-Global Zones and Other Enhancements

Solaris Express Community Release, build 39: When the source zonepath and the target zonepath both reside on ZFS and are in the same pool, zoneadm clone now automatically uses the ZFS clone feature to clone a zone. This enhancement means that zoneadm clone will take a ZFS snapshot of the source zonepath and set up the target zonepath. The snapshot is named SUNWzoneX, where X is a unique ID used to distinguish between multiple snapshots. The destination zone's zonepath is used to name the ZFS clone. A software inventory is performed so that a snapshot used at a future time can be validated by the system. Note that you can still specify that the ZFS zonepath be copied instead of the ZFS clone, if desired.

To clone a source zone multiple times, a new parameter added to zoneadm allows you to specify that an existing snapshot should be used. The system validates that the existing snapshot is usable on the target. Additionally, the zone install process now has the capability to detect when a ZFS file system can be created for a zone, and the uninstall process can detect when a ZFS file system in a zone can be destroyed. These steps are then performed automatically by the zoneadm command.

Keep the following points in mind when using ZFS on a system with Solaris containers installed:

- Do not use the ZFS snapshot features to clone a zone
- You can delegate or add a ZFS file system to a non-global zone. For more information, see "Adding ZFS File Systems to a Non-Global Zone" on page 271 or "Delegating Datasets to a Non-Global Zone" on page 271.

For more information, see System Administration Guide: Virtualization Using the Solaris Operating System.

#### **ZFS Backup and Restore Commands are Renamed**

**Solaris Express Community Release, build 38:** In this Solaris release, the zfs backup and zfs restore commands are renamed to zfs send and zfs receive to more accurately describe their function. The function of these commands is to save and restore ZFS data stream representations.

For more information about these commands, see "Sending and Receiving ZFS Data" on page 212.

#### **Recovering Destroyed Storage Pools**

**Solaris Express Community Release, build 37:** This release includes the zpool import -D command, which enables you to recover pools that were previously destroyed with the zpool destroy command.

For more information, see "Recovering Destroyed ZFS Storage Pools" on page 113.

#### **ZFS is Integrated With Fault Manager**

**Solaris Express Community Release, build 36:** This release includes the integration of a ZFS diagnostic engine that is capable of diagnosing and reporting pool failures and device failures. Checksum, I/O, device, and pool errors associated with pool or device failures are also reported.

The diagnostic engine does not include predictive analysis of checksum and I/O errors, nor does it include proactive actions based on fault analysis.

In the event of the ZFS failure, you might see a message similar to the following from fmd:

SUNW-MSG-ID: ZFS-8000-D3, TYPE: Fault, VER: 1, SEVERITY: Major

EVENT-TIME: Fri Aug 28 09:10:27 PDT 2009

PLATFORM: SUNW, Sun-Fire-T200, CSN: -, HOSTNAME: neo

SOURCE: zfs-diagnosis, REV: 1.0

EVENT-ID: d6725ad6-4546-6c48-fa16-eace4d371981

DESC: A ZFS device failed. Refer to http://sun.com/msq/ZFS-8000-D3 for more information.

AUTO-RESPONSE: No automated response will occur.

IMPACT: Fault tolerance of the pool may be compromised.

REC-ACTION: Run 'zpool status -x' and replace the bad device.

By reviewing the recommended action, which will be to follow the more specific directions in the zpool status command, you will be able to quickly identify and resolve the failure.

For an example of recovering from a reported ZFS problem, see "Resolving a Missing Device" on page 286.

#### New zpool clear Command

**Solaris Express Community Release, build 36:** This release includes the zpool clear command for clearing error counts associated with a device or the pool. Previously, error counts were cleared when a device in a pool was brought online with the zpool online command. For more information, see zpool(1M) and "Clearing Storage Pool Device Errors" on page 89.

#### Compact NFSv4 ACL Format

**Solaris Express Community Release, build 34:** In this release, three NFSv4 ACL formats are available: verbose, positional, and compact. The new compact and positional ACL formats are available to set and display ACLs. You can use the chmod command to set all 3 ACL formats. You can use the ls -V command to display compact and positional ACL formats and the ls -v command to display verbose ACL formats.

For more information, see "Setting and Displaying ACLs on ZFS Files in Compact Format" on page 245, chmod(1), and ls(1).

#### File System Monitoring Tool (fsstat)

**Solaris Express Community Release, build 34:** A new file system monitoring tool, fsstat, is available to report file system operations. Activity can be reported by mount point or by file system type. The following example shows general ZFS file system activity.

#### \$ fsstat zfs

```
new name name attr attr lookup rddir read read write write file remov chng get set ops ops ops bytes ops bytes 7.82M 5.92M 2.76M 1.02G 3.32M 5.60G 87.0M 363M 1.86T 20.9M 251G zfs
```

For more information, see fsstat(1M).

#### **ZFS Web-Based Management**

**Solaris Express Community Release, build 28:** A web-based ZFS management tool is available to perform many administrative actions. With this tool, you can perform the following tasks:

- Create a new storage pool.
- Add capacity to an existing pool.
- Move (export) a storage pool to another system.
- Import a previously exported storage pool to make it available on another system.
- View information about storage pools.
- Create a file system.
- Create a volume.
- Take a snapshot of a file system or a volume.
- Roll back a file system to a previous snapshot.

You can access the ZFS Administration console through a secure web browser at the following URL:

```
https://system-name:6789/zfs
```

If you type the appropriate URL and are unable to reach the ZFS Administration console, the server might not be started. To start the server, run the following command:

```
# /usr/sbin/smcwebserver start
```

If you want the server to run automatically when the system boots, run the following command:

# /usr/sbin/smcwebserver enable

**Note** – You cannot use the Solaris Management Console (smc) to manage ZFS storage pools or file systems.

#### What Is ZFS?

The Solaris ZFS file system is a revolutionary new file system that fundamentally changes the way file systems are administered, with features and benefits not found in any other file system available today. ZFS has been designed to be robust, scalable, and simple to administer.

#### **ZFS Pooled Storage**

ZFS uses the concept of *storage pools* to manage physical storage. Historically, file systems were constructed on top of a single physical device. To address multiple devices and provide for data redundancy, the concept of a *volume manager* was introduced to provide the image of a single device so that file systems would not have to be modified to take advantage of multiple devices. This design added another layer of complexity and ultimately prevented certain file system advances, because the file system had no control over the physical placement of data on the virtualized volumes.

ZFS eliminates the volume management altogether. Instead of forcing you to create virtualized volumes, ZFS aggregates devices into a storage pool. The storage pool describes the physical characteristics of the storage (device layout, data redundancy, and so on,) and acts as an arbitrary data store from which file systems can be created. File systems are no longer constrained to individual devices, allowing them to share space with all file systems in the pool. You no longer need to predetermine the size of a file system, as file systems grow automatically within the space allocated to the storage pool. When new storage is added, all file systems within the pool can immediately use the additional space without additional work. In many ways, the storage pool works similarly to a virtual memory system. When a memory DIMM is added to a system, the operating system doesn't force you to invoke some commands to configure the memory and assign it to individual processes. All processes on the system automatically use the additional memory.

#### **Transactional Semantics**

ZFS is a transactional file system, which means that the file system state is always consistent on disk. Traditional file systems overwrite data in place, which means that if the machine loses power, for example, between the time a data block is allocated and when it is linked into a directory, the file system will be left in an inconsistent state. Historically, this problem was solved through the use of the fsck command. This command was responsible for going through and verifying file system state, making an attempt to repair any inconsistencies in the process. This problem caused great pain to administrators and was never guaranteed to fix all possible problems. More recently, file systems have introduced the concept of *journaling*. The journaling process records action in a separate journal, which can then be replayed safely if a system crash occurs. This process introduces unnecessary overhead, because the data needs to be written twice, and often results in a new set of problems, such as when the journal can't be replayed properly.

With a transactional file system, data is managed using *copy on write* semantics. Data is never overwritten, and any sequence of operations is either entirely committed or entirely ignored. This mechanism means that the file system can never be corrupted through accidental loss of power or a system crash. So, no need for a fsck equivalent exists. While the most recently written pieces of data might be lost, the file system itself will always be consistent. In addition, synchronous data (written using the O\_DSYNC flag) is always guaranteed to be written before returning, so it is never lost.

#### **Checksums and Self-Healing Data**

With ZFS, all data and metadata is checksummed using a user-selectable algorithm. Traditional file systems that do provide checksumming have performed it on a per-block basis, out of necessity due to the volume management layer and traditional file system design. The traditional design means that certain failure modes, such as writing a complete block to an incorrect location, can result in properly checksummed data that is actually incorrect. ZFS checksums are stored in a way such that these failure modes are detected and can be recovered from gracefully. All checksumming and data recovery is done at the file system layer, and is transparent to applications.

In addition, ZFS provides for self-healing data. ZFS supports storage pools with varying levels of data redundancy. When a bad data block is detected, ZFS fetches the correct data from another redundant copy, and repairs the bad data, replacing it with the good copy.

## **Unparalleled Scalability**

ZFS has been designed from the ground up to be the most scalable file system, ever. The file system itself is 128-bit, allowing for 256 quadrillion zettabytes of storage. All metadata is allocated dynamically, so no need exists to pre-allocate inodes or otherwise limit the scalability of the file system when it is first created. All the algorithms have been written with scalability in mind. Directories can have up to  $2^{48}$  (256 trillion) entries, and no limit exists on the number of file systems or number of files that can be contained within a file system.

#### **ZFS Snapshots**

A *snapshot* is a read-only copy of a file system or volume. Snapshots can be created quickly and easily. Initially, snapshots consume no additional space within the pool.

As data within the active dataset changes, the snapshot consumes space by continuing to reference the old data. As a result, the snapshot prevents the data from being freed back to the pool.

#### Simplified Administration

Most importantly, ZFS provides a greatly simplified administration model. Through the use of hierarchical file system layout, property inheritance, and automanagement of mount points and NFS share semantics, ZFS makes it easy to create and manage file systems without needing multiple commands or editing configuration files. You can easily set quotas or reservations, turn compression on or off, or manage mount points for numerous file systems with a single command. Devices can be examined or repaired without having to understand a separate set of volume manager commands. You can take an unlimited number of instantaneous snapshots of file systems. You can backup and restore individual file systems.

ZFS manages file systems through a hierarchy that allows for this simplified management of properties such as quotas, reservations, compression, and mount points. In this model, file systems become the central point of control. File systems themselves are very cheap (equivalent to a new directory), so you are encouraged to create a file system for each user, project, workspace, and so on. This design allows you to define fine-grained management points.

## **ZFS Terminology**

This section describes the basic terminology used throughout this book:

|  | alternate boot environment | A boot environment that is created by the lucreate command |
|--|----------------------------|------------------------------------------------------------|
|--|----------------------------|------------------------------------------------------------|

and possibly updated by the luupgrade command, but it is not currently the active or primary boot environment. The alternate boot environment (ABE) can be changed to the primary boot environment (PBE) by running the luactivate

command.

checksum A 256-bit hash of the data in a file system block. The checksum

capability can range from the simple and fast fletcher4 (the default) to cryptographically strong hashes such as SHA256.

clone A file system whose initial contents are identical to the contents

of a snapshot.

For information about clones, see "Overview of ZFS Clones" on

page 210.

dataset A generic name for the following ZFS entities: clones, file

systems, snapshots, or volumes.

Each dataset is identified by a unique name in the ZFS

namespace. Datasets are identified using the following format:

pool/path[@snapshot]

pool Identifies the name of the storage pool that

contains the dataset

path Is a slash-delimited path name for the dataset

object

snapshot Is an optional component that identifies a

snapshot of a dataset

For more information about datasets, see Chapter 6,

"Managing ZFS File Systems."

file system A ZFS dataset of type filesystem that is mounted within the

standard system namespace and behaves like other file systems.

For more information about file systems, see Chapter 6,

"Managing ZFS File Systems."

mirror A virtual device that stores identical copies of data on two or

more disks. If any disk in a mirror fails, any other disk in that

mirror can provide the same data.

pool A logical group of devices describing the layout and physical

characteristics of the available storage. Space for datasets is

allocated from a pool.

For more information about storage pools, see Chapter 4,

"Managing ZFS Storage Pools."

primary boot environment A boot environment that is used by the lucreate command to

build the alternate boot environment. By default, the primary boot environment (PBE) is the current boot environment. This

default can be overridden by using the lucreate -s option.

RAID-Z A virtual device that stores data and parity on multiple disks.

For more information about RAID-Z, see "RAID-Z Storage

Pool Configuration" on page 67.

resilvering The process of transferring data from one device to another

device is known as *resilvering*. For example, if a mirror component is replaced or taken offline, the data from the up-to-date mirror component is copied to the newly restored mirror component. This process is referred to as *mirror resynchronization* in traditional volume management products.

For more information about ZFS resilvering, see "Viewing

Resilvering Status" on page 295.

snapshot A read-only image of a file system or volume at a given point in

time.

For more information about snapshots, see "Overview of ZFS

Snapshots" on page 201.

virtual device A logical device in a pool, which can be a physical device, a file,

or a collection of devices.

For more information about virtual devices, see "Displaying

Storage Pool Virtual Device Information" on page 74.

volume A dataset used to emulate a physical device. For example, you

can create a ZFS volume as a swap device.

For more information about ZFS volumes, see "ZFS Volumes"

on page 267.

## **ZFS Component Naming Requirements**

Each ZFS component must be named according to the following rules:

- Empty components are not allowed.
- Each component can only contain alphanumeric characters in addition to the following four special characters:
  - Underscore ( )
  - Hyphen (-)
  - Colon (:)
  - Period (.)
- Pool names must begin with a letter, except for the following restrictions:
  - The beginning sequence c[0-9] is not allowed
  - The name log is reserved
  - A name that begins with mirror, raidz, raidz1, raidz2, raidz3, or spare is not allowed because these name are reserved.

In addition, pool names must not contain a percent sign (%)

 Dataset names must begin with an alphanumeric character. Dataset names must not contain a percent sign (%).

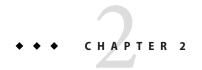

## **Getting Started With ZFS**

This chapter provides step-by-step instructions on setting up simple ZFS configurations. By the end of this chapter, you should have a basic idea of how the ZFS commands work, and should be able to create simple pools and file systems. This chapter is not designed to be a comprehensive overview and refers to later chapters for more detailed information.

The following sections are provided in this chapter:

- "ZFS Hardware and Software Requirements and Recommendations" on page 51
- "Creating a Basic ZFS File System" on page 52
- "Creating a ZFS Storage Pool" on page 53
- "Creating a ZFS File System Hierarchy" on page 54

# ZFS Hardware and Software Requirements and Recommendations

Make sure you review the following hardware and software requirements and recommendations before attempting to use the ZFS software:

- A SPARC\* or x86 system that is running the Solaris Express Community Edition, build 27 release.
- The minimum amount of disk space required for a storage pool is 64 Mbytes. The minimum disk size is 128 Mbytes.
- Currently, the minimum amount of memory recommended to install a Solaris system is 768
  Mbytes. However, for good ZFS performance, at least one Gbyte or more of memory is
  recommended.
- If you create a mirrored disk configuration, multiple controllers are recommended.

## Creating a Basic ZFS File System

ZFS administration has been designed with simplicity in mind. Among the goals of the ZFS design is to reduce the number of commands needed to create a usable file system. When you create a new pool, a new ZFS file system is created and mounted automatically.

The following example illustrates how to create a simple mirrored storage pool named tank and a ZFS file system named tank in one command. Assume that the whole disks /dev/dsk/c1t0d0 and /dev/dsk/c2t0d0 are available for use.

```
# zpool create tank mirror c1t0d0 c2t0d0
```

For more information about redundant ZFS pool configurations, see "Replication Features of a ZFS Storage Pool" on page 67.

The new ZFS file system, tank, can use as much of the disk space as needed, and is automatically mounted at /tank.

Within a pool, you will probably want to create additional file systems. File systems provide points of administration that allow you to manage different sets of data within the same pool.

The following example illustrates how to create a file system named fs in the storage pool tank.

```
# zfs create tank/fs
```

The new ZFS file system, tank/fs, can use as much of the disk space as needed, and is automatically mounted at /tank/fs.

In most cases, you will probably want to create and organize a hierarchy of file systems that matches your organizational needs. For more information about creating a hierarchy of ZFS file systems, see "Creating a ZFS File System Hierarchy" on page 54.

## Creating a ZFS Storage Pool

The previous example illustrates the simplicity of ZFS. The remainder of this chapter demonstrates a more complete example similar to what you would encounter in your environment. The first tasks are to identify your storage requirements and create a storage pool. The pool describes the physical characteristics of the storage and must be created before any file systems are created.

## How to Identify Storage Requirements for Your ZFS Storage Pool

#### Determine available devices.

Before creating a storage pool, you must determine which devices will store your data. These devices must be disks of at least 128 Mbytes in size, and they must not be in use by other parts of the operating system. The devices can be individual slices on a preformatted disk, or they can be entire disks that ZFS formats as a single large slice.

For the storage example used in "How to Create a ZFS Storage Pool" on page 53, assume that the whole disks /dev/dsk/clt0d0 and /dev/dsk/c2t0d0 are available for use.

For more information about disks and how they are used and labeled, see "Using Disks in a ZFS Storage Pool" on page 63.

#### 2 Choose data replication.

ZFS supports multiple types of data replication, which determines what types of hardware failures the pool can withstand. ZFS supports non-redundant (striped) configurations, as well as mirroring and RAID-Z (a variation on RAID-5).

For the storage example used in "How to Create a ZFS Storage Pool" on page 53, basic mirroring of two available disks is used.

For more information about ZFS replication features, see "Replication Features of a ZFS Storage Pool" on page 67.

#### How to Create a ZFS Storage Pool

1 Become root or assume an equivalent role with the appropriate ZFS rights profile.

For more information about the ZFS rights profiles, see "ZFS Rights Profiles" on page 276.

#### 2 Pick a pool name.

The pool name is used to identify the storage pool when you are using the zpool or zfs commands. Most systems require only a single pool, so you can pick any name that you prefer, provided it satisfies the naming requirements outlined in "ZFS Component Naming Requirements" on page 50.

#### 3 Create the pool.

For example, create a mirrored pool that is named tank.

```
# zpool create tank mirror c1t0d0 c2t0d0
```

If one or more devices contains another file system or is otherwise in use, the command cannot create the pool.

For more information about creating storage pools, see "Creating a ZFS Storage Pool" on page 70.

For more information about how device usage is determined, see "Detecting In-Use Devices" on page 75.

#### 4 View the results.

You can determine if your pool was successfully created by using the zpool list command.

#### # zpool list

| NAME | SIZE | USED | AVAIL | CAP | HEALTH | ALTR00T |
|------|------|------|-------|-----|--------|---------|
| tank | 80G  | 137K | 80G   | 0%  | ONLINE | _       |

For more information about viewing pool status, see "Querying ZFS Storage Pool Status" on page 100.

## **Creating a ZFS File System Hierarchy**

After creating a storage pool to store your data, you can create your file system hierarchy. Hierarchies are simple yet powerful mechanisms for organizing information. They are also very familiar to anyone who has used a file system.

ZFS allows file systems to be organized into arbitrary hierarchies, where each file system has only a single parent. The root of the hierarchy is always the pool name. ZFS leverages this hierarchy by supporting property inheritance so that common properties can be set quickly and easily on entire trees of file systems.

## ▼ How to Determine Your ZFS File System Hierarchy

#### 1 Pick the file system granularity.

ZFS file systems are the central point of administration. They are lightweight and can be created easily. A good model to use is a file system per user or project, as this model allows properties, snapshots, and backups to be controlled on a per-user or per-project basis.

Two ZFS file systems, bonwick and billm, are created in "How to Create ZFS File Systems" on page 55.

For more information on managing file systems, see Chapter 6, "Managing ZFS File Systems."

#### 2 Group similar file systems.

ZFS allows file systems to be organized into hierarchies so that similar file systems can be grouped. This model provides a central point of administration for controlling properties and administering file systems. Similar file systems should be created under a common name.

For the example in "How to Create ZFS File Systems" on page 55, the two file systems are placed under a file system named home.

#### 3 Choose the file system properties.

Most file system characteristics are controlled by using simple properties. These properties control a variety of behavior, including where the file systems are mounted, how they are shared, if they use compression, and if any quotas are in effect.

For the example in "How to Create ZFS File Systems" on page 55, all home directories are mounted at /export/zfs/user, are shared by using NFS, and with compression enabled. In addition, a quota of 10 Gbytes on bonwick is enforced.

For more information about properties, see "Introducing ZFS Properties" on page 161.

#### How to Create ZFS File Systems

 $1\quad Become \ root \ or \ assume \ an \ equivalent \ role \ with \ the \ appropriate \ ZFS \ rights \ profile.$ 

For more information about the ZFS rights profiles, see "ZFS Rights Profiles" on page 276.

#### 2 Create the desired hierarchy.

In this example, a file system that acts as a container for individual file systems is created.

# zfs create tank/home

#### 3 Set the inherited properties.

After the file system hierarchy is established, set up any properties that should be shared among all users:

A new feature is available that enables you to set file system properties when the file system is created. For example:

```
# zfs create -o mountpoint=/export/zfs -o sharenfs=on -o compression=on tank/home
```

For more information about properties and property inheritance, see "Introducing ZFS Properties" on page 161.

Next, individual file systems are grouped under the home file system in the pool tank.

#### 4 Create the individual file systems.

Note that the file systems could have been created and then the properties could have been changed at the home level. All properties can be changed dynamically while file systems are in use.

```
# zfs create tank/home/bonwick
# zfs create tank/home/billm
```

These file systems inherit their property settings from their parent, so they are automatically mounted at /export/zfs/user and are NFS shared. You do not need to edit the /etc/vfstab or /etc/dfs/dfstab file.

For more information about creating file systems, see "Creating a ZFS File System" on page 158.

For more information about mounting and sharing file systems, see "Mounting and Sharing ZFS File Systems" on page 184.

#### 5 Set the file system-specific properties.

In this example, user bonwick is assigned a quota of 10 Gbytes. This property places a limit on the amount of space he can consume, regardless of how much space is available in the pool.

```
# zfs set quota=10G tank/home/bonwick
```

#### 6 View the results.

View available file system information by using the zfs list command:

| tank/home         | 24.0K | 67.0G | 8K | /export/zfs         |
|-------------------|-------|-------|----|---------------------|
| tank/home/billm   | 8K    | 67.0G | 8K | /export/zfs/billm   |
| tank/home/bonwick | 8K    | 10.0G | 8K | /export/zfs/bonwick |

Note that the user bonwick only has 10 Gbytes of space available, while the user billm can use the full pool (67 Gbytes).

For more information about viewing file system status, see "Querying ZFS File System Information" on page 177.

For more information about how space is used and calculated, see "ZFS Space Accounting" on page 60.

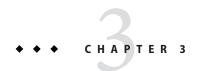

## ZFS and Traditional File System Differences

This chapter discusses some significant differences between ZFS and traditional file systems. Understanding these key differences can help reduce confusion when using traditional tools to interact with ZFS.

The following sections are provided in this chapter:

- "ZFS File System Granularity" on page 59
- "ZFS Space Accounting" on page 60
- "Out of Space Behavior" on page 60
- "Mounting ZFS File Systems" on page 61
- "Traditional Volume Management" on page 61
- "New Solaris ACL Model" on page 61

## **ZFS File System Granularity**

Historically, file systems have been constrained to one device so that the file systems themselves have been constrained to the size of the device. Creating and re-creating traditional file systems because of size constraints are time-consuming and sometimes difficult. Traditional volume management products helped manage this process.

Because ZFS file systems are not constrained to specific devices, they can be created easily and quickly, similar to the way directories are created. ZFS file systems grow automatically within the space allocated to the storage pool.

Instead of creating one file system, such as /export/home, to manage many user subdirectories, you can create one file system per user. In addition, ZFS provides a file system hierarchy so that you can easily set up and manage many file systems by applying properties that can be inherited by file systems contained within the hierarchy.

For an example of creating a file system hierarchy, see "Creating a ZFS File System Hierarchy" on page 54.

## **ZFS Space Accounting**

ZFS is based on a concept of pooled storage. Unlike typical file systems, which are mapped to physical storage, all ZFS file systems in a pool share the available storage in the pool. So, the available space reported by utilities such as df might change even when the file system is inactive, as other file systems in the pool consume or release space. Note that the maximum file system size can be limited by using quotas. For information about quotas, see "Setting Quotas on ZFS File Systems" on page 193. Space can be guaranteed to a file system by using reservations. For information about reservations, see "Setting Reservations on ZFS File Systems" on page 197. This model is very similar to the NFS model, where multiple directories are mounted from the same file system (consider /home).

All metadata in ZFS is allocated dynamically. Most other file systems pre-allocate much of their metadata. As a result, an immediate space cost at file system creation for this metadata is required. This behavior also means that the total number of files supported by the file systems is predetermined. Because ZFS allocates its metadata as it needs it, no initial space cost is required, and the number of files is limited only by the available space. The output from the df-g command must be interpreted differently for ZFS than other file systems. The total files reported is only an estimate based on the amount of storage that is available in the pool.

ZFS is a transactional file system. Most file system modifications are bundled into transaction groups and committed to disk asynchronously. Until these modifications are committed to disk, they are termed *pending changes*. The amount of space used, available, and referenced by a file or file system does not consider pending changes. Pending changes are generally accounted for within a few seconds. Even committing a change to disk by using fsync(3c) or O\_SYNC does not necessarily guarantee that the space usage information is updated immediately.

For additional details about ZFS space consumption reported by the du and df commands, see the following link:

http://hub.opensolaris.org/bin/view/Community+Group+zfs/faq/#whydusize

## **Out of Space Behavior**

File system snapshots are inexpensive and easy to create in ZFS. Most likely, snapshots will be common in most ZFS environments. For information about ZFS snapshots, see Chapter 7, "Working With ZFS Snapshots and Clones."

The presence of snapshots can cause some unexpected behavior when you attempt to free space. Typically, given appropriate permissions, you can remove a file from a full file system, and this action results in more space becoming available in the file system. However, if the file to be removed exists in a snapshot of the file system, then no space is gained from the file deletion. The blocks used by the file continue to be referenced from the snapshot.

As a result, the file deletion can consume more disk space, because a new version of the directory needs to be created to reflect the new state of the namespace. This behavior means that you can get an unexpected ENOSPC or EDQUOT when attempting to remove a file.

## **Mounting ZFS File Systems**

ZFS is designed to reduce complexity and ease administration. For example, with existing file systems you must edit the /etc/vfstab file every time you add a new file system. ZFS has eliminated this requirement by automatically mounting and unmounting file systems according to the properties of the dataset. You do not need to manage ZFS entries in the /etc/vfstab file.

For more information about mounting and sharing ZFS file systems, see "Mounting and Sharing ZFS File Systems" on page 184.

## **Traditional Volume Management**

As described in "ZFS Pooled Storage" on page 46, ZFS eliminates the need for a separate volume manager. ZFS operates on raw devices, so it is possible to create a storage pool comprised of logical volumes, either software or hardware. This configuration is not recommended, as ZFS works best when it uses raw physical devices. Using logical volumes might sacrifice performance, reliability, or both, and should be avoided.

#### **New Solaris ACL Model**

Previous versions of the Solaris OS supported an ACL implementation that was primarily based on the POSIX ACL draft specification. The POSIX-draft based ACLs are used to protect UFS files. A new ACL model that is based on the NFSv4 specification is used to protect ZFS files.

The main differences of the new Solaris ACL model are as follows:

- Based on the NFSv4 specification and are similar to NT-style ACLs.
- Much more granular set of access privileges.
- Set and displayed with the chmod and ls commands rather than the setfacl and getfacl commands.
- Richer inheritance semantics for designating how access privileges are applied from directory to subdirectories, and so on.

For more information about using ACLs with ZFS files, see Chapter 8, "Using ACLs and Attributes to Protect ZFS Files."

# + + + CHAPTER 4

## Managing ZFS Storage Pools

This chapter describes how to create and administer ZFS storage pools.

The following sections are provided in this chapter:

- "Components of a ZFS Storage Pool" on page 63
- "Creating and Destroying ZFS Storage Pools" on page 69
- "Managing Devices in ZFS Storage Pools" on page 79
- "Managing ZFS Storage Pool Properties" on page 97
- "Querying ZFS Storage Pool Status" on page 100
- "Migrating ZFS Storage Pools" on page 108
- "Upgrading ZFS Storage Pools" on page 115

## Components of a ZFS Storage Pool

The following sections provide detailed information about the following storage pool components:

- "Using Disks in a ZFS Storage Pool" on page 63
- "Using Slices in a ZFS Storage Pool" on page 65
- "Using Files in a ZFS Storage Pool" on page 66

## **Using Disks in a ZFS Storage Pool**

The most basic element of a storage pool is a piece of physical storage. Physical storage can be any block device of at least 128 Mbytes in size. Typically, this device is a hard drive that is visible to the system in the /dev/dsk directory.

A storage device can be a whole disk (c1t0d0) or an individual slice (c0t0d0s7). The recommended mode of operation is to use an entire disk, in which case the disk does not need

to be specially formatted. ZFS formats the disk using an EFI label to contain a single, large slice. When used in this way, the partition table that is displayed by the format command appears similar to the following:

Current partition table (original):
Total disk sectors available: 17672849 + 16384 (reserved sectors)

| Part | Tag        | Flag | First Sector | Size   | Last Sector |
|------|------------|------|--------------|--------|-------------|
| 0    | usr        | wm   | 256          | 8.43GB | 17672849    |
| 1    | unassigned | wm   | 0            | 0      | 0           |
| 2    | unassigned | wm   | 0            | 0      | 0           |
| 3    | unassigned | wm   | 0            | 0      | 0           |
| 4    | unassigned | wm   | 0            | 0      | 0           |
| 5    | unassigned | wm   | 0            | 0      | 0           |
| 6    | unassigned | wm   | 0            | 0      | 0           |
| 8    | reserved   | wm   | 17672850     | 8.00MB | 17689233    |

To use whole disks, the disks must be named by using the /dev/dsk/cXtXdX naming convention. Some third-party drivers use a different naming convention or place disks in a location other than the /dev/dsk directory. To use these disks, you must manually label the disk and provide a slice to ZFS.

ZFS applies an EFI label when you create a storage pool with whole disks. For more information about EFI labels, see "EFI Disk Label" in *System Administration Guide: Devices and File Systems*.

A disk that is intended for a ZFS root pool must be created with an SMI label, not an EFI label. You can relabel a disk with an SMI label by using the format -e command.

Disks can be specified by using either the full path, such as /dev/dsk/clt0d0, or a shorthand name that consists of the device name within the /dev/dsk directory, such as clt0d0. For example, the following are valid disk names:

- c1t0d0
- /dev/dsk/c1t0d0
- c0t0d6s2
- /dev/foo/disk

Using whole physical disks is the simplest way to create ZFS storage pools. ZFS configurations become progressively more complex, from management, reliability, and performance perspectives, when you build pools from disk slices, LUNs in hardware RAID arrays, or volumes presented by software-based volume managers. The following considerations might help you determine how to configure ZFS with other hardware or software storage solutions:

If you construct ZFS configurations on top of LUNs from hardware RAID arrays, you need
to understand the relationship between ZFS redundancy features and the redundancy
features offered by the array. Certain configurations might provide adequate redundancy
and performance, but other configurations might not.

■ You can construct logical devices for ZFS using volumes presented by software-based volume managers, such as Solaris<sup>™</sup> Volume Manager (SVM) or Veritas Volume Manager (VxVM). However, these configurations are not recommended. While ZFS functions properly on such devices, less-than-optimal performance might be the result.

For additional information about storage pool recommendations, see the ZFS best practices site:

```
http://www.solarisinternals.com/wiki/index.php/ZFS Best Practices Guide
```

Disks are identified both by their path and by their device ID, if available. This method allows devices to be reconfigured on a system without having to update any ZFS state. If a disk is switched between controller 1 and controller 2, ZFS uses the device ID to detect that the disk has moved and should now be accessed using controller 2. The device ID is unique to the drive's firmware. While unlikely, some firmware updates have been known to change device IDs. If this situation happens, ZFS can still access the device by path and update the stored device ID automatically. If you inadvertently change both the path and the ID of the device, then export and re-import the pool in order to use it.

## **Using Slices in a ZFS Storage Pool**

Disks can be labeled with a traditional Solaris VTOC (SMI) label when you create a storage pool with a disk slice.

For a bootable ZFS root pool, the disks in the pool must contain slices and must be labeled with an SMI label. The simplest configuration would be to put the entire disk capacity in slice 0 and use that slice for the root pool.

On a SPARC based system, a 72-Gbyte disk has 68 Gbytes of usable space located in slice 0 as shown in the following format output.

```
# format
Specify disk (enter its number): 4
selecting c1t1d0
partition> p
Current partition table (original):
Total disk cylinders available: 14087 + 2 (reserved cylinders)
Part
         Tag
                Flag
                         Cvlinders
                                           Size
                                                           Blocks
  0
                          0 - 14086
                                          68.35GB
         root
                 wm
                                                     (14087/0/0) 143349312
  1 unassigned
                                           0
                                                     (0/0/0)
                          0 - 14086
                                          68.35GB
                                                     (14087/0/0) 143349312
       backup
                 wm
  3 unassigned
                                                     (0/0/0)
                 wm
```

| 4 unassigned | wm | 0 | 0 | (0/0/0) | 0 |
|--------------|----|---|---|---------|---|
| 5 unassigned | wm | 0 | 0 | (0/0/0) | 0 |
| 6 unassigned | wm | 0 | 0 | (0/0/0) | 0 |
| 7 unassigned | wm | 0 | 0 | (0/0/0) | 0 |

On a x86 based system, a 72–GByte disk has 68 GBytes of usable space located in slice 0 as shown in the following format output. A small amount of boot information is contained in slice 8. Slice 8 requires no administration and cannot be changed.

```
# format
.
.
.
selecting clt0d0
partition> p
Current partition table (original):
Total disk cylinders available: 49779 + 2 (reserved cylinders)
```

| Part | : Tag      | Flag | Cylinders | Size    | Block       | 5         |
|------|------------|------|-----------|---------|-------------|-----------|
| 0    | root       | wm   | 1 - 49778 | 68.36GB | (49778/0/0) | 143360640 |
| 1    | unassigned | wu   | 0         | 0       | (0/0/0)     | 0         |
| 2    | backup     | wm   | 0 - 49778 | 68.36GB | (49779/0/0) | 143363520 |
| 3    | unassigned | wu   | 0         | 0       | (0/0/0)     | 0         |
| 4    | unassigned | wu   | 0         | 0       | (0/0/0)     | 0         |
| 5    | unassigned | wu   | 0         | 0       | (0/0/0)     | 0         |
| 6    | unassigned | wu   | 0         | 0       | (0/0/0)     | 0         |
| 7    | unassigned | wu   | 0         | 0       | (0/0/0)     | 0         |
| 8    | boot       | wu   | 0 - 0     | 1.41MB  | (1/0/0)     | 2880      |
| 9    | unassigned | wu   | 0         | 0       | (0/0/0)     | 0         |

## **Using Files in a ZFS Storage Pool**

ZFS also allows you to use UFS files as virtual devices in your storage pool. This feature is aimed primarily at testing and enabling simple experimentation, not for production use. The reason is that **any use of files relies on the underlying file system for consistency**. If you create a ZFS pool backed by files on a UFS file system, then you are implicitly relying on UFS to guarantee correctness and synchronous semantics.

However, files can be quite useful when you are first trying out ZFS or experimenting with more complicated layouts when not enough physical devices are present. All files must be specified as complete paths and must be at least 64 Mbytes in size.

## Replication Features of a ZFS Storage Pool

ZFS provides data redundancy, as well as self-healing properties, in a mirrored and a RAID-Z configuration.

- "Mirrored Storage Pool Configuration" on page 67
- "RAID-Z Storage Pool Configuration" on page 67
- "Self-Healing Data in a Redundant Configuration" on page 68
- "Dynamic Striping in a Storage Pool" on page 69
- "ZFS Hybrid Storage Pool" on page 68

#### Mirrored Storage Pool Configuration

A mirrored storage pool configuration requires at least two disks, preferably on separate controllers. Many disks can be used in a mirrored configuration. In addition, you can create more than one mirror in each pool. Conceptually, a simple mirrored configuration would look similar to the following:

mirror c1t0d0 c2t0d0

Conceptually, a more complex mirrored configuration would look similar to the following:

mirror c1t0d0 c2t0d0 c3t0d0 mirror c4t0d0 c5t0d0 c6t0d0

For information about creating a mirrored storage pool, see "Creating a Mirrored Storage Pool" on page 70.

#### **RAID-Z Storage Pool Configuration**

In addition to a mirrored storage pool configuration, ZFS provides a RAID-Z configuration with either single, double, or triple parity fault tolerance. Single-parity RAID-Z (raidz or raidz1) is similar to RAID-5. Double-parity RAID-Z (raidz2) is similar to RAID-6.

For more information about RAIDZ-3 (raidz3), see the following blog:

http://blogs.sun.com/ahl/entry/triple parity raid z

All traditional RAID-5-like algorithms (RAID-4, RAID-6, RDP, and EVEN-ODD, for example) suffer from a problem known as the "RAID-5 write hole." If only part of a RAID-5 stripe is written, and power is lost before all blocks have made it to disk, the parity will remain out of sync with the data, and therefore useless, forever (unless a subsequent full-stripe write overwrites it). In RAID-Z, ZFS uses variable-width RAID stripes so that all writes are full-stripe writes. This design is only possible because ZFS integrates file system and device management in such a way that the file system's metadata has enough information about the underlying data redundancy model to handle variable-width RAID stripes. RAID-Z is the world's first software-only solution to the RAID-5 write hole.

A RAID-Z configuration with N disks of size X with P parity disks can hold approximately (N-P)\*X bytes and can withstand P device(s) failing before data integrity is compromised. You need at least two disks for a single-parity RAID-Z configuration and at least three disks for a double-parity RAID-Z configuration. For example, if you have three disks in a single-parity RAID-Z configuration, parity data occupies space equal to one of the three disks. Otherwise, no special hardware is required to create a RAID-Z configuration.

Conceptually, a RAID-Z configuration with three disks would look similar to the following:

raidz c1t0d0 c2t0d0 c3t0d0

A more complex conceptual RAID-Z configuration would look similar to the following:

raidz c1t0d0 c2t0d0 c3t0d0 c4t0d0 c5t0d0 c6t0d0 c7t0d0 raidz c8t0d0 c9t0d0 c10t0d0 c11t0d0 c12t0d0 c13t0d0 c14t0d0

If you are creating a RAID-Z configuration with many disks, as in this example, a RAID-Z configuration with 14 disks is better split into a two 7-disk groupings. RAID-Z configurations with single-digit groupings of disks should perform better.

For information about creating a RAID-Z storage pool, see "Creating RAID-Z Storage Pools" on page 71.

For more information about choosing between a mirrored configuration or a RAID-Z configuration based on performance and space considerations, see the following blog:

http://blogs.sun.com/roller/page/roch?entry=when to and not to

For additional information on RAID-Z storage pool recommendations, see the ZFS best practices site:

http://www.solarisinternals.com/wiki/index.php/ZFS Best Practices Guide

## **ZFS Hybrid Storage Pool**

The ZFS hybrid storage pool, available in the Sun Storage 7000 product series, is a special storage pool that combines DRAM, SSDs, and HDDs, to improve performance and increase capacity, while reducing power consumption. You can select the ZFS redundancy configuration of the storage pool and easily manage other configuration options with this product's management interface.

For more information about this product, see the *Sun Storage Unified Storage System Administration Guide*.

## **Self-Healing Data in a Redundant Configuration**

ZFS provides for self-healing data in a mirrored or RAID-Z configuration.

When a bad data block is detected, not only does ZFS fetch the correct data from another redundant copy, but it also repairs the bad data by replacing it with the good copy.

#### **Dynamic Striping in a Storage Pool**

ZFS dynamically stripes data across all top-level virtual devices. The decision about where to place data is done at write time, so no fixed width stripes are created at allocation time.

When new virtual devices are added to a pool, ZFS gradually allocates data to the new device in order to maintain performance and space allocation policies. Each virtual device can also be a mirror or a RAID-Z device that contains other disk devices or files. This configuration allows for flexibility in controlling the fault characteristics of your pool. For example, you could create the following configurations out of 4 disks:

- Four disks using dynamic striping
- One four-way RAID-Z configuration
- Two two-way mirrors using dynamic striping

While ZFS supports combining different types of virtual devices within the same pool, this practice is not recommended. For example, you can create a pool with a two-way mirror and a three-way RAID-Z configuration. However, your fault tolerance is as good as your worst virtual device, RAID-Z in this case. The recommended practice is to use top-level virtual devices of the same type with the same redundancy level in each device.

## **Creating and Destroying ZFS Storage Pools**

The following sections describe different scenarios for creating and destroying ZFS storage pools.

- "Creating a ZFS Storage Pool" on page 70
- "Handling ZFS Storage Pool Creation Errors" on page 75
- "Destroying ZFS Storage Pools" on page 78
- "Displaying Storage Pool Virtual Device Information" on page 74

By design, creating and destroying pools is fast and easy. However, be cautious when doing these operations. Although checks are performed to prevent using devices known to be in use in a new pool, ZFS cannot always know when a device is already in use. Destroying a pool is even easier. Use zpool destroy with caution. This is a simple command with significant consequences.

#### **Creating a ZFS Storage Pool**

To create a storage pool, use the zpool create command. This command takes a pool name and any number of virtual devices as arguments. The pool name must satisfy the naming conventions outlined in "ZFS Component Naming Requirements" on page 50.

#### **Creating a Basic Storage Pool**

The following command creates a new pool named tank that consists of the disks c1t0d0 and c1t1d0:

#### # zpool create tank c1t0d0 c1t1d0

These whole disks are found in the /dev/dsk directory and are labelled appropriately by ZFS to contain a single, large slice. Data is dynamically striped across both disks.

#### **Creating a Mirrored Storage Pool**

To create a mirrored pool, use the mirror keyword, followed by any number of storage devices that will comprise the mirror. Multiple mirrors can be specified by repeating the mirror keyword on the command line. The following command creates a pool with two, two-way mirrors:

#### # zpool create tank mirror c1d0 c2d0 mirror c3d0 c4d0

The second mirror keyword indicates that a new top-level virtual device is being specified. Data is dynamically striped across both mirrors, with data being redundant between each disk appropriately.

For more information about recommended mirrored configurations, see the following site:

http://www.solarisinternals.com/wiki/index.php/ZFS\_Best\_Practices\_Guide

Currently, the following operations are supported on a ZFS mirrored configuration:

- Adding another set of disks for an additional top-level vdev to an existing mirrored configuration. For more information, see "Adding Devices to a Storage Pool" on page 79.
- Attaching additional disks to an existing mirrored configuration. Or, attaching additional
  disks to a non-replicated configuration to create a mirrored configuration. For more
  information, see "Attaching and Detaching Devices in a Storage Pool" on page 85.
- Replacing a disk or disks in an existing mirrored configuration as long as the replacement disks are greater than or equal to the device to be replaced. For more information, see "Replacing Devices in a Storage Pool" on page 89.
- Detaching a disk in a mirrored configuration as long as the remaining devices provide adequate redundancy for the configuration. For more information, see "Attaching and Detaching Devices in a Storage Pool" on page 85.

Currently, the following operations are not supported on a mirrored configuration:

 You cannot outright remove a top-level device from a mirrored storage pool. An RFE is filed for this feature.

#### **Creating a ZFS Root Pool**

In current Solaris releases, you can install and boot from a ZFS root file system. Review the following root pool configuration information:

- Disks used for the root pool must have a VTOC (SMI) label and the pool must be created with disk slices
- A root pool must be created as a mirrored configuration or a single-disk configuration. You cannot add additional disks to create multiple mirrored top-level virtual devicess by using the zpool add command, but you can expand a mirrored virtual device by using the zpool attach command.
- A RAID-Z or a striped configuration is not supported
- A root pool cannot have a separate log device
- If you attempt to use an unsupported configuration for a root pool, you will see messages similar to the following:

```
ERROR: ZFS pool <pool-name> does not support boot environments
# zpool add -f rpool log c0t6d0s0
cannot add to 'rpool': root pool can not have multiple vdevs or separate logs
```

For more information about installing and booting a ZFS root file system, see Chapter 5, "Installing and Booting a ZFS Root File System."

#### Creating RAID-Z Storage Pools

Creating a single-parity RAID-Z pool is identical to creating a mirrored pool, except that the raidz or raidz1 keyword is used instead of mirror. The following example shows how to create a pool with a single RAID-Z device that consists of five disks:

```
# zpool create tank raidz c1t0d0 c2t0d0 c3t0d0 c4t0d0 /dev/dsk/c5t0d0
```

This example illustrates that disks can be specified by using their full paths, if desired. The /dev/dsk/c5t0d0 device is identical to the c5t0d0 device.

A similar configuration could be created with disk slices. For example:

#### # zpool create tank raidz c1t0d0s0 c2t0d0s0 c3t0d0s0 c4t0d0s0 c5t0d0s0

However, the disks must be preformatted to have an appropriately sized slice zero.

You can create a double-parity RAID-Z configuration by using the raidz2 keyword when the pool is created. For example:

You can create a double-parity or triple-parity RAID-Z configuration by using the raidz2 or raidz3 keyword when the pool is created. For example:

```
# zpool create tank raidz2 c1t0d0 c2t0d0 c3t0d0
# zpool status -v tank
 pool: tank
state: ONLINE
scrub: none requested
config:
       NAME
                 STATE
                          READ WRITE CKSUM
       tank
                 ONLINE
                           0
                                   0
        raidz2-0 ONLINE
                            0
          c1t0d0 ONLINE
                             0
                                   0
                                        0
                                   0
                                        0
          c2t0d0 ONLINE
                           0
          c3t0d0 ONLINE 0
```

errors: No known data errors

```
# zpool create tank raidz3 clt0d0 c2t0d0 c3t0d0 c4t0d0 c5t0d0
# zpool status -v tank
  pool: tank
  state: ONLINE
  scrub: none requested
config:
```

| NAME     | STATE  | READ | WRITE | CKSUM |
|----------|--------|------|-------|-------|
| tank     | ONLINE | 0    | 0     | 0     |
| raidz3-0 | ONLINE | 0    | 0     | 0     |
| c1t0d0   | ONLINE | 0    | 0     | 0     |
| c2t0d0   | ONLINE | 0    | 0     | 0     |
| c3t0d0   | ONLINE | 0    | 0     | 0     |
| c4t0d0   | ONLINE | 0    | 0     | 0     |
| c5t0d0   | ONLINE | 0    | 0     | 0     |

errors: No known data errors

Currently, the following operations are supported on a ZFS RAID-Z configuration:

- Add another set of disks for an additional top-level vdev to an existing RAID-Z configuration. For more information, see "Adding Devices to a Storage Pool" on page 79.
- Replace a disk or disks in an existing RAID-Z configuration as long as the replacement disks
  are greater than or equal to the device to be replaced. For more information, see "Replacing
  Devices in a Storage Pool" on page 89.

Currently, the following operations are not supported on a RAID-Z configuration:

Attach an additional disk to an existing RAID-Z configuration.

- Detach a disk from a RAID-Z configuration.
- You cannot outright remove a device from a RAID-Z configuration. An RFE is filed for this feature.

For more information about a RAID-Z configuration, see "RAID-Z Storage Pool Configuration" on page 67.

# **Creating a ZFS Storage Pool with Log Devices**

By default, the ZIL is allocated from blocks within the main pool. However, better performance might be possible by using separate intent log devices, such as NVRAM or a dedicated disk. For more information about ZFS log devices, see "Setting Up Separate ZFS Logging Devices" on page 33.

You can set up a ZFS logging device when the storage pool is created or after the pool is created.

For example, create a mirrored storage pool with mirrored log devices.

```
# zpool create datap mirror c1t1d0 c1t2d0 mirror c1t3d0 c1t4d0 log mirror c1t5d0 c1t8d0
# zpool status datap
pool: datap
state: ONLINE
scrub: none requested
config:
```

| NAME     | STATE  | READ | WRITE | CKSUM |
|----------|--------|------|-------|-------|
| datap    | ONLINE | 0    | 0     | 0     |
| mirror-0 | ONLINE | 0    | 0     | 0     |
| c1t1d0   | ONLINE | 0    | 0     | 0     |
| c1t2d0   | ONLINE | 0    | 0     | 0     |
| mirror-1 | ONLINE | 0    | 0     | 0     |
| c1t3d0   | ONLINE | 0    | 0     | 0     |
| c1t4d0   | ONLINE | 0    | 0     | 0     |
| logs     |        |      |       |       |
| mirror-2 | ONLINE | 0    | 0     | 0     |
| c1t5d0   | ONLINE | 0    | 0     | 0     |
| c1t8d0   | ONLINE | 0    | 0     | 0     |
|          |        |      |       |       |

errors: No known data errors

For information about recovering from a log device failure, see Example 11–2.

# **Creating a ZFS Storage Pool with Cache Devices**

You can create a storage pool with cache devices to cache storage pool data. For example:

```
# zpool create tank mirror c2t0d0 c2t1d0 c2t3d0 cache c2t5d0 c2t8d0
# zpool status tank
```

pool: tank
state: ONLINE

scrub: none requested

config:

| NAME     | STATE  | READ | WRITE | CKSUM |
|----------|--------|------|-------|-------|
| tank     | ONLINE | 0    | 0     | 0     |
| mirror-0 | ONLINE | 0    | 0     | 0     |
| c2t0d0   | ONLINE | 0    | 0     | 0     |
| c2t1d0   | ONLINE | 0    | 0     | 0     |
| c2t3d0   | ONLINE | 0    | 0     | 0     |
| cache    |        |      |       |       |
| c2t5d0   | ONLINE | 0    | 0     | 0     |
| c2t8d0   | ONLINE | 0    | 0     | 0     |

errors: No known data errors

Review the following points when considering whether to create a ZFS storage pool with cache devices:

- Using cache devices provide the greatest performance improvement for random read-workloads of mostly static content.
- Capacity and reads can be monitored by using the zpool iostat command.
- Single or multiple cache devices can be added when the pool is created or added and removed after the pool is created. For more information, see Example 4–4.
- Cache devices cannot be mirrored or be part of a RAID-Z configuration.
- If a read error is encountered on a cache device, that read I/O is reissued to the original storage pool device, which might be part of a mirrored or RAID-Z configuration. The content of the cache devices is considered volatile, as is the case with other system caches.

# **Displaying Storage Pool Virtual Device Information**

Each storage pool is comprised of one or more virtual devices. A *virtual device* is an internal representation of the storage pool that describes the layout of physical storage and its fault characteristics. As such, a virtual device represents the disk devices or files that are used to create the storage pool. A pool can have any number of virtual devices at the top of the configuration, known as a *root vdev*.

If the top-level virtual device contains two or more physical devices, the configuration provide data redundancy as mirror or RAID-Z virtual devices. These virtual devices consist of disks, disk slices, or files. A spare is a special vdev that keeps track of available hot spares for a pool.

The following example shows how to create a pool that consists of two top-level virtual devicess, each a mirror of two disks.

#### # zpool create tank mirror cld0 c2d0 mirror c3d0 c4d0

The following example shows how to create pool that consists of one top-level virtual device of 4 disks.

#### # zpool create mypool raidz2 c1d0 c2d0 c3d0 c4d0

You can add another top-level virtual device to this pool by using the zpool add command. For example:

#### # zpool add mypool raidz2 c2d1 c3d1 c4d1 c5d1

Disks, disk slices, or files that are used in non-redundant pools function as top-level virtual devices themselves. Storage pools typically contain multiple top-level virtual devices. ZFS dynamically stripes data among all of the top-level virtual devices in a pool.

Virtual devices and the physical devices that are contained in a ZFS storage pool are displayed with the zpool status command. For example:

#### # zpool status tank

pool: tank
state: ONLINE

scrub: none requested

config:

| NAME     | STATE  | READ | WRITE | CKSUM |
|----------|--------|------|-------|-------|
| tank     | ONLINE | 0    | 0     | 0     |
| mirror-0 | ONLINE | 0    | 0     | 0     |
| c0t1d0   | ONLINE | 0    | 0     | 0     |
| c1t1d0   | ONLINE | 0    | 0     | 0     |
| mirror-1 | ONLINE | 0    | 0     | 0     |
| c0t2d0   | ONLINE | 0    | 0     | 0     |
| c1t2d0   | ONLINE | 0    | 0     | 0     |
| mirror-2 | ONLINE | 0    | 0     | 0     |
| c0t3d0   | ONLINE | 0    | 0     | 0     |
| c1t3d0   | ONLINE | 0    | 0     | 0     |

errors: No known data errors

# **Handling ZFS Storage Pool Creation Errors**

Pool creation errors can occur for many reasons. Some of these reasons are obvious, such as when a specified device doesn't exist, while other reasons are more subtle.

# **Detecting In-Use Devices**

Before formatting a device, ZFS first determines if the disk is in-use by ZFS or some other part of the operating system. If the disk is in use, you might see errors such as the following:

#### # zpool create tank c1t0d0 c1t1d0

invalid vdev specification
use '-f' to override the following errors:
/dev/dsk/clt0d0s0 is currently mounted on /. Please see umount(1M).
/dev/dsk/clt0d0s1 is currently mounted on swap. Please see swap(1M).
/dev/dsk/clt1d0s0 is part of active ZFS pool zeepool. Please see zpool(1M).

Some of these errors can be overridden by using the -f option, but most errors cannot. The following uses cannot be overridden by using the -f option, and you must manually correct them:

**Mounted file system** The disk or one of its slices contains a file system that is currently

mounted. To correct this error, use the umount command.

**File system in /etc/vfstab** The disk contains a file system that is listed in the /etc/vfstab

file, but the file system is not currently mounted. To correct this error, remove or comment out the line in the /etc/vfstab file.

**Dedicated dump device** The disk is in use as the dedicated dump device for the system. To

correct this error, use the dumpadm command.

Part of a ZFS pool The disk or file is part of an active ZFS storage pool. To correct

this error, use the zpool destroy command to destroy the other

pool, if it is no longer needed. Or, use the zpool detach

command to detach the disk from the other pool. You can only

detach a disk from a mirrored storage pool.

The following in-use checks serve as helpful warnings and can be overridden by using the -f option to create the pool:

Contains a file system The disk contains a known file system, though it is not mounted

and doesn't appear to be in use.

**Part of volume** The disk is part of an SVM volume.

**Live upgrade** The disk is in use as an alternate boot environment for Solaris

Live Upgrade.

**Part of exported ZFS pool** The disk is part of a storage pool that has been exported or

manually removed from a system. In the latter case, the pool is reported as potentially active, as the disk might or might not be a network-attached drive in use by another system. Be

cautious when overriding a potentially active pool.

The following example demonstrates how the -f option is used:

#### # zpool create tank c1t0d0

invalid vdev specification

use '-f' to override the following errors:

```
/dev/dsk/c1t0d0s0 contains a ufs filesystem.
# zpool create -f tank c1t0d0
```

Ideally, correct the errors rather than use the -f option.

# **Mismatched Replication Levels**

Creating pools with virtual devices of different replication levels is not recommended. The zpool command tries to prevent you from accidentally creating a pool with mismatched levels of redundancy. If you try to create a pool with such a configuration, you see errors similar to the following:

```
# zpool create tank c1t0d0 mirror c2t0d0 c3t0d0
invalid vdev specification
use '-f' to override the following errors:
mismatched replication level: both disk and mirror vdevs are present
# zpool create tank mirror c1t0d0 c2t0d0 mirror c3t0d0 c4t0d0 c5t0d0
invalid vdev specification
use '-f' to override the following errors:
mismatched replication level: 2-way mirror and 3-way mirror vdevs are present
```

You can override these errors with the -f option, though this practice is not recommended. The command also warns you about creating a mirrored or RAID-Z pool using devices of different sizes. While this configuration is allowed, mismatched levels of redundancy result in unused space on the larger device, and requires the -f option to override the warning.

# **Doing a Dry Run of Storage Pool Creation**

Because creating a pool can fail unexpectedly in different ways, and because formatting disks is such a potentially harmful action, the zpool create command has an additional option, -n, which simulates creating the pool without actually writing to the device. This option performs the device in-use checking and replication level validation, and reports any errors in the process. If no errors are found, you see output similar to the following:

```
# zpool create -n tank mirror c1t0d0 c1t1d0
would create 'tank' with the following layout:
    tank
    mirror
    c1t0d0
    c1t1d0
```

Some errors cannot be detected without actually creating the pool. The most common example is specifying the same device twice in the same configuration. This error cannot be reliably detected without writing the data itself, so the create -n command can report success and yet fail to create the pool when run for real.

# **Default Mount Point for Storage Pools**

When a pool is created, the default mount point for the root dataset is /pool-name. This directory must either not exist or be empty. If the directory does not exist, it is automatically created. If the directory is empty, the root dataset is mounted on top of the existing directory. To create a pool with a different default mount point, use the -m option of the zpool create command:

```
# zpool create home c1t0d0
default mountpoint '/home' exists and is not empty
use '-m' option to provide a different default
# zpool create -m /export/zfs home c1t0d0
```

This command creates a new pool home and the home dataset with a mount point of /export/zfs.

For more information about mount points, see "Managing ZFS Mount Points" on page 185.

# **Destroying ZFS Storage Pools**

Pools are destroyed by using the zpool destroy command. This command destroys the pool even if it contains mounted datasets.

# zpool destroy tank

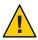

**Caution** – Be very careful when you destroy a pool. Make sure you are destroying the right pool and you always have copies of your data. If you accidentally destroy the wrong pool, you can attempt to recover the pool. For more information, see "Recovering Destroyed ZFS Storage Pools" on page 113.

# **Destroying a Pool With Faulted Devices**

The act of destroying a pool requires that data be written to disk to indicate that the pool is no longer valid. This state information prevents the devices from showing up as a potential pool when you perform an import. If one or more devices are unavailable, the pool can still be destroyed. However, the necessary state information won't be written to these damaged devices.

These devices, when suitably repaired, are reported as *potentially active* when you create a new pool, and appear as valid devices when you search for pools to import. If a pool has enough faulted devices such that the pool itself is faulted (meaning that a top-level virtual device is faulted), then the command prints a warning and cannot complete without the -f option. This option is necessary because the pool cannot be opened, so whether data is stored there or not is unknown. For example:

```
# zpool destroy tank
cannot destroy 'tank': pool is faulted
use '-f' to force destruction anyway
# zpool destroy -f tank
```

For more information about pool and device health, see "Determining the Health Status of ZFS Storage Pools" on page 105.

For more information about importing pools, see "Importing ZFS Storage Pools" on page 112.

# Managing Devices in ZFS Storage Pools

Most of the basic information regarding devices is covered in "Components of a ZFS Storage Pool" on page 63. Once a pool has been created, you can perform several tasks to manage the physical devices within the pool.

- "Adding Devices to a Storage Pool" on page 79
- "Attaching and Detaching Devices in a Storage Pool" on page 85
- "Onlining and Offlining Devices in a Storage Pool" on page 87
- "Clearing Storage Pool Device Errors" on page 89
- "Replacing Devices in a Storage Pool" on page 89
- "Designating Hot Spares in Your Storage Pool" on page 91

# Adding Devices to a Storage Pool

You can dynamically add space to a pool by adding a new top-level virtual device. This space is immediately available to all datasets within the pool. To add a new virtual device to a pool, use the zpool add command. For example:

```
# zpool add zeepool mirror c2t1d0 c2t2d0
```

The format for specifying the virtual devices is the same as for the zpool create command, and the same rules apply. Devices are checked to determine if they are in use, and the command cannot change the level of redundancy without the -f option. The command also supports the -n option so that you can perform a dry run. For example:

```
# zpool add -n zeepool mirror c3t1d0 c3t2d0
would update 'zeepool' to the following configuration:
    zeepool
    mirror
        c1t0d0
        c1t1d0
    mirror
```

```
c2t1d0
c2t2d0
mirror
c3t1d0
c3t2d0
```

This command syntax would add mirrored devices c3t1d0 and c3t2d0 to zeepool's existing configuration.

For more information about how virtual device validation is done, see "Detecting In-Use Devices" on page 75.

#### **EXAMPLE 4–1** Adding Disks to a Mirrored ZFS Configuration

In the following example, another mirror is added to an existing mirrored ZFS configuration on a Sun Fire x4500 system.

# # zpool status tank pool: tank state: ONLINE

scrub: none requested

config:

| NAME     | STATE  | READ | WRITE | CKSUM |
|----------|--------|------|-------|-------|
| tank     | ONLINE | 0    | 0     | 0     |
| mirror-0 | ONLINE | 0    | 0     | 0     |
| c0t1d0   | ONLINE | 0    | 0     | 0     |
| c1t1d0   | ONLINE | 0    | 0     | 0     |
| mirror-1 | ONLINE | 0    | 0     | 0     |
| c0t2d0   | ONLINE | 0    | 0     | 0     |
| c1t2d0   | ONLINE | 0    | 0     | 0     |

errors: No known data errors

# zpool add tank mirror c0t3d0 c1t3d0

# zpool status tank

pool: tank
state: ONLINE

scrub: none requested

config:

| NAME     | STATE  | READ | WRITE | CKSUM |
|----------|--------|------|-------|-------|
| tank     | ONLINE | 0    | 0     | 0     |
| mirror-0 | ONLINE | 0    | 0     | 0     |
| c0t1d0   | ONLINE | 0    | 0     | 0     |
| c1t1d0   | ONLINE | 0    | 0     | 0     |
| mirror-1 | ONLINE | 0    | 0     | 0     |
| c0t2d0   | ONLINE | 0    | 0     | 0     |

**EXAMPLE 4–1** Adding Disks to a Mirrored ZFS Configuration (Continued)

| c1t2d0   | ONLINE | 0 | 0 | 0 |
|----------|--------|---|---|---|
| mirror-2 | ONLINE | 0 | 0 | 0 |
| c0t3d0   | ONLINE | 0 | 0 | 0 |
| c1t3d0   | ONLINE | 0 | 0 | 0 |

errors: No known data errors

**EXAMPLE 4–2** Adding Disks to a RAID-Z Configuration

Additional disks can be added similarly to a RAID-Z configuration. The following example shows how to convert a storage pool with one RAID-Z device comprised of 3 disks to a storage pool with two RAID-Z devices comprised of 3 disks.

#### # zpool status rzpool

pool: rzpool
state: ONLINE

scrub: none requested

config:

| NAME     | STATE  | READ | WRITE | CKSUM |
|----------|--------|------|-------|-------|
| rzpool   | ONLINE | 0    | 0     | 0     |
| raidz1-0 | ONLINE | 0    | 0     | 0     |
| c1t2d0   | ONLINE | 0    | 0     | 0     |
| c1t3d0   | ONLINE | 0    | 0     | 0     |
| c1t4d0   | ONLINE | 0    | 0     | 0     |

errors: No known data errors

# zpool add rzpool raidz c2t2d0 c2t3d0 c2t4d0

# zpool status rzpool

pool: rzpool
state: ONLINE

scrub: none requested

config:

| NAME     | STATE  | READ | WRITE | CKSUM |
|----------|--------|------|-------|-------|
| rzpool   | ONLINE | 0    | 0     | 0     |
| raidz1-0 | ONLINE | 0    | 0     | 0     |
| c1t0d0   | ONLINE | 0    | 0     | 0     |
| c1t2d0   | ONLINE | 0    | 0     | 0     |
| c1t3d0   | ONLINE | 0    | 0     | 0     |
| raidz1-1 | ONLINE | 0    | 0     | 0     |
| c1t4d0   | ONLINE | 0    | 0     | 0     |
| c1t5d0   | ONLINE | 0    | 0     | 0     |
| c1t6d0   | ONLINE | 0    | 0     | 0     |

**EXAMPLE 4–2** Adding Disks to a RAID-Z Configuration (Continued)

errors: No known data errors

EXAMPLE 4-3 Adding and Removing a Mirrored Log Device to a ZFS Storage Pool

The following example shows how to add a mirrored log device to mirrored storage pool. For more information about using log devices in your storage pool, see "Setting Up Separate ZFS Logging Devices" on page 33.

#### # zpool status newpool

pool: newpool
state: ONLINE

scrub: none requested

config:

| NAME     | STATE  | READ | WRITE | CKSUM |
|----------|--------|------|-------|-------|
| newpool  | ONLINE | 0    | 0     | 0     |
| mirror-0 | ONLINE | 0    | 0     | 0     |
| c0t4d0   | ONLINE | 0    | 0     | 0     |
| c0t5d0   | ONLINE | 0    | 0     | 0     |

errors: No known data errors

# zpool add newpool log mirror c0t6d0 c0t7d0

# zpool status newpool

pool: newpool
state: ONLINE

scrub: none requested

config:

| NAME     | STATE  | READ | WRITE | CKSUM |
|----------|--------|------|-------|-------|
| newpool  | ONLINE | 0    | 0     | 0     |
| mirror-0 | ONLINE | 0    | 0     | 0     |
| c0t4d0   | ONLINE | 0    | 0     | 0     |
| c0t5d0   | ONLINE | 0    | 0     | 0     |
| logs     |        |      |       |       |
| mirror-1 | ONLINE | 0    | 0     | 0     |
| c0t6d0   | ONLINE | 0    | 0     | 0     |
| c0t7d0   | ONLINE | 0    | 0     | 0     |

errors: No known data errors

You can attach a log device to an existing log device to create a mirrored log device. This operation is identical to attaching a device in a unmirrored storage pool.

EXAMPLE 4-3 Adding and Removing a Mirrored Log Device to a ZFS Storage Pool (Continued)

Log devices can be removed by using the zpool remove command. The mirrored log device in the previous example can be removed by specifying the mirror-1 argument. For example:

errors: No known data errors

c0t5d0 ONLINE

If your pool configuration only contains one log device, you would remove the log device by specifying the device name. For example:

# # zpool status pool pool: pool state: ONLINE scrub: none requested

config:

| NAME     | STATE  | READ | WRITE | CKSUM |
|----------|--------|------|-------|-------|
| pool     | ONLINE | 0    | 0     | 0     |
| raidz1-0 | ONLINE | 0    | 0     | 0     |
| c0t8d0   | ONLINE | 0    | 0     | 0     |
| c0t9d0   | ONLINE | 0    | 0     | 0     |
| logs     |        |      |       |       |
| c0t10d0  | ONLINE | 0    | 0     | 0     |

errors: No known data errors # zpool remove pool c0t10d0

**EXAMPLE 4-4** Adding and Removing Cache Devices to Your ZFS Storage Pool

You can add and remove cache devices to your ZFS storage pool.

Use the zpool add command to add cache devices. For example:

**EXAMPLE 4-4** Adding and Removing Cache Devices to Your ZFS Storage Pool (Continued)

# zpool add tank cache c2t5d0 c2t8d0
# zpool status tank
 pool: tank
 state: ONLINE
 scrub: none requested

config:

| NAME     | STATE  | READ | WRITE | CKSUM |
|----------|--------|------|-------|-------|
| tank     | ONLINE | 0    | 0     | 0     |
| mirror-0 | ONLINE | 0    | 0     | 0     |
| c2t0d0   | ONLINE | 0    | 0     | 0     |
| c2t1d0   | ONLINE | 0    | 0     | 0     |
| c2t3d0   | ONLINE | 0    | 0     | 0     |
| cache    |        |      |       |       |
| c2t5d0   | ONLINE | 0    | 0     | 0     |
| c2t8d0   | ONLINE | 0    | 0     | 0     |

errors: No known data errors

Cache devices cannot be mirrored or be part of a RAID-Z configuration.

Use the zpool remove command to remove cache devices. For example:

# zpool remove tank c2t5d0 c2t8d0
# zpool status tank

pool: tank
state: ONLINE

scrub: none requested

config:

| NAME     | STATE  | READ | WRITE | CKSUM |
|----------|--------|------|-------|-------|
| tank     | ONLINE | 0    | 0     | 0     |
| mirror-0 | ONLINE | 0    | 0     | 0     |
| c2t0d0   | ONLINE | 0    | 0     | 0     |
| c2t1d0   | ONLINE | 0    | 0     | 0     |
| c2t3d0   | ONLINE | 0    | 0     | 0     |

errors: No known data errors

Currently, the zpool remove command only supports removing hot spares, log devices, and cache devices. Devices that are part of the main mirrored pool configuration can be removed by using the zpool detach command. Non-redundant and RAID-Z devices cannot be removed from a pool.

**EXAMPLE 4-4** Adding and Removing Cache Devices to Your ZFS Storage Pool (Continued)

For more information about using cache devices in a ZFS storage pool, see "Creating a ZFS Storage Pool with Cache Devices" on page 73.

# Attaching and Detaching Devices in a Storage Pool

In addition to the zpool add command, you can use the zpool attach command to add a new device to an existing mirrored or non-mirrored device.

If you are adding and detaching a disk in a ZFS root pool to replace a disk, see "How to Replace a Disk in the ZFS Root Pool" on page 148.

EXAMPLE 4-5 Converting a Two-Way Mirrored Storage Pool to a Three-way Mirrored Storage Pool

In this example, zeepool is an existing two-way mirror that is transformed to a three-way mirror by attaching c2t1d0, the new device, to the existing device, c1t1d0.

```
# zpool status zeepool
 pool: zeepool
 state: ONLINE
scrub: none requested
config:
        NAME
                    STATE
                              READ WRITE CKSUM
                    ONLINE
        zeepool
         mirror-0 ONLINE
                                       0
                                             0
            c0t1d0 ONLINE
            c1t1d0 ONLINE
errors: No known data errors
# zpool attach zeepool c1t1d0 c2t1d0
# zpool status zeepool
 pool: zeepool
state: ONLINE
 scrub: resilver completed after 0h0m with 0 errors on Fri Jan 8 12:59:20 2010
config:
                              READ WRITE CKSUM
        NAME
                    STATE
                    ONLINE
        zeepool
         mirror-0 ONLINE
                                             0
                                             0
                                      0
            c0t1d0 ONLINE
            c1t1d0 ONLINE
                                            0 592K resilvered
            c2t1d0 ONLINE
```

**EXAMPLE 4–5** Converting a Two-Way Mirrored Storage Pool to a Three-way Mirrored Storage Pool (Continued)

errors: No known data errors

If the existing device is part of a two-way mirror, attaching the new device, creates a three-way mirror, and so on. In either case, the new device begins to resilver immediately.

EXAMPLE 4-6 Converting a Non-Redundant ZFS Storage Pool to a Mirrored ZFS Storage Pool

In addition, you can convert a non-redundant storage pool into a redundant storage pool by using the zpool attach command. For example:

```
# zpool create tank c0t1d0
# zpool status tank
 pool: tank
state: ONLINE
scrub: none requested
config:
       NAME
                            READ WRITE CKSUM
                   STATE
                   ONLINE
                               0
                                     0
       tank
         c0t1d0
                   ONLINE
                               0
                                     0
                                           0
errors: No known data errors
# zpool attach tank c0t1d0 c1t1d0
# zpool status tank
 pool: tank
state: ONLINE
scrub: resilver completed after 0h0m with 0 errors on Fri Jan 8 14:28:23 2010
config:
       NAME
                            READ WRITE CKSUM
                   STATE
                   ONLINE
       tank
                               0
                                     0
                                           0
         mirror-0 ONLINE
                                     0
                                     0
           c0t1d0 ONLINE
                                           0
           c1t1d0 ONLINE 0
                                     0
                                           0 73.5K resilvered
```

errors: No known data errors

You can use the zpool detach command to detach a device from a mirrored storage pool. For example:

#### # zpool detach zeepool c2t1d0

However, this operation is refused if there are no other valid replicas of the data. For example:

#### # zpool detach newpool c1t2d0

cannot detach c1t2d0: only applicable to mirror and replacing vdevs

# Onlining and Offlining Devices in a Storage Pool

ZFS allows individual devices to be taken offline or brought online. When hardware is unreliable or not functioning properly, ZFS continues to read or write data to the device, assuming the condition is only temporary. If the condition is not temporary, it is possible to instruct ZFS to ignore the device by bringing it offline. ZFS does not send any requests to an offlined device.

**Note** – Devices do not need to be taken offline in order to replace them.

You can use the offline command when you need to temporarily disconnect storage. For example, if you need to physically disconnect an array from one set of Fibre Channel switches and connect the array to a different set, you could take the LUNs offline from the array that was used in ZFS storage pools. After the array was reconnected and operational on the new set of switches, you could then bring the same LUNs online. Data that had been added to the storage pools while the LUNs were offline would resilver to the LUNs after they were brought back online.

This scenario is possible assuming that the systems in question see the storage once it is attached to the new switches, possibly through different controllers than before, and your pools are set up as RAID-Z or mirrored configurations.

# Taking a Device Offline

You can take a device offline by using the zpool offline command. The device can be specified by path or by short name, if the device is a disk. For example:

# # zpool offline tank c1t0d0 bringing device c1t0d0 offline

Keep the following points in mind when taking a device offline:

You cannot take a pool offline to the point where it becomes faulted. For example, you
cannot take offline two devices out of a raidz1 configuration, nor can you take offline a
top-level virtual device.

```
# zpool offline tank c1t0d0
cannot offline c1t0d0: no valid replicas
```

 By default, the offline state is persistent. The device remains offline when the system is rebooted. To temporarily take a device offline, use the zpool offline -t option. For example:

```
# zpool offline -t tank c1t0d0
bringing device 'c1t0d0' offline
```

When the system is rebooted, this device is automatically returned to the ONLINE state.

When a device is taken offline, it is not detached from the storage pool. If you attempt to use the offlined device in another pool, even after the original pool is destroyed, you will see a message similar to the following:

```
device is part of exported or potentially active ZFS pool. Please see zpool(1M)
```

If you want to use the offlined device in another storage pool after destroying the original storage pool, first bring the device back online, then destroy the original storage pool.

Another way to use a device from another storage pool if you want to keep the original storage pool is to replace the existing device in the original storage pool with another comparable device. For information about replacing devices, see "Replacing Devices in a Storage Pool" on page 89.

Offlined devices show up in the OFFLINE state when you query pool status. For information about querying pool status, see "Querying ZFS Storage Pool Status" on page 100.

For more information on device health, see "Determining the Health Status of ZFS Storage Pools" on page 105.

# **Bringing a Device Online**

Once a device is taken offline, it can be restored by using the zpool online command:

```
# zpool online tank c1t0d0
bringing device c1t0d0 online
```

When a device is brought online, any data that has been written to the pool is resynchronized to the newly available device. Note that you cannot use device onlining to replace a disk. If you offline a device, replace the drive, and try to bring it online, it remains in the faulted state.

If you attempt to online a faulted device, a message similar to the following is displayed:

```
# zpool online tank clt0d0
warning: device 'c1t0d0' onlined, but remains in faulted state
use 'zpool replace' to replace devices that are no longer present
```

You might also see the faulted disk message from fmd.

```
SUNW-MSG-ID: ZFS-8000-D3, TYPE: Fault, VER: 1, SEVERITY: Major EVENT-TIME: Fri Aug 28 14:08:39 MDT 2009
```

PLATFORM: SUNW, Sun-Fire-T200, CSN: -, HOSTNAME: neo2

SOURCE: zfs-diagnosis, REV: 1.0

EVENT-ID: 9da778a7-a828-c88a-d679-c9a7873f4808

DESC: A ZFS device failed. Refer to http://sun.com/msg/ZFS-8000-D3 for more information.

AUTO-RESPONSE: No automated response will occur.

IMPACT: Fault tolerance of the pool may be compromised. REC-ACTION: Run 'zpool status -x' and replace the bad device.

For more information on replacing a faulted device, see "Resolving a Missing Device" on page 286.

You can use the zpool online -e command to expand a LUN. By default, a LUN that is added to a pool is not expanded to its full size unless the autoexpand pool property is enabled. You can expand the LUN automatically by using the zpool online -ecommand even if the LUN is already online or if the LUN is currently offline. For example:

# zpool online -e tank c1t13d0

# **Clearing Storage Pool Device Errors**

If a device is taken offline due to a failure that causes errors to be listed in the zpool status output, you can clear the error counts with the zpool clear command.

If specified with no arguments, this command clears all device errors within the pool. For example:

```
# zpool clear tank
```

If one or more devices are specified, this command only clear errors associated with the specified devices. For example:

```
# zpool clear tank c1t0d0
```

For more information on clearing zpool errors, see "Clearing Transient Errors" on page 289.

# Replacing Devices in a Storage Pool

You can replace a device in a storage pool by using the zpool replace command.

If you are physically replacing a device with another device in the same location in a redundant pool, then you only need to identify the replaced device. ZFS recognizes that it is a different disk in the same location. For example, to replace a failed disk (cltld0) by removing the disk and replacing it in the same location, use the syntax similar to the following:

#### # zpool replace tank c1t1d0

If you are replacing a device in a storage pool with a disk in a different physical location, you will need to specify both devices. For example:

#### # zpool replace tank c1t1d0 c1t2d0

If you are replacing a disk in the ZFS root pool, see "How to Replace a Disk in the ZFS Root Pool" on page 148.

The basic steps for replacing a disk are:

- Offline the disk, if necessary, with the zpool offline command.
- Remove the disk to be replaced.
- Insert the replacement disk.
- Run the zpool replace command. For example:
  - # zpool replace tank c1t1d0
- Put the disk back online with the zpool online command.

On some systems, such as the Sun Fire x4500, you must unconfigure a disk before you take it offline. If you are just replacing a disk in the same slot position on this system, then you can just run the zpool replace command as identified above.

For an example of replacing a disk on this system, see Example 11–1.

Keep the following considerations in mind when replacing devices in a ZFS storage pool:

- If you set the pool property autoreplace to on, then any new device, found in the same physical location as a device that previously belonged to the pool, is automatically formatted and replaced without using the zpool replace command. This feature might not be available on all hardware types.
- The replacement device must be greater than or equal to the minimum size of all the devices in a mirrored or RAID-Z configuration.
- When a replacement device that is greater in size than the device it is replacing is added to a pool, is not automatically expanded to its full size. The autoexpand pool property value determines whether a replacement LUN is expanded to its full size when the disk is added to the pool. By default, the autoexpand property is disabled. You can enable this property to expand LUN size before or after the larger LUN is added to the pool.

In the following example, two 16-Gbyte disks in a mirrored pool are replaced with two 72-Gbyte disks. The autoexpand property is enabled after the disk replacements to expand the full LUN sizes.

```
# zpool create pool mirror c1t16d0 c1t17d0
# zpool status
```

```
pool: pool
state: ONLINE
scrub: none requested
config:
       NAME
                    STATE
                              READ WRITE CKSUM
                    ONLINE
                                0
                                       0
       pool
         mirror
                    ONLINE
                                            0
           c1t16d0 ONLINE
                                            0
           c1t17d0 ONLINE
zpool list pool
NAME
      SIZE USED AVAIL
                            CAP HEALTH ALTROOT
pool 16.8G 76.5K 16.7G
                             0% ONLINE
# zpool replace pool c1t16d0 c1t1d0
# zpool replace pool c1t17d0 c1t2d0
# zpool list pool
NAME
      SIZE
             USED AVAIL
                            CAP HEALTH ALTROOT
                            0% ONLINE
pool 16.8G 88.5K 16.7G
# zpool set autoexpand=on pool
# zpool list pool
NAME
      SIZE
            USED AVAIL
                            CAP HEALTH ALTROOT
             117K 68.2G
                             0% ONLINE
pool 68.2G
```

- Replacing many disks in a large pool is time consuming due to resilvering the data onto the new disks. In addition, you might consider running the zpool scrub command between disk replacements to ensure that the replacement devices are operational and the data is written correctly.
- If a failed disk has been replaced automatically with a hot spare, then you might need to detach the spare after the failed disk is replaced. For information about detaching a hot spare, see "Activating and Deactivating Hot Spares in Your Storage Pool" on page 93.

For more information about replacing devices, see "Resolving a Missing Device" on page 286 and "Replacing or Repairing a Damaged Device" on page 288.

# **Designating Hot Spares in Your Storage Pool**

The hot spares feature enables you to identify disks that could be used to replace a failed or faulted device in one or more storage pools. Designating a device as a *hot spare* means that the device is not an active device in a pool, but if an active device in the pool fails, the hot spare automatically replaces the failed device.

Devices can be designated as hot spares in the following ways:

When the pool is created with the zpool create command

- After the pool is created with the zpool add command
- Hot spare devices can be shared between multiple pools, but spares cannot be shared between multiple pools on different systems

Designate devices as hot spares when the pool is created. For example:

```
# zpool create trinity mirror c1t1d0 c2t1d0 spare c1t2d0 c2t2d0
# zpool status trinity
 pool: trinity
state: ONLINE
scrub: none requested
config:
      NAME
                 STATE
                          READ WRITE CKSUM
      trinity
                 ONLINE
                           0
                                  0
        mirror-0 ONLINE
                                  0
                            0
                                       0
                                  0
          c1t1d0 ONLINE
                                       0
          c2t1d0 ONLINE 0 0
      spares
        c1t2d0 AVAIL
        c2t2d0 AVAIL
```

errors: No known data errors

Designate hot spares by adding them to a pool after the pool is created. For example:

```
# zpool add neo spare c5t3d0 c6t3d0
# zpool status neo
  pool: neo
  state: ONLINE
  scrub: none requested
config:
```

| NAME     | STATE  | READ | WRITE | CKSUM |
|----------|--------|------|-------|-------|
| neo      | ONLINE | 0    | 0     | 0     |
| mirror-0 | ONLINE | 0    | 0     | 0     |
| c3t3d0   | ONLINE | 0    | 0     | 0     |
| c4t3d0   | ONLINE | 0    | 0     | 0     |
| spares   |        |      |       |       |
| c5t3d0   | AVAIL  |      |       |       |
| c6t3d0   | AVAIL  |      |       |       |

errors: No known data errors

Multiple pools can share devices that are designated as hot spares. For example:

```
# zpool create zeepool mirror c1t1d0 c2t1d0 spare c1t2d0 c2t2d0
# zpool create tank raidz c3t1d0 c4t1d0 spare c1t2d0 c2t2d0
```

Hot spares can be removed from a storage pool by using the zpool remove command. For example:

```
# zpool status zeepool
 pool: zeepool
state: ONLINE
 scrub: none requested
config:
                             READ WRITE CKSUM
       NAME
                   STATE
       zeepool
                   ONLINE
                                      0
         mirror-0 ONLINE
           c1t1d0 ONLINE
           c2t1d0 ONLINE
        spares
         c1t3d0
                   AVAIL
```

errors: No known data errors

# zpool remove zeepool c2t3d0

A hot spare cannot be removed if it is currently used by the storage pool.

Keep the following points in mind when using ZFS hot spares:

- Currently, the zpool remove command can only be used to remove hot spares, cache
  devices, and log devices.
- Add a disk as a spare that is equal to or larger than the size of the largest disk in the pool. Adding a smaller disk as a spare to a pool is allowed. However, when the smaller spare disk is activated, either automatically or with the zpool replace command, the operation fails with an error similar to the following:

```
cannot replace disk3 with disk4: device is too small
```

■ You can share a hot spare between pools. However, you cannot export a pool with an in-use shared spare unless you use the zpool export -f (force) option. This behavior prevents the potential data corruption scenario of exporting a pool with an in-use shared spare and another pool attempts to use the shared spare from the exported pool. If you export a pool with an in-use shared spare by using the -f option, be aware that this operation might lead to data corruption if another pool attempts to activate the in-use shared spare.

# **Activating and Deactivating Hot Spares in Your Storage Pool**

Hot spares are activated in the following ways:

- Manual replacement Replace a failed device in a storage pool with a hot spare by using the zpool replace command.
- Automatic replacement When a fault is received, an FMA agent examines the pool to see if it has any available hot spares. If so, it replaces the faulted device with an available spare.

If a hot spare that is currently in use fails, the agent detaches the spare and thereby cancels the replacement. The agent then attempts to replace the device with another hot spare, if one is available. This feature is currently limited by the fact that the ZFS diagnosis engine only emits faults when a device disappears from the system.

If you physically replace a failed device with an active spare, you can reactivate the original device by using the zpool detach command to detach the spare. If you set the autoreplace pool property to on, the spare is automatically detached back to the spare pool when the new device is inserted and the online operation completes.

Manually replace a device with a hot spare by using the zpool replace command. See Example 4–7.

A faulted device is automatically replaced if a hot spare is available. For example:

| NAME     | STATE    | READ  | WRITE   | CKSUM  |                  |
|----------|----------|-------|---------|--------|------------------|
| zeepool  | DEGRADED | 0     | 0       | 0      |                  |
| mirror-0 | DEGRADED | 0     | 0       | 0      |                  |
| c1t2d0   | ONLINE   | 0     | 0       | 0      |                  |
| spare-1  | DEGRADED | 0     | 0       | 0      |                  |
| c2t1d0   | UNAVAIL  | 0     | 0       | 0      | cannot open      |
| c2t3d0   | ONLINE   | 0     | 0       | 0      | 88.5K resilvered |
| spares   |          |       |         |        |                  |
| c2t3d0   | INUSE    | curre | ently : | in use |                  |

errors: No known data errors

Currently, three ways to deactivate hot spares are available:

- Removing the hot spare from the storage pool
- Detaching a hot spare after a failed disk is physically replaced. See Example 4–8.
- Temporarily or permanently swapping in the hot spare. See Example 4–9.

#### **EXAMPLE 4–7** Manually Replacing a Disk With a Hot Spare

In this example, the zpool replace command is used to replace disk c2t1d0 with the spare disk c2t3d0.

```
# zpool replace zeepool c2t1d0 c2t3d0
# zpool status zeepool
 pool: zeepool
state: ONLINE
 scrub: resilver completed after 0h0m with 0 errors on Wed Oct 21 12:47:29 2009
config:
        NAME
                       STATE
                                  READ WRITE CKSUM
        zeepool
                       ONLINE
                                     0
                                           0
                                                 0
          mirror
                       ONLINE
                                     0
                                           0
                                                 0
            c1t2d0
                       ONLINE
                                     0
                                           0
                                                 0
            spare
                       ONLINE
                                     0
                                           0
                                                 0
                                           0
                                                 0
              c2t1d0
                       ONLINE
                                     0
              c2t3d0
                      ONLINE
                                     0
                                           0
                                                 0 76.5K resilvered
        spares
          c2t3d0
                      INUSE
                                 currently in use
```

errors: No known data errors

**EXAMPLE 4–8** Detaching a Hot Spare After the Failed Disk is Replaced

After the faulted device is replaced, use the zpool detach command to return the hot spare back to the spare set. For example:

```
# zpool detach zeepool c2t3d0
# zpool status zeepool
 pool: zeepool
state: ONLINE
 scrub: resilver completed with 0 errors on Fri Aug 28 14:21:02 2009
config:
                            STATE
                                      READ WRITE CKSUM
        NAME
                                               0
        zeepool
                            ONLINE
          mirror
                            ONLINE
                                               0
                                                      0
            c1t2d0
                            ONLINE
                                         0
                                               0
                                                      0
            c2t1d0
                            ONLINE
                                                      0
        spares
```

AVAIL

errors: No known data errors

c2t3d0

#### EXAMPLE 4-9 Detaching a Failed Disk and Using the Hot Spare

# zpool status zeepool

If you want to replace a failed disk with a hot spare that is currently replacing it, then detach the original (failed) disk. If the failed disk is eventually replaced, then you can add it back to the storage pool as a spare. For example:

```
pool: zeepool
state: DEGRADED
status: One or more devices could not be opened. Sufficient replicas exist for
        the pool to continue functioning in a degraded state.
action: Attach the missing device and online it using 'zpool online'.
   see: http://www.sun.com/msg/ZFS-8000-20
scrub: resilver in progress for 0h0m, 70.47% done, 0h0m to go
config:
       NAME
                      STATE
                                READ WRITE CKSUM
        zeepool
                      DEGRADED
                                   0
                                         0
                                               0
         mirror-0
                      DEGRADED
                                   0
                                         0
            c1t2d0
                      ONLINE
                                   0
                                         0
                                               0
            spare-1
                      DEGRADED
                                         0
                                               0
                                   0
                                         0
                                               0 cannot open
             c2t1d0 UNAVAIL
             c2t3d0 ONLINE
                                   0
                                               0 51.5M resilvered
        spares
          c2t3d0
                      INUSE
                                currently in use
errors: No known data errors
# zpool detach zeepool c2t1d0
# zpool status zeepool
 pool: zeepool
state: ONLINE
scrub: resilver completed after 0h0m with 0 errors on Tue Oct 20 11:58:43 2009
config:
                              READ WRITE CKSUM
       NAME
                    STATE
                                 0
                                       0
                    ONLINE
        zeepool
                                             0
          mirror-0 ONLINE
                                 0
                                       0
            c1t2d0 ONLINE
            c2t3d0 ONLINE
                                       0
                                               70.5M resilvered
errors: No known data errors
(Original failed disk c2t1d0 is physically replaced)
# zpool add zeepool spare c2t1d0
# zpool status zeepool
 pool: zeepool
state: ONLINE
scrub: resilver completed after 0h0m with 0 errors on Tue Oct 20 11:58:43 2009
```

**EXAMPLE 4–9** Detaching a Failed Disk and Using the Hot Spare (Continued)

config:

```
        NAME
        STATE
        READ WRITE
        CKSUM

        zeepool
        ONLINE
        0
        0
        0

        mirror-0
        ONLINE
        0
        0
        0
        0

        c1t2d0
        ONLINE
        0
        0
        0
        70.5M resilvered

        spares
        c2t1d0
        AVAIL
        AVAIL
        0
        0
        0
        0
        0
        0
        0
        0
        0
        0
        0
        0
        0
        0
        0
        0
        0
        0
        0
        0
        0
        0
        0
        0
        0
        0
        0
        0
        0
        0
        0
        0
        0
        0
        0
        0
        0
        0
        0
        0
        0
        0
        0
        0
        0
        0
        0
        0
        0
        0
        0
        0
        0
        0
        0
        0
        0
        0
        0
        0
        0
        0
        0
        0
        0
        0
        0
        0
        0
        0
        0
        0
        0
        <td
```

errors: No known data errors

# **Managing ZFS Storage Pool Properties**

You can use the zpool get command to display pool property information. For example:

| # zpool get all export |               |             |          |         |  |  |  |
|------------------------|---------------|-------------|----------|---------|--|--|--|
| NAME                   | PROPERTY      | VALUE       | SOURCE   |         |  |  |  |
| export                 | size          | 33.8G       | -        |         |  |  |  |
| export                 | capacity      | 0%          | -        |         |  |  |  |
| export                 | altroot       | -           | default  |         |  |  |  |
| export                 | health        | ONLINE      | -        |         |  |  |  |
| export                 | guid          | 20642309828 | 13446135 | default |  |  |  |
| export                 | version       | 22          | default  |         |  |  |  |
| export                 | bootfs        | -           | default  |         |  |  |  |
| export                 | delegation    | on          | default  |         |  |  |  |
| export                 | autoreplace   | off         | default  |         |  |  |  |
| export                 | cachefile     | -           | default  |         |  |  |  |
| export                 | failmode      | wait        | default  |         |  |  |  |
| export                 | listsnapshots | off         | default  |         |  |  |  |
| export                 | autoexpand    | off         | default  |         |  |  |  |
| export                 | dedupditto    | 0           | default  |         |  |  |  |
| export                 | dedupratio    | 3.00x       | -        |         |  |  |  |
| export                 | free          | 33.6G       | -        |         |  |  |  |
| export                 | allocated     | 105M        | -        |         |  |  |  |

Storage pool properties can be set with the zpool set command. For example:

```
# zpool set autoreplace=on mpool
# zpool get autoreplace mpool
NAME PROPERTY VALUE SOURCE
mpool autoreplace on default
```

TABLE 4-1 ZFS Pool Property Descriptions

| Property Name | Туре    | Default Value | Description                                                                                                    |
|---------------|---------|---------------|----------------------------------------------------------------------------------------------------|
| allocated     | String  | N/A           | Read-only value that identifies the amount of storage space within the pool that has been physically allocated.                                                                                                    |
| altroot       | String  | off           | Identifies an alternate root directory. If set, this directory is prepended to any mount points within the pool. This property can be used when examining an unknown pool, if the mount points cannot be trusted, or in an alternate boot environment, where the typical paths are not valid.                                                                                                    |
| autoreplace   | Boolean | off           | Controls automatic device replacement. If set to off, device replacement must be initiated by using the zpool replace command. If set to on, any new device, found in the same physical location as a device that previously belonged to the pool, is automatically formatted and replaced. The default behavior is off. This property can also be referred to by its shortened column name, replace.                                                                                                    |
| bootfs        | Boolean | N/A           | Identifies the default bootable dataset for the root pool. This property is expected to be set mainly by the installation and upgrade programs.                                                                                                    |
| cachefile     | String  | N/A           | Controls where pool configuration information is cached. All pools in the cache are automatically imported when the system boots. However, installation and clustering environments might need to cache this information in a different location so that pools are not automatically imported. You can set this property to cache pool configuration in a different location that can be imported later by using the zpool import -c command. For most ZFS configurations, this property would not be used. |
| capacity      | Number  | N/A           | Read-only value that identifies the percentage of pool space used.                                                                                                    |
|               |         |               | This property can also be referred to by its shortened column name, cap.                                                                                                    |
| dedupditto    | String  | N/A           | Sets a threshold, and if the reference count for a deduped block goes above the threshold, another ditto copy of the block is stored automatically. The default value is 0.                                                                                                    |
| dedupratio    | String  | N/A           | Read-only deduplication ratio specified for a pool, expressed as a multiplier.                                                                                                    |
| delegation    | Boolean | on            | Controls whether a non-privileged user can be granted access permissions that are defined for the dataset. For more information, see Chapter 9, "ZFS Delegated Administration."                                                                                                    |

| Property Name | Type   | Default Value | Description                                                                                                    |
|---------------|--------|---------------|----------------------------------------------------------------------------------------------------|
| failmode      | String | wait          | Controls the system behavior in the event of catastrophic pool failure. This condition is typically a result of a loss of connectivity to the underlying storage device(s) or a failure of all devices within the pool. The behavior of such an event is determined by one of the following values: wait, blocks all I/O requests to the pool until the device connectivity is restored and the errors are cleared by using the zpool clear command. This is the default behavior. In this state, I/O operations to the pool are blocked, but read operations might succeed. A pool remains in the wait state until the device issue is resolved; continue, returns EIO to any new write I/O requests, but allows reads to any of the remaining healthy devices. Any write requests that have yet to be committed to disk would be blocked. After the device is reconnected or replaced, the errors must be cleared with the zpool clear command; panic, prints out a message to the console and generates a system crash dump. |
| free          | String | N/A           | Read-only value that identifies the number of blocks within the pool that are not allocated.                                                                                                    |
| guid          | String | N/A           | Read-only property that identifies the unique identifier for the pool.                                                                                                    |
| health        | String | N/A           | Read-only property that identifies the current health of the pool, as either ONLINE, DEGRADED, FAULTED, OFFLINE, REMOVED, or UNAVAIL.                                                                                                    |
| listsnapshots | String | off           | Controls whether snapshot information that is associated with this pool is displayed with the zfs list command. If this property is disabled, snapshot information can be displayed with the zfs list -t snapshot command. The default value is off.                                                                                                    |
| size          | Number | N/A           | Read-only property that identifies the total size of the storage pool.                                                                                                    |
| used          | Number | N/A           | Read-only property that identifies the amount of storage space used within the pool.                                                                                                    |
| version       | Number | N/A           | Identifies the current on-disk version of the pool. The preferred method of updating pools is with the zpool upgrade command, although this property can be used when a specific version is needed for backwards compatibility. This property can be set to any number between 1 and the current version reported by the zpool upgrade -v command. The current value is an alias for the latest supported version.                                                                                                    |

# **Querying ZFS Storage Pool Status**

The zpool list command provides a number of ways to request information regarding pool status. The information available generally falls into three categories: basic usage information, I/O statistics, and health status. All three types of storage pool information are covered in this section.

- "Displaying Basic ZFS Storage Pool Information" on page 100
- "Viewing ZFS Storage Pool I/O Statistics" on page 103
- "Determining the Health Status of ZFS Storage Pools" on page 105

# Displaying Basic ZFS Storage Pool Information

You can use the zpool list command to display basic information about pools.

# **Listing Information About All Storage Pools**

With no arguments, the command displays all the fields for all pools on the system. For example:

| # | 7 n | ^^ | 1 | 1 | ÷ | _ | + |
|---|-----|----|---|---|---|---|---|
| # | ZD  | OO | L | L | 1 | S | τ |

| NAME  | SIZE  | USED  | AVAIL | CAP | HEALTH | ALTR00T |
|-------|-------|-------|-------|-----|--------|---------|
| tank  | 80.0G | 22.3G | 47.7G | 28% | ONLINE | -       |
| dozer | 1.2T  | 384G  | 816G  | 32% | ONLINE | _       |

This output displays the following information:

| NAME | The name of the pool. |
|------|-----------------------|
| NAME | i ne name oi me booi. |

SIZE The total size of the pool, equal to the sum of the size of all top-level virtual

devices.

USED The amount of space allocated by all datasets and internal metadata. Note

that this amount is different from the amount of space as reported at the file

system level.

For more information about determining available file system space, see

"ZFS Space Accounting" on page 60.

AVAILABLE The amount of unallocated space in the pool.

CAPACITY (CAP) The amount of space used, expressed as a percentage of total space.

HEALTH The current health status of the pool.

For more information about pool health, see "Determining the Health

Status of ZFS Storage Pools" on page 105.

ALTROOT The alternate root of the pool, if any.

For more information about alternate root pools, see "Using ZFS Alternate Root Pools" on page 275.

You can also gather statistics for a specific pool by specifying the pool name. For example:

```
# zpool list tank

NAME SIZE USED AVAIL CAP HEALTH ALTROOT
tank 80.0G 22.3G 47.7G 28% ONLINE -
```

# **Listing Specific Storage Pool Statistics**

Specific statistics can be requested by using the -o option. This option allows for custom reports or a quick way to list pertinent information. For example, to list only the name and size of each pool, you use the following syntax:

```
# zpool list -o name,size
NAME SIZE
tank 80.0G
dozer 1.2T
```

The column names correspond to the properties that are listed in "Listing Information About All Storage Pools" on page 100.

# **Scripting ZFS Storage Pool Output**

The default output for the zpool list command is designed for readability, and is not easy to use as part of a shell script. To aid programmatic uses of the command, the -H option can be used to suppress the column headings and separate fields by tabs, rather than by spaces. For example, to request a simple list of all pool names on the system:

```
# zpool list -Ho name
tank
dozer
```

Here is another example:

```
# zpool list -H -o name,size
tank 80.0G
dozer 1.2T
```

# **Displaying ZFS Storage Pool Command History**

ZFS automatically logs successful zfs and zpool commands that modify pool state information. This information can be displayed by using the zpool history command.

For example, the following syntax displays the command output for the root pool.

# # zpool history History for 'rpool': 2009-05-07.13:51:00 zpool create -f -o failmode=continue -R /a -m legacy -o cachefile= /tmp/root/etc/zfs/zpool.cache rpool clt0d0s0 2009-05-07.13:51:01 zfs set canmount=noauto rpool 2009-05-07.13:51:02 zfs set mountpoint=/rpool rpool 2009-05-07.13:51:02 zfs create -o mountpoint=legacy rpool/ROOT 2009-05-07.13:51:03 zfs create -b 8192 -V 2048m rpool/swap 2009-05-07.13:51:04 zfs create -b 131072 -V 1024m rpool/dump 2009-05-07.13:51:09 zfs create -o canmount=noauto rpool/ROOT/snv\_114 2009-05-07.13:51:10 zpool set bootfs=rpool/ROOT/snv\_114 rpool 2009-05-07.13:51:11 zfs set canmount=on rpool 2009-05-07.13:51:12 zfs create -o mountpoint=/export rpool/export 2009-05-07.13:51:12 zfs create rpool/export/home

You can use similar output on your system to identify the *exact* set of ZFS commands that was executed to troubleshoot an error scenario.

The features of the history log are as follows:

- The log cannot be disabled.
- The log is saved persistently on disk, which means the log is saved across system reboots.
- The log is implemented as a ring buffer. The minimum size is 128 Kbytes. The maximum size is 32 Mbytes.
- For smaller pools, the maximum size is capped at 1% of the pool size, where *size* is determined at pool creation time.
- Requires no administration, which means tuning the size of the log or changing the location of the log is unnecessary.

To identify the command history of a specific storage pool, use syntax similar to the following:

# # zpool history mypool

```
History for 'mypool':

2009-06-02.10:56:54 zpool create mypool mirror c0t4d0 c0t5d0

2009-06-02.10:57:31 zpool add mypool spare c0t6d0

2009-06-02.10:57:54 zpool offline mypool c0t5d0

2009-06-02.10:58:02 zpool online mypool c0t5d0
```

Use the -1 option to display a long format that includes the user name, the hostname, and the zone in which the operation was performed. For example:

```
# zpool history -l mypool
```

```
History for 'mypool':
2009-06-02.10:56:54 zpool create mypool mirror c0t4d0 c0t5d0 [user root on neo:global]
2009-06-02.10:57:31 zpool add mypool spare c0t6d0 [user root on neo:global]
```

```
2009-06-02.10:57:54 zpool offline mypool c0t5d0 [user root on neo:global] 2009-06-02.10:58:02 zpool online mypool c0t5d0 [user root on neo:global]
```

Use the -i option to display internal event information that can be used for diagnostic purposes. For example:

```
# zpool history -i mypool
History for 'mypool':
2009-06-02.10:56:54 zpool create mypool mirror c0t4d0 c0t5d0
2009-06-02.10:57:31 zpool add mypool spare c0t6d0
2009-06-02.10:57:54 zpool offline mypool c0t5d0
2009-06-02.10:58:02 zpool online mypool c0t5d0
2009-06-02.11:02:20 [internal create txg:23] dataset = 24
2009-06-02.11:02:20 [internal property set txg:24] mountpoint=/data dataset = 24
2009-06-02.11:02:20 zfs create -o mountpoint=/data mypool/data
2009-06-02.11:02:34 [internal create txg:26] dataset = 30
2009-06-02.11:02:34 zfs create mypool/data/datab
```

# Viewing ZFS Storage Pool I/O Statistics

To request I/O statistics for a pool or specific virtual devices, use the zpool iostat command. Similar to the iostat command, this command can display a static snapshot of all I/O activity so far, as well as updated statistics for every specified interval. The following statistics are reported:

| USED CAPACITY      | The amount of data currently stored in the pool or device. This figure differs from the amount of space available to actual file systems by a small amount due to internal implementation details. |
|--------------------|----------------------------------------------------------------------------------------------------|
|                    | For more information about the difference between pool space and dataset space, see "ZFS Space Accounting" on page 60.                                                                             |
| AVAILABLE CAPACITY | The amount of space available in the pool or device. As with the used statistic, this amount differs from the amount of space available to datasets by a small margin.                             |
| READ OPERATIONS    | The number of read I/O operations sent to the pool or device, including metadata requests.                                                                                                    |
| WRITE OPERATIONS   | The number of write I/O operations sent to the pool or device.                                                                                                    |
| READ BANDWIDTH     | The bandwidth of all read operations (including metadata), expressed as units per second.                                                                                                    |
| WRITE BANDWIDTH    | The bandwidth of all write operations, expressed as units per second.                                                                                                    |
|                    |                                                                                                    |

# **Listing Pool-Wide Statistics**

With no options, the zpool iostat command displays the accumulated statistics since boot for all pools on the system. For example:

#### # zpool iostat

|       | capacity |       | oper | ations | bandwidth |       |  |
|-------|----------|-------|------|--------|-----------|-------|--|
| pool  | used     | avail | read | write  | read      | write |  |
|       |          |       |      |        |           |       |  |
| tank  | 100G     | 20.0G | 1.2M | 102K   | 1.2M      | 3.45K |  |
| dozer | 12.3G    | 67.7G | 132K | 15.2K  | 32.1K     | 1.20K |  |

Because these statistics are cumulative since boot, bandwidth might appear low if the pool is relatively idle. You can request a more accurate view of current bandwidth usage by specifying an interval. For example:

#### # zpool iostat tank 2

|      | capacity |       | oper | ations | bandwidth |       |  |
|------|----------|-------|------|--------|-----------|-------|--|
| pool | used     | avail | read | write  | read      | write |  |
|      |          |       |      |        |           |       |  |
| tank | 100G     | 20.0G | 1.2M | 102K   | 1.2M      | 3.45K |  |
| tank | 100G     | 20.0G | 134  | 0      | 1.34K     | 0     |  |
| tank | 100G     | 20.0G | 94   | 342    | 1.06K     | 4.1M  |  |

In this example, the command displays usage statistics only for the pool tank every two seconds until you type Ctrl-C. Alternately, you can specify an additional count parameter, which causes the command to terminate after the specified number of iterations. For example, zpool iostat 2 3 would print a summary every two seconds for three iterations, for a total of six seconds. If there is a single pool, then the statistics are displayed on consecutive lines. If more than one pool exists, then an additional dashed line delineates each iteration to provide visual separation.

# **Listing Virtual Device Statistics**

In addition to pool-wide I/O statistics, the zpool iostat command can display statistics for virtual devices. This command can be used to identify abnormally slow devices, or simply to observe the distribution of I/O generated by ZFS. To request the complete virtual device layout as well as all I/O statistics, use the zpool iostat -v command. For example:

#### # zpool iostat -v

|        | capacity |       | oper | ations | bandwidth |       |
|--------|----------|-------|------|--------|-----------|-------|
| tank   | used     | avail | read | write  | read      | write |
|        |          |       |      |        |           |       |
| mirror | 20.4G    | 59.6G | 0    | 22     | 0         | 6.00K |
| c1t0d0 | -        | -     | 1    | 295    | 11.2K     | 148K  |
| c1t1d0 | -        | -     | 1    | 299    | 11.2K     | 148K  |
|        |          |       |      |        |           |       |

total 24.5K 149M 0 22 0 6.00K

Note two important things when viewing I/O statistics on a virtual device basis:

- First, space usage is only available for top-level virtual devices. The way in which space is allocated among mirror and RAID-Z virtual devices is particular to the implementation and not easily expressed as a single number.
- Second, the numbers might not add up exactly as you would expect them to. In particular, operations across RAID-Z and mirrored devices will not be exactly equal. This difference is particularly noticeable immediately after a pool is created, as a significant amount of I/O is done directly to the disks as part of pool creation that is not accounted for at the mirror level. Over time, these numbers should gradually equalize, although broken, unresponsive, or offlined devices can affect this symmetry as well.

You can use the same set of options (interval and count) when examining virtual device statistics.

# **Determining the Health Status of ZFS Storage Pools**

ZFS provides an integrated method of examining pool and device health. The health of a pool is determined from the state of all its devices. This state information is displayed by using the zpool status command. In addition, potential pool and device failures are reported by fmd and are displayed on the system console and logged in the /var/adm/messages file. This section describes how to determine pool and device health. This chapter does not document how to repair or recover from unhealthy pools. For more information on troubleshooting and data recovery, see Chapter 11, "ZFS Troubleshooting and Pool Recovery."

Each device can fall into one of the following states:

errors might still occur, the device is otherwise in working order.

The virtual device has experienced failure but is still able to function. This state is most common when a mirror or RAID-Z device has lost one or more constituent devices. The fault tolerance of the pool might be compromised, as a subsequent fault in another device might be unrecoverable.

The device or virtual device is in normal working order. While some transient

FAULTED The device or virtual device is completely inaccessible. This status typically indicates total failure of the device, such that ZFS is incapable of sending or receiving data from it. If a top-level virtual device is in this state, then the pool is completely inaccessible.

OFFLINE The device has been explicitly taken offline by the administrator.

**ONLINE** 

UNAVAIL The device or virtual device cannot be opened. In some cases, pools with UNAVAIL devices appear in DEGRADED mode. If a top-level virtual device is unavailable, then

nothing in the pool can be accessed.

REMOVED The device was physically removed while the system was running. Device

removal detection is hardware-dependent and might not be supported on all

platforms.

The health of a pool is determined from the health of all its top-level virtual devices. If all virtual devices are ONLINE, then the pool is also ONLINE. If any one of the virtual devices is DEGRADED or UNAVAIL, then the pool is also DEGRADED. If a top-level virtual device is FAULTED or OFFLINE, then the pool is also FAULTED. A pool in the faulted state is completely inaccessible. No data can be recovered until the necessary devices are attached or repaired. A pool in the degraded state continues to run, but you might not achieve the same level of data redundancy or data throughput than if the pool were online.

# **Basic Storage Pool Health Status**

The simplest way to request a quick overview of pool health status is to use the zpool status command:

```
# zpool status -x
all pools are healthy
```

Specific pools can be examined by specifying a pool name to the command. Any pool that is not in the ONLINE state should be investigated for potential problems, as described in the next section.

# **Detailed Health Status**

You can request a more detailed health summary by using the -v option. For example:

| NAME   | STATE    | READ | WRITE | CKSUM |             |
|--------|----------|------|-------|-------|-------------|
| tank   | DEGRADED | 0    | 0     | 0     |             |
| mirror | DEGRADED | 0    | 0     | 0     |             |
| c1t0d0 | FAULTED  | 0    | 0     | 0     | cannot open |

```
cltld0 ONLINE 0 0 0
```

errors: No known data errors

This output displays a complete description of why the pool is in its current state, including a readable description of the problem and a link to a knowledge article for more information. Each knowledge article provides up-to-date information on the best way to recover from your current problem. Using the detailed configuration information, you should be able to determine which device is damaged and how to repair the pool.

In the above example, the faulted device should be replaced. After the device is replaced, use the zpool online command to bring the device back online. For example:

```
# zpool online tank c1t0d0
Bringing device c1t0d0 online
# zpool status -x
all pools are healthy
```

If the autoreplace property is on, you might not have to online the replaced device.

If a pool has an offlined device, the command output identifies the problem pool. For example:

```
# zpool status -x
  pool: tank
 state: DEGRADED
status: One or more devices has been taken offline by the adminstrator.
        Sufficient replicas exist for the pool to continue functioning in a
        degraded state.
action: Online the device using 'zpool online' or replace the device with
        'zpool replace'.
 scrub: none requested
config:
        NAME
                     STATE
                               READ WRITE CKSUM
        tank
                     DEGRADED
                                  0
                                        0
                                               0
                     DEGRADED
                                        0
                                               0
          mirror
             c1t0d0 ONLINE
                                  0
                                        0
                                              0
             c1t1d0 OFFLINE
                                        Ø
                                               0
                                  0
```

errors: No known data errors

The READ and WRITE columns provides a count of I/O errors seen on the device, while the CKSUM column provides a count of uncorrectable checksum errors that occurred on the device. Both of these error counts likely indicate potential device failure, and some corrective action is needed. If non-zero errors are reported for a top-level virtual device, portions of your data might have become inaccessible.

The errors: field identifies any known data errors.

In the example output above, the offlined device is not causing data errors.

For more information about diagnosing and repairing faulted pools and data, see Chapter 11, "ZFS Troubleshooting and Pool Recovery."

# Migrating ZFS Storage Pools

Occasionally, you might need to move a storage pool between machines. To do so, the storage devices must be disconnected from the original machine and reconnected to the destination machine. This task can be accomplished by physically recabling the devices, or by using multiported devices such as the devices on a SAN. ZFS enables you to export the pool from one machine and import it on the destination machine, even if the machines are of different endianness. For information about replicating or migrating file systems between different storage pools, which might reside on different machines, see "Sending and Receiving ZFS Data" on page 212.

- "Preparing for ZFS Storage Pool Migration" on page 108
- "Exporting a ZFS Storage Pool" on page 109
- "Determining Available Storage Pools to Import" on page 109
- "Importing ZFS Storage Pools From Alternate Directories" on page 111
- "Importing ZFS Storage Pools" on page 112
- "Recovering Destroyed ZFS Storage Pools" on page 113
- "Upgrading ZFS Storage Pools" on page 115

# **Preparing for ZFS Storage Pool Migration**

Storage pools should be explicitly exported to indicate that they are ready to be migrated. This operation flushes any unwritten data to disk, writes data to the disk indicating that the export was done, and removes all knowledge of the pool from the system.

If you do not explicitly export the pool, but instead remove the disks manually, you can still import the resulting pool on another system. However, you might lose the last few seconds of data transactions, and the pool will appear faulted on the original machine because the devices are no longer present. By default, the destination machine refuses to import a pool that has not been explicitly exported. This condition is necessary to prevent accidentally importing an active pool that consists of network attached storage that is still in use on another system.

## **Exporting a ZFS Storage Pool**

To export a pool, use the zpool export command. For example:

```
# zpool export tank
```

The command attempts to unmount any mounted file systems within the pool before continuing. If any of the file systems fail to unmount, you can forcefully unmount them by using the -f option. For example:

```
# zpool export tank
cannot unmount '/export/home/eschrock': Device busy
# zpool export -f tank
```

After this command is executed, the pool tank is no longer visible on the system.

If devices are unavailable at the time of export, the disks cannot be specified as cleanly exported. If one of these devices is later attached to a system without any of the working devices, it appears as "potentially active."

If ZFS volumes are in use in the pool, the pool cannot be exported, even with the -f option. To export a pool with a ZFS volume, first make sure that all consumers of the volume are no longer active.

For more information about ZFS volumes, see "ZFS Volumes" on page 267.

## **Determining Available Storage Pools to Import**

Once the pool has been removed from the system (either through export or by forcefully removing the devices), attach the devices to the target system. Although ZFS can handle some situations in which only a portion of the devices is available, all devices within the pool must be moved between the systems. The devices do not necessarily have to be attached under the same device name. ZFS detects any moved or renamed devices, and adjusts the configuration appropriately. To discover available pools, run the zpool import command with no options. For example:

```
# zpool import
pool: tank
  id: 3778921145927357706
state: ONLINE
action: The pool can be imported using its name or numeric identifier.
config:
  tank    ONLINE
    mirror    ONLINE
```

```
c1t0d0 ONLINE
c1t1d0 ONLINE
```

In this example, the pool tank is available to be imported on the target system. Each pool is identified by a name as well as a unique numeric identifier. If multiple pools available to import have the same name, you can use the numeric identifier to distinguish between them.

Similar to the zpool status command, the zpool import command refers to a knowledge article available on the web with the most up-to-date information regarding repair procedures for a problem that is preventing a pool from being imported. In this case, the user can force the pool to be imported. However, importing a pool that is currently in use by another system over a storage network can result in data corruption and panics as both systems attempt to write to the same storage. If some devices in the pool are not available but enough redundancy is available to have a usable pool, the pool appears in the DEGRADED state. For example:

```
# zpool import
 pool: tank
   id: 3778921145927357706
state: DEGRADED
status: One or more devices are missing from the system.
action: The pool can be imported despite missing or damaged devices. The
        fault tolerance of the pool may be compromised if imported.
  see: http://www.sun.com/msg/ZFS-8000-20
config:
        tank
                     DEGRADED
         mirror
                     DEGRADED
           c1t0d0 UNAVAIL
                               cannot open
           c1t1d0
                    ONLINE
```

In this example, the first disk is damaged or missing, though you can still import the pool because the mirrored data is still accessible. If too many faulted or missing devices are present, the pool cannot be imported. For example:

```
# zpool import
 pool: dozer
   id: 12090808386336829175
state: FAULTED
action: The pool cannot be imported. Attach the missing
        devices and try again.
   see: http://www.sun.com/msg/ZFS-8000-6X
config:
        raidz
                            FAULTED
          c1t0d0
                    ONLINE
                    FAULTED
          c1t1d0
          c1t2d0
                    ONLINE
          c1t3d0
                    FAULTED
```

In this example, two disks are missing from a RAID-Z virtual device, which means that sufficient redundant data is not available to reconstruct the pool. In some cases, not enough devices are present to determine the complete configuration. In this case, ZFS doesn't know what other devices were part of the pool, though ZFS does report as much information as possible about the situation. For example:

```
# zpool import
pool: dozer
   id: 12090808386336829175
state: FAULTED
status: One or more devices are missing from the system.
action: The pool cannot be imported. Attach the missing
        devices and try again.
  see: http://www.sun.com/msg/ZFS-8000-6X
config:
        dozer
                      FAULTED missing device
          raidz
                     ONLINE
            c1t0d0
                     ONLINE
                     ONLINE
            c1t1d0
                     ONLINE
            c1t2d0
                     ONLINE
            c1t3d0
        Additional devices are known to be part of this pool, though their
        exact configuration cannot be determined.
```

## Importing ZFS Storage Pools From Alternate Directories

By default, the zpool import command only searches devices within the /dev/dsk directory. If devices exist in another directory, or you are using pools backed by files, you must use the -d option to search different directories. For example:

```
/file/b ONLINE
# zpool import -d /file dozer
```

If devices exist in multiple directories, you can specify multiple -d options.

## **Importing ZFS Storage Pools**

Once a pool has been identified for import, you can import it by specifying the name of the pool or its numeric identifier as an argument to the zpool import command. For example:

#### # zpool import tank

If multiple available pools have the same name, you must specify which pool to import by using the numeric identifier. For example:

```
# zpool import
 pool: dozer
   id: 2704475622193776801
state: ONLINE
action: The pool can be imported using its name or numeric identifier.
config:
                    ONLINE
        dozer
          c1t9d0
                    ONLINE
 pool: dozer
   id: 6223921996155991199
state: ONLINE
action: The pool can be imported using its name or numeric identifier.
config:
        dozer
                    ONLINE
          c1t8d0
                    ONLINE
# zpool import dozer
cannot import 'dozer': more than one matching pool
import by numeric ID instead
# zpool import 6223921996155991199
```

If the pool name conflicts with an existing pool name, you can import the pool under a different name. For example:

```
# zpool import dozer zeepool
```

This command imports the exported pool dozer using the new name zeepool.

If the pool was not cleanly exported, ZFS requires the -f flag to prevent users from accidentally importing a pool that is still in use on another system. For example:

```
# zpool import dozer
cannot import 'dozer': pool may be in use on another system
use '-f' to import anyway
# zpool import -f dozer
```

Pools can also be imported under an alternate root by using the -R option. For more information on alternate root pools, see "Using ZFS Alternate Root Pools" on page 275.

## **Recovering Destroyed ZFS Storage Pools**

You can use the zpool import -D command to recover a storage pool that has been destroyed. For example:

In the above zpool import output, you can identify this pool as the destroyed pool because of the following state information:

```
state: ONLINE (DESTROYED)
```

To recover the destroyed pool, issue the zpool import -D command again with the pool to be recovered. For example:

```
# zpool import -D tank
# zpool status tank
pool: tank
state: ONLINE
scrub: none requested
config:
```

| NAME   | STATE  | READ | WRITE | CKSUM |
|--------|--------|------|-------|-------|
| tank   | ONLINE | 0    | 0     | 0     |
| mirror | ONLINE | 0    | 0     | 0     |
| c1t0d0 | ONLINE | 0    | 0     | 0     |
| c1t1d0 | ONLINE | 0    | 0     | 0     |

errors: No known data errors

If one of the devices in the destroyed pool is faulted or unavailable, you might be able to recover the destroyed pool anyway by including the -f option. In this scenario, import the degraded pool and then attempt to fix the device failure. For example:

```
# zpool destroy dozer
# zpool import -D
pool: dozer
   id:
   state: DEGRADED (DESTROYED)
status: One or more devices could not be opened. Sufficient replicas exist for
        the pool to continue functioning in a degraded state.
action: Attach the missing device and online it using 'zpool online'.
   see: http://www.sun.com/msg/ZFS-8000-2Q
scrub: resilver completed after 0h0m with 0 errors on Fri Aug 28 09:33:56 2009
config:
```

| NAME    | STATE    | READ | WRITE | CKSUM |        |      |
|---------|----------|------|-------|-------|--------|------|
| dozer   | DEGRADED | 0    | 0     | 0     |        |      |
| raidz2  | DEGRADED | 0    | 0     | 0     |        |      |
| c2t8d0  | ONLINE   | 0    | 0     | 0     |        |      |
| c2t9d0  | ONLINE   | 0    | 0     | 0     |        |      |
| c2t10d0 | ONLINE   | 0    | 0     | 0     |        |      |
| c2t11d0 | UNAVAIL  | 0    | 35    | 1     | cannot | open |
| c2t12d0 | ONLINE   | 0    | 0     | 0     |        |      |

NAME STATE READ WRITE CKSUM dozer DEGRADED 0 0 0

```
raidz2
           DEGRADED
                                    0
                              0
  c2t8d0
           ONLINE
                        0
                              0
                                    0
 c2t9d0
           ONLINE
                              0
                                    0
  c2t10d0 ONLINE
                        0
                              0
                                    0
                             37
  c2t11d0 UNAVAIL
                                    0
                                       cannot open
                              0
  c2t12d0 ONLINE
```

errors: No known data errors
# zpool online dozer c2t11d0
Bringing device c2t11d0 online
# zpool status -x
all pools are healthy

## **Upgrading ZFS Storage Pools**

If you have ZFS storage pools from a previous Solaris release, such as the Solaris 10 6/06 release, you can upgrade your pools with the zpool upgrade command to take advantage of the pool features in the current release. In addition, the zpool status command has been modified to notify you when your pools are running older versions. For example:

```
# zpool status
  pool: test
 state: ONLINE
status: The pool is formatted using an older on-disk format. The pool can
        still be used, but some features are unavailable.
action: Upgrade the pool using 'zpool upgrade'. Once this is done, the
        pool will no longer be accessible on older software versions.
scrub: none requested
config:
        NAME
                    STATE
                              READ WRITE CKSUM
                    ONLINE
                                       0
        test
          c1t27d0
                    ONLINE
                                             0
```

errors: No known data errors

You can use the following syntax to identify additional information about a particular version and supported releases.

```
# zpool upgrade -v
This system is currently running ZFS pool version 22.
The following versions are supported:
VER DESCRIPTION
```

- 1 Initial ZFS version
- 2 Ditto blocks (replicated metadata)
- 3 Hot spares and double parity RAID-Z
- 4 zpool history
- 5 Compression using the gzip algorithm
- 6 bootfs pool property
- 7 Separate intent log devices
- 8 Delegated administration
- 9 refquota and refreservation properties
- 10 Cache devices
- 11 Improved scrub performance
- 12 Snapshot properties
- 13 snapused property
- 14 passthrough-x aclinherit
- 15 user/group space accounting
- 16 stmf property support
- 17 Triple-parity RAID-Z
- 18 Snapshot user holds
- 19 Log device removal
- 20 Compression using zle (zero-length encoding)
- 21 Deduplication
- 22 Received properties

For more information on a particular version, including supported releases, see:

http://www.opensolaris.org/os/community/zfs/version/N

Where 'N' is the version number.

Then, you can run the zpool upgrade command to upgrade all of your pools. For example:

#### # zpool upgrade -a

**Note** – If you upgrade your pool to a later ZFS version, the pool will not be accessible on a system that runs an older ZFS version.

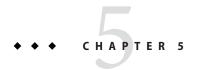

## Installing and Booting a ZFS Root File System

This chapter describes how to install and boot a ZFS file system. Migrating a UFS root file system to a ZFS file system by using Solaris Live Upgrade is also covered.

The following sections are provided in this chapter:

- "Installing and Booting a ZFS Root File System (Overview)" on page 117
- "Solaris Installation and Solaris Live Upgrade Requirements for ZFS Support" on page 119
- "Installing a ZFS Root File System (Initial Installation)" on page 121
- "Installing a ZFS Root File System (JumpStart Installation)" on page 127
- "Migrating a UFS Root File System to a ZFS Root File System (Solaris Live Upgrade)" on page 131
- "ZFS Support for Swap and Dump Devices" on page 138
- "Booting From a ZFS Root File System" on page 142
- "Recovering the ZFS Root Pool or Root Pool Snapshots" on page 148

For up-to-date troubleshooting information, go to the following site:

http://www.solarisinternals.com/wiki/index.php/ZFS Troubleshooting Guide

## Installing and Booting a ZFS Root File System (Overview)

Starting in the SXCE, build 90 release, you can install and boot from a ZFS root file system in the following ways:

- You can perform an initial installation where ZFS is selected as the root file system.
- You can use the Solaris Live Upgrade feature to migrate a UFS root file system to a ZFS root file system. In addition, you can use Solaris Live Upgrade to perform the following tasks:
  - Create a new boot environment within an existing ZFS root pool
  - Create a new boot environment in a new ZFS root pool
- You can use a Solaris JumpStart profile to automatically install a system with a ZFS root file system.

Systems that already have ZFS root file systems can be bfu'd to SXCE, build 90, but bfu does
not convert the legacy mounts (of /, /var, and so on) to ZFS mounts. Backwards bfu to
releases that don't support ZFS boot is prohibited.

We recommend that you reinstall your systems at some future time to achieve the *standard* ZFS boot configuration provided in this release, which uses ZFS mounts, not legacy mounts. However, the system continues to boot with legacy mounts, at least for now.

After a SPARC-based or an x86 based system is installed with a ZFS root file system or migrated to a ZFS root file system, the system boots automatically from the ZFS root file system. For more information about boot changes, see "Booting From a ZFS Root File System" on page 142.

### **ZFS Installation Features**

The following ZFS installation features are provided in this Solaris release:

- Using the Solaris interactive text installer, you can install a UFS or a ZFS root file system. The default file system is still UFS for this Solaris release. You can access the interactive text installer option in the following ways:
  - On SPARC based system, use the following syntax from the Solaris installation DVD:
     ok boot cdrom text
  - On SPARC based system, use the following syntax when booting from the network:
     ok boot net text
  - On an x86 based system, select the text-mode install option when presented.
- Custom JumpStart<sup>™</sup> features enable you to set up a profile to create a ZFS storage pool and designate a bootable ZFS file system.
- Using the Solaris Live Upgrade feature, you can migrate a UFS root file system to a ZFS root file system. The lucreate and luactivate commands have been enhanced to support ZFS pools and file systems.
- You can set up a mirrored ZFS root pool by selecting two disks during installation. Or, you
  can attach additional disks after installation to create a mirrored ZFS root pool.
- Swap and dump devices are automatically created on ZFS volumes in the ZFS root pool.

The following installation features are not provided in this release:

- The GUI installation feature for installing a ZFS root file system is not currently available.
- The Solaris<sup>™</sup> Flash installation feature for installing a ZFS root file system is not currently available.
- You cannot use the standard upgrade program to upgrade your UFS root file system to a ZFS root file system.

## Solaris Installation and Solaris Live Upgrade Requirements for ZFS Support

Make sure the following requirements are met before attempting to install a system with a ZFS root file system or attempting to migrate a UFS root file system to a ZFS root file system.

### **Solaris Release Requirements**

You can install and boot a ZFS root file system or migrate to a ZFS root file system in the following ways:

- Install a ZFS root file system Available starting in the SXCE, build 90 release.
- Migrate from a UFS root file system to a ZFS root file system with Solaris Live Upgrade You must have installed the SXCE, build 90 release or you must have upgraded to the SXCE, build 90 release. For a list of required Solaris Live Upgrade patches, see "Required Solaris Live Upgrade Patch Information" on page 131.

### **General ZFS Storage Pool Requirements**

Review the following sections that describe ZFS root pool space and configuration requirements.

#### **ZFS Storage Pool Space Requirements**

The required minimum amount of available pool space for a ZFS root file system is larger than for a UFS root file system because swap and dump devices must be separate devices in a ZFS root environment. By default, swap and dump devices are the same device in a UFS root file system.

When a system is installed or upgraded with a ZFS root file system, the size of the swap area and the dump device are dependent upon the amount of physical memory. The minimum amount of available pool space for a bootable ZFS root file system depends upon the amount of physical memory, the disk space available, and the number of boot environments (BEs) to be created.

Review the following ZFS storage pool space requirements:

- 1 Gbyte of memory is recommended to install a ZFS root file system and for overall better ZFS performance
- At least 16 Gbytes of disk space is recommended. The space is consumed as follows:
  - **Swap area and dump device** The default sizes of the swap and dump volumes that are created by the Solaris installation programs are as follows:
    - Solaris initial installation The default swap volume size is calculated as half the size of physical memory, generally in the 512 Mbytes to 2 Gbytes range, in the new ZFS BE. You can adjust the swap size during an initial installation.

- The default dump volume size is calculated by the kernel based on dumpadm information and the size of physical memory. You can adjust the dump size during an initial installation.
- Solaris Live Upgrade When a UFS root file system is migrated to a ZFS root file system, the default swap volume size for the ZFS boot environment (BE) is calculated as the size of the swap device of the UFS BE. The default swap volume size calculation simply adds the sizes of all the swap devices in the UFS BE, and creates a ZFS volume of that size in the ZFS BE. If no swap devices are defined in the UFS BE, then the default swap volume size is set to 512 Mbytes.
- The default dump volume size is set to half the size of physical memory, between 512 Mbytes and 2 Gbytes, in the ZFS BE.

You can adjust the sizes of your swap and dump volumes to sizes of your choosing as long as the new sizes support system operation. For more information, see "Adjusting the Sizes of Your ZFS Swap and Dump Devices" on page 139.

- Boot environment (BE) In addition to either new swap and dump space requirements or adjusted swap and dump device sizes, a ZFS BE that is migrated from a UFS BE needs approximately 6 Gbytes. Each ZFS BE that is cloned from another ZFS BE doesn't need additional disk space, but consider that the BE size will increase when patches are applied. All ZFS BEs in the same root pool use the same swap and dump devices.
- Solaris OS Components All subdirectories of the root file system that are part of the
  OS image, with the exception of /var, must be in the same dataset as the root file system.
  In addition, all Solaris OS components must reside in the root pool with the exception of
  the swap and dump devices.

For example, a system with 12 Gbytes of disk space might be too small for a bootable ZFS environment because 2 Gbytes of disk space is needed for each swap and dump device and approximately 6 Gbytes of disk space is needed for the ZFS BE that is migrated from a UFS BE.

### **ZFS Storage Pool Configuration Requirements**

Review the following ZFS storage pool configuration requirements:

- The pool that is intended for the root pool must have an SMI label. This requirement should be met if the pool is created with disk slices.
- The pool must exist either on a disk slice or on disk slices that are mirrored. If you attempt to use an unsupported pool configuration during a Live Upgrade migration, you will see a message similar to the following:

ERROR: ZFS pool *name* does not support boot environments

For a detailed description of supported ZFS root pool configurations, see "Creating a ZFS Root Pool" on page 71.

- On an x86 based system, the disk must contain a Solaris fdisk partition. A Solaris fdisk partition is created automatically when the x86 based system is installed. For more information about Solaris fdisk partitions, see "Guidelines for Creating an fdisk Partition" in System Administration Guide: Devices and File Systems.
- Disks that are designated for booting in a ZFS root pool must be limited to 1 TB in size on both SPARC based and x86 based systems.
- Compression can be enabled on the root pool but only after the root pool is installed. No
  way exists to enable compression on a root pool during installation. The gzip compression
  algorithm is not supported on root pools.
- Do not rename the root pool after it is created by an initial installation or after Solaris Live Upgrade migration to a ZFS root file system. Renaming the root pool might cause an unbootable system.

## Installing a ZFS Root File System (Initial Installation)

In this Solaris release, you can perform an initial installation by using the Solaris interactive text installer to create a ZFS storage pool that contains a bootable ZFS root file system. If you have an existing ZFS storage pool that you want to use for your ZFS root file system, then you must use Solaris Live Upgrade to migrate your existing UFS root file system to a ZFS root file system in an existing ZFS storage pool. For more information, see "Migrating a UFS Root File System to a ZFS Root File System (Solaris Live Upgrade)" on page 131.

If you already have ZFS storage pools on the system, they are acknowledged by the following message, but remain untouched, unless you select the disks in the existing pools to create the new storage pool.

There are existing ZFS pools available on this system. However, they can only be upgraded using the Live Upgrade tools. The following screens will only allow you to install a ZFS root system, not upgrade one.

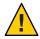

**Caution** – Existing pools will be destroyed if any of their disks are selected for the new pool.

Before you begin the initial installation to create a ZFS storage pool, see "Solaris Installation and Solaris Live Upgrade Requirements for ZFS Support" on page 119.

EXAMPLE 5-1 Initial Installation of a Bootable ZFS Root File System

The Solaris interactive text installation process is basically the same as previous Solaris releases, except that you are prompted to create a UFS or ZFS root file system. UFS is the still the default file system in this release. If you select a ZFS root file system, you will be prompted to create a ZFS storage pool. Installing a ZFS root file system involves the following steps:

**EXAMPLE 5–1** Initial Installation of a Bootable ZFS Root File System (Continued)

1. Select the Solaris interactive installation method because a Solaris Flash installation is not available to create a bootable ZFS root file system.

You can perform a standard upgrade to upgrade an existing bootable ZFS file system that is running the SXCE, build 90 release, but you cannot use this option to create a new bootable ZFS file system. Starting in the Solaris 10 10/08 release, you can migrate a UFS root file system to a ZFS root file system as long as the SXCE, build 90 release is already installed. For more information about migrating to a ZFS root file system, see "Migrating a UFS Root File System to a ZFS Root File System (Solaris Live Upgrade)" on page 131.

2. If you want to create a ZFS root file system, select the ZFS option. For example:

Choose Filesystem Type

Select the filesystem to use for your Solaris installation

[ ] UFS [X] ZFS

3. After you select the software to be installed, you are prompted to select the disks to create your ZFS storage pool. This screen is similar as in previous Solaris releases:

Select Disks

On this screen you must select the disks for installing Solaris software. Start by looking at the Suggested Minimum field; this value is the approximate space needed to install the software you've selected. For ZFS, multiple disks will be configured as mirrors, so the disk you choose, or the slice within the disk must exceed the Suggested Minimum value.

NOTE: \*\* denotes current boot disk

|   | Disk De | evice  | Avai  | lable | Spa  | ice |       |
|---|---------|--------|-------|-------|------|-----|-------|
| = |         |        |       |       | ==== | === | ==    |
|   | [X] **  | c1t1d0 | 69994 | MB    |      |     |       |
|   | [ ]     | c1t2d0 | 69994 | MB    | (F4  | to  | edit) |
|   |         |        |       |       |      |     |       |

Maximum Root Size: 69994 MB Suggested Minimum: 7466 MB

You can select the disk or disks to be used for your ZFS root pool. If you select two disks, a mirrored two-disk configuration is set up for your root pool. Either a two-disk or three-disk mirrored pool is optimal. If you have eight disks and you select all eight disks, those eight disks are used for the root pool as one big mirror. This configuration is not optimal. Another option is to create a mirrored root pool after the initial installation is complete. A RAID-Z pool configuration for the root pool is not supported. For more information about configuring ZFS storage pools, see "Replication Features of a ZFS Storage Pool" on page 67.

**EXAMPLE 5-1** Initial Installation of a Bootable ZFS Root File System (Continued)

4. If you want to select two disks to create a mirrored root pool, then use the cursor control keys to select the second disk. For example, both c1t1d0 and c1t2d0 are selected for the root pool disks. Both disks must have an SMI label and a slice 0. If the disks are not labeled with an SMI label nor contain slices, then you must exit the installation program, use the format utility to relabel and repartition the disks, and then restart the installation program.

Select Disks

On this screen you must select the disks for installing Solaris software. Start by looking at the Suggested Minimum field; this value is the approximate space needed to install the software you've selected. For ZFS, multiple disks will be configured as mirrors, so the disk you choose, or the slice within the disk must exceed the Suggested Minimum value.

NOTE: \*\* denotes current boot disk

| Disk Device   | Available Space       |
|---------------|-----------------------|
|               |                       |
| [X] ** c1t1d0 | 69994 MB              |
| [X] c1t2d0    | 69994 MB (F4 to edit) |

Maximum Root Size: 69994 MB Suggested Minimum: 7466 MB

If the Available Space column identifies 0 MB, this generally indicates that the disk has an EFI label.

5. After you have selected a disk or disks for your ZFS storage pool, a screen that looks similar to the following is displayed:

Configure ZFS Settings

Specify the name of the pool to be created from the disk(s) you have chosen. Also specify the name of the dataset to be created within the pool that is to be used as the root directory for the filesystem.

```
ZFS Pool Name: rpool
ZFS Root Dataset Name: snv_109
ZFS Pool Size (in MB): 69995
Size of Swap Area (in MB): 2048
Size of Dump Area (in MB): 1024
(Pool size must be between 10076 MB and 69995 MB)

[X] Keep / and /var combined
[] Put /var on a separate dataset
```

**EXAMPLE 5-1** Initial Installation of a Bootable ZFS Root File System (Continued)

From this screen, you can change the name of the ZFS pool, dataset name, pool size, and swap and dump device sizes by moving the cursor control keys through the entries and replacing the default text value with new text. Or, you can accept the default values. In addition, you can modify the way the /var file system is created and mounted.

In this example, the root dataset name is changed to zfsnv109BE.

```
ZFS Pool Name: rpool
ZFS Root Dataset Name: zfsnv109BE
ZFS Pool Size (in MB): 34731
(Pool size must be between 6413 MB and 34731 MB)
```

Installation Option: Initial
Boot Device: c1t1d0

6. You can change the installation profile at this final installation screen. For example:

Profile

```
The information shown below is your profile for installing Solaris software. It reflects the choices you've made on previous screens.
```

\_\_\_\_\_

```
Root File System Type: ZFS
Client Services: None

Regions: North America
System Locale: C ( C )

Software: Solaris 11, Entire Distribution
Pool Name: rpool
Boot Environment Name: zfsnv109BE
Pool Size: 69995 MB
```

After the installation is complete, review the resulting ZFS storage pool and file system information. For example:

Devices in Pool: c1t1d0

```
# zpool status
  pool: rpool
  state: ONLINE
  scrub: none requested
config:
```

| NAME     | STATE  | READ | WRITE | CKSUM |
|----------|--------|------|-------|-------|
| rpool    | ONLINE | 0    | 0     | 0     |
| c1t1d0s0 | ONLINE | 0    | 0     | 0     |

**EXAMPLE 5-1** Initial Installation of a Bootable ZFS Root File System (Continued)

```
errors: No known data errors
# zfs list
NAME
                      USED AVAIL REFER MOUNTPOINT
rpool
                      10.4G 56.5G
                                     64K
                                         /rpool
rpool/ROOT
                      7.43G
                            56.5G
                                     18K
                                         legacy
rpool/ROOT/zfsnv109BE 7.43G
                            56.5G 7.43G
rpool/dump
                    1.00G 56.5G 1.00G
rpool/export
                       41K 56.5G
                                     21K
                                         /export
                        20K 56.5G
rpool/export/home
                                     20K /export/home
rpool/swap
                        2G 58.5G 5.34M
```

The sample zfs list output identifies the root pool components, such as the rpool/ROOT directory, which is not accessible by default.

If you initially created your ZFS storage pool with one disk, you can convert it to a mirrored ZFS configuration after the installation completes by using the zpool attach command to attach an available disk. For example:

```
# zpool attach rpool c1t1d0s0 c1t2d0s0
# zpool status
 pool: rpool
state: ONLINE
status: One or more devices is currently being resilvered. The pool will
        continue to function, possibly in a degraded state.
action: Wait for the resilver to complete.
 scrub: resilver in progress for 0h0m, 5.03% done, 0h13m to go
config:
                                READ WRITE CKSUM
        NAME
                      STATE
                      ONLINE
                                   0
                                         0
                                               0
        rpool
          mirror
                      ONLINE
                                   0
                                         0
                                               0
            c1t1d0s0 ONLINE
                                               0
            c1t2d0s0 ONLINE
                                         0
```

errors: No known data errors

It will take some time to resilver the data to the new disk, but the pool is still available.

Until CR 6668666 is fixed, you will need to install the boot information on the additionally attached disks by using the installboot or installgrub commands if you want to enable booting on the other disks in the mirror. If you create a mirrored ZFS root pool with the initial installation method, then this step is unnecessary. For more information about installing boot information, see "Booting From an Alternate Disk in a Mirrored ZFS Root Pool" on page 142.

For more information about adding or attaching disks, see "Managing Devices in ZFS Storage Pools" on page 79.

**EXAMPLE 5–1** Initial Installation of a Bootable ZFS Root File System (Continued)

If you want to create another ZFS boot environment (BE) in the same storage pool, you can use the lucreate command. In the following example, a new BE named zfsnv1092BE is created. The current BE is named zfsnv109BE, displayed in the zfs list output, is not acknowledged in the lustatus output until the new BE is created.

#### # lustatus

ERROR: No boot environments are configured on this system ERROR: cannot determine list of all boot environment names

If you create a new ZFS BE in the same pool, use syntax similar to the following:

#### # lucreate -n zfsnv1092BE

Analyzing system configuration.

Comparing source boot environment <zfsnv109BE> file systems with the file system(s) you specified for the new boot environment. Determining which

file systems should be in the new boot environment.

Updating boot environment description database on all BEs.

Updating system configuration files.

Creating configuration for boot environment <zfsnv1092BE>.

Source boot environment is <zfsnv109BE>.

Creating boot environment <zfsnv1092BE>.

Cloning file systems from boot environment <zfsnv109BE> to create boot environment <zfsnv1092BE>.

Creating snapshot for <rpool/ROOT/zfsnv109BE> on <rpool/ROOT/zfsnv109BE@zfsnv1092BE>.

Setting canmount=noauto for </> in zone <qlobal> on <rpool/ROOT/zfsnv1092BE>.

Population of boot environment <zfsnv1092BE> successful.

Creation of boot environment <zfsnv1092BE> successful.

Creating a ZFS BE within the same pool uses ZFS clone and snapshot features so the BE is created instantly. For more details about using Solaris Live Upgrade for a ZFS root migration, see "Migrating a UFS Root File System to a ZFS Root File System (Solaris Live Upgrade)" on page 131.

Next, verify the new boot environments. For example:

#### # lustatus

| Boot Environment | Is         | Active | Active    | Can    | Сору   |
|------------------|------------|--------|-----------|--------|--------|
| Name             | Complete   | Now    | On Reboot | Delete | Status |
|                  |            |        |           |        |        |
| zfsnv109BE       | yes        | yes    | yes       | no     | -      |
| zfsnv1092BE      | yes        | no     | no        | yes    | -      |
| # zfs list       |            |        |           |        |        |
| NAME             | USED AVAIL | REFER  | MOUNTPOI  | NT     |        |
| rpool            | 10.4G 56.5 | G 64   | K /rpool  |        |        |
| rpool/ROOT       | 7.42G 56.5 | G 18   | K legacy  |        |        |

#### **EXAMPLE 5-1** Initial Installation of a Bootable ZFS Root File System (Continued)

If you want to boot from an alternate BE, use the luactivate command. After you activate the BE on a SPARC-based system, use the boot -L command to identify the available BEs when the boot device contains a ZFS storage pool. When booting from an x86 based system, identify the BE to be booted from the GRUB menu.

For example, on a SPARC based system, use the boot -L command to display a list of available BEs. To boot from the new BE, zfsnv1092BE, select option 2. Then, type the displayed boot -Z command.

```
ok boot -L

Rebooting with command: boot -L

Boot device: /pci@1f,0/pci@1/scsi@4,1/disk@2,0:a File and args: -L

1 zfsnv109BE

2 zfsnv1092BE

Select environment to boot: [ 1 - 2 ]: 2

To boot the selected entry, invoke:
boot [<root-device>] -Z rpool/ROOT/zfsnv1092BE

Program terminated
ok boot -Z rpool/ROOT/zfsnv1092BE
```

For more information about booting a ZFS file system, see "Booting From a ZFS Root File System" on page 142.

## Installing a ZFS Root File System (JumpStart Installation)

You can create a JumpStart profile to install a ZFS root file system or a UFS root file system.

A ZFS specific profile must contain the new pool keyword. The pool keyword installs a new root pool and a new boot environment is created by default. You can provide the name of the boot environment and can create a separate /var dataset with the bootenv installbe keywords and bename and dataset options.

For general information about using JumpStart features, see *Solaris Express Installation Guide: Custom JumpStart and Advanced Installations.* 

## **ZFS JumpStart Profile Examples**

This section provides examples of ZFS specific JumpStart profiles.

The following profile performs an initial installation specified with install\_type <code>initial\_install</code> in a new pool, identified with pool <code>newpool</code>, whose size is automatically sized with the auto keyword to the size of the specified disks. The swap area and dump device are automatically sized with auto keyword in a mirrored configuration of disks (with the <code>mirror</code> keyword and disks specified as <code>c0t0d0s0</code> and <code>c0t1d0s0</code>). Boot environment characteristics are set with the bootenv keyword to install a new BE with the keyword <code>installbe</code> and a <code>bename</code> named <code>sxce\_xx</code> is created.

```
install_type initial_install
pool newpool auto auto mirror c0t0d0s0 c0t1d0s0
bootenv installbe bename sxce-xx
```

The following profile performs an initial installation with keyword install\_type initial\_install of the SUNWCall metacluster in a new pool called newpool, that is 80 Gbytes in size. This pool is created with a 2-Gbyte swap volume and a 2-Gbyte dump volume, in a mirrored configuration of any two available devices that are large enough to create an 80-Gbyte pool. If two such devices aren't available, the installation fails. Boot environment characteristics are set with the bootenv keyword to install a new BE with the keyword installbe and a bename named <code>sxce-xx</code> is created.

```
install_type initial_install
cluster SUNWCall
pool newpool 80g 2g 2g mirror any any
bootenv installbe bename sxce-xx
```

JumpStart installation syntax supports the ability to preserve or create a UFS file system on a disk that also includes a ZFS root pool. This configuration is not recommended for production systems, but could be used for transition or migration needs on a small system, such as a laptop.

## **ZFS JumpStart Keywords**

The following keywords are permitted in a ZFS specific profile:

auto

Specifies the size of the slices for the pool, swap volume, or dump volume automatically. The size of the disk is checked to verify that the minimum size can be accommodated. If the minimize size can be accommodated, the largest possible pool size is allocated, given the constraints, such as the size of the disks, preserved slices, and so on.

For example, if you specify c0t0d0s0, the slice is created as large as possible if you specify either the all or auto keywords. Or, you can specify a particular size for the slice or swap or dump volume.

The auto keyword works similarly to the all keyword when used with a ZFS root pool because pools don't have the concept of unused space.

bootenv

This keyword identifies the boot environment characteristics.

The bootenv keyword already exists, but new options are defined. Use the following bootenv keyword syntax to create a bootable ZFS root environment:

bootenv installbe bename BE-name [dataset mount-point]

installbe Creates a new BE that is identified by the bename option

and BE-name entry and installs it.

bename *BE-name* Identifies the *BE-name* to install.

If bename is not used with the pool keyword, then a

default BE is created.

dataset that is separate from the root dataset. The *mount-point* value is currently limited to /var. For example, a bootenv syntax line for a separate /var

dataset would be similar to the following:

bootenv installbe bename zfsroot dataset /var

pool Defines the new root pool to be created. The following keyword syntax must be provided:

poolname poolsize swapsize dumpsize vdevlist

poolname Identifies the name of the pool to be created. The pool is created

with the specified pool *size* and with the specified physical devices (*vdevs*). The poolname option should not identify the name of an

existing pool or the existing pool is overwritten.

poolsize Specifies the size of the pool to be created. The value can be auto or

existing. The auto value means allocate the largest possible pool size, given the constraints, such as size of the disks, preserved slices, and so on. The existing value means the boundaries of existing slices by that name are preserved and overwritten. The size is

assumed to be in Mbytes, unless specified by g (Gbytes).

swapsize Specifies the size of the swap volume to be created. The value can be

auto, which means the default swap size is used, or *size*, to specify a size. The size is assumed to be in Mbytes, unless specified by g

(Gbytes).

dumpsize

Specifies the size of the dump volume to be created. The value can be auto, which means the default swap size is used, or *size*, to specify a size. The size is assumed to be in Mbytes, unless specified by g (Gbytes).

vdevlist

Specifies one or more devices that are used to create the pool. The format of the *vdevlist* is the same as the format of the zpool create command. At this time, only mirrored configurations are supported when multiple devices are specified. Devices in the *vdevlist* must be slices for the root pool. The any string, means that the installation software selects a suitable device.

You can mirror as many disks as you like, but the size of the pool that is created is determined by the smallest of the specified disks. For more information about creating mirrored storage pools, see "Mirrored Storage Pool Configuration" on page 67.

## **ZFS JumpStart Issues**

Consider the following issues before starting a JumpStart installation of a bootable ZFS root file system.

You cannot use an existing ZFS storage pool for a JumpStart installation to create a bootable ZFS root file system. You must create a new ZFS storage pool with syntax similar to the following:

```
pool rpool 20G 4G 4G c0t0d0s0
```

You must create your pool with disk slices rather than whole disks as described in "Solaris Installation and Solaris Live Upgrade Requirements for ZFS Support" on page 119. For example, the bold syntax is not acceptable:

```
install_type initial_install
cluster SUNWCall
pool rpool all auto auto mirror c0t0d0 c0t1d0
bootenv installbe bename newBE
```

This bold syntax is acceptable:

```
install_type initial_install
cluster SUNWCall
pool rpool all auto auto mirror c0t0d0s0 c0t1d0s0
bootenv installbe bename newBE
```

## Migrating a UFS Root File System to a ZFS Root File System (Solaris Live Upgrade)

Previous Solaris Live Upgrade features are available and if related to UFS components, they work as in previous Solaris releases.

The following features are available:

- When you migrate your UFS root file system to a ZFS root file system, you must designate an existing ZFS storage pool with the -p option.
- If the UFS root file system has components on different slices, they are migrated to the ZFS root pool.
- Solaris Live Upgrade can use the ZFS snapshot and clone features when you are creating a new ZFS BE in the same pool. So, BE creation is much faster than previous Solaris releases.

For detailed information about Solaris installation and Solaris Live Upgrade features, see the *Solaris Express Installation Guide: Solaris Live Upgrade and Upgrade Planning.* 

The basic process for migrating a UFS root file system to a ZFS root file system is as follows:

- Install the required Solaris Live Upgrade patches, if needed. For a list of patches, see
   "Required Solaris Live Upgrade Patch Information" on page 131.
- Install the SXCE, build 90 release or use the standard upgrade program to upgrade from a previous SXCE release to the SXCE build 90 release on any supported SPARC based or x86 based system.
- When you are running the SXCE, build 90 release, create a ZFS storage pool for your ZFS root file system.
- Use Solaris Live Upgrade to migrate your UFS root file system to a ZFS root file system.
- Activate your ZFS BE with the luactivate command.

For information about ZFS and Solaris Live Upgrade requirements, see "Solaris Installation and Solaris Live Upgrade Requirements for ZFS Support" on page 119.

## **Required Solaris Live Upgrade Patch Information**

For the SXCE, build 90 release, the compression of the install images is now unzipped with the 7zip utility. If you want to install the appropriate patches rather than upgrading or reinstalling to build 90, you will need to apply the following patches for Solaris Live Upgrade to succeed with the SXCE, build 90 release:

- 137321-01 (Solaris 10 SPARC)
- 137322-01 or later (Solaris 10 x86)

- 137477-01 or later (Solaris 9 SPARC)
- 137478-01 or later (Solaris 9 x86)

This chapter doesn't cover Solaris 10 issues, but if you are attempting to use Solaris Live Upgrade from a Solaris 10 release to the Nevada, build 90 release, the Solaris 10 5/08 release has had the 7zip utility since build 5. The patches listed above are only necessary if you are running releases older than the Solaris 10 5/08 release.

If you want to Solaris Live Upgrade from a Solaris 10 system with zones installed, you also need to apply the following additional cpio patches:

- 127922-03 (Solaris 10 SPARC)
- 127923-03 or later (Solaris 10 x86)

If you want to use Solaris Live Upgrade from Nevada builds before build 79, you must install the SUNWp7zip package from the latest Nevada build.

## **ZFS Solaris Live Upgrade Migration Issues**

Review the following list of issues before you use Solaris Live Upgrade to migrate your UFS root file system to a ZFS root file system:

- The Solaris installation GUI's standard-upgrade option is not available for migrating from a UFS to a ZFS root file system. To migrate from a UFS file system, you must use Solaris Live Upgrade.
- You must create the ZFS storage pool that will be used for booting before the Solaris Live Upgrade operation. In addition, due to current boot limitations, the ZFS root pool must be created with slices instead of whole disks. For example:

```
# zpool create rpool mirror clt0d0s0 clt1d0s0
```

Before you create the new pool, make sure that the disks to be used in the pool have an SMI (VTOC) label instead of an EFI label. If the disk is relabeled with an SMI label, make sure that the labeling process did not change the partitioning scheme. In most cases, all of the disk's capacity should be in the slices that are intended for the root pool.

- You cannot use Solaris Live Upgrade to create a UFS BE from a ZFS BE. If you migrate your UFS BE to a ZFS BE and you retain your UFS BE, you can boot from either your UFS BE or your ZFS BE.
- Do not rename your ZFS BEs with the zfs rename command because the Solaris Live Upgrade feature is unaware of the name change. Subsequent commands, such as ludelete, will fail. In fact, do not rename your ZFS pools or file systems if you have existing BEs that you want to continue to use.

When creating an alternative BE that is a clone of the primary BE, you cannot use the -f, -x, -y, -Y, and -z options to include or exclude files from the primary BE. You can still use the inclusion and exclusion option set in the following cases:

```
UFS -> UFS
UFS -> ZFS
ZFS -> ZFS (different pool)
```

- Although you can use Solaris Live Upgrade to upgrade your UFS root file system to a ZFS root file system, you cannot use Solaris Live Upgrade to upgrade non-root or shared file systems.
- If you are attempting to use Solaris Live Upgrade from a Solaris 10 release to the Nevada, build 90 release, you might need to do steps similar to the following:

```
# lucreate -n newBE -m /:cXdYsZ:ufs
# luupgrade -n newBE -u -s </path/to/snv_90>
# luactivate newBE
# init 6
```

• You cannot use the lu command to create or migrate a ZFS root file system.

## Using Solaris Live Upgrade to Migrate to a ZFS Root File System

EXAMPLE 5-2 Using Solaris Live Upgrade to Migrate a UFS Root File System to a ZFS Root File System

The following example shows how to create a BE of a ZFS root file system from a UFS root file system. The current BE, c1t1d0s0, containing a UFS root file system, is identified by the -c option. The new BE, zfsnv109BE, is identified by the -n option. A ZFS storage pool must exist before the lucreate operation. The ZFS storage pool must be created with slices rather than whole disks to be upgradeable and bootable.

```
# zpool create mpool mirror clt0d0s0 clt2d0s0
# lucreate -c ufsnv109BE -n zfsnv109BE -p mpool
Analyzing system configuration.
No name for current boot environment.
Current boot environment is named <ufsnv109BE>.
Creating initial configuration for primary boot environment <ufsnv109BE>.
The device </dev/dsk/clt1d0s0> is not a root device for any boot environment; cannot get BE ID.
PBE configuration successful: PBE name <ufsnv109BE> PBE Boot Device </dev/dsk/clt1d0s0>.
Comparing source boot environment <ufsnv109BE> file systems with the file
system(s) you specified for the new boot environment. Determining which
file systems should be in the new boot environment.
Updating boot environment description database on all BEs.
Updating system configuration files.
The device </dev/dsk/clt0d0s0> is not a root device for any boot environment; cannot get BE ID.
```

**EXAMPLE 5-2** Using Solaris Live Upgrade to Migrate a UFS Root File System to a ZFS Root File System (Continued)

Creating configuration for boot environment <zfsnv109BE>.

Source boot environment is <ufsnv109BE>.

Creating boot environment <zfsnv109BE>.

Creating file systems on boot environment <zfsnv109BE>.

Creating <zfs> file system for </> in zone <qlobal> on <mpool/ROOT/zfsnv109BE>.

Populating file systems on boot environment <zfsnv109BE>.

Checking selection integrity.

Integrity check OK.

Populating contents of mount point </>.

Copying.

Creating shared file system mount points.

Creating compare databases for boot environment <zfsnv109BE>.

Creating compare database for file system </mpool/ROOT>.

Creating compare database for file system </>.

Updating compare databases on boot environment <zfsnv109BE>.

Making boot environment <zfsnv109BE> bootable.

Creating boot archive for /.alt.tmp.b-0ob.mnt

updating /.alt.tmp.b-0ob.mnt/platform/sun4u/boot archive

Population of boot environment <zfsnv109BE> successful.

Creation of boot environment <zfsnv109BE> successful.

After the lucreate operation completes, use the lustatus command to view the BE status. For example:

#### # lustatus

| Boot Environment<br>Name | Is<br>Complete |     | Active<br>On Reboot |     | Copy<br>Status |
|--------------------------|----------------|-----|---------------------|-----|----------------|
|                          |                |     |                     |     |                |
| ufsnv109BE               | yes            | yes | yes                 | no  | -              |
| zfsnv109BE               | yes            | no  | no                  | yes | -              |

Then, review the list of ZFS components. For example:

#### # zfs list

| NAME                  | USED  | AVAIL | REFER | MOUNTPOINT              |
|-----------------------|-------|-------|-------|-------------------------|
| mpool                 | 9.95G | 41.2G | 21K   | /mpool                  |
| mpool/ROOT            | 7.45G | 41.2G | 19K   | /mpool/ROOT             |
| mpool/ROOT/zfsnv109BE | 7.45G | 41.2G | 7.45G | /tmp/.alt.luupdall.5232 |
| mpool/dump            | 2G    | 43.2G | 16K   | -                       |
| mpool/swap            | 517M  | 41.7G | 16K   | -                       |

Next, use the luactivate command to activate the new ZFS BE. For example:

## **EXAMPLE 5-2** Using Solaris Live Upgrade to Migrate a UFS Root File System to a ZFS Root File System (*Continued*)

| # luactivate zfs1009BE                           | :<br>peration will be performed on startup of boot environment <zfs1009be>.</zfs1009be>                                                                                                    |
|--------------------------------------------------|----------------------------------------------------------------------------------------------------|
| A Live opgrade Sync op                           | relation with be performed on startup of boot environment <2151009bL>.                                                                                                    |
| ********                                         | ***********                                                                                                    |
| reboot. NOTE: You MUST<br>MUST USE either the in | nnment has been activated. It will be used when you<br>NOT USE the reboot, halt, or uadmin commands. You<br>nit or the shutdown command when you reboot. If you<br>or shutdown, the system will not boot using the                                                                          |
| *********                                        | ***********                                                                                                    |
| Modifying boot archive<br>Activation of boot env | e service<br>/ironment <zfs1009be> successful.</zfs1009be>                                                                                                    |
|                                                  |                                                                                                    |
| # lu                                             | activate zfsnv109BE                                                                                                    |
| ****                                             | ********************                                                                                                    |
| rebo<br>MUST<br>do r                             | target boot environment has been activated. It will be used when you bot. NOTE: You MUST NOT USE the reboot, halt, or uadmin commands. You TUSE either the init or the shutdown command when you reboot. If you not use either init or shutdown, the system will not boot using the get BE. |
| ****                                             | ***********************                                                                                                    |
|                                                  | case of a failure while booting to the target BE, the following process is to be followed to fallback to the currently working boot environment:                                                                                                    |
| 1. E                                             | Enter the PROM monitor (ok prompt).                                                                                                    |
| 2. 0                                             | Change the boot device back to the original boot environment by typing:                                                                                                    |
|                                                  | setenv boot-device /pci@lf,700000/scsi@2/disk@1,0:a                                                                                                    |
| 3. E                                             | Boot to the original boot environment by typing:                                                                                                    |
|                                                  | boot                                                                                                    |

**EXAMPLE 5-2** Using Solaris Live Upgrade to Migrate a UFS Root File System to a ZFS Root File System (Continued)

Modifying boot archive service Activation of boot environment <zfsnv109BE> successful.

Next, reboot the system to the ZFS BE.

#### # init 6

Confirm that the ZFS BE is active.

#### # lustatus

| Boot Environment | Is       | Active | Active    | Can    | Copy   |
|------------------|----------|--------|-----------|--------|--------|
| Name             | Complete | Now    | On Reboot | Delete | Status |
|                  |          |        |           |        |        |
| ufsnv109BE       | yes      | no     | no        | yes    | -      |
| zfsnv109BE       | yes      | yes    | yes       | no     | -      |

If you switch back to the UFS BE, you will need to re-import any ZFS storage pools that were created while the ZFS BE was booted because they are not automatically available in the UFS BE.

If the UFS BE is no longer required, you can remove it with the ludelete command.

EXAMPLE 5-3 Using Solaris Live Upgrade to Create a ZFS BE From a ZFS BE

Creating a ZFS BE from a ZFS BE in the same pool is very quick because this operation uses ZFS snapshot and clone features. If the current BE resides on the same ZFS pool mpool, for example, the -p option is omitted.

If you have multiple ZFS BEs on a SPARC based system, you can use the boot -L command to identify the available BEs and select a BE from which to boot by using the boot -Z command. On an x86 based system, you can select a BE from the GRUB menu. For more information, see Example 5–6.

#### # lucreate -n zfsnv1092BE

Analyzing system configuration.

Comparing source boot environment <zfsnv109BE> file systems with the file system(s) you specified for the new boot environment. Determining which file systems should be in the new boot environment.

Updating boot environment description database on all BEs.

Updating system configuration files.

Creating configuration for boot environment <zfsnv1092BE>.

Source boot environment is <zfsnv109BE>.

#### EXAMPLE 5-3 Using Solaris Live Upgrade to Create a ZFS BE From a ZFS BE (Continued)

Creating boot environment <zfsnv1092BE>.

Cloning file systems from boot environment <zfsnv109BE> to create boot environment <zfsnv1092BE>.

Creating snapshot for <mpool/ROOT/zfsnv109BE> on <mpool/ROOT/zfsnv109BE@zfsnv1092BE>.

Creating clone for <mpool/ROOT/zfsnv109BE@zfsnv1092BE> on <mpool/ROOT/zfsnv1092BE>.

Setting canmount=noauto for </> in zone <global> on <mpool/ROOT/zfsnv1092BE>.

Population of boot environment <zfsnv1092BE> successful.

Creation of boot environment <zfsnv1092BE> successful.

#### **EXAMPLE 5-4** Upgrading Your ZFS BE (luupgrade)

You can upgrade your ZFS BE to a later build by using the luupgrade command. The following example shows how to upgrade a ZFS BE from build 109 to build 110.

#### The basic process is:

- Create an alternate BE with the lucreate command.
- Activate and boot from the alternate BE.
- Upgrade your primary ZFS BE with the luupgrade command.

#### # luupgrade -n zfsnv109BE -u -s /net/install/export/nv/combined.nvs\_wos/110

50687 blocks

miniroot filesystem is <lofs>

Mounting miniroot at </net/install/export/nv/combined.nvs\_wos/110/Solaris\_11/Tools/Boot>

Validating the contents of the media </net/install/export/nv/combined.nvs wos/110>.

The media is a standard Solaris media.

The media contains an operating system upgrade image.

The media contains <Solaris> version <11>.

Constructing upgrade profile to use.

Locating the operating system upgrade program.

Checking for existence of previously scheduled Live Upgrade requests.

Creating upgrade profile for BE <zfsnv109BE>.

Determining packages to install or upgrade for BE <zfsnv109BE>.

Performing the operating system upgrade of the BE <zfsnv109BE>.

CAUTION: Interrupting this process may leave the boot environment unstable or unbootable.

Upgrading Solaris: 100% completed

Installation of the packages from this media is complete.

Adding operating system patches to the BE <zfsnv109BE>.

The operating system patch installation is complete.

INFORMATION: The file </var/sadm/system/logs/upgrade\_log> on boot

environment <zfsnv109BE> contains a log of the upgrade operation.

INFORMATION: The file </var/sadm/system/data/upgrade cleanup> on boot

environment <zfsnv109BE> contains a log of cleanup operations required.

INFORMATION: Review the files listed above. Remember that all of the files

are located on boot environment <zfsnv109BE>. Before you activate boot

```
EXAMPLE 5-4 Upgrading Your ZFS BE (luupgrade) (Continued)
```

environment <zfsnv109BE>, determine if any additional system maintenance
is required or if additional media of the software distribution must be
installed.

The Solaris upgrade of the boot environment <zfsnv109BE> is complete.

## **ZFS Support for Swap and Dump Devices**

During an initial installation or a Solaris Live Upgrade from a UFS file system, a swap area is created on a ZFS volume in the ZFS root pool. For example:

## # swap -l swapfile dev swaplo blocks free /dev/zvol/dsk/mpool/swap 253,3 16 8257520 8257520

During an initial installation or a Solaris Live Upgrade from a UFS file system, a dump device is created on a ZFS volume in the ZFS root pool. In general, a dump device requires no administration because it is setup automatically at installation time. For example:

#### # dumpadm

```
Dump content: kernel pages

Dump device: /dev/zvol/dsk/mpool/dump (dedicated)
Savecore directory: /var/crash/t2000
Savecore enabled: yes
```

If you disable and remove the dump device, then you will need to enable it with the dumpadm command after it is recreated. In most cases, you will only have to adjust the size of the dump device by using the zfs command.

For information about the swap and dump volume sizes that are created by the installation programs, see "Solaris Installation and Solaris Live Upgrade Requirements for ZFS Support" on page 119.

Both the swap volume size and the dump volume size can be adjusted during and after installation. For more information, see "Adjusting the Sizes of Your ZFS Swap and Dump Devices" on page 139.

Consider the following issues when working with ZFS swap and dump devices:

- Separate ZFS volumes must be used for the swap area and dump devices.
- Currently, using a swap file on a ZFS file system is not supported.

■ If you need to change your swap area or dump device after the system is installed or upgraded, use the swap and dumpadm commands as in previous Solaris releases. For more information, see Chapter 21, "Configuring Additional Swap Space (Tasks)," in *System Administration Guide: Devices and File Systems* and Chapter 17, "Managing System Crash Information (Tasks)," in *System Administration Guide: Advanced Administration*.

See the following sections for more information:

- "Adjusting the Sizes of Your ZFS Swap and Dump Devices" on page 139
- "Troubleshooting ZFS Dump Device Issues" on page 141

## Adjusting the Sizes of Your ZFS Swap and Dump Devices

Because of the differences in the way a ZFS root installation sizes swap and dump devices, you might need to adjust the size of swap and dump devices before, during, or after installation.

- You can adjust the size of your swap and dump volumes during an initial installation. For more information, see Example 5–1.
- You can create and size your swap and dump volumes before you perform a Solaris Live Upgrade operation. For example:
  - 1. Create your storage pool.
    - # zpool create rpool mirror c0t0d0s0 c0t1d0s0
  - 2. Create your dump device.
    - # zfs create -V 2G rpool/dump
  - 3. Enable the dump device.
    - # dumpadm -d /dev/zvol/dsk/rpool/dump

Dump content: kernel pages

Dump device: /dev/zvol/dsk/rpool/dump (dedicated)

Savecore directory: /var/crash/t2000

Savecore enabled: yes Save compressed: on

- 4. Select one of the following to create your swap area:
  - On a SPARC based system, create your swap area. Set the block size to 8 Kbytes.

```
# zfs create -V 2G -b 8k rpool/swap
```

• On an x86 based system, create your swap area. Set the block size to 4 Kbytes.

```
# zfs create -V 2G -b 4k rpool/swap
```

5. You must enable the swap area when a new swap device is added or changed.

6. Add an entry for the swap volume to the /etc/vfstab file.

Solaris Live Upgrade does not resize existing swap and dump volumes.

You can reset the volsize property of the dump device after a system is installed. For example:

• You can resize the swap volume but until CR 6765386 is integrated, it is best to remove the swap device first. Then, recreate it. For example:

```
# swap -d /dev/zvol/dsk/rpool/swap
# zfs volsize=2G rpool/swap
# swap -a /dev/zvol/dsk/rpool/swap
```

For information on removing a swap device on an active system, see this site:

```
http://www.solarisinternals.com/wiki/index.php/ZFS Troubleshooting Guide
```

You can adjust the size of the swap and dump volumes in a JumpStart profile by using profile syntax similar to the following:

```
install_type initial_install
cluster SUNWCXall
pool rpool 16g 2g 2g c0t0d0s0
```

In this profile, the 2g and 2g entries set the size of the swap area and dump device as 2 Gbytes and 2 Gbytes, respectively.

• If you need more swap space on a system that is already installed, just add another swap volume. For example:

```
# zfs create -V 2G rpool/swap2
```

Then, activate the new swap volume. For example:

Add an entry for the second swap volume to the /etc/vfstab file.

## **Troubleshooting ZFS Dump Device Issues**

Review the following items if you have problems either capturing a system crash dump or resizing the dump device.

- If a crash dump was not created automatically, you can use the savecore command to save the crash dump.
- A dump device is created automatically when you initially install a ZFS root file system or migrate to a ZFS root file system. In most cases, you will only need to adjust the size of the dump device if the default dump device size is too small. For example, on a large-memory system, the dump device size is increased to 40 Gbytes as follows:

```
# zfs set volsize=40G rpool/dump
```

Resizing a large dump device can be a time-consuming process.

If, for any reason, you need to enable a dump device after you create a dump device manually, use syntax similar to the following:

```
# dumpadm -d /dev/zvol/dsk/rpool/dump
    Dump content: kernel pages
    Dump device: /dev/zvol/dsk/rpool/dump (dedicated)
Savecore directory: /var/crash/t2000
Savecore enabled: yes
Save compressed: on
```

A system with 128 Gbytes or greater memory will need a larger dump device than the dump device that is created by default. If the dump device is too small to capture an existing crash dump, a message similar to the following is displayed:

```
# dumpadm -d /dev/zvol/dsk/rpool/dump
dumpadm: dump device /dev/zvol/dsk/rpool/dump is too small to hold a system dump
dump size 36255432704 bytes, device size 34359738368 bytes
```

For information on sizing the swap and dump devices, see "Planning for Swap Space" in *System Administration Guide: Devices and File Systems*.

You cannot currently add a dump device to a pool with multiple top level-devices. You will see a message similar to the following:

```
# dumpadm -d /dev/zvol/dsk/datapool/dump
dump is not supported on device '/dev/zvol/dsk/datapool/dump': 'datapool' has multiple top level vdevs
```

Add the dump device to the root pool, which cannot have multiple top-level devices.

## **Booting From a ZFS Root File System**

Both SPARC based and x86 based systems use the new style of booting with a boot archive, which is a file system image that contains the files required for booting. When booting from a ZFS root file system, the path names of both the boot archive and the kernel file are resolved in the root file system that is selected for booting.

When the system is booted for installation, a RAM disk is used for the root file system during the entire installation process.

Booting from a ZFS file system differs from booting from a UFS file system because with ZFS, a device specifier identifies a storage pool, not a single root file system. A storage pool can contain multiple *bootable datasets* or ZFS root file systems. When booting from ZFS, you must specify a boot device and a root file system within the pool that was identified by the boot device.

By default, the dataset selected for booting is the one identified by the pool's bootfs property. This default selection can be overridden by specifying an alternate bootable dataset that is included in the boot -Z command.

## Booting From an Alternate Disk in a Mirrored ZFS Root Pool

You can create a mirrored ZFS root pool when the system is installed, or you can attach a disk to create a mirrored ZFS root pool after installation. Review the following known issues regarding mirrored ZFS root pools:

■ CR 6668666 – You must install the boot information on the additionally attached disks by using the installboot or installgrub commands if you want to enable booting on the other disks in the mirror. If you create a mirrored ZFS root pool with the initial installation method, then this step is unnecessary. For example, if c0tld0s0 was the second disk added to the mirror, then the installboot or installgrub command would be as follows:

sparc# installboot -F zfs /usr/platform/'uname -i'/lib/fs/zfs/bootblk /dev/rdsk/c0tld0s0

x86# installgrub /boot/grub/stage1 /boot/grub/stage2 /dev/rdsk/c0t1d0s0

 You can boot from different devices in a mirrored ZFS root pool. Depending on the hardware configuration, you might need to update the PROM or the BIOS to specify a different boot device.

For example, you can boot from either disk (c1t0d0s0 or c1t1d0s0) in this pool.

#### # zpool status

pool: rpool
state: ONLINE

scrub: none requested

config:

| NAME     | STATE  | READ | WRITE | CKSUM |
|----------|--------|------|-------|-------|
| rpool    | ONLINE | 0    | 0     | 0     |
| mirror   | ONLINE | 0    | 0     | 0     |
| c1t0d0s0 | ONLINE | 0    | 0     | 0     |
| c1t1d0s0 | ONLINE | 0    | 0     | 0     |

On a SPARC based system, enter the alternate disk at the ok prompt.

```
ok boot /pci@7c0/pci@0/pci@1/pci@0,2/LSILogic,sas@2/disk@1
```

After the system is rebooted, confirm the active boot device. For example:

```
SPARC# prtconf -vp | grep bootpath
    bootpath: '/pci@7c0/pci@0/pci@1/pci@0,2/LSILogic,sas@2/disk@1,0:a'
```

On an x86 based system, use syntax similar to the following:

```
x86# prtconf -v|sed -n '/bootpath/,/value/p'
name='bootpath' type=string items=1
    value='/pci@0,0/pci8086,25f8@4/pci108e,286@0/disk@0,0:a'
```

• On an x86 based system, select an alternate disk in the mirrored ZFS root pool from the appropriate BIOS menu.

## Booting From a ZFS Root File System on a SPARC Based System

On a SPARC based system with multiple ZFS BEs, you can boot from any BE by using the luactivate command.

During the installation and Solaris Live Upgrade process, the ZFS root file system is automatically designated with the bootfs property.

Multiple bootable datasets can exist within a pool. By default, the bootable dataset entry in the /pool-name/boot/menu.lst file is identified by the pool's bootfs property. However, a menu.lst entry can contain a bootfs command, which specifies an alternate dataset in the pool. In this way, the menu.lst file can contain entries for multiple root file systems within the pool.

When a system is installed with a ZFS root file system or migrated to a ZFS root file system, an entry similar to the following is added to the menu.lst file:

```
title zfsnv109BE
bootfs mpool/ROOT/zfsnv109BE
```

When a new BE is created, the menu.lst file is updated. Until CR 6696226 is fixed, you must update the menu.lst file manually after you activate the BE with the luactivate command.

When a new BE is created, the menu. 1st file is updated automatically.

On a SPARC based system, two new boot options are available:

- After the BE is activated, you can use the boot -L command to display a list of bootable
  datasets within a ZFS pool. Then, you can select one of the bootable datasets in the list.
  Detailed instructions for booting that dataset are displayed. You can boot the selected
  dataset by following the instructions.
- Use the boot Z *dataset* command to boot a specific ZFS dataset.

#### **EXAMPLE 5–5** Booting From a Specific ZFS Boot Environment

If you have multiple ZFS BEs in a ZFS storage pool on your system's boot device, you can use the luactivate command to specify a default BE.

For example, the following ZFS BEs are available as described by the lustatus output:

# # lustatus Boot Environment Is Active Active Can Copy Name Complete Now On Reboot Delete Status zfsnv109BE yes yes yes no zfsnv1092BE yes no no yes -

If you have multiple ZFS BEs on your SPARC based system, you can use the boot -L command. For example:

```
ok boot -L
Rebooting with command: boot -L
Boot device: /pci@1f,0/pci@1/scsi@4,1/disk@2,0:a File and args: -L
1 zfsnv109BE
2 zfsnv1092BE
Select environment to boot: [ 1 - 2 ]: 2

To boot the selected entry, invoke:
boot [<root-device>] -Z mpool/ROOT/zfsnv1092BE

Program terminated
ok boot -Z rpool/ROOT/zfsnv1092BE
```

### EXAMPLE 5-6 SPARC: Booting a ZFS File System in Failsafe Mode

On a SPARC based system, you can boot from the failsafe archive located in /platform/'uname -i'/failsafe as follows. For example:

```
ok boot -F failsafe
```

If you want to boot a failsafe archive from a particular ZFS bootable dataset, use syntax similar to the following:

ok boot -Z rpool/ROOT/zfsnv109BE -F failsafe

# Booting From a ZFS Root File System on an x86 Based System

The following entries are added to the /pool-name/boot/grub/menu.lst file during the installation process or Solaris Live Upgrade operation to boot ZFS automatically:

```
title Solaris Express Community Edition zfsnv109BE X86
bootfs rpool/ROOT/zfsnv109BE
findroot (pool_rpool,0,a)
kernel$ /platform/i86pc/kernel/$ISADIR/unix -B $ZFS-BOOTFS
module$ /platform/i86pc/$ISADIR/boot_archive
```

If the device identified by GRUB as the boot device contains a ZFS storage pool, the menu.lst file is used to create the GRUB menu.

On an x86 based system with multiple ZFS BEs, you can select a BE from the GRUB menu. If the root file system corresponding to this menu entry is a ZFS dataset, the following option is added.

```
-B $ZFS-BOOTFS
```

**EXAMPLE 5–7** x86: Booting a ZFS File System

When booting from a ZFS file system, the root device is specified by the boot -B \$ZFS-BOOTFS parameter on either the kernel or module line in the GRUB menu entry. This value, similar to all parameters specified by the -B option, is passed by GRUB to the kernel. For example:

```
title Solaris Express Community Edition zfsnv1095BE X86
findroot (pool_rpool,0,a)
bootfs rpool/ROOT/zfsnv109BE
kernel$ /platform/i86pc/kernel/$ISADIR/unix -B $ZFS-BOOTFS
module$ /platform/i86pc/$ISADIR/boot_archive
```

**EXAMPLE 5–8** x86: Booting a ZFS File System in Failsafe Mode

The x86 failsafe archive is /boot/x86.miniroot-safe and can be booted by selecting the Solaris failsafe entry from the GRUB menu. For example:

```
title zfsnv109BE failsafe
findroot (pool_rpool,0,a)
bootfs rpool/ROOT/zfsnv109BE
kernel /boot/platform/i86pc/kernel/unix -s -B console=ttyb
module /boot/x86.miniroot-safe
```

**EXAMPLE 5-9** x86: Fast Rebooting a ZFS Root File System

In the Solaris Express Community Edition, build 100, the fast reboot feature provides the ability to reboot within seconds on x86 based systems. With the fast reboot feature, you can reboot to a new kernel without experiencing the long delays that can be imposed by the BIOS and boot loader. The ability to fast reboot a system drastically reduces down time and improves efficiency.

You must still use the init 6 command when transitioning between BEs with the luactivate command. For other system operations where the reboot command is appropriate, you can use the reboot f command. For example:

```
# reboot -f
```

# Booting For Recovery Purposes in a ZFS Root Environment

Use the following procedure if you need to boot the system so that you can recover from a lost root password or similar problem.

You will need to boot failsafe mode or boot from alternate media, depending on the severity of the error. In general, you can boot failsafe mode to recover a lost or unknown root password. The OpenSolaris release does not support failsafe mode.

- "How to Boot ZFS Failsafe Mode" on page 147
- "How to Boot ZFS From Alternate Media" on page 147

If you need to recover a root pool or root pool snapshot, see "Recovering the ZFS Root Pool or Root Pool Snapshots" on page 148.

### How to Boot ZFS Failsafe Mode

### 1 Boot failsafe mode.

On a SPARC system: ok boot -F failsafe

On an x86 system, select failsafe mode from the GRUB prompt.

### 2 Mount the ZFS BE on /a when prompted:

```
.
.
ROOT/zfsBE was found on rpool.
Do you wish to have it mounted read-write on /a? [y,n,?] y mounting rpool on /a
Starting shell.
```

### 3 Change to the /a/etc directory.

# cd /a/etc

### 4 If necessary, set the TERM type.

```
# TERM=vt100
# export TERM
```

### 5 Correct the passwd or shadow file.

# vi shadow

### 6 Reboot the system.

# init 6

### How to Boot ZFS From Alternate Media

If a problem prevents the system from booting successfully or some other severe problem occurs, you will need to boot from a network install server or from a Solaris installation CD, import the root pool, mount the ZFS BE, and attempt to resolve the issue.

You can use this procedure on a system that is running the Open Solaris release to recover a lost root password or similar problem.

#### 1 Boot from an installation CD or from the network.

```
On a SPARC system: ok boot cdrom -s
```

ok boot net -s

If you don't use the -s option, you will need to exit the installation program.

On an x86 system, select the network boot or boot from local CD option.

2 Import the root pool and specify an alternate mount point. For example:

```
# zpool import -R /a rpool
```

3 Mount the ZFS BE. For example:

```
# zfs mount rpool/ROOT/zfsBE
```

4 Access the ZFS BE contents from the /a directory.

```
# cd /a
```

5 Reboot the system.

# init 6

# **Recovering the ZFS Root Pool or Root Pool Snapshots**

The following sections describe how to perform the following tasks:

- "How to Replace a Disk in the ZFS Root Pool" on page 148
- "How to Create Root Pool Snapshots" on page 150
- "How to Recreate a ZFS Root Pool and Restore Root Pool Snapshots" on page 152
- "How to Roll Back Root Pool Snapshots From a Failsafe Boot" on page 154

# How to Replace a Disk in the ZFS Root Pool

You might need to replace a disk in the root pool for the following reasons:

- The root pool is too small and you want to replace it with a larger disk
- The root pool disk is failing. In a non-redundant pool, if the disk is failing so that the system won't boot, you'll need to boot from an alternate media, such as a CD or the network, before you replace the root pool disk.

In a mirrored root pool configuration, you might be able to attempt a disk replacement without having to boot from alternate media. You can replace a failed disk by using the zpool replace command or if you have an additional disk, you can use the zpool attach command. See the steps below for an example of attaching an additional disk and detaching a root pool disk.

Some hardware requires that you offline and unconfigure a disk before attempting the zpool replace operation to replace a failed disk. For example:

```
# zpool offline rpool clt0d0s0
# cfgadm -c unconfigure cl::dsk/clt0d0
<Physically remove failed disk clt0d0>
<Physically insert replacement disk clt0d0>
# cfgadm -c configure cl::dsk/clt0d0
# zpool replace rpool clt0d0s0
# zpool online rpool clt0d0s0
# zpool status rpool
<Let disk resilver before installing the boot blocks>
SPARC# installboot -F zfs /usr/platform/'uname -i'/lib/fs/zfs/bootblk /dev/rdsk/clt0d0s0
x86# installgrub /boot/grub/stage1 /boot/grub/stage2 /dev/rdsk/clt9d0s0
```

On some hardware, you do not have to online or reconfigure the replacement disk after it is inserted.

Identify the boot device pathnames of the current and new disk so that you can test booting from the replacement disk and also manually boot from the existing disk, if necessary, if the replacement disk fails. In the example below, the current root pool disk (cltl0d0s0) is:

```
/pci@8,700000/pci@3/scsi@5/sd@a,0
```

In the example below, the replacement boot disk is (c1t9d0s0):

```
/pci@8,700000/pci@3/scsi@5/sd@9,0
```

### Physically connect the replacement disk.

### 2 Confirm that the replacement (new) disk has an SMI label and a slice 0.

For information about relabeling a disk that is intended for the root pool, see the following site:

http://www.solarisinternals.com/wiki/index.php/ZFS Troubleshooting Guide

### 3 Attach the new disk to the root pool.

For example:

```
# zpool attach rpool c1t10d0s0 c1t9d0s0
```

### 4 Confirm the root pool status.

For example:

```
# zpool status rpool
  pool: rpool
  state: ONLINE
status: One or more devices is currently being resilvered. The pool will
      continue to function, possibly in a degraded state.
action: Wait for the resilver to complete.
scrub: resilver in progress, 25.47% done, 0h4m to go
```

config:

| NAME      | STATE  | READ | WRITE | CKSUM |
|-----------|--------|------|-------|-------|
| rpool     | ONLINE | 0    | 0     | 0     |
| mirror    | ONLINE | 0    | 0     | 0     |
| c1t10d0s0 | ONLINE | 0    | 0     | 0     |
| c1t9d0s0  | ONLINE | 0    | 0     | 0     |

errors: No known data errors

5 After the resilvering is complete, apply the boot blocks to the new disk.

For example:

On a SPARC based system:

# installboot -F zfs /usr/platform/'uname -i'/lib/fs/zfs/bootblk /dev/rdsk/c1t9d0s0

On an x86 based system:

- # installgrub /boot/grub/stage1 /boot/grub/stage2 /dev/rdsk/c1t9d0s0
- 6 Verify that you can boot from the new disk.

For example, on a SPARC based system:

ok boot /pci@8,700000/pci@3/scsi@5/sd@9,0

7 If the system boots from the new disk, detach the old disk.

For example:

- # zpool detach rpool c1t10d0s0
- 8 Set up the system to boot automatically from the new disk, either by using the eeprom command, the seteny command from the SPARC boot PROM, or reconfigure the PC BIOS.

### How to Create Root Pool Snapshots

Create root pool snapshots for recovery purposes. The best way to create root pool snapshots is to do a recursive snapshot of the root pool.

The procedure below creates a recursive root pool snapshot and stores the snapshot as a file in a pool on a remote system. In the case of a root pool failure, the remote dataset can be mounted by using NFS and the snapshot file received into the recreated pool. You can also store root pool snapshots as the actual snapshots in a pool on a remote system. Sending and receiving the snapshots from a remote system is a bit more complicated because you must configure ssh or use rsh while the system to be repaired is booted from the Solaris OS miniroot.

For information about remotely storing and recovering root pool snapshots and the most up-to-date information about root pool recovery, go to this site:

```
http://www.solarisinternals.com/wiki/index.php/ZFS Troubleshooting Guide
```

Validating remotely stored snapshots as files or snapshots is an important step in root pool recovery and in either method, snapshots should be recreated on a routine basis, such as when the pool configuration changes or when the Solaris OS is upgraded.

In the following example, the system is booted from the zfs1009BE boot environment.

### 1 Create space on a remote system to store the snapshots.

For example:

remote# zfs create rpool/snaps

### 2 Share the space to the local system.

For example:

```
remote# zfs set sharenfs='rw=local-system, root=local-system' rpool/snaps
# share
-@rpool/snaps /rpool/snaps sec=sys, rw=local-system, root=local-system""
```

### 3 Create a recursive snapshot of the root pool.

In this example, the system has two BEs, zfsnv109BE and zfsnv1092BE. The active BE is zfsnv109BE.

```
local# zpool set listsnapshots=on mpool
local# zfs snapshot -r mpool@0311
local# zfs list
```

| NAME                                         | USED  | AVAIL | KEFEK | MOUNTPOINT              |
|----------------------------------------------|-------|-------|-------|-------------------------|
| mpool                                        | 9.98G | 41.2G | 22.5K | /mpool                  |
| mpool@0311                                   | 0     | -     | 22.5K | -                       |
| mpool/ROOT                                   | 7.48G | 41.2G | 19K   | /mpool/ROOT             |
| mpool/ROOT@0311                              | 0     | -     | 19K   | -                       |
| mpool/ROOT/zfsnv1092BE                       | 85K   | 41.2G | 7.48G | /tmp/.alt.luupdall.2934 |
| mpool/ROOT/zfsnv1092BE@0311                  | 0     | -     | 7.48G | -                       |
| mpool/ROOT/zfsnv109BE                        | 7.48G | 41.2G | 7.45G | /                       |
| <pre>mpool/ROOT/zfsnv109BE@zfsnv1092BE</pre> | 28.7M | -     | 7.48G | -                       |
| mpool/ROOT/zfsnv109BE@0311                   | 58K   | -     | 7.45G | -                       |
| mpool/dump                                   | 2.00G | 41.2G | 2.00G | -                       |
| mpool/dump@0311                              | 0     | -     | 2.00G | -                       |
| mpool/swap                                   | 517M  | 41.7G | 16K   | -                       |
| mpool/swap@0311                              | 0     | -     | 16K   | -                       |
|                                              |       |       |       |                         |

### 4 Send the root pool snapshots to the remote system.

For example:

```
local# zfs send -Rv mpool@0311 > /net/remote-system/rpool/snaps/mpool.0311
sending from @ to mpool@0311
sending from @ to mpool/swap@0311
sending from @ to mpool/dump@0311
sending from @ to mpool/ROOT@0311
sending from @ to mpool/ROOT/zfsnv109BE@zfsnv1092BE
sending from @zfsnv1092BE to mpool/ROOT/zfsnv109BE@0311
sending from @ to mpool/ROOT/zfsnv1092BE@0311
```

# How to Recreate a ZFS Root Pool and Restore Root Pool Snapshots

In this scenario, assume the following conditions:

- ZFS root pool cannot be recovered
- ZFS root pool snapshots are stored on a remote system and are shared over NFS

All steps below are performed on the local system.

#### 1 Boot from CD/DVD or the network.

On a SPARC based system, select one of the following boot methods:

```
ok boot net -s
ok boot cdrom -s
```

If you don't use -s option, you'll need to exit the installation program.

On an x86 based system, select the option for booting from the DVD or the network. Then, exit the installation program.

#### 2 Mount the remote snapshot dataset.

For example:

```
# mount -F nfs remote-system:/rpool/snaps /mnt
```

If your network services are not configured, you might need to specify the *remote-system*'s IP address.

### 3 If the root pool disk is replaced and does not contain a disk label that is usable by ZFS, you will have to relabel the disk.

For more information about relabeling the disk, go to the following site:

http://www.solarisinternals.com/wiki/index.php/ZFS Troubleshooting Guide

### 4 Recreate the root pool.

For example:

# zpool create -f -o failmode=continue -R /a -m legacy -o cachefile=/etc/zfs/zpool.cache mpool c1t0d0s0

### 5 Restore the root pool snapshots.

This step might take some time. For example:

```
# cat /mnt/mpool.0311 | zfs receive -Fdu mpool
```

Using the -u option means that the restored archive is not mounted when the zfs receive operation completes.

- 6 (Optional) If you want to modify something in the BE, you will need to explicitly mount them like this:
  - a. Mount the BE components. For example:

# zfs mount mpool/ROOT/zfsnv109BE

### b. Mount everything in the pool that is not part of a BE. For example:

```
# zfs mount -a mpool
```

Other BEs are not mounted since they have canmount=noauto, which suppresses mounting when the zfs mount -a operation is done.

### 7 Verify that the root pool datasets are restored.

For example:

### # zfs list

| NAME                              | USED  | AVAIL | REFER | MOUNTPOINT              |
|-----------------------------------|-------|-------|-------|-------------------------|
| mpool                             | 9.98G | 41.2G | 22.5K | /mpool                  |
| mpool@0311                        | 0     | -     | 22.5K | -                       |
| mpool/ROOT                        | 7.48G | 41.2G | 19K   | /mpool/ROOT             |
| mpool/ROOT@0311                   | 0     | -     | 19K   | -                       |
| mpool/ROOT/zfsnv1092BE            | 85K   | 41.2G | 7.48G | /tmp/.alt.luupdall.2934 |
| mpool/ROOT/zfsnv1092BE@0311       | 0     | -     | 7.48G | -                       |
| mpool/ROOT/zfsnv109BE             | 7.48G | 41.2G | 7.45G | /                       |
| mpool/ROOT/zfsnv109BE@zfsnv1092BE | 28.7M | -     | 7.48G | -                       |
| mpool/ROOT/zfsnv109BE@0311        | 58K   | -     | 7.45G | -                       |
| mpool/dump                        | 2.00G | 41.2G | 2.00G | -                       |
| mpool/dump@0311                   | 0     | -     | 2.00G | -                       |
| mpool/swap                        | 517M  | 41.7G | 16K   | -                       |
| mpool/swap@0311                   | 0     | -     | 16K   | -                       |

### 8 Set the bootfs property on the root pool BE.

For example:

# zpool set bootfs=mpool/ROOT/zfsnv109BE mpool

#### 9 Install the boot blocks on the new disk.

```
On a SPARC based system:
```

```
# installboot -F zfs /usr/platform/'uname -i'/lib/fs/zfs/bootblk /dev/rdsk/clt5d0s0
```

On an x86 based system:

# installgrub /boot/grub/stage1 /boot/grub/stage2 /dev/rdsk/c1t5d0s0

### 10 Reboot the system.

# init 6

### How to Roll Back Root Pool Snapshots From a Failsafe Boot

This procedure assumes that existing root pool snapshots are available. In this example, the root pool snapshots are available on the local system. For example:

```
# zpool set listsnapshots=on rpool
# zfs snapshot -r rpool/ROOT@0311
# zfs list
NAME
                           USED AVAIL REFER MOUNTPOINT
rpool
                           5.67G 1.04G 21.5K /rpool
rpool/ROOT
                           4.66G 1.04G
                                          18K /rpool/ROOT
rpool/R00T@1013
                              0
                                          18K -
rpool/ROOT/zfsnv109BE
                           4.66G 1.04G 4.66G /
                                     - 4.66G -
rpool/ROOT/zfsnv109BE@0311
rpool/dump
                            515M 1.04G
                                       515M -
rpool/swap
                            513M 1.54G
                                        16K -
```

#### 1 Shutdown the system and boot failsafe mode.

```
ok boot -F failsafe Multiple OS instances were found. To check and mount one of them read-write under /a, select it from the following list. To not mount any, select 'q'.
```

```
1 /dev/dsk/c1t1d0s0 Solaris Express Community Edition snv_109 SPARC rpool:7641827061132033134 ROOT/zfsnv1092BE
```

Please select a device to be mounted (q for none) [?,??,q]: 2 mounting rpool on /a

### 2 Rollback the individual root pool snapshots.

```
# zfs rollback -rf rpool/ROOT@0311
```

3 Reboot back to multiuser mode.

# init 6

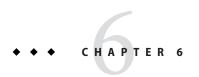

# Managing ZFS File Systems

This chapter provides detailed information about managing ZFS file systems. Concepts such as hierarchical file system layout, property inheritance, and automatic mount point management and share interactions are included in this chapter.

A ZFS file system is built on top of a storage pool. File systems can be dynamically created and destroyed without requiring you to allocate or format any underlying space. Because file systems are so lightweight and because they are the central point of administration in ZFS, you are likely to create many of them.

ZFS file systems are administered by using the zfs command. The zfs command provides a set of subcommands that perform specific operations on file systems. This chapter describes these subcommands in detail. Snapshots, volumes, and clones are also managed by using this command, but these features are only covered briefly in this chapter. For detailed information about snapshots and clones, see Chapter 7, "Working With ZFS Snapshots and Clones." For detailed information about ZFS volumes, see "ZFS Volumes" on page 267.

**Note** – The term *dataset* is used in this chapter as a generic term to refer to a file system, snapshot, clone, or volume.

The following sections are provided in this chapter:

- "Creating and Destroying ZFS File Systems" on page 158
- "Introducing ZFS Properties" on page 161
- "Querying ZFS File System Information" on page 177
- "Managing ZFS Properties" on page 179
- "Mounting and Sharing ZFS File Systems" on page 184
- "Setting ZFS Quotas and Reservations" on page 193

# **Creating and Destroying ZFS File Systems**

ZFS file systems can be created and destroyed by using the zfs create and zfs destroy commands.

- "Creating a ZFS File System" on page 158
- "Destroying a ZFS File System" on page 159
- "Renaming a ZFS File System" on page 160

# **Creating a ZFS File System**

ZFS file systems are created by using the zfs create command. The create subcommand takes a single argument: the name of the file system to create. The file system name is specified as a path name starting from the name of the pool:

pool-name/[filesystem-name/]filesystem-name

The pool name and initial file system names in the path identify the location in the hierarchy where the new file system will be created. The last name in the path identifies the name of the file system to be created. The file system name must satisfy the naming conventions defined in "ZFS Component Naming Requirements" on page 50.

In the following example, a file system named bonwick is created in the tank/home file system.

#### # zfs create tank/home/bonwick

ZFS automatically mounts the newly created file system if it is created successfully. By default, file systems are mounted as /dataset, using the path provided for the file system name in the create subcommand. In this example, the newly created bonwick file system is at /tank/home/bonwick. For more information about automanaged mount points, see "Managing ZFS Mount Points" on page 185.

For more information about the zfs create command, see zfs(1M).

You can set file system properties when the file system is created.

In the following example, a mount point of /export/zfs is specified and is created for the tank/home file system.

#### # zfs create -o mountpoint=/export/zfs tank/home

For more information about file system properties, see "Introducing ZFS Properties" on page 161.

# **Destroying a ZFS File System**

To destroy a ZFS file system, use the zfs destroy command. The destroyed file system is automatically unmounted and unshared. For more information about automatically managed mounts or automatically managed shares, see "Automatic Mount Points" on page 185.

In the following example, the tabriz file system is destroyed.

#### # zfs destroy tank/home/tabriz

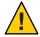

**Caution** – No confirmation prompt appears with the destroy subcommand. Use it with extreme caution.

If the file system to be destroyed is busy and so cannot be unmounted, the zfs destroy command fails. To destroy an active file system, use the -f option. Use this option with caution as it can unmount, unshare, and destroy active file systems, causing unexpected application behavior.

### # zfs destroy tank/home/ahrens

cannot unmount 'tank/home/ahrens': Device busy

### # zfs destroy -f tank/home/ahrens

The zfs destroy command also fails if a file system has children. To recursively destroy a file system and all its descendents, use the -r option. Note that a recursive destroy also destroys snapshots so use this option with caution.

#### # zfs destroy tank/ws

cannot destroy 'tank/ws': filesystem has children
use '-r' to destroy the following datasets:
tank/ws/billm
tank/ws/bonwick
tank/ws/maybee

#### # zfs destroy -r tank/ws

If the file system to be destroyed has indirect dependents, even the recursive destroy command described above fails. To force the destruction of *all* dependents, including cloned file systems outside the target hierarchy, the -R option must be used. Use extreme caution with this option.

#### # zfs destroy -r tank/home/schrock

cannot destroy 'tank/home/schrock': filesystem has dependent clones use '-R' to destroy the following datasets: tank/clones/schrock-clone

#### # zfs destroy -R tank/home/schrock

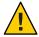

**Caution** – No confirmation prompt appears with the -f, -r, or -R options so use these options carefully.

For more information about snapshots and clones, see Chapter 7, "Working With ZFS Snapshots and Clones."

# Renaming a ZFS File System

File systems can be renamed by using the zfs rename command. Using the rename subcommand can perform the following operations:

- Change the name of a file system
- Relocate the file system to a new location within the ZFS hierarchy
- Change the name of a file system and relocate it within the ZFS hierarchy

The following example uses the rename subcommand to do a simple rename of a file system:

#### # zfs rename tank/home/kustarz tank/home/kustarz old

This example renames the kustarz file system to kustarz\_old.

The following example shows how to use zfs rename to relocate a file system.

### # zfs rename tank/home/maybee tank/ws/maybee

In this example, the maybee file system is relocated from tank/home to tank/ws. When you relocate a file system through rename, the new location must be within the same pool and it must have enough space to hold this new file system. If the new location does not have enough space, possibly because it has reached its quota, the rename will fail.

For more information about quotas, see "Setting ZFS Quotas and Reservations" on page 193.

The rename operation attempts an unmount/remount sequence for the file system and any descendent file systems. The rename fails if the operation is unable to unmount an active file system. If this problem occurs, you will need to force unmount the file system.

For information about renaming snapshots, see "Renaming ZFS Snapshots" on page 204.

# **Introducing ZFS Properties**

Properties are the main mechanism that you use to control the behavior of file systems, volumes, snapshots, and clones. Unless stated otherwise, the properties defined in this section apply to all the dataset types.

- "ZFS Read-Only Native Properties" on page 170
- "Settable ZFS Native Properties" on page 171
- "ZFS User Properties" on page 176

Properties are divided into two types, native properties and user defined properties. Native properties either export internal statistics or control ZFS file system behavior. In addition, native properties are either settable or read-only. User properties have no effect on ZFS file system behavior, but you can use them to annotate datasets in a way that is meaningful in your environment. For more information on user properties, see "ZFS User Properties" on page 176.

Most settable properties are also inheritable. An inheritable property is a property that, when set on a parent, is propagated down to all of its descendents.

All inheritable properties have an associated source. The source indicates how a property was obtained. The source of a property can have the following values:

| local                       | A local source indicates that the property was explicitly set<br>on the dataset by using the zfs set command as described<br>in "Setting ZFS Properties" on page 179. |
|-----------------------------|----------------------------------------------------------------------------------------------------|
| inherited from dataset-name | A value of inherited from <i>dataset-name</i> means that the property was inherited from the named ancestor.                                                          |
| default                     | A value of default means that the property setting was not inherited or set locally. This source is a result of no ancestor having the property as source local.      |

The following table identifies both read-only and settable native ZFS file system properties. Read-only native properties are identified as such. All other native properties listed in this table are settable. For information about user properties, see "ZFS User Properties" on page 176.

TABLE 6-1 ZFS Native Property Descriptions

| Property Name | Туре   | Default Value | Description                                                                                                    |
|---------------|--------|---------------|----------------------------------------------------------------------------------------------------|
| aclinherit    | String | secure        | Controls how ACL entries are inherited when files and directories are created. The values are discard, noallow, secure, and passthrough. For a description of these values, see "ACL Property Modes" on page 227. |

| Property Name | Туре    | Default Value | Description                                                                                                    |
|---------------|---------|---------------|----------------------------------------------------------------------------------------------------|
| aclmode       | String  | groupmask     | Controls how an ACL entry is modified during a chmod operation. The values are discard, groupmask, and passthrough. For a description of these values, see "ACL Property Modes" on page 227.                                                                                                    |
| atime         | Boolean | on            | Controls whether the access time for files is updated when they are read. Turning this property off avoids producing write traffic when reading files and can result in significant performance gains, though it might confuse mailers and other similar utilities.                                                           |
| available     | Number  | N/A           | Read-only property that identifies the amount of space available to the dataset and all its children, assuming no other activity in the pool. Because space is shared within a pool, available space can be limited by various factors including physical pool size, quotas, reservations, or other datasets within the pool. |
|               |         |               | This property can also be referenced by its shortened column name, avail.                                                                                                    |
|               |         |               | For more information about space accounting, see "ZFS Space Accounting" on page 60.                                                                                                    |
| canmount      | Boolean | on            | Controls whether the given file system can be mounted with the zfs mount command. This property can be set on any file system and the property itself is not inheritable. However, when this property is set to off, a mountpoint can be inherited to descendent file systems, but the file system itself is never mounted.   |
|               |         |               | When the noauto option is set, a dataset can only be mounted and unmounted explicitly. The dataset is not mounted automatically when the dataset is created or imported, nor is it mounted by the zfs mount-a command or unmounted by the zfs unmount-a command.                                                              |
|               |         |               | For more information, see "The canmount Property" on page 172.                                                                                                    |

| Property Name   | Туре   | Default Value | Description                                                                                                    |
|-----------------|--------|---------------|----------------------------------------------------------------------------------------------------|
| casesensitivity | String | sensitive     | This property indicates whether the file name matching algorithm used by the file system should be casesensitive, caseinsensitive, or allow a combination of both styles of matching (mixed). The default value for this property is sensitive.  Traditionally, UNIX and POSIX file systems have case-sensitive file names.                                                                   |
|                 |        |               | The mixed value for this property indicates the file system can support requests for both case-sensitive and case-insensitive matching behavior. Currently, case-insensitive matching behavior on a file system that supports mixed behavior is limited to the Solaris CIFS server product. For more information about using the mixed value, see "The casesensitivity Property" on page 173. |
|                 |        |               | Regardless of the casesensitivity property setting, the file system preserves the case of the name specified to create a file. This property cannot be changed after the file system is created.                                                                                                    |
| checksum        | String | on            | Controls the checksum used to verify data integrity. The default value is on, which automatically selects an appropriate algorithm, currently fletcher4. The values are on, off, fletcher2, fletcher4, and sha256. A value of off disables integrity checking on user data. A value of off is not recommended.                                                                                |
| compression     | String | off           | Enables or disables compression for this dataset. The values are on, off, and lzjb, gzip, or gzip-N. Currently, setting this property to lzjb, gzip, or gzip-N has the same effect as setting this property to on. The default value is off. Enabling compression on a file system with existing data only compresses new data. Existing data remains uncompressed.                           |
|                 |        |               | This property can also be referred to by its shortened column name, compress.                                                                                                    |
| compressratio   | Number | N/A           | Read-only property that identifies the compression ratio achieved for this dataset, expressed as a multiplier.  Compression can be turned on by running zfs set compression=on dataset.                                                                                                    |
|                 |        |               | Calculated from the logical size of all files and the amount of referenced physical data. Includes explicit savings through the use of the compression property.                                                                                                    |

| TABLE 6–1 ZFS N  Property Name | Type    | Default Value | (Continued)  Description                                                                                                    |
|--------------------------------|---------|---------------|----------------------------------------------------------------------------------------------------|
| copies                         | Number  | 1             | Sets the number of copies of user data per file system. Available values are 1, 2 or 3. These copies are in addition to any pool-level redundancy. Space used by multiple copies of user data is charged to the corresponding file and dataset and counts against quotas and reservations. In addition, the used property is updated when multiple copies are enabled. Consider setting this property when the file system is created because changing this property on an existing file system only affects newly written data. |
| creation                       | String  | N/A           | Read-only property that identifies the date and time that this dataset was created.                                                                                                    |
| dedup                          | String  | on off veri1  | fy   Sho256cls the ability to remove duplicate data in a ZFS file system. The default value is off. The default checksum for deduplication is sha256. The default checksum value might change in future releases.                                                                                                    |
|                                |         |               | For more information, see "The dedup Property" on page 173.                                                                                                    |
| devices                        | Boolean | on            | Controls the ability to open device files in the file system.                                                                                                    |
| exec                           | Boolean | on            | Controls whether programs within this file system are allowed to be executed. Also, when set to off, mmap (2) calls with PROT_EXEC are disallowed.                                                                                                    |
| logbias                        | String  | latency       | Controls how ZFS handles synchronous requests for this dataset. If logbias is set to latency, ZFS uses the pool's separate log devices, if any, to handle the requests at low latency. If logbias is set to throughput, ZFS does not use the pool's separate log devices. Instead, ZFS optimizes synchronous operations for global pool throughput and efficient use of resources. The default value is latency.                                                                                                    |
| mlslabel                       | String  | None          | Provides a sensitivity label that determines if a dataset can be mounted in a Trusted Extensions zone. If the labeled dataset matches the labeled zone, the dataset can be mounted and accessed from the labeled zone. The default value is none. This property can only be modified when Trusted Extensions is enabled and only with the appropriate privilege.                                                                                                    |
| mounted                        | Boolean | N/A           | Read-only property that indicates whether this file system, clone, or snapshot is currently mounted. This property does not apply to volumes. Value can be either yes or no.                                                                                                    |

| Property Name | Type    | Default Value | Description                                                                                                    |
|---------------|---------|---------------|----------------------------------------------------------------------------------------------------|
| mountpoint    | String  | N/A           | Controls the mount point used for this file system. When the mountpoint property is changed for a file system, the file system and any children that inherit the mount point are unmounted. If the new value is legacy, then they remain unmounted. Otherwise, they are automatically remounted in the new location if the property was previously legacy or none, or if they were mounted before the property was changed. In addition, any shared file systems are unshared and shared in the new location.                                                                      |
|               |         |               | For more information about using this property, see "Managing ZFS Mount Points" on page 185.                                                                                                    |
| primarycache  | String  | off           | Controls what is cached in the ARC. Possible values are all, none, and metadata. If set to all, both user data and metadata are cached. If set to none, neither user data nor metadata is cached. If set to metadata, only metadata is cached. The default is all.                                                                                                    |
| nbmand        | Boolean | off           | Controls whether the file system should be mounted with nbmand (Non-blocking mandatory) locks. This property is for CIFS clients only. Changes to this property only take effect when the file system is unmounted and remounted.                                                                                                    |
| normalization | String  | None          | This property indicates whether a file system should perform a unicode normalization of file names whenever two file names are compared, and which normalization algorithm should be used. File names are always stored unmodified, names are normalized as part of any comparison process. If this property is set to a legal value other than none, and the utf8only property was left unspecified, the utf8only property is automatically set to on. The default value of the normalization property is none. This property cannot be changed after the file system is created. |
| origin        | String  | N/A           | Read-only property for cloned file systems or volumes that identifies the snapshot from which the clone was created. The origin cannot be destroyed (even with the or -f options) as long as a clone exists.                                                                                                    |
|               |         |               | Non-cloned file systems have an origin of none.                                                                                                    |

|               | lative Property D   |               | (Continued)                                                                                                    |  |  |
|---------------|---------------------|---------------|----------------------------------------------------------------------------------------------------|--|--|
| Property Name | Туре                | Default Value | Description                                                                                                    |  |  |
| quota         | Number (or<br>none) | none          | Limits the amount of space a dataset and its descendents can consume. This property enforces a hard limit on the amount of space used, including all space consumed by descendents, including file systems and snapshots. Setting a quota on a descendent of a dataset that already has a quota does not override the ancestor's quota, but rather imposes an additional limit. Quotas cannot be set on volumes, as the volsize property acts as an implicit quota. |  |  |
|               |                     |               | For information about setting quotas, see "Setting Quotas on ZFS File Systems" on page 193.                                                                                                    |  |  |
| readonly      | Boolean             | off           | Controls whether this dataset can be modified. When set to on, no modifications can be made to the dataset.                                                                                                    |  |  |
|               |                     |               | This property can also be referred to by its shortened column name, rdonly.                                                                                                    |  |  |
| recordsize    | Number              | 128K          | Specifies a suggested block size for files in the file system.                                                                                                    |  |  |
|               |                     |               | This property can also be referred to by its shortened column name, recsize. For a detailed description, see "The recordsize Property" on page 174.                                                                                                    |  |  |
| referenced    | Number              | N/A           | Read-only property that identifies the amount of data accessible by this dataset, which might or might not be shared with other datasets in the pool.                                                                                                    |  |  |
|               |                     |               | When a snapshot or clone is created, it initially references<br>the same amount of space as the file system or snapshot it<br>was created from, because its contents are identical.                                                                                                    |  |  |
|               |                     |               | This property can also be referred to by its shortened column name, refer.                                                                                                    |  |  |
| refquota      | Number (or none)    | none          | Sets the amount of space that a dataset can consume. This property enforces a hard limit on the amount of space used. This hard limit does not include space used by descendents, such as snapshots and clones.                                                                                                    |  |  |

| Property Name  | Туре                | Default Value | Description                                                                                                    |
|----------------|---------------------|---------------|----------------------------------------------------------------------------------------------------|
| refreservation | Number (or<br>none) | none          | Sets the minimum amount of space that is guaranteed to a dataset, not including descendents, such as snapshots and clones. When the amount of space that is used is below this value, the dataset is treated as if it were taking up the amount of space specified by refreservation. The refreservation reservation is accounted for in the parent datasets' space used, and counts against the parent datasets' quotas and reservations. |
|                |                     |               | If refreservation is set, a snapshot is only allowed if enough free pool space is available outside of this reservation to accommodate the current number of <i>referenced</i> bytes in the dataset.                                                                                                    |
|                |                     |               | This property can also be referred to by its shortened column name, refreserv.                                                                                                    |
| reservation    | Number (or<br>none) | none          | The minimum amount of space guaranteed to a dataset and its descendents. When the amount of space used is below this value, the dataset is treated as if it were using the amount of space specified by its reservation.  Reservations are accounted for in the parent datasets' space used, and count against the parent datasets' quotas and reservations.                                                                               |
|                |                     |               | This property can also be referred to by its shortened column name, reserv.                                                                                                    |
|                |                     |               | For more information, see "Setting Reservations on ZFS File Systems" on page 197.                                                                                                    |
| secondarycache | String              | off           | Controls what is cached in the L2ARC. Possible values are all, none, and metadata. If set to all, both user data and metadata are cached. If set to none, neither user data nor metadata is cached. If set to metadata, only metadata is cached. The default is all.                                                                                                    |
| setuid         | Boolean             | on            | Controls whether the setuid bit is honored in the file system.                                                                                                    |
| sharenfs       | String              | off           | Controls whether the file system is available over NFS, and what options are used. If set to on, the zfs share command is invoked with no options. Otherwise, the zfs share command is invoked with options equivalent to the contents of this property. If set to off, the file system is managed by using the legacy share and unshare commands and the dfstab file.                                                                     |
|                |                     |               | For more information on sharing ZFS file systems, see "Sharing and Unsharing ZFS File Systems" on page 189.                                                                                                    |

| Property Name    | Type               | Default Value | Description                                                                                                    |
|------------------|--------------------|---------------|----------------------------------------------------------------------------------------------------|
| sharesmb         | String             | off           | Controls whether the file system is shared by using the Solaris CIFS service, and what options are to be used. A file system with the sharesmb property set to off is managed through traditional tools, such as the sharemgr command. Otherwise, the file system is automatically shared and unshared by using the zfs share and zfs unshare commands. |
|                  |                    |               | If the property is set to on, the sharemgr command is invoked with no options. Otherwise, the sharemgr command is invoked with options that are equivalent to the contents of this property.                                                                                                    |
| snapdir          | String             | hidden        | Controls whether the .zfs directory is hidden or visible in the root of the file system. For more information on using snapshots, see "Overview of ZFS Snapshots" on page 201.                                                                                                    |
| type             | String             | N/A           | Read-only property that identifies the dataset type as filesystem (file system or clone), volume, or snapshot.                                                                                                    |
| used             | Number             | N/A           | Read-only property that identifies the amount of space consumed by the dataset and all its descendents.                                                                                                    |
|                  |                    |               | For a detailed description, see "The used Property" on page 170.                                                                                                    |
| usedbychildren   | Number             | off           | Read-only property that identifies the amount of space that is used by children of this dataset, which would be freed if all the dataset's children were destroyed. The property abbreviation is usedchild.                                                                                                    |
| usedbydataset    | Number             | off           | Read-only property that identifies the amount of space that is used by this dataset itself, which would be freed if the dataset was destroyed, after first destroying any snapshots and removing any refreservation. The property abbreviation is usedds.                                                                                               |
| usedbyrefreserva | at <b>No</b> mmber | off           | Read-only property that identifies the amount of space that is used by a refreservation set on this dataset, which would be freed if the refreservation was removed. The property abbreviation is usedrefreserv.                                                                                                    |

| Property Name   | Type    | Default Value | Description                                                                                                    |
|-----------------|---------|---------------|----------------------------------------------------------------------------------------------------|
| usedbysnapshots | Number  | off           | Read-only property that identifies the amount of space that is consumed by snapshots of this dataset. In particular, it is the amount of space that would be freed if all of this dataset's snapshots were destroyed. Note that this is not simply the sum of the snapshots' used properties, because space can be shared by multiple snapshots. The property abbreviation is usedsnap.               |
| utf8only        | Boolean | Off           | This property indicates whether a file system should reject file names that include characters that are not present in the UTF-8 character code set. If this property is explicitly set to off, the normalization property must either not be explicitly set or be set to none. The default value for the utf8only property is off. This property cannot be changed after the file system is created. |
| volsize         | Number  | N/A           | For volumes, specifies the logical size of the volume.                                                                                                    |
|                 |         |               | For a detailed description, see "The volsize Property" on page 175.                                                                                                    |
| volblocksize    | Number  | 8 Kbytes      | For volumes, specifies the block size of the volume. The block size cannot be changed once the volume has been written, so set the block size at volume creation time. The default block size for volumes is 8 Kbytes. Any power of 2 from 512 bytes to 128 Kbytes is valid.                                                                                                    |
|                 |         |               | This property can also be referred to by its shortened column name, volblock.                                                                                                    |
| vscan           | Boolean | Off           | Controls whether regular files should be scanned for viruses when a file is opened and closed. In addition to enabling this property, a virus scanning service must also be enabled for virus scanning to occur if you have third-party virus scanning software. The default value is off.                                                                                                    |
| zoned           | Boolean | N/A           | Indicates whether this dataset has been added to a non-global zone. If this property is set, then the mount point is not honored in the global zone, and ZFS cannot mount such a file system when requested. When a zone is first installed, this property is set for any added file systems.                                                                                                    |
|                 |         |               | For more information about using ZFS with zones installed, see "Using ZFS on a Solaris System With Zones Installed" on page 269.                                                                                                    |

| TABLE 6-1 ZFS Native Property Descriptions |         | Descriptions  | (Continued)                                                                                                  |
|--------------------------------------------|---------|---------------|----------------------------------------------------------------------------------------------------|
| Property Name                              | Туре    | Default Value | Description                                                                                                  |
| xattr                                      | Boolean | on            | Indicates whether extended attributes are enabled or disabled for this file system. The default value is on. |

### **ZFS Read-Only Native Properties**

Read-only native properties are properties that can be retrieved but cannot be set. Read-only native properties are not inherited. Some native properties are specific to a particular type of dataset. In such cases, the particular dataset type is mentioned in the description in Table 6–1.

The read-only native properties are listed here and are described in Table 6-1.

- available
- creation
- mounted
- origin
- compressratio
- referenced
- type
- used

For detailed information, see "The used Property" on page 170.

- usedbychildren
- usedbydataset
- usedbyrefreservation
- usedbysnapshots

For more information on space accounting, including the used, referenced, and available properties, see "ZFS Space Accounting" on page 60.

### The used Property

The amount of space consumed by this dataset and all its descendents. This value is checked against the dataset's quota and reservation. The space used does not include the dataset's reservation, but does consider the reservation of any descendent datasets. The amount of space that a dataset consumes from its parent, as well as the amount of space that is freed if the dataset is recursively destroyed, is the greater of its space used and its reservation.

When snapshots are created, their space is initially shared between the snapshot and the file system, and possibly with previous snapshots. As the file system changes, space that was previously shared becomes unique to the snapshot, and counted in the snapshot's space used.

The space that is used by a snapshot accounts for its unique data. Additionally, deleting snapshots can increase the amount of space unique to (and used by) other snapshots. For more information about snapshots and space issues, see "Out of Space Behavior" on page 60.

The amount of space used, available, or referenced does not take into account pending changes. Pending changes are generally accounted for within a few seconds. Committing a change to a disk using fsync(3c) or O\_SYNC does not necessarily guarantee that the space usage information will be updated immediately.

The usedbychildren, usedbydataset, usedbyrefreservation, and usedbysnapshots property information can be displayed with the zfs list -o space command. These properties break down the used property into space that is consumed by descendents. For more information, see Table 6–1.

# **Settable ZFS Native Properties**

Settable native properties are properties whose values can be both retrieved and set. Settable native properties are set by using the zfs set command, as described in "Setting ZFS Properties" on page 179 or by using the zfs create command as described in "Creating a ZFS File System" on page 158. With the exceptions of quotas and reservations, settable native properties are inherited. For more information about quotas and reservations, see "Setting ZFS Quotas and Reservations" on page 193.

Some settable native properties are specific to a particular type of dataset. In such cases, the particular dataset type is mentioned in the description in Table 6–1. If not specifically mentioned, a property applies to all dataset types: file systems, volumes, clones, and snapshots.

The settable properties are listed here and are described in Table 6–1.

- aclinherit
   For a detailed description, see "ACL Property Modes" on page 227.
- aclmode
   For a detailed description, see "ACL Property Modes" on page 227.
- atime
- canmount
- casesensitivity
- checksum
- compression
- copies
- devices
- dedup

- exec
- logbias
- mlslabel
- mountpoint
- nbmand
- normalization
- primarycache
- quota
- readonly
- recordsize

For a detailed description, see "The recordsize Property" on page 174.

- refquota
- refreservation
- reservation
- secondarycache
- sharenfs
- sharesmb
- setuid
- snapdir
- vscan
- utf8only
- volsize

For a detailed description, see "The volsize Property" on page 175.

- volblocksize
- zoned

### The canmount Property

If this property is set to off, the file system cannot be mounted by using the zfs mount or zfs mount -a commands. Setting this property is similar to setting the mountpoint property to none, except that the dataset still has a normal mountpoint property that can be inherited. For example, you can set this property to off, establish inheritable properties for descendent file systems, but the file system itself is never mounted nor is it accessible to users. In this case, the parent file system with this property set to off is serving as a *container* so that you can set attributes on the container, but the container itself is never accessible.

In the following example, userpool is created and the canmount property is set to off. Mount points for descendent user file systems are set to one common mount point, /export/home. Properties that are set on the parent file system are inherited by descendent file systems, but the parent file system itself is never mounted.

```
# zpool create userpool mirror c0t5d0 c1t6d0
# zfs set canmount=off userpool
# zfs set mountpoint=/export/home userpool
# zfs set compression=on userpool
# zfs create userpool/user1
# zfs create userpool/user2
# zfs mount
userpool/user1 /export/home/user1
userpool/user2 /export/home/user2
```

Setting the canmount property to noauto means that the dataset can only be mounted explicitly, not automatically. This setting is used by the Solaris upgrade software so that only those datasets belonging to the active boot environment (BE) are mounted at boot time.

### The casesensitivity Property

This property indicates whether the file name matching algorithm used by the file system should be casesensitive, caseinsensitive, or allow a combination of both styles of matching (mixed).

When a case-insensitive matching request is made of a *mixed* sensitivity file system, the behavior is generally the same as would be expected of a purely case-insensitive file system. The difference is that a mixed sensitivity file system might contain directories with multiple names that are unique from a case-sensitive perspective, but not unique from the case-insensitive perspective.

For example, a directory might contain files foo, Foo, and FOO. If a request is made to case-insensitively match any of the possible forms of foo, (for example foo, FOO, FOO, fOO, and so on) one of the three existing files is chosen as the match by the matching algorithm. Exactly which file the algorithm chooses as a match is not guaranteed, but what is guaranteed is that the same file is chosen as a match for any of the forms of foo. The file chosen as a case-insensitive match for foo, FOO, Foo, and so on, is always the same, so long as the directory remains unchanged.

The utf8only, normalization, and casesensitivity properties also provide new permissions that can be assigned to non-privileged users by using ZFS delegated administration. For more information, see "Delegating ZFS Permissions" on page 254.

### The dedup Property

This property controls whether duplicate data is removed from the file system. If a file system has the dedup property enabled, duplicate data blocks are removed synchronously. The result is that only unique data is stored and common components are shared between files.

When dedup is enabled, the dedup checksum algorithm overrides the checksum property. Setting the value to verify is equivalent to specifying sha256, verify. If the property is set to verify and two blocks have the same signature, ZFS does a byte-for-byte comparison with the existing block to ensure that the contents are identical.

This property can be enabled per file system as follows:

#### # zfs set dedup=on tank/home

You can use the zfs get command to determine if the dedup property is set.

Although deduplication is set as a file system property, the scope is pool-wide. For example, you can identify the deduplication ratio as follows:

# # zpool list tank NAME SIZE ALLOC FREE CAP DEDUP HEALTH ALTROOT rpool 136G 55.2G 80.8G 40% 2.30x ONLINE -

The DEDUP column indicates how much deduplication has occurred. If the dedup property is not enabled on any dataset or if the dedup property was just enabled on the dataset, the DEDUP ratio is 1.00x.

You can use the zpool get command to determine the value of the dedupratio property.

| # zpool get all export |               |             |           |         |
|------------------------|---------------|-------------|-----------|---------|
| NAME                   | PROPERTY      | VALUE       | SOURCE    |         |
| export                 | size          | 33.8G       | -         |         |
| export                 | capacity      | 0%          | -         |         |
| export                 | altroot       | -           | default   |         |
| export                 | health        | ONLINE      | -         |         |
| export                 | guid          | 20642309828 | 313446135 | default |
| export                 | version       | 22          | default   |         |
| export                 | bootfs        | -           | default   |         |
| export                 | delegation    | on          | default   |         |
| export                 | autoreplace   | off         | default   |         |
| export                 | cachefile     | -           | default   |         |
| export                 | failmode      | wait        | default   |         |
| export                 | listsnapshots | off         | default   |         |
| export                 | autoexpand    | off         | default   |         |
| export                 | dedupditto    | 0           | default   |         |
| export                 | dedupratio    | 3.00x       | -         |         |
| export                 | free          | 33.6G       | -         |         |
| export                 | allocated     | 105M        | -         |         |

This pool property illustrates how much deduplication we have been able to achieve.

### The recordsize Property

Specifies a suggested block size for files in the file system.

This property is designed solely for use with database workloads that access files in fixed-size records. ZFS automatically adjust block sizes according to internal algorithms optimized for typical access patterns. For databases that create very large files but access the files in small random chunks, these algorithms may be suboptimal. Specifying a recordsize greater than or equal to the record size of the database can result in significant performance gains. Use of this property for general purpose file systems is strongly discouraged, and may adversely affect performance. The size specified must be a power of two greater than or equal to 512 and less than or equal to 128 Kbytes. Changing the file system's recordsize only affects files created afterward. Existing files are unaffected.

This property can also be referred to by its shortened column name, recsize.

### The sharesmb Property

This property enables sharing of ZFS file systems with the Solaris CIFS service, and identifies options to be used.

Because SMB shares requires a resource name, a unique resource name is constructed from the dataset name. The constructed name is a copy of the dataset name except that the characters in the dataset name, which would be illegal in the resource name, are replaced with underscore (\_) characters. A pseudo property *name* is also supported that allows you to replace the dataset name with a specific name. The specific name is then used to replace the prefix dataset in the case of inheritance.

For example, if the dataset, data/home/john, is set to name=john, then data/home/john has a resource name of john. If a child dataset of data/home/john/backups exists, it has a resource name of john\_backups. When the sharesmb property is changed for a dataset, the dataset and any children inheriting the property are re-shared with the new options, only if the property was previously set to off, or if they were shared before the property was changed. If the new property is set to off, the file systems are unshared.

For examples of using the sharesmb property, see "Sharing ZFS Files in a Solaris CIFS Environment" on page 191.

### The volsize Property

The logical size of the volume. By default, creating a volume establishes a reservation for the same amount. Any changes to volsize are reflected in an equivalent change to the reservation. These checks are used to prevent unexpected behavior for users. A volume that contains less space than it claims is available can result in undefined behavior or data corruption, depending on how the volume is used. These effects can also occur when the volume size is changed while it is in use, particularly when you shrink the size. Extreme care should be used when adjusting the volume size.

Though not recommended, you can create a sparse volume by specifying the -s flag to zfs create -V, or by changing the reservation once the volume has been created. A *sparse volume* is

defined as a volume where the reservation is not equal to the volume size. For a sparse volume, changes to volsize are not reflected in the reservation.

For more information about using volumes, see "ZFS Volumes" on page 267.

# **ZFS User Properties**

In addition to the standard native properties, ZFS supports arbitrary user properties. User properties have no effect on ZFS behavior, but you can use them to annotate datasets with information that is meaningful in your environment.

User property names must conform to the following characteristics:

- Contain a colon (':') character to distinguish them from native properties.
- Contain lowercase letters, numbers, and the following punctuation characters: ',' + ',', '\_.
- Maximum user property name is 256 characters.

The expected convention is that the property name is divided into the following two components but this namespace is not enforced by ZFS:

module:property

When making programmatic use of user properties, use a reversed DNS domain name for the *module* component of property names to reduce the chance that two independently-developed packages will use the same property name for different purposes. Property names that begin with "com.sun." are reserved for use by Sun Microsystems.

The values of user properties have the following characteristics:

- Arbitrary strings that are always inherited and are never validated.
- Maximum user property value is 1024 characters.

For example:

```
# zfs set dept:users=finance userpool/user1
# zfs set dept:users=general userpool/user2
# zfs set dept:users=itops userpool/user3
```

All of the commands that operate on properties, such as zfs list, zfs get, zfs set, and so on, can be used to manipulate both native properties and user properties.

For example:

### zfs get -r dept:users userpool

| NAME     | PROPERTY   | VALUE | SOURCE |
|----------|------------|-------|--------|
| userpool | dept:users | all   | local  |

| userpool/user1 | dept:users | finance | local |
|----------------|------------|---------|-------|
| userpool/user2 | dept:users | general | local |
| userpool/user3 | dept:users | itops   | local |

To clear a user property, use the zfs inherit command. For example:

```
# zfs inherit -r dept:users userpool
```

If the property is not defined in any parent dataset, it is removed entirely.

# **Querying ZFS File System Information**

The zfs list command provides an extensible mechanism for viewing and querying dataset information. Both basic and complex queries are explained in this section.

# **Listing Basic ZFS Information**

You can list basic dataset information by using the zfs list command with no options. This command displays the names of all datasets on the system including their used, available, referenced, and mountpoint properties. For more information about these properties, see "Introducing ZFS Properties" on page 161.

For example:

#### # zfs list NAME USED AVAIL REFER MOUNTPOINT 476K 16.5G pool 21K /pool pool/clone 18K 16.5G 18K /pool/clone pool/home 296K 16.5G 19K /pool/home 277K 16.5G 277K /pool/home/marks pool/home/marks pool/home/marks@snap 0 277K pool/test 18K 16.5G 18K /test

You can also use this command to display specific datasets by providing the dataset name on the command line. Additionally, use the -r option to recursively display all descendents of that dataset. For example:

#### # zfs list -r pool/home/marks

```
NAME USED AVAIL REFER MOUNTPOINT
pool/home/marks 277K 16.5G 277K /pool/home/marks
pool/home/marks@snap 0 - 277K -
```

You can use the zfs list command with the mount point of a file system. For example:

### # zfs list /pool/home/marks

```
NAME USED AVAIL REFER MOUNTPOINT pool/home/marks 277K 16.5G 277K /pool/home/marks
```

The following example shows how to display tank/home/chua and all of its descendent datasets.

#### # zfs list -r tank/home/chua

```
NAME USED AVAIL REFER MOUNTPOINT
tank/home/chua
26.0K 4.81G 10.0K /tank/home/chua
tank/home/chua/projects
16K 4.81G 9.0K /tank/home/chua/projects
tank/home/chua/projects/fs1 8K 4.81G 8K /tank/home/chua/projects/fs1
tank/home/chua/projects/fs2 8K 4.81G 8K /tank/home/chua/projects/fs2
```

For additional information about the zfs list command, see zfs(1M).

# **Creating Complex ZFS Queries**

The zfs list output can be customized by using the -o, -f, and -H options.

You can customize property value output by using the -o option and a comma-separated list of desired properties. Supply any dataset property as a valid argument. For a list of all supported dataset properties, see "Introducing ZFS Properties" on page 161. In addition to the properties defined, the -o option list can also contain the literal name to indicate that the output should include the name of the dataset.

The following example uses zfs list to display the dataset name, along with the sharenfs and mountpoint properties.

# zfs list -o name, sharenfs, mountpoint

| NAME               | SHARENFS | MOUNTPOINT         |
|--------------------|----------|--------------------|
| tank               | off      | /tank              |
| tank/home          | on       | /tank/home         |
| tank/home/ahrens   | on       | /tank/home/ahrens  |
| tank/home/bonwick  | on       | /tank/home/bonwick |
| tank/home/chua     | on       | /tank/home/chua    |
| tank/home/eschrock | on       | legacy             |
| tank/home/moore    | on       | /tank/home/moore   |
| tank/home/tabriz   | ro       | /tank/home/tabriz  |

You can use the -t option to specify the types of datasets to display. The valid types are described in the following table.

TABLE 6-2 Types of ZFS Datasets

| Туре       | Description             |
|------------|-------------------------|
| filesystem | File systems and clones |

| TABLE 6-2 | Types of ZFS Datasets | (Continued) |  |
|-----------|-----------------------|-------------|--|
| Туре      | De                    | scription   |  |
| volume    | Vo                    | olumes      |  |
| snapsho   | t Sn                  | apshots     |  |

The -t options takes a comma-separated list of the types of datasets to be displayed. The following example uses the -t and -o options simultaneously to show the name and used property for all file systems:

#### 

You can use the -H option to omit the zfs list header from the generated output. With the -H option, all white space is output as tabs. This option can be useful when you need parseable output, for example, when scripting. The following example shows the output generated from using the zfs list command with the -H option:

```
# zfs list -H -o name
pool
pool/clone
pool/home
pool/home/marks
pool/home/marks@snap
pool/test
```

# **Managing ZFS Properties**

Dataset properties are managed through the zfs command's set, inherit, and get subcommands.

- "Setting ZFS Properties" on page 179
- "Inheriting ZFS Properties" on page 180
- "Querying ZFS Properties" on page 181

# Setting ZFS Properties

You can use the zfs set command to modify any settable dataset property. Or, you can use the zfs create command to set properties when the dataset is created. For a list of settable dataset

properties, see "Settable ZFS Native Properties" on page 171. The zfs set command takes a property/value sequence in the format of *property=value* and a dataset name.

The following example sets the atime property to off for tank/home. Only one property can be set or modified during each zfs set invocation.

```
# zfs set atime=off tank/home
```

In addition, any file system property can be set when the file system is created. For example:

```
# zfs create -o atime=off tank/home
```

You can specify numeric properties by using the following easy to understand suffixes (in order of magnitude): BKMGTPEZ. Any of these suffixes can be followed by an optional b, indicating bytes, with the exception of the B suffix, which already indicates bytes. The following four invocations of zfs set are equivalent numeric expressions indicating that the quota property be set to the value of 50 Gbytes on the tank/home/marks file system:

```
# zfs set quota=50G tank/home/marks
# zfs set quota=50g tank/home/marks
# zfs set quota=50GB tank/home/marks
# zfs set quota=50gb tank/home/marks
```

Values of non-numeric properties are case-sensitive and must be lowercase, with the exception of mountpoint and sharenfs. The values of these properties can have mixed upper and lower case letters.

For more information about the zfs set command, see zfs(1M).

# **Inheriting ZFS Properties**

All settable properties, with the exception of quotas and reservations, inherit their value from their parent, unless a quota or reservation is explicitly set on the child. If no ancestor has an explicit value set for an inherited property, the default value for the property is used. You can use the zfs inherit command to clear a property setting, thus causing the setting to be inherited from the parent.

The following example uses the zfs set command to turn on compression for the tank/home/bonwick file system. Then, zfs inherit is used to unset the compression property, thus causing the property to inherit the default setting of off. Because neither home nor tank have the compression property set locally, the default value is used. If both had compression on, the value set in the most immediate ancestor would be used (home in this example).

```
# zfs set compression=on tank/home/bonwick
# zfs get -r compression tank
NAME PROPERTY VALUE SOURCE
```

| tank<br>tank/home<br>tank/home/bonw: | compression<br>compression<br>ick compression | off<br>off<br>on | default<br>default<br>local |
|--------------------------------------|-----------------------------------------------|------------------|-----------------------------|
| # zfs inherit                        | compression tank                              | /home/bonwick    |                             |
| # zfs get -r c                       | ompression tank                               |                  |                             |
| NAME                                 | PROPERTY                                      | VALUE            | SOURCE                      |
| tank                                 | compression                                   | off              | default                     |
| tank/home                            | compression                                   | off              | default                     |
| tank/home/bonw                       | ick compression                               | off              | default                     |

The inherit subcommand is applied recursively when the -r option is specified. In the following example, the command causes the value for the compression property to be inherited by tank/home and any descendents it might have.

#### # zfs inherit -r compression tank/home

**Note** – Be aware that the use of the -r option clears the current property setting for all descendent datasets.

For more information about the zfs command, see zfs(1M).

### **Querying ZFS Properties**

The simplest way to query property values is by using the zfs list command. For more information, see "Listing Basic ZFS Information" on page 177. However, for complicated queries and for scripting, use the zfs get command to provide more detailed information in a customized format.

You can use the zfs get command to retrieve any dataset property. The following example shows how to retrieve a single property on a dataset:

#### # zfs get checksum tank/ws

NAME PROPERTY VALUE SOURCE tank/ws checksum on default

The fourth column, SOURCE, indicates where this property value has been set. The following table defines the meaning of the possible source values.

TABLE 6-3 Possible SOURCE Values (zfs get)

| Source Value | Description                                                                                                    |
|--------------|----------------------------------------------------------------------------------------------------|
| default      | This property was never explicitly set for this dataset or any of its ancestors. The default value for this property is being used. |

| TABLE 6-3 Possible SOURCE Values (z | fs get) (Continued)                                                                                                    |
|-------------------------------------|----------------------------------------------------------------------------------------------------|
| Source Value                        | Description                                                                                                    |
| inherited from dataset-name         | This property value is being inherited from the parent as specified by <i>dataset-name</i> .                                                                                                    |
| local                               | This property value was explicitly set for this dataset by using zfs set.                                                                                                    |
| temporary                           | This property value was set by using the zfs mount -o option and is only valid for the lifetime of the mount. For more information about temporary mount point properties, see "Using Temporary Mount Properties" on page 188. |
| - (none)                            | This property is a read-only property. Its value is generated by ZFS.                                                                                                    |

You can use the special keyword all to retrieve all dataset properties. The following examples use the all keyword to retrieve all existing dataset properties:

| # zfs | get all tank  |                      |         |
|-------|---------------|----------------------|---------|
| NAME  | PROPERTY      | VALUE                | SOURCE  |
| tank  | type          | filesystem           | -       |
| tank  | creation      | Wed Nov 18 9:43 2009 | -       |
| tank  | used          | 72K                  | -       |
| tank  | available     | 66.9G                | -       |
| tank  | referenced    | 21K                  | -       |
| tank  | compressratio | 1.00x                | -       |
| tank  | mounted       | yes                  | -       |
| tank  | quota         | none                 | default |
| tank  | reservation   | none                 | default |
| tank  | recordsize    | 128K                 | default |
| tank  | mountpoint    | /tank                | default |
| tank  | sharenfs      | off                  | default |
| tank  | checksum      | on                   | default |
| tank  | compression   | off                  | default |
| tank  | atime         | on                   | default |
| tank  | devices       | on                   | default |
| tank  | exec          | on                   | default |
| tank  | setuid        | on                   | default |
| tank  | readonly      | off                  | default |
| tank  | zoned         | off                  | default |
| tank  | snapdir       | hidden               | default |
| tank  | aclmode       | groupmask            | default |
| tank  | aclinherit    | restricted           | default |
| tank  | canmount      | on                   | default |
| tank  | shareiscsi    | off                  | default |
| tank  | xattr         | on                   | default |
| tank  | copies        | 1                    | default |
| tank  | version       | 4                    | -       |
| tank  | utf8only      | off                  | -       |

| tank | normalization        | none      | -       |
|------|----------------------|-----------|---------|
| tank | casesensitivity      | sensitive | -       |
| tank | vscan                | off       | default |
| tank | nbmand               | off       | default |
| tank | sharesmb             | off       | default |
| tank | refquota             | none      | default |
| tank | refreservation       | none      | default |
| tank | primarycache         | all       | default |
| tank | secondarycache       | all       | default |
| tank | usedbysnapshots      | 0         | -       |
| tank | usedbydataset        | 21K       | -       |
| tank | usedbychildren       | 51K       | -       |
| tank | usedbyrefreservation | 0         | -       |
| tank | logbias              | latency   | default |
| tank | dedup                | off       | default |
| tank | mlslabel             | none      | default |

The -s option to zfs get enables you to specify, by source type, the properties to display. This option takes a comma-separated list indicating the desired source types. Only properties with the specified source type are displayed. The valid source types are local, default, inherited, temporary, and none. The following example shows all properties that have been locally set on pool.

#### # zfs get -s local all pool

| NAME | PROPERTY    | VALUE | SOURCE |
|------|-------------|-------|--------|
| pool | compression | on    | local  |

Any of the above options can be combined with the -r option to recursively display the specified properties on all children of the specified dataset. In the following example, all temporary properties on all datasets within tank are recursively displayed:

#### # zfs get -r -s temporary all tank

| NAME              | PROPERTY | VALUE | SOURCE    |
|-------------------|----------|-------|-----------|
| tank/home         | atime    | off   | temporary |
| tank/home/bonwick | k atime  | off   | temporary |
| tank/home/marks   | atime    | off   | temporary |

A recent feature enables you to make queries with the zfs get command without specifying a target file system, which means it operates on all pools or file systems. For example:

#### # zfs get -s local all

| tank/home         | atime | off | local |
|-------------------|-------|-----|-------|
| tank/home/bonwick | atime | off | local |
| tank/home/marks   | quota | 50G | local |

For more information about the zfs get command, see zfs(1M).

### **Querying ZFS Properties for Scripting**

The zfs get command supports the -H and -o options, which are designed for scripting. The -H option indicates that any header information should be omitted and that all white space be replaced with a tab. Uniform white space allows for easily parseable data. You can use the -o option to customize the output in the following ways:

- The literal name can be used with a comma-separated list of properties as defined in the "Introducing ZFS Properties" on page 161 section.
- A comma-separated list of literal fields, name, value, property, and source, to be output followed by a space and an argument, which is a comma-separated list of properties.

The following example shows how to retrieve a single value by using the -H and -o options of zfs get.

```
# zfs get -H -o value compression tank/home
on
```

The -p option reports numeric values as their exact values. For example, 1 Mbyte would be reported as 1000000. This option can be used as follows:

```
# zfs get -H -o value -p used tank/home
182983742
```

You can use the -r option along with any of the above options to recursively retrieve the requested values for all descendents. The following example uses the -r, -o, and -H options to retrieve the dataset name and the value of the used property for export/home and its descendents, while omitting any header output:

```
# zfs get -H -o name, value -r used export/home
export/home 5.57G
export/home/marks 1.43G
export/home/maybee 2.15G
```

# Mounting and Sharing ZFS File Systems

This section describes how mount points and shared file systems are managed in ZFS.

- "Managing ZFS Mount Points" on page 185
- "Mounting ZFS File Systems" on page 187
- "Using Temporary Mount Properties" on page 188
- "Unmounting ZFS File Systems" on page 188
- "Sharing and Unsharing ZFS File Systems" on page 189

## **Managing ZFS Mount Points**

By default, all ZFS file systems are mounted by ZFS at boot by using the Service Management Facility's (SMF)svc://system/filesystem/local service. File systems are mounted under /path, where path is the name of the file system.

You can override the default mount point by setting the mountpoint property to a specific path by using the zfs set command. ZFS automatically creates this mount point, if needed, and automatically mounts this file system when the zfs mount -a command is invoked, without requiring you to edit the /etc/vfstab file.

The mountpoint property is inherited. For example, if pool/home has mountpoint set to /export/stuff, then pool/home/user inherits/export/stuff/user for its mountpoint property.

The mountpoint property can be set to none to prevent the file system from being mounted. In addition, the canmount property is available for determining whether a file system can be mounted. For more information about the canmount property, see "The canmount Property" on page 172.

If desired, file systems can also be explicitly managed through legacy mount interfaces by setting the mountpoint property to legacy by using zfs set. Doing so prevents ZFS from automatically mounting and managing this file system. Legacy tools including the mount and umount commands, and the /etc/vfstab file must be used instead. For more information about legacy mounts, see "Legacy Mount Points" on page 186.

When changing mount point management strategies, the following behaviors apply:

- Automatic mount point behavior
- Legacy mount point behavior

#### **Automatic Mount Points**

- When changing from Legacy or none, ZFS automatically mounts the file system.
- If ZFS is currently managing the file system but it is currently unmounted, and the mountpoint property is changed, the file system remains unmounted.

You can also set the default mount point for the root dataset at creation time by using zpool create's -m option. For more information about creating pools, see "Creating a ZFS Storage Pool" on page 70.

Any dataset whose mountpoint property is not legacy is managed by ZFS. In the following example, a dataset is created whose mount point is automatically managed by ZFS.

```
# zfs create pool/filesystem
# zfs get mountpoint pool/filesystem
NAME PROPERTY VALUE
```

**SOURCE** 

```
pool/filesystem mountpoint /pool/filesystem default
# zfs get mounted pool/filesystem

NAME PROPERTY VALUE SOURCE
pool/filesystem mounted yes -
```

You can also explicitly set the mountpoint property as shown in the following example:

When the mountpoint property is changed, the file system is automatically unmounted from the old mount point and remounted to the new mount point. Mount point directories are created as needed. If ZFS is unable to unmount a file system due to it being active, an error is reported and a forced manual unmount is necessary.

### **Legacy Mount Points**

You can manage ZFS file systems with legacy tools by setting the mountpoint property to legacy. Legacy file systems must be managed through the mount and umount commands and the /etc/vfstab file. ZFS does not automatically mount legacy file systems on boot, and the ZFS mount and umount commands do not operate on datasets of this type. The following examples show how to set up and manage a ZFS dataset in legacy mode:

```
# zfs set mountpoint=legacy tank/home/eschrock
# mount -F zfs tank/home/eschrock /mnt
```

To automatically mount a legacy file system on boot, you must add an entry to the /etc/vfstab file. The following example shows what the entry in the /etc/vfstab file might look like:

```
#device
                device
                                                FS
                               mount
                                                         fsck
                                                                 mount
                                                                          mount
#to mount
                to fsck
                               point
                                                type
                                                         pass
                                                                 at boot options
tank/home/eschrock -
                             /mnt
                                             zfs
                                                                  yes
```

Note that the device to fsck and fsck pass entries are set to -. This syntax is because the fsck command is not applicable to ZFS file systems. For more information regarding data integrity and the lack of need for fsck in ZFS, see "Transactional Semantics" on page 46.

### **Mounting ZFS File Systems**

ZFS automatically mounts file systems when file systems are created or when the system boots. Use of the zfs mount command is necessary only when changing mount options or explicitly mounting or unmounting file systems.

The zfs mount command with no arguments shows all currently mounted file systems that are managed by ZFS. Legacy managed mount points are not displayed. For example:

#### # zfs mount

tank /tank tank/home /tank/home

tank/home/bonwick /tank/home/bonwick

tank/ws /tank/ws

You can use the -a option to mount all ZFS managed file systems. Legacy managed file systems are not mounted. For example:

```
# zfs mount -a
```

By default, ZFS does not allow mounting on top of a nonempty directory. To force a mount on top of a nonempty directory, you must use the -0 option. For example:

```
# zfs mount tank/home/lalt
```

```
cannot mount '/export/home/lalt': directory is not empty
use legacy mountpoint to allow this behavior, or use the -O flag
# zfs mount -O tank/home/lalt
```

" 213 mount o tunk/nome/tuck

Legacy mount points must be managed through legacy tools. An attempt to use ZFS tools results in an error. For example:

#### # zfs mount pool/home/billm

```
cannot mount 'pool/home/billm': legacy mountpoint
use mount(1M) to mount this filesystem
# mount -F zfs tank/home/billm
```

When a file system is mounted, it uses a set of mount options based on the property values associated with the dataset. The correlation between properties and mount options is as follows:

Property Mount Options

atime atime/noatime

devices devices/nodevices

exec exec/noexec

nbmand nbmand/nonbmand

readonly ro/rw

setuid setuid/nosetuid
xattr xattr/noxattr

The mount option nosuid is an alias for nodevices, nosetuid.

You can use the NFSv4 mirror mount features to help you better manage NFS-mounted ZFS home directories. For a description of mirror mounts, see "ZFS and File System Mirror Mounts" on page 30.

### **Using Temporary Mount Properties**

If any of the above options are set explicitly by using the-o option with the zfs mount command, the associated property value is temporarily overridden. These property values are reported as temporary by the zfs get command and revert back to their original settings when the file system is unmounted. If a property value is changed while the dataset is mounted, the change takes effect immediately, overriding any temporary setting.

In the following example, the read-only mount option is temporarily set on the tank/home/perrin file system:

```
# zfs mount -o ro tank/home/perrin
```

In this example, the file system is assumed to be unmounted.

To temporarily change a property on a file system that is currently mounted, you must use the special remount option. In the following example, the atime property is temporarily changed to off for a file system that is currently mounted:

For more information about the zfs mount command, see zfs(1M).

### Unmounting ZFS File Systems

You can unmount file systems by using the zfs unmount subcommand. The unmount command can take either the mount point or the file system name as arguments.

In the following example, a file system is unmounted by file system name:

```
# zfs unmount tank/home/tabriz
```

In the following example, the file system is unmounted by mount point:

```
# zfs unmount /export/home/tabriz
```

The unmount command fails if the file system is active or busy. To forcibly unmount a file system, you can use the -f option. Be cautious when forcibly unmounting a file system, if its contents are actively being used. Unpredictable application behavior can result.

```
# zfs unmount tank/home/eschrock
cannot unmount '/export/home/eschrock': Device busy
# zfs unmount -f tank/home/eschrock
```

To provide for backwards compatibility, the legacy umount command can be used to unmount ZFS file systems. For example:

```
# umount /export/home/bob
```

For more information about the zfs umount command, see zfs(1M).

### **Sharing and Unsharing ZFS File Systems**

Similar to mount points, ZFS can automatically share file systems by using the sharenfs property. Using this method, you do not have to modify the /etc/dfs/dfstab file when a new file system is added. The sharenfs property is a comma-separated list of options to pass to the share command. The special value on is an alias for the default share options, which are read/write permissions for anyone. The special value off indicates that the file system is not managed by ZFS and can be shared through traditional means, such as the /etc/dfs/dfstab file. All file systems whose sharenfs property is not off are shared during boot.

### **Controlling Share Semantics**

By default, all file systems are unshared. To share a new file system, use zfs set syntax similar to the following:

```
# zfs set sharenfs=on tank/home/eschrock
```

The property is inherited, and file systems are automatically shared on creation if their inherited property is not off. For example:

```
# zfs set sharenfs=on tank/home
# zfs create tank/home/bricker
# zfs create tank/home/tabriz
# zfs set sharenfs=ro tank/home/tabriz
```

Both tank/home/bricker and tank/home/tabriz are initially shared writable because they inherit the sharenfs property from tank/home. Once the property is set to ro (readonly), tank/home/tabriz is shared read-only regardless of the sharenfs property that is set for tank/home.

### **Unsharing ZFS File Systems**

While most file systems are automatically shared and unshared during boot, creation, and destruction, file systems sometimes need to be explicitly unshared. To do so, use the zfs unshare command. For example:

#### # zfs unshare tank/home/tabriz

This command unshares the tank/home/tabriz file system. To unshare all ZFS file systems on the system, you need to use the -a option.

# zfs unshare -a

### **Sharing ZFS File Systems**

Most of the time the automatic behavior of ZFS, sharing on boot and creation, is sufficient for normal operation. If, for some reason, you unshare a file system, you can share it again by using the zfs share command. For example:

#### # zfs share tank/home/tabriz

You can also share all ZFS file systems on the system by using the -a option.

# zfs share -a

### **Legacy Share Behavior**

If the sharenfs property is off, then ZFS does not attempt to share or unshare the file system at any time. This setting enables you to administer through traditional means such as the /etc/dfs/dfstab file.

Unlike the traditional mount command, the traditional share and unshare commands can still function on ZFS file systems. As a result, you can manually share a file system with options that are different from the settings of the sharenfs property. This administrative model is discouraged. Choose to either manage NFS shares completely through ZFS or completely through the /etc/dfs/dfstab file. The ZFS administrative model is designed to be simpler and less work than the traditional model. However, in some cases, you might still want to control file system sharing behavior through the familiar model.

### **Sharing ZFS Files in a Solaris CIFS Environment**

The sharesmb property is provided to share ZFS files by using the Solaris CIFS software product. When this property is set on a ZFS file system, these shares are visible to CIFS client systems. For more information about using the CIFS software product, see the *System Administration Guide: Windows Interoperability*.

For a detailed description of the sharesmb property, see "The sharesmb Property" on page 175.

```
EXAMPLE 6-1 Example—Sharing ZFS File Systems (sharesmb)
```

In this example, a ZFS file system sandbox/fs1 is created and shared with the sharesmb property. If necessary, enable the SMB services.

The sharesmb property is set for sandbox/fs1 and its descendents.

Verify that the file system was shared. For example:

```
# sharemgr show -vp
default nfs=()
zfs nfs=()
    zfs/sandbox/fs1 smb=()
    sandbox fs1=/sandbox/fs1
```

A default SMB resource name, sandbox\_fs1, is assigned automatically.

In this example, another file system is created, sandbox/fs2, and shared with a resource name, myshare.

```
# zfs create sandbox/fs2
# zfs set sharesmb=name=myshare sandbox/fs2
# sharemgr show -vp
default nfs=()
zfs nfs=()
    zfs/sandbox/fs1 smb=()
        sandbox_fs1=/sandbox/fs1
    zfs/sandbox/fs2 smb=()
        myshare=/sandbox/fs2
```

```
EXAMPLE 6-1 Example—Sharing ZFS File Systems (sharesmb) (Continued)
```

The sandbox/fs2/fs2\_sub1 file system is created and is automatically shared. The inherited resource name is myshare\_fs2\_sub1.

```
# zfs create sandbox/fs2/fs2_sub1
# sharemgr show -vp
default nfs=()
zfs nfs=()
    zfs/sandbox/fs1 smb=()
        sandbox_fs1=/sandbox/fs1
zfs/sandbox/fs2 smb=()
    myshare=/sandbox/fs2
    myshare fs2 sub1=/sandbox/fs2 sub1
```

Disable SMB sharing for sandbox/fs2 and its descendents.

```
# zfs set sharesmb=off sandbox/fs2
# sharemgr show -vp
default nfs=()
zfs nfs=()
    zfs/sandbox/fs1 smb=()
    sandbox_fs1=/sandbox/fs1
```

In this example, the sharesmb property is set on the pool's top-level file system. The descendent file systems are automatically shared.

```
# zpool create sandbox mirror c0t2d0 c0t4d0
# zfs set sharesmb=on sandbox
# zfs create sandbox/fs1
# zfs create sandbox/fs2
```

The top-level file system has a resource name of sandbox, but the descendents have their dataset name appended to the resource name.

## **Setting ZFS Quotas and Reservations**

You can use the quota property to set a limit on the amount of space a file system can use. In addition, you can use the reservation property to guarantee that some amount of space is available to a file system. Both properties apply to the dataset they are set on and all descendents of that dataset.

That is, if a quota is set on the tank/home dataset, the total amount of space used by tank/home and all of its descendents cannot exceed the quota. Similarly, if tank/home is given a reservation, tank/home and all of its descendents draw from that reservation. The amount of space used by a dataset and all of its descendents is reported by the used property.

The refquota and refreservation properties are available to manage file system space without accounting for space consumed by descendents, such as snapshots and clones.

In this Solaris release, you can set a *user* or *group* quota on the amount of space consumed by files that are owned by a particular user or group. The user and group quota properties cannot be set on a volume, on a file system before file system version 4, or on a pool before pool version 15.

Consider the following points to determine which quota and reservations features might better manage your file systems:

- The quota and reservation properties are convenient for managing space consumed by datasets.
- The refquota and refreservation properties are appropriate for managing space consumed by descendents.
- Setting refquota or refreservation higher than quota or reservation has no effect. If you set the quota or refquota properties, operations that try to exceed either value fail. It is possible to a exceed a quota that is greater than refquota. For example, if some snapshot blocks are modified, you might actually exceed the quota before you exceed the refquota.
- User and group quotas provide a way to more easily manage disk space with many user accounts, such as in a university environment.

For more information about setting quotas and reservations, see "Setting Quotas on ZFS File Systems" on page 193 and "Setting Reservations on ZFS File Systems" on page 197.

### **Setting Quotas on ZFS File Systems**

ZFS quotas can be set and displayed by using the zfs set and zfs get commands. In the following example, a quota of 10 Gbytes is set on tank/home/bonwick.

#### # zfs set quota=10G tank/home/bonwick

#### # zfs get quota tank/home/bonwick

| NAME              | PROPERTY | VALUE | SOURCE |
|-------------------|----------|-------|--------|
| tank/home/bonwick | quota    | 10.0G | local  |

ZFS quotas also impact the output of the zfs list and df commands. For example:

#### # zfs list

```
NAME
                     USED AVAIL REFER MOUNTPOINT
tank/home
                    16.5K 33.5G 8.50K /export/home
tank/home/bonwick
                    15.0K 10.0G 8.50K /export/home/bonwick
tank/home/bonwick/ws 6.50K 10.0G 8.50K /export/home/bonwick/ws
# df -h /export/home/bonwick
Filesystem
                    size used avail capacity Mounted on
tank/home/bonwick
                     10G
                           8K
                                   10G
                                           1%
                                                /export/home/bonwick
```

Note that although tank/home has 33.5 Gbytes of space available, tank/home/bonwick and tank/home/bonwick/ws only have 10 Gbytes of space available, due to the quota on tank/home/bonwick.

You cannot set a quota to an amount less than is currently being used by a dataset. For example:

#### # zfs set quota=10K tank/home/bonwick

```
cannot set quota for 'tank/home/bonwick': size is less than current used or
reserved space
```

You can set a refquota on a dataset that limits the amount of space that the dataset can consume. This hard limit does not include space that is consumed by descendents. For example:

#### # zfs set refquota=10g students/studentA

#### # zfs list

```
USED AVAIL REFER MOUNTPOINT
NAME
profs
                 106K 33.2G
                                18K /profs
                 57.7M 33.2G
                              19K /students
students/studentA 57.5M 9.94G 57.5M /students/studentA
# zfs snapshot students/studentA@today
# zfs list
NAME
                       USED AVAIL REFER MOUNTPOINT
                      106K 33.2G 18K /profs
profs
students
                      57.7M 33.2G
                                     19K /students
```

students/studentA 57.5M 9.94G 57.5M /students/studentA - 57.5M students/studentA@today 0

For additional convenience, you can set another quota on a dataset to help manage the space that is consumed by snapshots. For example:

# # zfs set quota=20g students/studentA # zfs list

| NAME                    | USED  | AVAIL | REFER | MOUNTPOINT         |
|-------------------------|-------|-------|-------|--------------------|
| profs                   | 106K  | 33.2G | 18K   | /profs             |
| students                | 57.7M | 33.2G | 19K   | /students          |
| students/studentA       | 57.5M | 9.94G | 57.5M | /students/studentA |
| students/studentA@today | 0     | -     | 57.5M | -                  |

In this scenario, studentA might reach the refquota (10 Gbytes) hard limit, but can remove files to recover, even if snapshots exist.

In the above example, the smaller of the two quotas (10 Gbytes versus 20 Gbytes) is displayed in the zfs list output. To see the value of both quotas, use the zfs get command. For example:

#### # zfs get refquota, quota students/studentA

| NAME              | PROPERTY | VALUE | SOURCE |
|-------------------|----------|-------|--------|
| students/studentA | refquota | 10G   | local  |
| students/studentA | quota    | 20G   | local  |

### Setting User or Group Quotas on a ZFS File System

You can set a user or a group quota by using the zfs userquota and zfs groupquota commands as follows:

```
# zfs create students/compsci
# zfs set userquota@student1=10G students/compsci
# zfs create students/labstaff
# zfs set groupquota@staff=20GB students/labstaff
```

Display the current user quota or group quota as follows:

#### # zfs get userquota@student1 students/compsci

| NAME               | PROPERTY           | VALUE    | SOURCE |
|--------------------|--------------------|----------|--------|
| students/compsci   | userquota@student1 | 10G      | local  |
| # zfs get groupquo | ta@staff students/ | labstaff |        |
| NAME               | PROPERTY           | VALUE    | SOURCE |
| students/labstaff  | groupguota@staff   | 20G      | local  |

You can display general user and group space usage by querying the following properties:

#### # zfs userspace students/compsci

| TYPE  |        | NAME       | USED    | QUOTA    |
|-------|--------|------------|---------|----------|
| POSIX | User   | root       | 227M    | none     |
| POSIX | User   | student1   | 455M    | 10G      |
| # zfs | groups | space stud | lents/1 | Labstaff |
| TYPE  |        | NAME I     | ISED (  | ΠΟΤΔ     |

```
POSIX Group root 217M none
POSIX Group staff 217M 20G
```

If you want to identify individual user or group space usage, query the following properties:

#### # zfs get userused@student1 students/compsci

| NAME                                        | PROPERTY          | VALUE | SOURCE |  |  |  |  |
|---------------------------------------------|-------------------|-------|--------|--|--|--|--|
| students/compsci                            | userused@student1 | 455M  | local  |  |  |  |  |
| # zfs get groupused@staff students/labstaff |                   |       |        |  |  |  |  |
| NAME                                        | PROPERTY          | VALUE | SOURCE |  |  |  |  |
| students/labstaff                           | groupused@staff   | 217M  | local  |  |  |  |  |

The user and group quota properties are not displayed by using the zfs get all *dataset* command that displays a listing of all file system properties.

You can remove a user or group quota as follows:

```
# zfs set userquota@user1=none students/compsci
# zfs set groupquota@staff=none students/labstaff
```

ZFS user and group quotas provide the following features:

- When set on a file system, a user or group quota that is set on a parent file system is not automatically inherited by a descendent file system.
- However, the user or group quota is applied when a clone or a snapshot is created from a file system that has a user or group quota. Likewise, a user or group quota is included with the file system when a stream is created by using the zfs send command, even without -R option.
- Unprivileged users can only access their own space usage. The root user or a user who has been granted the userused or groupused privilege, can access everyone's user or group space accounting information.
- The userquota and groupquota properties cannot be set on ZFS volumes, on a file system prior to file system version 4, or on a pool prior to pool version 15.

Enforcement of user or group quotas might be delayed by several seconds. This delay means that users might exceed their quota before the system notices that they are over quota and refuses additional writes with the EDQUOT error message.

You can use the legacy quota command to review user quotas in an NFS environment, for example, where a ZFS file system is mounted. Without any options, the quota command only displays output if the user's quota is exceeded. For example:

# # zfs set userquota@student1=10m students/compsci # zfs userspace students/compsci

```
TYPE NAME USED QUOTA
POSIX User root 227M none
```

```
POSIX User student1 455M 10M
# quota student1
Block limit reached on /students/compsci
```

If you reset the quota and the quota limit is no longer exceeded, you will need to use the quota -v command to review the user's quota. For example:

```
# zfs set userquota@student1=10GB students/compsci
# zfs userspace students/compsci
TYPE
           NAME
                    USED OUOTA
                     227M
POSIX User root
                            none
                             10G
POSIX User student1 455M
# quota student1
# quota -v student1
Disk quotas for student1 (uid 201):
Filesystem
              usage quota limit
                                     timeleft files quota limit
                                                                     timeleft
/students/compsci
             466029 10485760 10485760
```

### **Setting Reservations on ZFS File Systems**

A ZFS reservation is an allocation of space from the pool that is guaranteed to be available to a dataset. As such, you cannot reserve space for a dataset if that space is not currently available in the pool. The total amount of all outstanding unconsumed reservations cannot exceed the amount of unused space in the pool. ZFS reservations can be set and displayed by using the zfs set and zfs get commands. For example:

```
# zfs set reservation=5G tank/home/moore
# zfs get reservation tank/home/moore
NAME PROPERTY VALUE SOURCE
tank/home/moore reservation 5G local
```

ZFS reservations can affect the output of the zfs list command. For example:

Note that tank/home is using 5 Gbytes of space, although the total amount of space referred to by tank/home and its descendents is much less than 5 Gbytes. The used space reflects the space reserved for tank/home/moore. Reservations are considered in the used space of the parent dataset and do count against its quota, reservation, or both.

```
# zfs set quota=5G pool/filesystem
# zfs set reservation=10G pool/filesystem/user1
cannot set reservation for 'pool/filesystem/user1': size is greater than
available space
```

A dataset can use more space than its reservation, as long as space is available in the pool that is unreserved and the dataset's current usage is below its quota. A dataset cannot consume space that has been reserved for another dataset.

Reservations are not cumulative. That is, a second invocation of zfs set to set a reservation does not add its reservation to the existing reservation. Rather, the second reservation replaces the first reservation.

You can set a refreservation to guarantee space for a dataset that does not include space consumed by snapshots and clones. The refreservation reservation is accounted for in the parent datasets' space used, and counts against the parent datasets' quotas and reservations. For example:

# # zfs set refreservation=10g profs/prof1 # zfs list

| NAME        | USED  | AVAIL | REFER | MOUNTPOINT   |
|-------------|-------|-------|-------|--------------|
| profs       | 10.0G | 23.2G | 19K   | /profs       |
| profs/prof1 | 10G   | 33.2G | 18K   | /profs/prof1 |

You can also set a reservation on the same dataset to guarantee dataset space and snapshot space. For example:

# # zfs set reservation=20g profs/prof1 # zfs list

# NAME USED AVAIL REFER MOUNTPOINT profs 20.0G 13.2G 19K /profs profs/prof1 10G 33.2G 18K /profs/prof1

Regular reservations are accounted for in the parent's used space.

In the above example, the smaller of the two quotas (10 Gbytes versus 20 Gbytes) is displayed in the zfs list output. To see the value of both quotas, use the zfs get command. For example:

#### # zfs get reservation.refreserv profs/prof1

|             | •           |       |        |
|-------------|-------------|-------|--------|
| NAME        | PROPERTY    | VALUE | SOURCE |
| profs/prof1 | reservation | 20G   | local  |

profs/prof1 refreservation 10G local

If refreservation is set, a snapshot is only allowed if enough free pool space exists outside of this reservation to accommodate the current number of *referenced* bytes in the dataset.

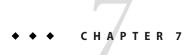

# Working With ZFS Snapshots and Clones

This chapter describes how to create and manage ZFS snapshots and clones. Information about saving snapshots is also provided in this chapter.

The following sections are provided in this chapter:

- "Overview of ZFS Snapshots" on page 201
- "Creating and Destroying ZFS Snapshots" on page 202
- "Displaying and Accessing ZFS Snapshots" on page 205
- "Rolling Back a ZFS Snapshot" on page 207
- "Managing Automatic ZFS Snapshots" on page 207
- "Overview of ZFS Clones" on page 210
- "Creating a ZFS Clone" on page 211
- "Destroying a ZFS Clone" on page 211
- "Sending and Receiving ZFS Data" on page 212

## **Overview of ZFS Snapshots**

A *snapshot* is a read-only copy of a file system or volume. Snapshots can be created almost instantly, and initially consume no additional disk space within the pool. However, as data within the active dataset changes, the snapshot consumes disk space by continuing to reference the old data and so prevents the space from being freed.

ZFS snapshots include the following features:

- Persist across system reboots.
- The theoretical maximum number of snapshots is  $2^{64}$ .
- Use no separate backing store. Snapshots consume disk space directly from the same storage pool as the file system or volume from which they were created.
- Recursive snapshots are created quickly as one atomic operation. The snapshots are created
  together (all at once) or not created at all. The benefit of atomic snapshot operations is that
  the snapshot data is always taken at one consistent time, even across descendent file systems.

Snapshots of volumes cannot be accessed directly, but they can be cloned, backed up, rolled back to, and so on. For information about backing up a ZFS snapshot, see "Sending and Receiving ZFS Data" on page 212.

### **Creating and Destroying ZFS Snapshots**

Snapshots are created by using the zfs snapshot command, which takes as its only argument the name of the snapshot to create. The snapshot name is specified as follows:

```
filesystem@snapname
volume@snapname
```

The snapshot name must satisfy the naming conventions defined in "ZFS Component Naming Requirements" on page 50.

In the following example, a snapshot of tank/home/ahrens that is named friday is created.

#### # zfs snapshot tank/home/ahrens@friday

You can create snapshots for all descendent file systems by using the -r option. For example:

### # zfs snapshot -r tank/home@now

#### # zfs list -t snapshot

| NAME                 | USED | AVAIL | REFER | MOUNTPOINT |
|----------------------|------|-------|-------|------------|
| tank/home@now        | 0    | -     | 29.5K | -          |
| tank/home/ahrens@now | 0    | -     | 2.15M | -          |
| tank/home/anne@now   | 0    | -     | 1.89M | -          |
| tank/home/bob@now    | 0    | -     | 1.89M | -          |
| tank/home/cindys@now | 0    | -     | 2.15M | -          |

Snapshots have no modifiable properties. Nor can dataset properties be applied to a snapshot.

```
# zfs set compression=on tank/home/ahrens@now
cannot set compression property for 'tank/home/ahrens@now': snapshot
properties cannot be modified
```

Snapshots are destroyed by using the zfs destroy command. For example:

#### # zfs destroy tank/home/ahrens@now

A dataset cannot be destroyed if snapshots of the dataset exist. For example:

A dataset cannot be destroyed if snapshots of the dataset exist. For example:

```
# zfs destroy tank/home/ahrens
cannot destroy 'tank/home/ahrens': filesystem has children
use '-r' to destroy the following datasets:
```

tank/home/ahrens@tuesday
tank/home/ahrens@wednesday
tank/home/ahrens@thursday

In addition, if clones have been created from a snapshot, then they must be destroyed before the snapshot can be destroyed.

For more information about the destroy subcommand, see "Destroying a ZFS File System" on page 159.

### **Holding ZFS Snapshots**

If you have different automatic snapshot policies so that older snapshots are being inadvertently destroyed by zfs receive because they no longer exist on the sending side, you might consider using the snapshots hold feature.

Holding a snapshot prevents it from being destroyed. In addition, this feature allows a snapshot with clones to be deleted pending the removal of the last clone by using the zfs destroy -d command. Each snapshot has an associated user-reference count, which is initialized to zero. This count increases by one whenever a hold is put on the snapshot and decreases by one whenever a hold is released.

In the previous Solaris release, snapshots could only be destroyed by using the zfs destroy command if it had no clones. In this Solaris release, the snapshot must also have a zero user-reference count.

You can put a hold a snapshot or set of snapshots. For example, the following syntax puts a hold tag, keep, on tank/home/cindys/snap@1.

#### # zfs hold keep tank/home/cindys@snap1

You can use the -r option to recursively hold the snapshots of all descendent file systems. For example:

```
# zfs snapshot -r tank/home@now
# zfs hold -r keep tank/home@now
```

The above syntax adds a single reference, keep, to the given snapshot or snapshots. Each snapshot has its own tag namespace and tags must be unique within that space. If a hold exists on a snapshot, attempts to destroy that snapshot by using the zfs destroy command will fail. For example:

```
# zfs destroy tank/home/cindys@snap1
cannot destroy 'tank/home/cindys@snap1': dataset is busy
```

If you want to destroy a held snapshot, use the -d option. For example:

```
# zfs destroy -d tank/home/cindys@snap1
```

Use the zfs holds command to display a list of held snapshots. For example:

#### # zfs holds tank/home@now

```
NAME TAG TIMESTAMP
tank/home@now keep Fri Oct 2 12:40:12 2009
```

#### # zfs holds -r tank/home@now

```
NAME TAG TIMESTAMP

tank/home/cindys@now keep Fri Oct 2 12:40:12 2009

tank/home@now keep Fri Oct 2 12:40:12 2009

tank/home@now keep Fri Oct 2 12:40:12 2009
```

You can use the zfs release command to release a hold on a snapshot or set of snapshots. For example:

#### # zfs release -r keep tank/home@now

If the snapshot is released, the snapshot can be destroy with the zfs destroy command. For example:

#### # zfs destroy -r tank/home@now

Two new properties identify snapshot hold information:

- The defer\_destroy property is on if the snapshot has been marked for deferred destroy by using the zfs destroy -d command. Otherwise, the property is off.
- The userrefs property is set to the number of holds on this snapshot.

### Renaming ZFS Snapshots

You can rename snapshots but they must be renamed within the same pool and dataset from which they were created. For example:

#### # zfs rename tank/home/cindys@083006 tank/home/cindys@today

In addition, the following shortcut syntax provides equivalent snapshot renaming syntax as the example above.

#### # zfs rename tank/home/cindys@083006 today

The following snapshot rename operation is not supported because the target pool and file system name are different from the pool and file system where the snapshot was created.

```
# zfs rename tank/home/cindys@today pool/home/cindys@saturday
cannot rename to 'pool/home/cindys@today': snapshots must be part of same
dataset
```

You can recursively rename snapshots with the zfs rename - r command. For example:

#### # zfs list NAME USED AVAIL REFER MOUNTPOINT 270K 16.5G 22K /users users users/home 76K 16.5G 22K /users/home users/home@yesterday 0 22K -18K 16.5G users/home/markm 18K /users/home/markm users/home/markm@yesterday 0 18K users/home/marks 18K 16.5G 18K /users/home/marks 0 users/home/marks@yesterday 18K users/home/neil 18K 16.5G 18K /users/home/neil users/home/neil@yesterday 18K # zfs rename -r users/home@yesterday @2daysago # zfs list -r users/home NAME USED AVAIL REFER MOUNTPOINT users/home 76K 16.5G 22K /users/home users/home@2daysago 0 22K users/home/markm 18K 16.5G 18K /users/home/markm 0 18K users/home/markm@2daysago 18K /users/home/marks 18K 16.5G users/home/marks users/home/marks@2daysago 0 18K 18K 16.5G users/home/neil 18K /users/home/neil 0 users/home/neil@2daysago 18K

# **Displaying and Accessing ZFS Snapshots**

By default, snapshots are no longer displayed in the zfs list output. You must use the zfs list -t snapshot command to display snapshot information. Or, enable the listsnapshots pool property. For example:

```
# zpool get listsnapshots tank
NAME PROPERTY VALUE SOURCE
tank listsnapshots off default
# zpool set listsnapshots=on tank
# zpool get listsnapshots tank
NAME PROPERTY VALUE SOURCE
tank listsnapshots on local
```

Snapshots of file systems are accessible in the .zfs/snapshot directory within the root of the containing file system. For example, if tank/home/ahrens is mounted on /home/ahrens, then the tank/home/ahrens@thursday snapshot data is accessible in the /home/ahrens/.zfs/snapshot/thursday directory.

# # ls /tank/home/ahrens/.zfs/snapshot tuesday wednesday thursday

You can list snapshots as follows:

#### # zfs list -t snapshot

| NAME                       | USED  | AVAIL | REFER | MOUNTPOINT |
|----------------------------|-------|-------|-------|------------|
| pool/home/anne@monday      | 0     | -     | 780K  | -          |
| pool/home/bob@monday       | 0     | -     | 1.01M | -          |
| tank/home/ahrens@tuesday   | 8.50K | -     | 780K  | -          |
| tank/home/ahrens@wednesday | 8.50K | -     | 1.01M | -          |
| tank/home/ahrens@thursday  | 0     | -     | 1.77M | -          |
| tank/home/cindys@today     | 8.50K | -     | 524K  | -          |

You can list snapshots that were created for a particular file system as follows:

### # zfs list -r -t snapshot -o name,creation tank/home

| IVALIL                     | CILATION              |  |  |  |
|----------------------------|-----------------------|--|--|--|
| tank/home/ahrens@tuesday   | Mon Aug 31 11:03 2009 |  |  |  |
| tank/home/ahrens@wednesday | Mon Aug 31 11:03 2009 |  |  |  |
| tank/home/ahrens@thursday  | Mon Aug 31 11:03 2009 |  |  |  |
| tank/home/cindys@now       | Mon Aug 31 11:04 2009 |  |  |  |

### **Snapshot Space Accounting**

When a snapshot is created, its space is initially shared between the snapshot and the file system, and possibly with previous snapshots. As the file system changes, space that was previously shared becomes unique to the snapshot, and thus is counted in the snapshot's used property. Additionally, deleting snapshots can increase the amount of space unique to (and thus *used* by) other snapshots.

A snapshot's space referenced property is the same as the file system's was when the snapshot was created.

You can identify additional information about how the values of the used property are consumed. New read-only file system properties describe space usage for clones, file systems, and volumes. For example:

#### \$ zfs list -o space

| NAME              | AVAIL | USED  | USEDSNAP | USEDDS | USEDREFRESERV | USEDCHILD |
|-------------------|-------|-------|----------|--------|---------------|-----------|
| rpool             | 25.4G | 7.79G | 0        | 64K    | 0             | 7.79G     |
| rpool/ROOT        | 25.4G | 6.29G | 0        | 18K    | 0             | 6.29G     |
| rpool/ROOT/snv_98 | 25.4G | 6.29G | 0        | 6.29G  | 0             | 0         |
| rpool/dump        | 25.4G | 1.00G | 0        | 1.00G  | 0             | 0         |
| rpool/export      | 25.4G | 38K   | 0        | 20K    | 0             | 18K       |
| rpool/export/home | 25.4G | 18K   | 0        | 18K    | 0             | 0         |
| rpool/swap        | 25.8G | 512M  | 0        | 111M   | 401M          | 0         |

For a description of these properties, see Table 6–1.

### Rolling Back a ZFS Snapshot

The zfs rollback command can be used to discard all changes made since a specific snapshot. The file system reverts to its state at the time the snapshot was taken. By default, the command cannot roll back to a snapshot other than the most recent snapshot.

To roll back to an earlier snapshot, all intermediate snapshots must be destroyed. You can destroy earlier snapshots by specifying the -r option.

If clones of any intermediate snapshots exist, the -R option must be specified to destroy the clones as well.

**Note** – The file system that you want to roll back is unmounted and remounted, if it is currently mounted. If the file system cannot be unmounted, the rollback fails. The -f option forces the file system to be unmounted, if necessary.

In the following example, the tank/home/ahrens file system is rolled back to the tuesday snapshot:

#### # zfs rollback tank/home/ahrens@tuesday

cannot rollback to 'tank/home/ahrens@tuesday': more recent snapshots exist
use '-r' to force deletion of the following snapshots:
tank/home/ahrens@wednesday
tank/home/ahrens@thursday
# zfs rollback -r tank/home/ahrens@tuesday

In the above example, the wednesday and thursday snapshots are removed because you rolled back to the previous tuesday snapshot.

### **Managing Automatic ZFS Snapshots**

The Time Slider snapshot tool automatically snapshots ZFS file systems and allows you to browse and recover snapshots of file systems. This tool provides the following features:

- SMF snapshot service instances that schedule reoccurring snapshots
- Automatic snapshots are scheduled from the zfssnap crontab
- Older snapshots are removed based on a predefined percentage of file system space used
- Browse and recover files from snapshots by using the GNOME file manager

You will need to add yourself to the zfssnap role to use the GNOME file manager to modify Time Slider behavior.

When the Time Slider tool is enabled, ZFS file system snapshots are created based on the following criteria:

```
frequent snapshots every 15 mins, keeping 4 snapshots hourly snapshots every hour, keeping 24 snapshots daily snapshots every day, keeping 31 snapshots weekly snapshots every week, keeping 7 snapshots monthly snapshots every month, keeping 12 snapshots
```

### **▼** How to Manage Automatic ZFS Snapshots

1 Start a privileged shell, if running an OpenSolaris release. Otherwise, become a privileged user.

```
user@opensolaris:-$ pfexec bash #
```

In this example, the bash shell is selected. You can choose to use any shell with the pfexec command. If you support multiple versions of the Solaris™ OS, use the standard su root command. The su command works on all Solaris versions.

2 Enable the Time Slider service, which is disabled by default.

You can enable or disable these services from the command line or from the System->Preferences->Time Slider Setup menu. From this menu, you can also customize which ZFS file systems to snapshot and adjust the file system capacity setting for when snapshots are removed.

3 Review the default automatic snapshot service instances that are started when the Time Slider service is enabled.

4 Confirm that automatic snapshots are created.

For example:

```
# zfs list -t snapshot

NAME

rpool@zfs-auto-snap:weekly-2008-11-13-15:39

rpool@zfs-auto-snap:hourly-2008-11-13-15:39

rpool@zfs-auto-snap:hourly-2008-11-13-15:39

rpool@zfs-auto-snap:frequent-2008-11-13-15:39

rpool@zfs-auto-snap:frequent-2008-11-13-15:39

rpool@zfs-auto-snap:frequent-2008-11-13-15:39
```

5 Disable or enable specific automatic snapshot services for the top-level dataset and all descendent datasets from the command line.

For example:

```
# zfs set com.sun:auto-snapshot=false rpool
# zfs set com.sun:auto-snapshot=true rpool/ROOT/opensolaris
```

6 Choose to only take snapshots under a given schedule for a dataset and all direct descendent datasets from the command line.

For example:

```
# zfs set com.sun:auto-snapshot=false rpool/export
# zfs set com.sun:auto-snapshot:weekly=true rpool/export
```

7 Change the frequency of a given snapshot schedule from the command line.

For example:

```
# svccfg -s svc:/system/filesystem/zfs/auto-snapshot:frequent setprop zfs/period = 30
# svccfg -s svc:/system/filesystem/zfs/auto-snapshot:frequent refresh
# svcadm restart svc:/system/filesystem/zfs/auto-snapshot:frequent
```

8 Disable automatic snapshot services for the swap and dump volumes, from the command line, if necessary.

For example:

```
# zfs set com.sun:auto-snapshot=false rpool/dump
# zfs set com.sun:auto-snapshot=false rpool/swap
```

9 Remove a range of unwanted snapshots, from the command line, if necessary.

For example, remove all automatic snapshots in the bash shell, as follows:

```
for s in 'zfs list -H -o name -t snapshot \mid grep @zfs-auto-snap'; do zfs destroy $s; done
```

### **▼** How to Recover Automatic ZFS Snapshots (GNOME File Manager)

You can browse and recover snapshots from the GNOME desktop file manager, which is accessed as follows:

- Click the Desktop icon under the Places tab
- Click the clock icon with the slider from the Desktop File Browser

#### 1 Browse your snapshots by opening any folder in the GNOME file manager.

If the Restore icon (clock with slider ) is enabled, snapshots of this directory are available.

#### 2 Click on the clock icon to access snapshot navigation features.

Directly below the *location: URL* section is a one line description of the following information:

- The timeline or date and time that the snapshot was taken
- The location in the backup timeline of the current snapshot
- The number of snapshots available for this directory and the space consumed by ZFS snapshots

#### 3 Drag the slider into the past to retrieve previous versions of your files.

You can open all your files in read-only mode. Or, you can browse in list view mode (as oppose to icon view) so that a restore information column automatically appears. This column gives you contextual information about either of the following:

- The file version number, if you browse in the current or latest version of a directory
- The difference, if any, between the file snapshot and the latest version of the file

#### 4 Recover files from an automatic snapshot from either of the following methods:

- Drag and drop a snapshot into another file manager window
- Right click the mouse and select the restore to Desktop icon. Then, copy and paste the selected snapshot to the present time.

### **Overview of ZFS Clones**

A *clone* is a writable volume or file system whose initial contents are the same as the dataset from which it was created. As with snapshots, creating a clone is nearly instantaneous, and initially consumes no additional disk space. In addition, you can snapshot a clone.

- "Creating a ZFS Clone" on page 211
- "Destroying a ZFS Clone" on page 211
- "Replacing a ZFS File System With a ZFS Clone" on page 211

Clones can only be created from a snapshot. When a snapshot is cloned, an implicit dependency is created between the clone and snapshot. Even though the clone is created somewhere else in the dataset hierarchy, the original snapshot cannot be destroyed as long as the clone exists. The origin property exposes this dependency, and the zfs destroy command lists any such dependencies, if they exist.

Clones do not inherit the properties of the dataset from which it was created. Use the zfs get and zfs set commands to view and change the properties of a cloned dataset. For more information about setting ZFS dataset properties, see "Setting ZFS Properties" on page 179.

Because a clone initially shares all its disk space with the original snapshot, its used property is initially zero. As changes are made to the clone, it uses more space. The used property of the original snapshot does not consider the disk space consumed by the clone.

### **Creating a ZFS Clone**

To create a clone, use the zfs clone command, specifying the snapshot from which to create the clone, and the name of the new file system or volume. The new file system or volume can be located anywhere in the ZFS hierarchy. The type of the new dataset (for example, file system or volume) is the same type as the snapshot from which the clone was created. You cannot create a clone of a file system in a pool that is different from where the original file system snapshot resides.

In the following example, a new clone named tank/home/ahrens/bug123 with the same initial contents as the snapshot tank/ws/gate@yesterday is created.

```
# zfs snapshot tank/ws/gate@yesterday
# zfs clone tank/ws/gate@yesterday tank/home/ahrens/bug123
```

In the following example, a cloned workspace is created from the projects/newproject@today snapshot for a temporary user as projects/teamA/tempuser. Then, properties are set on the cloned workspace.

```
# zfs snapshot projects/newproject@today
# zfs clone projects/newproject@today projects/teamA/tempuser
# zfs set sharenfs=on projects/teamA/tempuser
# zfs set quota=5G projects/teamA/tempuser
```

### **Destroying a ZFS Clone**

ZFS clones are destroyed by using the zfs destroy command. For example:

```
# zfs destroy tank/home/ahrens/bug123
```

Clones must be destroyed before the parent snapshot can be destroyed.

## Replacing a ZFS File System With a ZFS Clone

You can use the zfs promote command to replace an active ZFS file system with a clone of that file system. This feature facilitates the ability to clone and replace file systems so that the *original* file system becomes the clone of the specified file system. In addition, this feature makes it possible to destroy the file system from which the clone was originally created. Without clone promotion, you cannot destroy an original file system of active clones. For more information about destroying clones, see "Destroying a ZFS Clone" on page 211.

In the following example, the tank/test/productA file system is cloned and then the clone file system, tank/test/productAbeta, becomes the original tank/test/productA file system.

```
# zfs create tank/test
# zfs create tank/test/productA
# zfs snapshot tank/test/productA@today
# zfs clone tank/test/productA@today tank/test/productAbeta
# zfs list -r tank/test
NAME
                     USED AVAIL REFER MOUNTPOINT
tank/test
                     314K 8.24G 25.5K /tank/test
tank/test/productA 288K 8.24G 288K /tank/test/productA
tank/test/productA@today
                            0
                                       288K -
tank/test/productAbeta
                          0 8.24G
                                     288K /tank/test/productAbeta
# zfs promote tank/test/productAbeta
# zfs list -r tank/test
NAME
                     USED AVAIL REFER MOUNTPOINT
tank/test
                     316K 8.24G 27.5K /tank/test
                    0 8.24G 288K /tank/test/productA
tank/test/productA
tank/test/productAbeta 288K 8.24G
                                     288K /tank/test/productAbeta
tank/test/productAbeta@today
                                          288K
```

In the above zfs list output, you can see that the space accounting of the original productA file system has been replaced with the productAbeta file system.

Complete the clone replacement process by renaming the file systems. For example:

Optionally, you can remove the legacy file system. For example:

```
# zfs destroy tank/test/productAlegacy
```

# Sending and Receiving ZFS Data

The zfs send command creates a stream representation of a snapshot that is written to standard output. By default, a full stream is generated. You can redirect the output to a file or to a different system. The zfs receive command creates a snapshot whose contents are specified in the stream that is provided on standard input. If a full stream is received, a new file system is created as well. You can send ZFS snapshot data and receive ZFS snapshot data and file systems with these commands. See the examples in the next section.

- "Sending a ZFS Snapshot" on page 213
- "Receiving a ZFS Snapshot" on page 214
- "Remote Replication of ZFS Data" on page 218
- "Saving ZFS Data With Other Backup Products" on page 218

The following backup solutions for saving ZFS data are available:

- Enterprise backup products If you need the following features then consider an enterprise backup solution:
  - Per-file restoration
  - Backup media verification
  - media management
- File system snapshots and rolling back snapshots Use the zfs snapshot and zfs rollback commands if you want to easily create a copy of a file system and revert back to a previous file system version, if necessary. For example, if you want to restore a file or files from a previous version of a file system, you could use this solution.
  - For more information about creating and rolling back to a snapshot, see "Overview of ZFS Snapshots" on page 201.
- Saving snapshots Use the zfs send and zfs receive commands to send and receive a ZFS snapshot. You can save incremental changes between snapshots, but you cannot restore files individually. You must restore the entire file system snapshot. These commands do not provide a complete backup solution for saving your ZFS data.
- Remote replication Use the zfs send and zfs receive commands when you want to copy a file system from one system to another. This process is different from a traditional volume management product that might mirror devices across a WAN. No special configuration or hardware is required. The advantage of replicating a ZFS file system is that you can re-create a file system on a storage pool on another system, and specify different levels of configuration for the newly created pool, such as RAID-Z, but with identical file system data.
- Archive utilities Save ZFS data with archive utilities such as tar, cpio, and pax or third-party backup products. Currently, both tar and cpio translate NFSv4-style ACLs correctly, but pax does not translate NFSv4-style ACLs correctly.

## Sending a ZFS Snapshot

You can use the zfs send command to send a copy of a snapshot and receive the snapshot in another pool on the same system or in another pool on a different system that is used to store backup data. For example, to send the snapshot on a different pool on the same system, use syntax similar to the following:

# zfs send tank/data@snap1 | zfs recv spool/ds01

You can use zfs recv as an alias for the zfs receive command.

If you are sending the snapshot stream to a different system, pipe the zfs send output through the ssh command. For example:

```
host1# zfs send tank/dana@snap1 | ssh host2 zfs recv newtank/dana
```

When sending a full stream, the destination file system must not exist.

You can send incremental data by using the zfs send -i option. For example:

```
host1# zfs send -i tank/dana@snap1 tank/dana@snap2 | ssh host2 zfs recv newtank/dana
```

Note that the first argument is the earlier snapshot (*snap1*) and the second argument (*snap2*) is the later snapshot. In this case, the newtank/dana file system must exist for the incremental receive to be successful.

The incremental *snap1* source can be specified as the last component of the snapshot name. This shortcut means you only have to specify the name after the @ sign for *snap1*, which is assumed to be from the same file system as *snap2*. For example:

```
host1# zfs send -i snap1 tank/dana@snap2 > ssh host2 zfs recv newtank/dana
```

This syntax is equivalent to the above example of the incremental syntax.

The following message is displayed if you attempt to generate an incremental stream from a different file system *snapshot1*:

```
cannot send 'pool/fs@name': not an earlier snapshot from the same fs
```

If you need to store many copies, you might consider compressing a ZFS snapshot stream representation with the gzip command. For example:

```
# zfs send pool/fs@snap | gzip > backupfile.gz
```

### Receiving a ZFS Snapshot

Keep the following key points in mind when you receive a file system snapshot:

- The snapshot and the file system are received.
- The file system and all descendent file systems are unmounted.
- The file systems are inaccessible while they are being received.
- The original file system to be received must not exist while it is being transferred.
- If a conflicting file system name exists, zfs rename can be used to rename the file system.

For example:

```
# zfs send tank/gozer@0830 > /bkups/gozer.083006
# zfs receive tank/gozer2@today < /bkups/gozer.083006
# zfs rename tank/gozer tank/gozer.old
# zfs rename tank/gozer2 tank/gozer</pre>
```

If you make a change to the destination file system and you want to do another incremental send of a snapshot, you must first rollback the receiving file system.

For example, if you make a change to the file system as follows:

```
host2# rm newtank/dana/file.1
```

And you do an incremental send of tank/dana@snap3, you must first rollback the receiving file system to receive the new incremental snapshot. You can eliminate the rollback step by using the -F option. For example:

```
hostl# zfs send -i tank/dana@snap2 tank/dana@snap3 | ssh host2 zfs recv -F newtank/dana
```

When you receive an incremental snapshot, the destination file system must already exist.

If you make changes to the file system and you do not rollback the receiving file system to receive the new incremental snapshot or you do not use the -F option, you will see the following message:

```
host1# zfs send -i tank/dana@snap4 tank/dana@snap5 | ssh host2 zfs recv newtank/dana cannot receive: destination has been modified since most recent snapshot
```

The following checks are performed before the -F option is successful:

- If the most recent snapshot doesn't match the incremental source, neither the rollback nor the receive is completed, and an error message is returned.
- If you accidentally provide the name of different file system that doesn't match the
  incremental source to the zfs receive command, neither the rollback nor the receive is
  completed, and the following error message is returned.

```
cannot send 'pool/fs@name': not an earlier snapshot from the same fs
```

# Sending and Receiving Complex ZFS Snapshot Streams

This section describes how to use the zfs send -I and -R options to send and receive more complex snapshot streams.

Keep the following points in mind when sending and receiving ZFS snapshot streams:

- Use the zfs send -I option to send all incremental streams from one snapshot to a cumulative snapshot. Or, use this option to send an incremental stream from the original snapshot to create a clone. The original snapshot must already exist on the receiving side to accept the incremental stream.
- Use the zfs send -R option to send a replication stream of all descendent file systems. When received, all properties, snapshots, descendent file systems, and clones are preserved.
- Or use both options to send an incremental replication stream.
  - Changes to properties and snapshot and file system renames and destroys are preserved.
  - If zfs recv -F is not specified when receiving the replication stream, dataset destroys
    are ignored. The zfs recv -F syntax in this case also retains its rollback if necessary
    meaning.
  - As with other (non zfs send -R) -i or -I cases, if -I is used, all snapshots between snapA and snapD are sent. If -i is used, only snapD (for all descendents) are sent.
- To receive any of these new types of zfs send streams, the receiving system must be running a software version capable of sending them. The stream version is incremented.

However, you can access streams from older pool versions by using a newer software version. For example, you can send and receive streams created with the newer options to and from a version 3 pool. But, you must be running recent software to receive a stream sent with the newer options.

#### **EXAMPLE 7-1** Examples—Sending and Receiving Complex ZFS Snapshot Streams

A group of incremental snapshots can be combined into one snapshot by using the zfs send -I option. For example:

#### # zfs send -I pool/fs@snapA pool/fs@snapD > /snaps/fs@all-I

Remove snapshots B, C, and D.

```
# zfs destroy pool/fs@snapB
# zfs destroy pool/fs@snapC
# zfs destroy pool/fs@snapD
```

Receive the combined snapshot.

```
# zfs receive -d -F pool/fs < /snaps/fs@all-I</pre>
# zfs list
                          USED AVAIL REFER MOUNTPOINT
NAME
                          428K 16.5G
                                         20K /pool
pool
                           71K 16.5G
                                        21K /pool/fs
pool/fs
                                    - 18.5K
pool/fs@snapA
                           16K
pool/fs@snapB
                           17K
                                         20K
```

**EXAMPLE 7-1** Examples—Sending and Receiving Complex ZFS Snapshot Streams (Continued)

```
        pool/fs@snapC
        17K
        - 20.5K
        -

        pool/fs@snapD
        0
        - 21K
        -
```

You can also use the zfs send -I command to combine a snapshot and a clone snapshot to create a combined dataset. For example:

```
# zfs create pool/fs
# zfs snapshot pool/fs@snap1
# zfs clone pool/fs@snap1 pool/clone
# zfs snapshot pool/clone@snapA
# zfs send -I pool/fs@snap1 pool/clone@snapA > /snaps/fsclonesnap-I
# zfs destroy pool/clone@snapA
# zfs destroy pool/clone
# zfs receive -F pool/clone < /snaps/fsclonesnap-I</pre>
```

Use the zfs send -R command to replicate a ZFS file system and all descendent file systems, up to the named snapshot. When received, all properties, snapshots, descendent file systems, and clones are preserved.

In the following example, snapshots are created for user file systems. One replication stream is created for all user snapshots. Then, the original file systems and snapshots are destroyed and recovered.

```
# zfs snapshot -r users@today
# zfs list
NAME
                    USED AVAIL REFER MOUNTPOINT
users
                    187K 33.2G
                                   22K /users
                       0
                                   22K
users@today
                                  18K /users/user1
users/user1
                    18K 33.2G
users/user1@today
                       0
                                   18K
users/user2
                    18K 33.2G
                                   18K /users/user2
users/user2@today
                       0
                                   18K -
users/user3
                     18K 33.2G
                                   18K /users/user3
                       0
users/user3@today
                                   18K
# zfs send -R users@today > /snaps/users-R
# zfs destroy -r users
# zfs receive -F -d users < /snaps/users-R</pre>
# zfs list
NAME
                    USED AVAIL REFER MOUNTPOINT
users
                    196K 33.2G
                                  22K /users
users@today
                       0
                                   22K
users/user1
                    18K 33.2G
                                  18K /users/user1
users/user1@today
                       0
                                   18K
users/user2
                     18K 33.2G
                                   18K /users/user2
                       0
                                   18K
users/user2@today
```

EXAMPLE 7-1 Examples—Sending and Receiving Complex ZFS Snapshot Streams (Continued)

| users/user3       | 18K | 33.2G | 18K | /users/user3 |
|-------------------|-----|-------|-----|--------------|
| users/user3@todav | 0   | -     | 18K | _            |

You can use the zfs send -R command to replicate the users dataset and its descendents and send the replicated stream to another pool, users2.

```
# zfs create users2 mirror c0t1d0 c1t1d0
# zfs receive -F -d users2 < /snaps/users-R</pre>
# zfs list
NAME
                    USED AVAIL REFER MOUNTPOINT
                    224K 33.2G
                                   22K
users
                                        /users
                       0
users@today
                                    22K
users/user1
                     33K 33.2G
                                    18K /users/user1
users/user1@today
                     15K
                                   18K -
users/user2
                     18K 33.2G
                                    18K /users/user2
                       0
                                    18K -
users/user2@today
users/user3
                     18K 33.2G
                                   18K /users/user3
users/user3@today
                       0
                                   18K -
                    188K 16.5G
                                    22K /users2
users2
                                   22K -
users2@today
                       0
                     18K 16.5G
                                   18K /users2/user1
users2/user1
users2/user1@today
                       0
                                    18K -
                     18K 16.5G
                                   18K /users2/user2
users2/user2
                                   18K -
users2/user2@today
                       0
users2/user3
                     18K 16.5G
                                    18K /users2/user3
users2/user3@today
                                    18K
```

### Remote Replication of ZFS Data

You can use the zfs send and zfs recv commands to remotely copy a snapshot stream representation from one system to another system. For example:

```
# zfs send tank/cindy@today | ssh newsys zfs recv sandbox/restfs@today
```

This command sends the tank/cindy@today snapshot data and receives it into the sandbox/restfs file system and also creates a restfs@today snapshot on the newsys system. In this example, the user has been configured to use ssh on the remote system.

### **Saving ZFS Data With Other Backup Products**

In addition to the zfs send and zfs receive commands, you can also use archive utilities, such as the tar and cpio commands, to save ZFS files. All of these utilities save and restore ZFS file attributes and ACLs. Check the appropriate options for both the tar and cpio commands.

For up-to-date information about issues with ZFS and third-party backup products, please see the or the ZFS FAQ, here:

http://hub.opensolaris.org/bin/view/Community+Group+zfs/faq/#backupsoftware

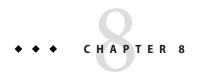

# Using ACLs and Attributes to Protect ZFS Files

This chapter provides information about using access control lists (ACLs) to protect your ZFS files by providing more granular permissions than the standard UNIX permissions.

The following sections are provided in this chapter:

- "New Solaris ACL Model" on page 221
- "Setting ACLs on ZFS Files" on page 228
- "Setting and Displaying ACLs on ZFS Files in Verbose Format" on page 230
- "Setting and Displaying ACLs on ZFS Files in Compact Format" on page 245
- "Applying Special Attributes to ZFS Files" on page 250

### **New Solaris ACL Model**

Previous versions of Solaris supported an ACL implementation that was primarily based on the POSIX-draft ACL specification. The POSIX-draft based ACLs are used to protect UFS files and are translated by versions of NFS prior to NFSv4.

With the introduction of NFSv4, a new ACL model fully supports the interoperability that NFSv4 offers between UNIX and non-UNIX clients. The new ACL implementation, as defined in the NFSv4 specification, provides much richer semantics that are based on NT-style ACLs.

The main differences of the new ACL model are as follows:

- Based on the NFSv4 specification and similar to NT-style ACLs.
- Provide much more granular set of access privileges. For more information, see Table 8-2.
- Set and displayed with the chmod and ls commands rather than the setfacl and getfacl commands.
- Provide richer inheritance semantics for designating how access privileges are applied from directory to subdirectories, and so on. For more information, see "ACL Inheritance" on page 226.

Both ACL models provide more fine-grained access control than is available with the standard file permissions. Much like POSIX-draft ACLs, the new ACLs are composed of multiple Access Control Entries (ACEs).

POSIX-draft style ACLs use a single entry to define what permissions are allowed and what permissions are denied. The new ACL model has two types of ACEs that affect access checking: ALLOW and DENY. As such, you cannot infer from any single ACE that defines a set of permissions whether or not the permissions that weren't defined in that ACE are allowed or denied.

Translation between NFSv4-style ACLs and POSIX-draft ACLs is as follows:

- If you use any ACL-aware utility, such as the cp, mv, tar, cpio, or rcp commands, to transfer UFS files with ACLs to a ZFS file system, the POSIX-draft ACLs are translated into the equivalent NFSv4-style ACLs.
- Some NFSv4-style ACLs are translated to POSIX-draft ACLs. You see a message similar to the following if an NFSv4-style ACL isn't translated to a POSIX-draft ACL:

```
# cp -p filea /var/tmp
cp: failed to set acl entries on /var/tmp/filea
```

- If you create a UFS tar or cpio archive with the preserve ACL option (tar -p or cpio -P) on a system that runs a current Solaris release, you will lose the ACLs when the archive is extracted on a system that runs a previous Solaris release.
  - All of the files are extracted with the correct file modes, but the ACL entries are ignored.
- You can use the ufsrestore command to restore data into a ZFS file system. If the original data includes POSIX-style ACLs, they are converted to NFSv4-style ACLs.
- If you attempt to set an NFSv4-style ACL on a UFS file, you see a message similar to the following:

```
chmod: ERROR: ACL type's are different
```

If you attempt to set a POSIX-style ACL on a ZFS file, you will see messages similar to the following:

```
# getfacl filea
File system doesn't support aclent_t style ACL's.
See acl(5) for more information on Solaris ACL support.
```

For information about other limitations with ACLs and backup products, see "Saving ZFS Data With Other Backup Products" on page 218.

### **Syntax Descriptions for Setting ACLs**

Two basic ACL formats are provided as follows:

Syntax for Setting Trivial ACLs

```
chmod [options] A[index]{+|=}owner@ |group@
|everyone@:access-permissions/...[:inheritance-flags]:deny | allow file
chmod [options] A-owner@, group@,
everyone@: access-permissions/...[:inheritance-flags]:deny | allow file ...
chmod [options] A[index] - file
Syntax for Setting Non-Trivial ACLs
chmod [options]
A[index]{+|=}user|group:name:access-permissions/...[:inheritance-flags]:deny | allow file
chmod [options] A-user|group:name:access-permissions/...[:inheritance-flags]:deny |
allow file ...
chmod [options] A[index] - file
owner@, group@, everyone@
   Identifies the ACL-entry-type for trivial ACL syntax. For a description of ACL-entry-types,
  see Table 8–1.
user or group: ACL-entry-ID=username or groupname
   Identifies the ACL-entry-type for explicit ACL syntax. The user and group ACL-entry-type
   must also contain the ACL-entry-ID, username or groupname. For a description of
  ACL-entry-types, see Table 8–1.
access-permissions/.../
  Identifies the access permissions that are granted or denied. For a description of ACL access
  privileges, see Table 8–2.
inheritance-flags
   Identifies an optional list of ACL inheritance flags. For a description of the ACL inheritance
  flags, see Table 8-3.
deny | allow
   Identifies whether the access permissions are granted or denied.
In the following example, the ACL-entry-ID value is not relevant.
group@:write_data/append_data/execute:deny
The following example includes an ACL-entry-ID because a specific user (ACL-entry-type) is
included in the ACL.
0:user:gozer:list_directory/read_data/execute:allow
When an ACL entry is displayed, it looks similar to the following:
```

2:group@:write data/append data/execute:deny

The **2** or the *index-ID* designation in this example identifies the ACL entry in the larger ACL, which might have multiple entries for owner, specific UIDs, group, and everyone. You can specify the *index-ID* with the chmod command to identify which part of the ACL you want to modify. For example, you can identify index ID 3 as A3 to the chmod command, similar to the following:

chmod A3=user:venkman:read\_acl:allow filename

ACL entry types, which are the ACL representations of owner, group, and other, are described in the following table.

TABLE 8-1 ACL Entry Types

| ACL Entry Type | Description                                                                                                    |
|----------------|----------------------------------------------------------------------------------------------------|
| owner@         | Specifies the access granted to the owner of the object.                                                                                                    |
| group@         | Specifies the access granted to the owning group of the object.                                                                                                    |
| everyone@      | Specifies the access granted to any user or group that does not match any other $\operatorname{ACL}$ entry.                                                                                                    |
| user           | With a user name, specifies the access granted to an additional user of the object. Must include the <i>ACL-entry-ID</i> , which contains a <i>username</i> or <i>userID</i> . If the value is not a valid numeric UID or <i>username</i> , the ACL entry type is invalid.      |
| group          | With a group name, specifies the access granted to an additional group of the object. Must include the <i>ACL-entry-ID</i> , which contains a <i>groupname</i> or <i>groupID</i> . If the value is not a valid numeric GID or <i>groupname</i> , the ACL entry type is invalid. |

ACL access privileges are described in the following table.

TABLE 8-2 ACL Access Privileges

| Access Privilege | Compact Access<br>Privilege | Description                                                         |
|------------------|-----------------------------|---------------------------------------------------------------------|
| add_file         | W                           | Permission to add a new file to a directory.                        |
| add_subdirectory | p                           | On a directory, permission to create a subdirectory.                |
| append_data      | p                           | Placeholder. Not currently implemented.                             |
| delete           | d                           | Permission to delete a file.                                        |
| delete_child     | D                           | Permission to delete a file or directory within a directory.        |
| execute          | x                           | Permission to execute a file or search the contents of a directory. |
| list_directory   | r                           | Permission to list the contents of a directory.                     |
| read_acl         | c                           | Permission to read the ACL (ls).                                    |

| TABLE 8-2 ACL Access Privileges |                             | (Continued)                                                                                                    |
|---------------------------------|-----------------------------|----------------------------------------------------------------------------------------------------|
| Access Privilege                | Compact Access<br>Privilege | Description                                                                                                    |
| read_attributes                 | a                           | Permission to read basic attributes (non-ACLs) of a file. Think of basic attributes as the stat level attributes. Allowing this access mask bit means the entity can execute ls(1) and stat(2).                                                                           |
| read_data                       | r                           | Permission to read the contents of the file.                                                                                                    |
| read_xattr                      | R                           | Permission to read the extended attributes of a file or perform a lookup in the file's extended attributes directory.                                                                                                    |
| synchronize                     | S                           | Placeholder. Not currently implemented.                                                                                                    |
| write_xattr                     | W                           | Permission to create extended attributes or write to the extended attributes directory.                                                                                                    |
|                                 |                             | Granting this permission to a user means that the user can create an extended attribute directory for a file. The attribute file's permissions control the user's access to the attribute.                                                                                |
| write_data                      | W                           | Permission to modify or replace the contents of a file.                                                                                                    |
| write_attributes                | A                           | Permission to change the times associated with a file or directory to an arbitrary value.                                                                                                    |
| write_acl                       | С                           | Permission to write the ACL or the ability to modify the ACL by using the chmod command.                                                                                                    |
| write_owner                     | 0                           | Permission to change the file's owner or group. Or, the ability to execute the chown or chgrp commands on the file.                                                                                                    |
|                                 |                             | Permission to take ownership of a file or permission to change the group ownership of the file to a group of which the user is a member. If you want to change the file or group ownership to an arbitrary user or group, then the PRIV_FILE_CHOWN privilege is required. |

### **ZFS ACL Sets**

The following ACL combinations can be applied in an *ACL set* rather than setting individual permissions separately. The following ACL sets are available.

| ACL Set Name | Included ACL Permissions                                     |
|--------------|--------------------------------------------------------------|
| full_set     | All permissions                                              |
| modify_set   | all permissions except write_acl and write_owner             |
| read_set     | $read\_data, read\_attributes, read\_xattr, and \ read\_acl$ |

| ACL Set Name | Included ACL Permissions                                              |
|--------------|-----------------------------------------------------------------------|
| write_set    | <pre>write_data, append_data, write_attributes, and write_xattr</pre> |

These ACL sets are prefined and cannot be modified.

### **ACL Inheritance**

The purpose of using ACL inheritance is so that a newly created file or directory can inherit the ACLs they are intended to inherit, but without disregarding the existing permission bits on the parent directory.

By default, ACLs are not propagated. If you set a non-trivial ACL on a directory, it is not inherited to any subsequent directory. You must specify the inheritance of an ACL on a file or directory.

The optional inheritance flags are described in the following table.

TABLE 8-3 ACL Inheritance Flags

| Inheritance Flag        | Compact Inheritance<br>Flag | Description                                                                                                    |
|-------------------------|-----------------------------|----------------------------------------------------------------------------------------------------|
| file_inherit            | f                           | Only inherit the ACL from the parent directory to the directory's files.                                                                                                    |
| dir_inherit             | d                           | Only inherit the ACL from the parent directory to the directory's subdirectories.                                                                                                    |
| inherit_only            | i                           | Inherit the ACL from the parent directory but applies only to newly created files or subdirectories and not the directory itself. This flag requires the file_inherit flag, the dir_inherit flag, or both, to indicate what to inherit.         |
| no_propagate            | n                           | Only inherit the ACL from the parent directory to the first-level contents of the directory, not the second-level or subsequent contents. This flag requires the file_inherit flag, the dir_inherit flag, or both, to indicate what to inherit. |
| -                       | N/A                         | No permission granted.                                                                                                    |
| Currently, the followin | g flags are only applica    | able to a CIFS client or server.                                                                                                    |
| successful_access       | S                           | Indicates whether an alarm or audit record should be initiated upon a successful access. This flag is used with audit or alarm ACE types.                                                                                                    |

| TABLE 8-3 ACL Inheri | itance Flags (Coni          | (Continued)                                                                                                    |  |
|----------------------|-----------------------------|----------------------------------------------------------------------------------------------------|--|
| Inheritance Flag     | Compact Inheritance<br>Flag | Description                                                                                                    |  |
| failed_access        | F                           | Indicates whether an alarm or audit record should be initiated when an access fails. This flag is used with audit or alarm ACE types. |  |
| inherited            | I                           | Indicates that an ACE was inherited.                                                                                                  |  |

In addition, you can set a default ACL inheritance policy on the file system that is more strict or less strict by using the aclinherit file system property. For more information, see the next section.

### **ACL Property Modes**

The ZFS file system includes two property modes related to ACLs:

- aclinherit This property determines the behavior of ACL inheritance. Values include the following:
  - discard For new objects, no ACL entries are inherited when a file or directory is created. The ACL on the file or directory is equal to the permission mode of the file or directory.
  - noallow For new objects, only inheritable ACL entries that have an access type of deny are inherited.
  - restricted For new objects, the write\_owner and write\_acl permissions are removed when an ACL entry is inherited.
  - passthrough When property value is set to passthrough, files are created with a mode determined by the inheritable ACEs. If no inheritable ACEs exist that affect the mode, then the mode is set in accordance to the requested mode from the application.
  - passthrough-x Has the same semantics as passthrough, except that when passthrough-x is enabled, files are created with the execute (x) permission, but only if execute permission is set in the file creation mode and in an inheritable ACE that affects the mode.

The default mode for the aclinherit is restricted.

- aclmode This property modifies ACL behavior when a file is initially created or whenever a
  file or directory's mode is modified by the chmod command. Values include the following:
  - discard All ACL entries are removed except for the entries needed to define the mode of the file or directory.

- groupmask User or group ACL permissions are reduced so that they are no greater than the group permission bits, unless it is a user entry that has the same UID as the owner of the file or directory. Then, the ACL permissions are reduced so that they are no greater than owner permission bits.
- passthrough During a chmod operation, ACEs other than owner@, group@, or everyone@ are not modified in any way. ACEs with owner@, group@, or everyone@ are disabled to set the file mode as requested by the chmod operation.

The default mode for the aclmode property is groupmask.

## **Setting ACLs on ZFS Files**

As implemented with ZFS, ACLs are composed of an array of ACL entries. ZFS provides a *pure* ACL model, where all files have an ACL. Typically, the ACL is *trivial* in that it only represents the traditional UNIX owner/group/other entries.

ZFS files still have permission bits and a mode, but these values are more of a cache of what the ACL represents. As such, if you change the permissions of the file, the file's ACL is updated accordingly. In addition, if you remove a non-trivial ACL that granted a user access to a file or directory, that user could still have access to the file or directory because of the file or directory's permission bits that grant access to group or everyone. All access control decisions are governed by the permissions represented in a file or directory's ACL.

The primary rules of ACL access on a ZFS file are as follows:

- ZFS processes ACL entries in the order they are listed in the ACL, from the top down.
- Only ACL entries that have a "who" that matches the requester of the access are processed.
- Once an allow permission has been granted, it cannot be denied by a subsequent ACL deny entry in the same ACL permission set.
- The owner of the file is granted the write\_acl permission unconditionally, even if the permission is explicitly denied. Otherwise, any permission left unspecified is denied.

  In the cases of deny permissions or when an access permission is missing, the privilege subsystem determines what access request is granted for the owner of the file or for superuser. This mechanism prevents owners of files from getting locked out of their files and enables superuser to modify files for recovery purposes.

If you set a non-trivial ACL on a directory, the ACL is not automatically inherited by the directory's children. If you set an non-trivial ACL and you want it inherited to the directory's children, you have to use the ACL inheritance flags. For more information, see Table 8–3 and "Setting ACL Inheritance on ZFS Files in Verbose Format" on page 237.

When you create a new file and depending on the umask value, a default trivial ACL, similar to the following, is applied:

4:everyone@:write\_data/append\_data/write\_xattr/execute/write\_attributes
 /write\_acl/write\_owner:deny
5:everyone@:read data/read xattr/read attributes/read acl/synchronize

:allow

Note that each user category (owner@, group@, everyone@) in this example has two ACL entries. One entry for deny permissions, and one entry is for allow permissions.

A description of this file ACL is as follows:

| 0:owner@    | The owner is denied execute permission to the file (execute: deny).                                                                                                    |
|-------------|----------------------------------------------------------------------------------------------------|
| 1:owner@    | The owner can read and modify the contents of the file (read_data/write_data/append_data). The owner can also modify the file's attributes such as timestamps, extended attributes, and ACLs (write_xattr/write_attributes /write_acl). In addition, the owner can modify the ownership of the file (write_owner:allow) |
| 2:group@    | The group is denied modify and execute permissions to the file (write_data/append_data/execute:deny).                                                                                                    |
| 3:group@    | The group is granted read permissions to the file ( $read_data: allow$ ).                                                                                                    |
| 4:everyone@ | Everyone who is not user or group is denied permission to execute or modify the contents of the file and to modify any attributes of the file (write_data/append_data/write_xattr/execute/write_attributes/write_acl/write_owner:deny).                                                                                 |
| 5:everyone@ | Everyone who is not user or group is granted read permissions to the file, and the file's attributes (read_data/read_xattr/read_attributes/read_acl/                                                                                                    |

When a new directory is created and depending on the umask value, a default directory ACL is similar to the following:

synchronize: allow). The synchronize access permission is not currently

implemented.

2:group@:add\_file/write\_data/add\_subdirectory/append\_data:deny
3:group@:list\_directory/read\_data/execute:allow
4:everyone@:add\_file/write\_data/add\_subdirectory/append\_data/write\_xattr
 /write\_attributes/write\_acl/write\_owner:deny
5:everyone@:list\_directory/read\_data/read\_xattr/execute/read\_attributes
 /read\_acl/synchronize:allow

A description of this directory ACL is as follows:

0: owner@ The owner deny list is empty for the directory (::deny).

1: owner@ The owner can read and modify the directory contents

(list directory/read data/add file/write data/

add\_subdirectory/append\_data), search the contents (execute), and modify the file's attributes such as timestamps, extended attributes, and ACLs (write\_xattr/write\_attributes/write\_acl). In addition, the owner can

modify the ownership of the directory (write owner:allow).

2: group@ The group cannot add to or modify the directory contents

(add\_file/write\_data/add\_subdirectory/append\_data

:deny).

3:group@ The group can list and read the directory contents. In addition, the group has

execute permission to search the directory contents (list directory/read data/execute:allow).

4:everyone@ Everyone who is not user or group is denied permission to add to or modify

the contents of the directory

(add file/write data/add\_subdirectory/append\_data). In addition, the

permission to modify any attributes of the directory is denied.

(write xattr/write attributes/write acl/write owner:deny).

5: everyone@ Everyone who is not user or group is granted read and execute permissions to

the directory contents and the directory's attributes

(list directory/read data/read xattr/execute/read

attributes/read acl/synchronize:allow). The synchronize access

permission is not currently implemented.

## Setting and Displaying ACLs on ZFS Files in Verbose Format

You can use the chmod command to modify ACLs on ZFS files. The following chmod syntax for modifying ACLs uses *acl-specification* to identify the format of the ACL. For a description of *acl-specification*, see "Syntax Descriptions for Setting ACLs" on page 222.

- Adding ACL entries
  - Adding an ACL entry for a user

- % chmod A+acl-specification filename
- Adding an ACL entry by index-ID
  - % chmod Aindex-ID+acl-specification filename

This syntax inserts the new ACL entry at the specified *index-ID* location.

- Replacing an ACL entry
  - % chmod A=acl-specification filename
  - % chmod Aindex-ID=acl-specification filename
- Removing ACL entries
  - Removing an ACL entry by *index-ID* 
    - % chmod Aindex-ID- filename
  - Removing an ACL entry by user
    - % chmod A-acl-specification filename
  - Removing all non-trivial ACEs from a file
    - % chmod A- filename

Verbose ACL information is displayed by using the ls -v command. For example:

#### # ls -v file.1

```
-rw-r--r-- 1 root root 206663 Aug 31 11:53 file.1
    0:owner@:execute:deny
    1:owner@:read_data/write_data/append_data/write_xattr/write_attributes
        /write_acl/write_owner:allow
    2:group@:write_data/append_data/execute:deny
    3:group@:read_data:allow
    4:everyone@:write_data/append_data/write_xattr/execute/write_attributes
        /write_acl/write_owner:deny
    5:everyone@:read_data/read_xattr/read_attributes/read_acl/synchronize
        :allow
```

For information about using the compact ACL format, see "Setting and Displaying ACLs on ZFS Files in Compact Format" on page 245.

**EXAMPLE 8–1** Modifying Trivial ACLs on ZFS Files

This section provides examples of setting and displaying trivial ACLs.

In the following example, a trivial ACL exists on file. 1:

#### # ls -v file.1

```
-rw-r--r-- 1 root root 206663 Aug 31 11:53 file.1 0:owner@:execute:deny
```

#### **EXAMPLE 8–1** Modifying Trivial ACLs on ZFS Files (Continued)

```
1:owner@:read_data/write_data/append_data/write_xattr/write_attributes
    /write_acl/write_owner:allow
2:group@:write_data/append_data/execute:deny
3:group@:read_data:allow
4:everyone@:write_data/append_data/write_xattr/execute/write_attributes
    /write_acl/write_owner:deny
5:everyone@:read_data/read_xattr/read_attributes/read_acl/synchronize
    :allow
```

In the following example, write data permissions are granted for group@.

```
# chmod A2=group@:append_data/execute:deny file.1
# chmod A3=group@:read_data/write_data:allow file.1
# ls -v file.1
- rw-rw-r--
           1 root
                        root
                                  206663 Aug 31 11:53 file.1
    0:owner@:execute:deny
    1:owner@:read data/write data/append data/write xattr/write attributes
        /write acl/write owner:allow
    2:group@:append data/execute:deny
    3:group@:read data/write data:allow
    4:everyone@:write data/append data/write xattr/execute/write attributes
        /write_acl/write_owner:deny
    5:everyone@:read data/read xattr/read attributes/read acl/synchronize
         :allow
```

In the following example, permissions on file. 1 are set back to 644.

**EXAMPLE 8–2** Setting Non-Trivial ACLs on ZFS Files

This section provides examples of setting and displaying non-trivial ACLs.

**EXAMPLE 8–2** Setting Non-Trivial ACLs on ZFS Files (Continued)

In the following example, read\_data/execute permissions are added for the user gozer on the test.dir directory.

```
# chmod A+user:gozer:read_data/execute:allow test.dir
# ls -dv test.dir
drwxr-xr-x+ 2 root
                        root
                                       2 Aug 31 12:02 test.dir
     0:user:gozer:list directory/read data/execute:allow
     1:owner@::deny
     2:owner@:list_directory/read_data/add_file/write_data/add_subdirectory
         /append data/write xattr/execute/write attributes/write acl
         /write owner:allow
     3:group@:add_file/write_data/add_subdirectory/append_data:deny
     4:group@:list_directory/read_data/execute:allow
     5:everyone@:add file/write data/add subdirectory/append data/write xattr
         /write attributes/write acl/write owner:deny
     6:everyone@:list_directory/read_data/read_xattr/execute/read_attributes
         /read acl/synchronize:allow
```

In the following example, read data/execute permissions are removed for user gozer.

EXAMPLE 8-3 ACL Interaction With Permissions on ZFS Files

These ACL examples illustrate the interaction between setting ACLs and then changing the file or directory's permission bits.

In the following example, a trivial ACL exists on file.2:

```
# ls -v file.2
-rw-r--r- 1 root root 2836 Aug 31 12:06 file.2
   0:owner@:execute:deny
   1:owner@:read_data/write_data/append_data/write_xattr/write_attributes
```

#### **EXAMPLE 8-3** ACL Interaction With Permissions on ZFS Files (Continued)

```
/write_acl/write_owner:allow
2:group@:write_data/append_data/execute:deny
3:group@:read_data:allow
4:everyone@:write_data/append_data/write_xattr/execute/write_attributes
    /write_acl/write_owner:deny
5:everyone@:read_data/read_xattr/read_attributes/read_acl/synchronize
    :allow
```

In the following example, ACL allow permissions are removed from everyone@.

In this output, the file's permission bits are reset from 644 to 640. Read permissions for everyone@ have been effectively removed from the file's permissions bits when the ACL allow permissions are removed for everyone@.

In the following example, the existing ACL is replaced with read\_data/write\_data permissions for everyone@.

In this output, the chmod syntax effectively replaces the existing ACL with read\_data/write\_data:allow permissions to read/write permissions for owner, group, and everyone@. In this model, everyone@ specifies access to any user or group. Since no owner@ or group@ ACL entry exists to override the permissions for owner and group, the permission bits are set to 666.

In the following example, the existing ACL is replaced with read permissions for user gozer.

#### **EXAMPLE 8–3** ACL Interaction With Permissions on ZFS Files (Continued)

In this output, the file permissions are computed to be 000 because no ACL entries exist for owner@, group@, or everyone@, which represent the traditional permission components of a file. The owner of the file can resolve this problem by resetting the permissions (and the ACL) as follows:

```
# chmod 655 file.3
# ls -v file.3
-rw-r-xr-x+ 1 root
                        root
                                    2455 Aug 31 12:08 file.3
     0:user:gozer::deny
     1:user:gozer:read data:allow
     2:owner@:execute:deny
     3:owner@:read data/write data/append data/write xattr/write attributes
         /write acl/write owner:allow
     4:group@:write data/append data:deny
     5:group@:read data/execute:allow
     6:everyone@:write data/append data/write xattr/write attributes
         /write acl/write owner:deny
     7:everyone@:read data/read xattr/execute/read attributes/read acl
         /synchronize:allow
```

#### **EXAMPLE 8-4** Restoring Trivial ACLs on ZFS Files

You can use the chmod command to remove all non-trivial ACLs on a file or directory.

In the following example, two non-trivial ACEs exist on test5.dir.

```
# ls -dv test5.dir
drwxr-xr-x+ 2 root
                        root
                                       2 Aug 31 12:11 test5.dir
     0:user:lp:read_data:file_inherit:deny
     1:user:gozer:read data:file inherit:deny
     2:owner@::deny
     3:owner@:list directory/read data/add file/write data/add subdirectory
        /append data/write xattr/execute/write attributes/write acl
         /write owner:allow
     4:group@:add_file/write_data/add_subdirectory/append_data:deny
     5:group@:list directory/read data/execute:allow
     6:everyone@:add_file/write_data/add_subdirectory/append_data/write_xattr
         /write attributes/write acl/write owner:deny
     7:everyone@:list_directory/read_data/read_xattr/execute/read_attributes
        /read acl/synchronize:allow
```

In the following example, the non-trivial ACLs for users gozer and lp are removed. The remaining ACL contains the six default values for owner@, group@, and everyone@.

```
EXAMPLE 8-4 Restoring Trivial ACLs on ZFS Files (Continued)
```

**EXAMPLE 8-5** Applying an ACL Set to ZFS Files

ACL sets are available so that you do not have to apply ACL permissions separately. For a description of ACL sets, see "ZFS ACL Pass Through Inheritance for Execute Permission" on page 21.

For example, you can apply the write\_set as follows:

```
# chmod A+user:otto:read_set:allow file.1
# ls -v file.1
-r--r--+ 1 root
                                  206674 Aug 1 13:18 file.1
                        root
    0:user:otto:read data/read xattr/read attributes/read acl:allow
    1:owner@:write data/append data/execute:deny
    2:owner@:read data/write xattr/write attributes/write acl/write owner
         :allow
    3:group@:write data/append data/execute:deny
    4:group@:read data:allow
    5:everyone@:write data/append data/write xattr/execute/write attributes
        /write acl/write owner:deny
    6:everyone@:read data/read xattr/read attributes/read acl/synchronize
         :allow
You can apply the write set and read set as follows:
```

#### **EXAMPLE 8–5** Applying an ACL Set to ZFS Files (Continued)

### Setting ACL Inheritance on ZFS Files in Verbose Format

You can determine how ACLs are inherited or not inherited on files and directories. By default, ACLs are not propagated. If you set a non-trivial ACL on a directory, the ACL is not inherited by any subsequent directory. You must specify the inheritance of an ACL on a file or directory.

In addition, two ACL properties are provided that can be set globally on file systems: aclinherit and aclmode. By default, aclinherit is set to restricted and aclmode is set to groupmask.

For more information, see "ACL Inheritance" on page 226.

**EXAMPLE 8–6** Granting Default ACL Inheritance

By default, ACLs are not propagated through a directory structure.

In the following example, a non-trivial ACE of read\_data/write\_data/execute is applied for user gozer on test.dir.

```
# chmod A+user:gozer:read_data/write_data/execute:allow test.dir
# ls -dv test.dir
drwxr-xr-x+ 2 root
                        root
                                       2 Aug 31 13:02 test.dir
     0:user:gozer:list directory/read data/add file/write data/execute:allow
     1:owner@::deny
     2:owner@:list_directory/read_data/add_file/write_data/add_subdirectory
         /append data/write xattr/execute/write attributes/write acl
         /write owner:allow
     3:group@:add file/write data/add subdirectory/append data:deny
     4:group@:list_directory/read_data/execute:allow
     5:everyone@:add_file/write_data/add_subdirectory/append_data/write_xattr
         /write attributes/write acl/write owner:deny
     6:everyone@:list directory/read data/read xattr/execute/read attributes
         /read acl/synchronize:allow
```

#### **EXAMPLE 8–6** Granting Default ACL Inheritance (Continued)

If a test.dir subdirectory is created, the ACE for user gozer is not propagated. User gozer would only have access to sub.dir if the permissions on sub.dir granted him access as the file owner, group member, or everyone@.

**EXAMPLE 8-7** Granting ACL Inheritance on Files and Directories

This series of examples identify the file and directory ACEs that are applied when the file inherit flag is set.

In the following example, read\_data/write\_data permissions are added for files in the test.dir directory for user gozer so that he has read access on any newly created files.

```
# chmod A+user:gozer:read_data/write_data:file_inherit:allow test2.dir
# ls -dv test2.dir
drwxr-xr-x+ 2 root
                        root
                                       2 Aug 31 13:26 test2.dir
    0:user:gozer:read_data/write_data:file_inherit:allow
    1:owner@::deny
    2:owner@:list_directory/read_data/add_file/write_data/add_subdirectory
        /append_data/write_xattr/execute/write_attributes/write_acl
        /write owner:allow
    3:group@:add file/write data/add subdirectory/append data:deny
    4:group@:list directory/read data/execute:allow
    5:everyone@:add_file/write_data/add_subdirectory/append_data/write_xattr
        /write attributes/write acl/write owner:deny
    6:everyone@:list_directory/read_data/read_xattr/execute/read_attributes
        /read acl/synchronize:allow
```

In the following example, user gozer's permissions are applied on the newly created test2.dir/file.2 file. The ACL inheritance granted, read\_data:file\_inherit:allow, means user gozer can read the contents of any newly created file.

**EXAMPLE 8–7** Granting ACL Inheritance on Files and Directories (Continued)

```
# touch test2.dir/file.2
# ls -v test2.dir/file.2
-rw-r--r-+ 1 root
                                       0 Aug 31 13:27 test2.dir/file.2
                        root
     0:user:gozer:write_data:deny
     1:user:gozer:read data/write data:allow
     2:owner@:execute:deny
     3:owner@:read data/write data/append data/write xattr/write attributes
         /write acl/write owner:allow
     4:group@:write data/append data/execute:deny
     5:group@:read data:allow
     6:everyone@:write data/append data/write xattr/execute/write attributes
         /write acl/write owner:deny
     7:everyone@:read data/read xattr/read attributes/read acl/synchronize
         :allow
```

Because the aclmode for this file is set to the default mode, groupmask, user gozer does not have write data permission on file. 2 because the group permission of the file does not allow it.

Note the inherit\_only permission, which is applied when the file\_inherit or dir\_inherit flags are set, is used to propagate the ACL through the directory structure. As such, user gozer is only granted or denied permission from everyone@ permissions unless he is the owner of the file or a member of the owning group of the file. For example:

```
# mkdir test2.dir/subdir.2
# ls -dv test2.dir/subdir.2
drwxr-xr-x+ 2 root
                        root
                                       2 Aug 31 13:28 test2.dir/subdir.2
     0:user:gozer:list directory/read data/add file/write data:file inherit
         /inherit_only:allow
     1:owner@::deny
     2:owner@:list directory/read data/add file/write data/add subdirectory
         /append data/write xattr/execute/write attributes/write acl
         /write owner:allow
     3:group@:add file/write data/add subdirectory/append data:deny
     4:group@:list directory/read data/execute:allow
     5:everyone@:add file/write data/add subdirectory/append data/write xattr
         /write attributes/write acl/write owner:deny
     6:everyone@:list_directory/read_data/read_xattr/execute/read_attributes
         /read acl/synchronize:allow
```

The following series of examples identify the file and directory ACLs that are applied when both the file\_inherit and dir\_inherit flags are set.

In the following example, user gozer is granted read, write, and execute permissions that are inherited for newly created files and directories.

**EXAMPLE 8-7** Granting ACL Inheritance on Files and Directories (Continued)

```
# chmod A+user:gozer:read_data/write_data/execute:file_inherit/dir_inherit:allow
test3.dir
# ls -dv test3.dir
drwxr-xr-x+ 2 root
                                       2 Aug 31 13:29 test3.dir
                        root
     0:user:gozer:list directory/read data/add file/write data/execute
         :file inherit/dir inherit:allow
    1:owner@::deny
    2:owner@:list directory/read data/add file/write data/add subdirectory
        /append data/write xattr/execute/write attributes/write acl
        /write owner:allow
    3:group@:add file/write data/add subdirectory/append data:deny
     4:group@:list directory/read data/execute:allow
     5:everyone@:add file/write data/add subdirectory/append data/write xattr
        /write attributes/write acl/write owner:deny
    6:everyone@:list_directory/read_data/read_xattr/execute/read_attributes
        /read acl/synchronize:allow
```

The inherited text in the output below is an informational message that indicates that the ACE is inherited.

```
# touch test3.dir/file.3
# ls -v test3.dir/file.3
-rw-r--r-+ 1 root
                                       0 Jun 20 14:44 test3.dir/file.3
                        root
    0:user:gozer:write data/execute:deny
     1:user:gozer:read data/write data/execute:inherited:allow
    2:owner@:execute:deny
    3:owner@:read data/write data/append data/write xattr/write attributes
        /write acl/write owner:allow
    4:group@:write_data/append_data/execute:deny
    5:group@:read data:allow
     6:everyone@:write data/append data/write xattr/execute/write attributes
        /write acl/write owner:deny
    7:everyone@:read data/read xattr/read attributes/read acl/synchronize
         :allow
# mkdir test3.dir/subdir.1
# ls -dv test3.dir/subdir.1
drwxr-xr-x+ 2 root
                                       2 Jun 20 14:45 test3.dir/subdir.1
                        root
     0:user:gozer:list directory/read data/add file/write data/execute
         :file inherit/dir inherit/inherit only/inherited:allow
    1:user:gozer:add file/write data:deny
    2:user:gozer:list directory/read data/add file/write data/execute
         :inherited:allow
    3:owner@::denv
     4:owner@:list directory/read data/add file/write data/add subdirectory
```

#### **EXAMPLE 8-7** Granting ACL Inheritance on Files and Directories (Continued)

```
/append_data/write_xattr/execute/write_attributes/write_acl
/write_owner:allow
5:group@:add_file/write_data/add_subdirectory/append_data:deny
6:group@:list_directory/read_data/execute:allow
7:everyone@:add_file/write_data/add_subdirectory/append_data/write_xattr
/write_attributes/write_acl/write_owner:deny
8:everyone@:list_directory/read_data/read_xattr/execute/read_attributes
/read_acl/synchronize:allow
```

In these examples, because the permission bits of the parent directory for group@ and everyone@ deny write and execute permissions, user gozer is denied write and execute permissions. The default aclmode property is restricted, which means that write\_data and execute permissions are not inherited.

In the following example, user gozer is granted read, write, and execute permissions that are inherited for newly created files, but are not propagated to subsequent contents of the directory.

```
# chmod A+user:gozer:read_data/write_data/execute:file_inherit/no_propagate:allow
test4.dir
# lo_dv_test4_dir
```

```
# ls -dv test4.dir
drwxr-xr-x+ 2 root
                        root
                                       2 Aug 31 13:34 test4.dir
     0:user:gozer:list_directory/read_data/add_file/write_data/execute
         :file inherit/no propagate:allow
     1:owner@::deny
     2:owner@:list directory/read data/add file/write data/add subdirectory
         /append data/write xattr/execute/write attributes/write acl
         /write owner:allow
     3:group@:add_file/write_data/add_subdirectory/append_data:deny
     4:group@:list directory/read data/execute:allow
     5:everyone@:add_file/write_data/add_subdirectory/append_data/write_xattr
         /write_attributes/write_acl/write_owner:deny
     6:everyone@:list directory/read data/read xattr/execute/read attributes
         /read_acl/synchronize:allow
```

As the following example illustrates, when a new subdirectory is created, user gozer's read\_data/write\_data/execute permission for files are not propagated to the new sub4.dir directory.

#### **EXAMPLE 8-7** Granting ACL Inheritance on Files and Directories (Continued)

```
2:group@:add_file/write_data/add_subdirectory/append_data:deny
3:group@:list_directory/read_data/execute:allow
4:everyone@:add_file/write_data/add_subdirectory/append_data/write_xattr
    /write_attributes/write_acl/write_owner:deny
5:everyone@:list_directory/read_data/read_xattr/execute/read_attributes
    /read_acl/synchronize:allow
```

As the following example illustrates, gozer's read\_data/write\_data/execute permission for files is propagated to the newly created file.

```
# touch test4.dir/file.4
# ls -v test4.dir/file.4
-rw-r--r-+ 1 root
                        root
                                       0 Jun 20 15:15 test4.dir/file.4
     0:user:gozer:write data/execute:deny
    1:user:gozer:read_data/write_data/execute:inherited:allow
    2:owner@:execute:deny
    3:owner@:read_data/write_data/append_data/write_xattr/write_attributes
        /write_acl/write_owner:allow
    4:group@:write data/append data/execute:deny
    5:group@:read_data:allow
    6:everyone@:write_data/append_data/write_xattr/execute/write_attributes
        /write acl/write owner:deny
    7:everyone@:read data/read xattr/read attributes/read acl/synchronize
         :allow
```

EXAMPLE 8-8 ACL Inheritance With ACL Mode Set to Pass Through

If the aclmode property on the tank/cindys file system is set to passthrough, then user gozer would inherit the ACL applied on test4.dir for the newly created file.4 as follows:

#### **EXAMPLE 8-8** ACL Inheritance With ACL Mode Set to Pass Through (Continued)

7:everyone@:read\_data/read\_xattr/read\_attributes/read\_acl/synchronize :allow

This output illustrates that the

read\_data/write\_data/execute:allow:file\_inherit/dir\_inherit ACL that was set on the parent directory, test4.dir, is passed through to user gozer.

#### EXAMPLE 8-9 ACL Inheritance With ACL Mode Set to Discard

If the aclmode property on a file system is set to discard, then ACLs can potentially be discarded when the permission bits on a directory change. For example:

```
# zfs set aclmode=discard tank/cindys
# chmod A+user:gozer:read_data/write_data/execute:dir_inherit:allow test5.dir
# ls -dv test5.dir
drwxr-xr-x+ 2 root
                                       2 Aug 31 13:40 test5.dir
                        root
     0:user:gozer:list directory/read data/add file/write data/execute
         :dir inherit:allow
     1:owner@::denv
     2:owner@:list directory/read data/add file/write data/add subdirectory
         /append_data/write_xattr/execute/write_attributes/write_acl
         /write owner:allow
     3:group@:add file/write data/add subdirectory/append data:deny
     4:group@:list_directory/read_data/execute:allow
     5:everyone@:add_file/write_data/add_subdirectory/append_data/write_xattr
         /write attributes/write acl/write owner:deny
     6:everyone@:list directory/read data/read xattr/execute/read attributes
         /read acl/synchronize:allow
```

If, at a later time, you decide to tighten the permission bits on a directory, the non-trivial ACL is discarded. For example:

#### **EXAMPLE 8-9** ACL Inheritance With ACL Mode Set to Discard (Continued)

/synchronize:allow

EXAMPLE 8-10 ACL Inheritance With ACL Inherit Mode Set to Noallow

In the following example, two non-trivial ACLs with file inheritance are set. One ACL allows read\_data permission, and one ACL denies read\_data permission. This example also illustrates how you can specify two ACEs in the same chmod command.

```
# zfs set aclinherit=noallow tank/cindys
# chmod A+user:gozer:read_data:file_inherit:deny,user:lp:read_data:file_inherit:allow
test6.dir
# ls -dv test6.dir
drwxr-xr-x+ 2 root
                                       2 Aug 31 13:43 test6.dir
                        root
    0:user:gozer:read data:file inherit:deny
    1:user:lp:read_data:file_inherit:allow
    2:owner@::deny
    3:owner@:list directory/read data/add file/write data/add subdirectory
        /append_data/write_xattr/execute/write_attributes/write_acl
        /write owner:allow
    4:group@:add file/write data/add subdirectory/append data:deny
    5:group@:list_directory/read_data/execute:allow
    6:everyone@:add file/write data/add subdirectory/append data/write xattr
        /write attributes/write acl/write owner:deny
    7:everyone@:list_directory/read_data/read_xattr/execute/read_attributes
        /read acl/synchronize:allow
```

As the following example shows, when a new file is created, the ACL that allows read\_data permission is discarded.

## Setting and Displaying ACLs on ZFS Files in Compact Format

You can set and display permissions on ZFS files in a compact format that uses 14 unique letters to represent the permissions. The letters that represent the compact permissions are listed in Table 8–2 and Table 8–3.

You can display compact ACL listings for files and directories by using the ls -V command. For example:

#### # ls -V file.1

```
-rw-r--r-- 1 root root 206674 Jul 29 10:27 file.1 owner@:--x-----:deny owner@:rw-p---A-W-Co-:-----deny group@:-wxp--------deny group@:r---------deny everyone@:-wxp---A-W-Co-:----deny everyone@:r----a-R-c--s:------:allow
```

The compact ACL output is described as follows:

| owner@    | The owner is denied execute permissions to the file ( $x=execute$ ).                                                                                                    |
|-----------|----------------------------------------------------------------------------------------------------|
| owner@    | The owner can read and modify the contents of the file (rw=read_data/write_data), (p=append_data). The owner can also modify the file's attributes such as timestamps, extended attributes, and ACLs (A=write_xattr, W=write_attributes, C=write_acl). In addition, the owner can modify the ownership of the file (o=write_owner). |
| group@    | The group is denied modify and execute permissions to the file (write_data, p=append_data, and x=execute).                                                                                                    |
| group@    | The group is granted read permissions to the file (r=read_data).                                                                                                    |
| everyone@ | Everyone who is not user or group is denied permission to execute or modify the contents of the file, and to modify any attributes of the file (w=write_data, x=execute, p=append_data, A=write_xattr, W=write_attributes, C=write_acl, and o=write_owner).                                                                         |
| everyone@ | Everyone who is not user or group is granted read permissions to the file and the                                                                                                    |

file's attributes (r=read\_data, a=append\_data, R=read\_xattr, c=read\_acl, and s=synchronize). The synchronize access permission is not currently

Compact ACL format provides the following advantages over verbose ACL format:

- Permissions can be specified as positional arguments to the chmod command.
- The hyphen (-) characters, which identify no permissions, can be removed and only the required letters need to be specified.

implemented.

Both permissions and inheritance flags are set in the same fashion.

For information about using the verbose ACL format, see "Setting and Displaying ACLs on ZFS Files in Verbose Format" on page 230.

**EXAMPLE 8–11** Setting and Displaying ACLs in Compact Format

In the following example, a trivial ACL exists on file. 1:

In this example, read\_data/execute permissions are added for the user gozer on file.1.

Another way to add the same permissions for user gozer is to insert a new ACL at a specific position, 4, for example. As such, the existing ACLs at positions 4–6 are pushed down. For example:

#### **EXAMPLE 8–11** Setting and Displaying ACLs in Compact Format (Continued)

In the following example, user gozer is granted read, write, and execute permissions that are inherited for newly created files and directories by using the compact ACL format.

You can also cut and paste permissions and inheritance flags from the ls -V output into the compact chmod format. For example, to duplicate the permissions and inheritance flags on dir.2 for user gozer to user cindys on dir.2, copy and paste the permission and inheritance flags (rwx-----:f----:allow) into your chmod command. For example:

EXAMPLE 8-12 ACL Inheritance With ACL Inherit Mode Set to Pass Through

A file system that has the aclinherit property set to passthrough inherits all inheritable ACL entries without any modifications made to the ACL entries when they are inherited. When this property is set to passthrough, files are created with a permission mode that is determined by the inheritable ACEs. If no inheritable ACEs exist that affect the permission mode, then the permission mode is set in accordance to the requested mode from the application.

The following examples use compact ACL syntax to show how to inherit permission bits by setting aclinherit mode to passthrough.

In this example, an ACL is set on test1.dir to force inheritance. The syntax creates an owner@, group@, and everyone@ ACL entry for newly created files. Newly created directories inherit an

EXAMPLE 8-12 ACL Inheritance With ACL Inherit Mode Set to Pass Through (Continued)

@owner, group@, and everyone@ ACL entry. Additionally, directories inherit 6 other ACEs that propagate the ACEs to newly created directories and files.

In this example, a newly created file inherits the ACL that was specified to be inherited to newly created files.

In this example, a newly created directory inherits both ACEs that control access to this directory as well as ACEs for future propagation to children of the newly created directory.

The -di-- and f-i--- entries are for propagating inheritance and are not considered during access control. In this example, a file is created with a trivial ACL in another directory where inherited ACEs are not present.

#### EXAMPLE 8–12 ACL Inheritance With ACL Inherit Mode Set to Pass Through (Continued)

EXAMPLE 8–13 ACL Inheritance With ACL Inherit Mode Set to Pass Through-X

When aclinherit=passthrough-x is enabled, files are created with the execute (x) permission for owner@, group@, or everyone@, but only if execute permission is set in the file creation mode and in an inheritable ACE that affects the mode.

The following example shows how to inherit the execute permission by setting aclinherit mode to passthrough-x.

#### # zfs set aclinherit=passthrough-x tank/cindys

The following ACL is set on /tank/cindys/test1.dir to provide executable ACL inheritance for files for owner@,

A file (file1) is created with requested permissions 0666. The resulting permissions are 0660. The execution permission was not inherited because the creation mode did not request it.

EXAMPLE 8-13 ACL Inheritance With ACL Inherit Mode Set to Pass Through-X (Continued)

Next, an executable called t is generated by using the cc compiler in the testdir directory.

```
# cc -o t t.c
# ls -V t
-rwxrwx---+ 1 root
                             7396 Dec 3 15:19 t
                   root
              owner@:rwxpdDaARWcCos:----I:allow
              group@:rwxp-----I:allow
           everyone@:----I:allow
# cc -o t t.c
# ls -V t
-rwxrwx---+ 1 root
                             7396 Dec 3 15:19 t
                    root
              owner@:rwxpdDaARWcCos:----:allow
              group@:rwxp-----:allow
           everyone@:----:allow
```

The resulting permissions are 0770 because cc requested permissions 0777, which caused the execute permission to be inherited from the owner@, group@, and everyone@ entries.

## **Applying Special Attributes to ZFS Files**

The following examples show how to apply and display special attributes, such as immutability or read-only access, to ZFS files.

For more information about displaying and applying special attributes, see ls(1) and chmod(1).

**EXAMPLE 8–14** Apply Immutability to a ZFS File

Use the following syntax to make a file immutable:

```
# chmod S+ci file.1
# echo this >>file.1
file.2: cannot create
# rm file.1
rm: file.1: override protection 644 (yes/no)? yes
rm: file.1 not removed: Not owner
```

You can display special attributes on ZFS files by using the following syntax:

```
# ls -l/c file.1

-rw-r--r-- 1 root root 206674 Jul 31 10:52 file.1

{A----im--}
```

```
EXAMPLE 8–14 Apply Immutability to a ZFS File (Continued)
```

Use the following syntax to remove file immutability:

EXAMPLE 8-15 Apply Read-Only Access to a ZFS File

The following example shows how to apply read-only access to a ZFS file.

```
# chmod S+cR file.2
# echo this >>file.2
file.2: cannot create
```

EXAMPLE 8-16 Displaying and Removing ZFS File Attributes

You can display all special attributes with the following syntax:

Some of these attributes only apply in a CIFS environment.

You can clear all attributes on a file. For example:

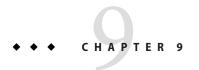

# **ZFS Delegated Administration**

This chapter describes how to use delegated administration to allow non-privileged users to perform ZFS administration tasks.

- "Overview of ZFS Delegated Administration" on page 253
- "Delegating ZFS Permissions" on page 254
- "Displaying ZFS Delegated Permissions (Examples)" on page 262
- "Delegating ZFS Permissions (Examples)" on page 258
- "Removing ZFS Permissions (Examples)" on page 264

### **Overview of ZFS Delegated Administration**

This feature enables you to distribute refined permissions to specific users, groups, or everyone. Two types of delegated permissions are supported:

- Individual permissions can be explicitly specified such as create, destroy, mount, snapshot, and so on.
- Groups of permissions called *permission sets* can be defined. A permission set can later be updated and all of the consumers of the set automatically get the change. Permission sets begin with the @ symbol and are limited to 64 characters in length. After the @ character, the remaining characters in the set name have the same restrictions as normal ZFS file system names.

ZFS delegated administration provides similar features to the RBAC security model. This feature provides the following advantages for administering ZFS storage pools and file systems:

- Permissions follow the ZFS storage pool when the pool is migrated.
- Provides dynamic inheritance where you can control how the permissions propagate through the file systems.
- Can be configured so that only the creator of a file system can destroy the file system.

- You can distribute permissions to specific file systems. Newly created file systems can automatically pick up permissions.
- Provides simple NFS administration. For example, a user with explicit permissions could create a snapshot over NFS in the appropriate .zfs/snapshot directory.

Consider using delegated administration for distributing ZFS tasks. For information about using RBAC to manage general Solaris administration tasks, see Part III, "Roles, Rights Profiles, and Privileges," in *System Administration Guide: Security Services*.

### **Disabling ZFS Delegated Permissions**

You control the delegated administration features by using the pool's delegation property. For example:

```
# zpool get delegation users
NAME PROPERTY VALUE SOURCE
users delegation on default
# zpool set delegation=off users
# zpool get delegation users
NAME PROPERTY VALUE SOURCE
users delegation off local
```

By default, the delegation property is enabled.

# **Delegating ZFS Permissions**

You can use the zfs allow command to grant permissions on ZFS datasets to non-root users in the following ways:

- Individual permissions can be granted to a user, group, or everyone.
- Groups of individual permissions can be granted as a permission set to a user, group, or everyone.
- Permissions can be granted either locally to the current dataset only or to all descendents of the current dataset.

The following table describes the operations that can be delegated and any dependent permissions that are required to perform the delegated operations.

| Permission (Subcommand) | Description                                                     | Dependencies                                         |
|-------------------------|-----------------------------------------------------------------|------------------------------------------------------|
| allow                   | The ability to grant permissions that you have to another user. | Must also have the permission that is being allowed. |

| Permission (Subcommand) | Description                                                                             | Dependencies                                                                         |
|-------------------------|-----------------------------------------------------------------------------------------|--------------------------------------------------------------------------------------|
| clone                   | The ability to clone any of the dataset's snapshots.                                    | Must also have the create ability and the mount ability in the original file system. |
| create                  | The ability to create descendent datasets.                                              | Must also have the mount ability.                                                    |
| destroy                 | The ability to destroy a dataset.                                                       | Must also have the mount ability.                                                    |
| hold                    | The ability to hold a snapshot.                                                         |                                                                                      |
| mount                   | The ability to mount and unmount a dataset, and create and destroy volume device links. |                                                                                      |
| promote                 | The ability to promote a clone to a dataset.                                            | Must also have the mount ability and promote ability in the original file system.    |
| receive                 | The ability to create descendent file systems with the zfs receive command.             | Must also have the mount ability and the create ability.                             |
| rename                  | The ability to rename a dataset.                                                        | Must also have the create ability and the mount ability in the new parent.           |
| rollback                | The ability to rollback a snapshot.                                                     |                                                                                      |
| send                    | The ability to send a snapshot stream.                                                  |                                                                                      |
| share                   | The ability to share and unshare a dataset.                                             |                                                                                      |
| snapshot                | The ability to take a snapshot of a dataset.                                            |                                                                                      |

You can delegate the following set of permissions but the permission might be limited to access, read, or change permission:

- groupquota
- groupused
- userprop
- userquota
- userused

In addition, you can delegate the following ZFS properties to non-root users:

- aclinherit
- aclmode
- atime
- canmount
- casesensitivity
- checksum

- compression
- copies
- dedup
- devices
- exec
- logbias
- mlslabel
- mountpoint
- nbmand
- normalization
- primarycache
- quota
- readonly
- recordsize
- refreservation
- reservation
- secondarycache
- setuid
- shareiscsi
- sharenfs
- sharesmb
- snapdir
- utf8only
- version
- volblocksize
- volsize
- vscan
- xattr
- zoned

Some of these properties can be set only at dataset creation time. For a description of these properties, see "Introducing ZFS Properties" on page 161.

### **Delegating ZFS Permissions (**zfs allow)

The zfs allow syntax is as follows:

```
zfs allow -[ldugecs] everyone|user|group[,...] perm|@setname,...] filesystem| volume
```

The following zfs allow syntax (in bold) identifies to whom the permissions are delegated:

```
zfs allow [-uge]|user|group|everyone [,...] filesystem | volume
```

Multiple entities can be specified as a comma-separated list. If no -uge options are specified, then the argument is interpreted preferentially as the keyword everyone, then as a user name, and lastly, as a group name. To specify a user or group named "everyone," use the -u or -g option. To specify a group with the same name as a user, use the -g option. The -c option grants create-time permissions.

The following zfs allow syntax (in bold) identifies how permissions and permission sets are specified:

```
zfs allow [-s] ... perm|@setname [,...] filesystem | volume
```

Multiple permissions can be specified as a comma-separated list. Permission names are the same as ZFS subcommands and properties. For more information, see the preceding section.

Permissions can be aggregated into *permission sets* and are identified by the -s option. Permission sets can be used by other zfs allow commands for the specified file system and its descendents. Permission sets are evaluated dynamically, so changes to a set are immediately updated. Permission sets follow the same naming conventions as ZFS file systems, but the name must begin with an at sign (@) and can be no more than 64 characters in length.

The following zfs allow syntax (in bold) identifies how the permissions are delegated:

```
zfs allow [-ld] ... filesystem | volume
```

The -l option indicates that the permission is allowed for the specified dataset and not its descendents, unless the -d option is also specified. The -d option indicates that the permission is allowed for the descendent datasets and not for this dataset, unless the -l option is also specified. If neither of the -ld options are specified, then the permissions are allowed for the file system or volume and all of its descendents.

### Removing ZFS Delegated Permissions (zfs unallow)

You can remove previously granted permissions with the zfs unallow command.

For example, assume that you delegated create, destroy, mount, and snapshot permissions as follows:

To remove these permissions, you would need to use syntax similar to the following:

```
# zfs unallow cindys tank/cindys
# zfs allow tank/cindys
```

# **Using ZFS Delegated Administration**

This section provides examples of delegating and displaying ZFS delegated permissions.

### **Delegating ZFS Permissions (Examples)**

EXAMPLE 9-1 Delegating Permissions to an Individual User

When you provide create and mount permissions to an individual user, you need to make sure that the user has permissions on the underlying mount point.

For example, to give user marks create and mount permissions on tank, set the permissions first:

```
# chmod A+user:marks:add_subdirectory:fd:allow /tank
```

Then, use the zfs allow command to grant create, destroy, and mount permissions. For example:

```
# zfs allow marks create, destroy, mount tank
```

Now user marks can create his own file systems in the tank file system. For example:

```
# su marks
marks$ zfs create tank/marks
marks$ ^D
# su lp
$ zfs create tank/lp
cannot create 'tank/lp': permission denied
```

EXAMPLE 9-2 Delegating Create and Destroy Permissions to a Group

The following example shows how to set up a file system so that anyone in the staff group can create and mount file systems in the tank file system, as well as to destroy their own file systems. However, staff group members cannot destroy anyone else's file systems.

```
# zfs allow staff create,mount tank
# zfs allow -c create,destroy tank
# zfs allow tank
Create time permissions on (tank)
```

**EXAMPLE 9–2** Delegating Create and Destroy Permissions to a Group (Continued)

```
create,destroy
Local+Descendent permissions on (tank)
group staff create,mount

# su cindys
cindys% zfs create tank/cindys
cindys% exit
# su marks
marks% zfs create tank/marks/data
marks% exit
cindys% zfs destroy tank/marks/data
cannot destroy 'tank/mark': permission denied
```

EXAMPLE 9-3 Delegating Permissions at the Correct File System Level

Make sure that you grant users permission at the correct file system level. For example, user marks is granted create, destroy, and mount permissions for the local and descendent file systems. User marks is granted local permission to snapshot the tank file system, but he is not allowed to snapshot his own file system. So, he has not been granted the snapshot permission at the correct file system level.

```
# zfs allow -l marks snapshot tank
# zfs allow tank
______
Local permissions on (tank)
       user marks snapshot
Local+Descendent permissions on (tank)
       user marks create, destroy, mount
# su marks
marks$ zfs snapshot tank/@snap1
marks$ zfs snapshot tank/marks@snap1
cannot create snapshot 'mark/marks@snap1': permission denied
To grant user marks permission at the descendent level, use the zfs allow -d option. For
example:
# zfs unallow -l marks snapshot tank
# zfs allow -d marks snapshot tank
# zfs allow tank
Descendent permissions on (tank)
       user marks snapshot
Local+Descendent permissions on (tank)
       user marks create, destroy, mount
```

**EXAMPLE 9-3** Delegating Permissions at the Correct File System Level (Continued)

```
# su marks
$ zfs snapshot tank@snap2
cannot create snapshot 'tank@snap2': permission denied
$ zfs snapshot tank/marks@snappy
```

Now, user marks can only create a snapshot below the tank level.

**EXAMPLE 9-4** Defining and Using Complex Delegated Permissions

You can grant specific permissions to users or groups. For example, the following zfs allow command grants specific permissions to the staff group. In addition, destroy and snapshot permissions are granted after tank file systems are created.

Because user marks is a member of the staff group, he can create file systems in tank. In addition, user marks can create a snapshot of tank/marks2 because he has specific permissions to do so. For example:

But, he can't create a snapshot in tank/marks because he doesn't have specific permissions to do so. For example:

**EXAMPLE 9-4** Defining and Using Complex Delegated Permissions (Continued)

```
$ zfs snapshot tank/marks2@snap1
$ zfs snapshot tank/marks@snappp
cannot create snapshot 'tank/marks@snappp': permission denied
```

If you have create permission in your home directory, you can create your own snapshot directories. This scenario is helpful when your file system is NFS mounted. For example:

```
$ cd /tank/marks2
$ ls
$ cd .zfs
$ ls
snapshot
$ cd snapshot
$ ls -l
total 3
drwxr-xr-x 2 marks
                       staff
                                      2 Dec 15 13:53 snap1
$ pwd
/tank/marks2/.zfs/snapshot
$ mkdir snap2
$ zfs list
NAME
                      USED AVAIL REFER MOUNTPOINT
tank
                      264K 33.2G 33.5K /tank
tank/marks
                     24.5K 33.2G 24.5K /tank/marks
                       46K 33.2G 24.5K /tank/marks2
tank/marks2
                                - 24.5K -
tank/marks2@snap1
                     21.5K
tank/marks2@snap2
                         0
                                   24.5K -
$ ls
snap1 snap2
$ rmdir snap2
$ ls
snap1
```

**EXAMPLE 9–5** Defining and Using a ZFS Delegated Permission Set

The following example shows how to create a permission set @myset and grants the permission set and the rename permission to the group staff for the tank file system. User cindys, a staff group member, has the permission to create a file system in tank. However, user lp has no permission to create a file system in tank.

**EXAMPLE 9-5** Defining and Using a ZFS Delegated Permission Set (Continued)

```
# zfs allow staff @myset,rename tank
# zfs allow tank
______
Permission sets on (tank)
       @myset clone, create, destroy, mount, promote, readonly, snapshot
Local+Descendent permissions on (tank)
       group staff @myset,rename
# chmod A+group:staff:add subdirectory:fd:allow tank
# su cindys
cindys% zfs create tank/data
Cindys% zfs allow tank
Permission sets on (tank)
       @myset clone, create, destroy, mount, promote, readonly, snapshot
Local+Descendent permissions on (tank)
       group staff @myset,rename
cindys% ls -l /tank
total 15
drwxr-xr-x 2 cindys staff 2 Aug 8 14:10 data
cindys% exit
# su lp
$ zfs create tank/lp
cannot create 'tank/lp': permission denied
```

# **Displaying ZFS Delegated Permissions (Examples)**

You can use the following command to display permissions:

```
# zfs allow dataset
```

This command displays permissions that are set or allowed on this dataset. The output contains the following components:

- Permissions sets
- Specific permissions or create-time permissions
- Local dataset
- Local and descendent datasets
- Descendent datasets only

**EXAMPLE 9–6** Displaying Basic Delegated Administration Permissions

The following output in this example indicates that user cindys has permissions to create, destroy, mount, snapshot in the tank/cindys file system.

### **EXAMPLE 9-6** Displaying Basic Delegated Administration Permissions (Continued)

```
# zfs allow tank/cindys

Local+Descendent permissions on (tank/cindys)

user cindys create, destroy, mount, snapshot
```

**EXAMPLE 9-7** Displaying Complex Delegated Administration Permissions

The output in this example indicates the following permissions on the pool/fred and pool file systems.

For the pool/fred file system:

- Two permission sets are defined:
  - @eng (create, destroy, snapshot, mount, clone, promote, rename)
  - @simple (create, mount)
- Create-time permissions are set for the @eng permission set and the mountpoint property.
   Create-time means that after a dataset set is created, the @eng permission set and the mountpoint property are granted.
- User tom is granted the @eng permission set, and user joe is granted create, destroy, and mount permissions for local file systems.
- User fred is granted the @basic permission set, and share and rename permissions for the local and descendent file systems.
- User barney and the staff group are granted the @basic permission set for descendent file systems only.

For the pool file system:

- The permission set @simple (create, destroy, mount) is defined.
- The group staff is granted the @simple permission set on the local file system.

Here is the output for this example:

# EXAMPLE 9-7 Displaying Complex Delegated Administration Permissions (Continued) user fred @basic,share,rename

```
Descendent permissions on (pool/fred)

user barney @basic

group staff @basic

Permission sets on (pool)

@simple create,destroy,mount

Local permissions on (pool)

group staff @simple
```

# **Removing ZFS Permissions (Examples)**

You can use the zfs unallow command to remove granted permissions. For example, user cindys has permissions to create, destroy, mount, and snapshot in the tank/cindys file system.

The following zfs unallow syntax removes user cindys's snapshot permission from the tank/cindys file system:

As another example, user marks has the following permissions in tank/marks:

In this example, the following zfs unallow syntax removes all permissions for user marks from tank/marks:

### # zfs unallow marks tank/marks

The following zfs unallow syntax removes a permission set on the tank file system.

# ◆ ◆ ◆ C H A P T E R 1 0

# **ZFS Advanced Topics**

This chapter describes ZFS volumes, using ZFS on a Solaris system with zones installed, ZFS alternate root pools, and ZFS rights profiles.

The following sections are provided in this chapter:

- "ZFS Volumes" on page 267
- "Using ZFS on a Solaris System With Zones Installed" on page 269
- "Using ZFS Alternate Root Pools" on page 275
- "ZFS Rights Profiles" on page 276

### **ZFS Volumes**

A ZFS volume is a dataset that represents a block device. ZFS volumes are identified as devices in the /dev/zvol/{dsk,rdsk}/pool directory.

In the following example, a 5-Gbyte ZFS volume, tank/vol, is created:

### # zfs create -V 5gb tank/vol

When you create a volume, a reservation is automatically set to the initial size of the volume. The reservation size continues to equal the size of the volume so that unexpected behavior doesn't occur. For example, if the size of the volume shrinks, data corruption might occur. You must be careful when changing the size of the volume.

In addition, if you create a snapshot of a volume that changes in size, you might introduce inconsistencies if you attempt to rollback the snapshot or create a clone from the snapshot.

For information about file system properties that can be applied to volumes, see Table 6–1.

If you are using a Solaris system with zones installed, you cannot create or clone a ZFS volume in a non-global zone. Any attempt to create or clone a volume from within a non-global zone will fail. For information about using ZFS volumes in a global zone, see "Adding ZFS Volumes to a Non-Global Zone" on page 272.

### Using a ZFS Volume as a Swap or Dump Device

During an installation of a ZFS root file system or a migration from a UFS root file system, a swap device is created on a ZFS volume in the ZFS root pool. For example:

```
# swap -l
swapfile dev swaplo blocks free
/dev/zvol/dsk/rpool/swap 253,3 16 8257520 8257520
```

During an installation of a ZFS root file system or a migration from a UFS root file system, a dump device is created on a ZFS volume in the ZFS root pool. The dump device requires no administration after it is setup. For example:

### # dumpadm

```
Dump content: kernel pages
Dump device: /dev/zvol/dsk/rpool/dump (dedicated)
Savecore directory: /var/crash/t2000
Savecore enabled: yes
```

If you need to change your swap area or dump device after the system is installed or upgraded, use the swap and dumpadm commands as in previous Solaris releases. If you need to set up an additional swap area create a ZFS volume of a specific size and then enable swap on that device. For example:

Do not swap to a file on a ZFS file system. A ZFS swap file configuration is not supported.

For information about adjusting the size of the swap and dump volumes, see "Adjusting the Sizes of Your ZFS Swap and Dump Devices" on page 139.

### Using a ZFS Volume as a Solaris iSCSI Target

Solaris iSCSI targets and initiators are supported in this Solaris release.

In addition, you can easily create a ZFS volume as an iSCSI target by setting the shareiscsi property on the volume. For example:

```
# zfs create -V 2g tank/volumes/v2
# zfs set shareiscsi=on tank/volumes/v2
# iscsitadm list target
```

```
Target: tank/volumes/v2
   iSCSI Name: iqn.1986-03.com.sun:02:984fe301-c412-ccc1-cc80-cf9a72aa062a
   Connections: 0
```

After the iSCSI target is created, set up the iSCSI initiator. For more information about Solaris iSCSI targets and initiators, see Chapter 14, "Configuring Solaris iSCSI Targets and Initiators (Tasks)," in *System Administration Guide: Devices and File Systems*.

**Note** – Solaris iSCSI targets can also be created and managed with iscsitadm command. If you set the shareiscsi property on a ZFS volume, do not use the iscsitadm command to also create the same target device. Otherwise, you will end up with duplicate target information for the same device.

A ZFS volume as an iSCSI target is managed just like any other ZFS dataset. However, the rename, export, and import operations work a little differently for iSCSI targets.

When you rename a ZFS volume, the iSCSI target name remains the same. For example:

```
# zfs rename tank/volumes/v2 tank/volumes/v1
# iscsitadm list target
Target: tank/volumes/v1
   iSCSI Name: iqn.1986-03.com.sun:02:984fe301-c412-ccc1-cc80-cf9a72aa062a
   Connections: 0
```

Exporting a pool that contains a shared ZFS volume causes the target to be removed.
 Importing a pool that contains a shared ZFS volume causes the target to be shared. For example:

```
# zpool export tank
# iscsitadm list target
# zpool import tank
# iscsitadm list target
Target: tank/volumes/v1
    iSCSI Name: iqn.1986-03.com.sun:02:984fe301-c412-ccc1-cc80-cf9a72aa062a
    Connections: 0
```

All iSCSI target configuration information is stored within the dataset. Like an NFS shared file system, an iSCSI target that is imported on a different system is shared appropriately.

# Using ZFS on a Solaris System With Zones Installed

The following sections describe how to use ZFS on a system with Solaris zones.

- "Adding ZFS File Systems to a Non-Global Zone" on page 271
- "Delegating Datasets to a Non-Global Zone" on page 271
- "Adding ZFS Volumes to a Non-Global Zone" on page 272

- "Using ZFS Storage Pools Within a Zone" on page 273
- "Managing ZFS Properties Within a Zone" on page 273
- "Understanding the zoned Property" on page 274

Keep the following points in mind when associating ZFS datasets with zones:

- You can add a ZFS file system or a ZFS clone to a non-global zone with or without delegating administrative control.
- You can add a ZFS volume as a device to non-global zones
- You cannot associate ZFS snapshots with zones at this time

In the sections below, a ZFS dataset refers to a file system or clone.

Adding a dataset allows the non-global zone to share space with the global zone, though the zone administrator cannot control properties or create new file systems in the underlying file system hierarchy. This is identical to adding any other type of file system to a zone, and should be used when the primary purpose is solely to share common space.

ZFS also allows datasets to be delegated to a non-global zone, giving complete control over the dataset and all its children to the zone administrator. The zone administrator can create and destroy file systems or clones within that dataset, and modify properties of the datasets. The zone administrator cannot affect datasets that have not been added to the zone, and cannot exceed any top-level quotas set on the delegated dataset.

Consider the following interactions when working with ZFS on a system with Solaris zones installed:

- A ZFS file system that is added to a non-global zone must have its mountpoint property set to legacy.
- Due to CR 6449301, do not add a ZFS dataset to a non-global zone when the non-global zone is configured. Instead, add a ZFS dataset after the zone is installed.
- When a source zonepath and the target zonepath both reside on ZFS and are in the same pool, zoneadm clone will now automatically use ZFS clone to clone a zone. The zoneadm clone command will take a ZFS snapshot of the source zonepath and set up the target zonepath. You cannot use the zfs clone command to clone a zone. For more information, see Part II, "Zones," in System Administration Guide: Virtualization Using the Solaris Operating System.
- If you delegate a ZFS file system to a non-global zone, you must remove that file system from the non-global zone before using Solaris Live Upgrade. Otherwise, the Live Upgrade operation will fail due to a read-only file system error.

### Adding ZFS File Systems to a Non-Global Zone

You can add a ZFS file system as a generic file system when the goal is solely to share space with the global zone. A ZFS file system that is added to a non-global zone must have its mountpoint property set to legacy.

You can add a ZFS file system to a non-global zone by using the zonecfg command's add fs subcommand. For example:

In the following example, a ZFS file system is added to a non-global zone by a global administrator in the global zone.

```
# zonecfg -z zion
zonecfg:zion> add fs
zonecfg:zion:fs> set type=zfs
zonecfg:zion:fs> set special=tank/zone/zion
zonecfg:zion:fs> set dir=/export/shared
zonecfg:zion:fs> end
```

This syntax adds the ZFS file system, tank/zone/zion, to the already configured zion zone, mounted at /export/shared. The mountpoint property of the file system must be set to legacy, and the file system cannot already be mounted in another location. The zone administrator can create and destroy files within the file system. The file system cannot be remounted in a different location, nor can the zone administrator change properties on the file system such as atime, readonly, compression, and so on. The global zone administrator is responsible for setting and controlling properties of the file system.

For more information about the zonecfg command and about configuring resource types with zonecfg, see Part II, "Zones," in *System Administration Guide: Virtualization Using the Solaris Operating System*.

### **Delegating Datasets to a Non-Global Zone**

If the primary goal is to delegate the administration of storage to a zone, then ZFS supports adding datasets to a non-global zone through the use of the zonecfg command's add dataset subcommand.

In the following example, a ZFS file system is delegated to a non-global zone by a global administrator in the global zone.

```
# zonecfg -z zion
zonecfg:zion> add dataset
zonecfg:zion:dataset> set name=tank/zone/zion
zonecfg:zion:dataset> end
```

Unlike adding a file system, this syntax causes the ZFS file system tank/zone/zion to be visible within the already configured zion zone. The zone administrator can set file system properties, as well as create children. In addition, the zone administrator can take snapshots, create clones, and otherwise control the entire file system hierarchy.

If you are using Solaris Live Upgrade to upgrade your ZFS BE with non-global zones, remove any delegated datasets before the Live Upgrade operation or the Live Upgrade operation will fail with a read-only file system error. For example:

```
zonecfg:zion>
zonecfg:zion> remove dataset name=tank/zone/zion
zonecfg:zion1> exit
```

For more information about what actions are allowed within zones, see "Managing ZFS Properties Within a Zone" on page 273.

### Adding ZFS Volumes to a Non-Global Zone

ZFS volumes cannot be added to a non-global zone by using the zonecfg command's add dataset subcommand. If an attempt to add a ZFS volume is detected, the zone cannot boot. However, volumes can be added to a zone by using the zonecfg command's add device subcommand.

In the following example, a ZFS volume is added to a non-global zone by a global administrator in the global zone:

```
# zonecfg -z zion
zion: No such zone configured
Use 'create' to begin configuring a new zone.
zonecfg:zion> create
zonecfg:zion> add device
zonecfg:zion:device> set match=/dev/zvol/dsk/tank/vol
zonecfg:zion:device> end
```

This syntax adds the tank/vol volume to the zone. Note that adding a raw volume to a zone has implicit security risks, even if the volume doesn't correspond to a physical device. In particular, the zone administrator could create malformed file systems that would panic the system when a mount is attempted. For more information about adding devices to zones and the related security risks, see "Understanding the zoned Property" on page 274.

For more information about adding devices to zones, see Part II, "Zones," in *System Administration Guide: Virtualization Using the Solaris Operating System.* 

### Using ZFS Storage Pools Within a Zone

ZFS storage pools cannot be created or modified within a zone. The delegated administration model centralizes control of physical storage devices within the global zone and control of virtual storage to non-global zones. While a pool-level dataset can be added to a zone, any command that modifies the physical characteristics of the pool, such as creating, adding, or removing devices, is not allowed from within a zone. Even if physical devices are added to a zone by using the zonecfg command's add device subcommand, or if files are used, the zpool command does not allow the creation of any new pools within the zone.

### Managing ZFS Properties Within a Zone

After a dataset is delegated to a zone, the zone administrator can control specific dataset properties. When a dataset is delegated to a zone, all its ancestors are visible as read-only datasets, while the dataset itself is writable as are all of its children. For example, consider the following configuration:

global# zfs list -Ho name
tank
tank/home
tank/data
tank/data/matrix
tank/data/zion
tank/data/zion/home

If tank/data/zion is added to a zone, each dataset would have the following properties.

| Dataset             | Visible | Writable | Immutable Properties                 |
|---------------------|---------|----------|--------------------------------------|
| tank                | Yes     | No       | -                                    |
| tank/home           | No      | -        | -                                    |
| tank/data           | Yes     | No       | -                                    |
| tank/data/matrix    | No      | -        | -                                    |
| tank/data/zion      | Yes     | Yes      | sharenfs,zoned,quota,<br>reservation |
| tank/data/zion/home | Yes     | Yes      | sharenfs, zoned                      |

Note that every parent of tank/zone/zion is visible read-only, all children are writable, and datasets that are not part of the parent hierarchy are not visible at all. The zone administrator cannot change the sharenfs property, because non-global zones cannot act as NFS servers. Neither can the zone administrator change the zoned property, because doing so would expose a security risk as described in the next section.

Any other settable property can be changed, except for quota and reservation properties. This behavior allows the global zone administrator to control the space consumption of all datasets used by the non-global zone.

In addition, the sharenfs and mountpoint properties cannot be changed by the global zone administrator once a dataset has been delegated to a non-global zone.

### **Understanding the zoned Property**

When a dataset is delegated to a non-global zone, the dataset must be specially marked so that certain properties are not interpreted within the context of the global zone. After a dataset has been delegated to a non-global zone under the control of a zone administrator, its contents can no longer be trusted. As with any file system, there might be setuid binaries, symbolic links, or otherwise questionable contents that might adversely affect the security of the global zone. In addition, the mountpoint property cannot be interpreted in the context of the global zone. Otherwise, the zone administrator could affect the global zone's namespace. To address the latter, ZFS uses the zoned property to indicate that a dataset has been delegated to a non-global zone at one point in time.

The zoned property is a boolean value that is automatically turned on when a zone containing a ZFS dataset is first booted. A zone administrator will not need to manually turn on this property. If the zoned property is set, the dataset cannot be mounted or shared in the global zone, and is ignored when the zfs share -a command or the zfs mount -a command is executed. In the following example, tank/zone/zion has been delegated to a zone, while tank/zone/global has not:

### # zfs list -o name,zoned,mountpoint -r tank/zone

NAME ZONED MOUNTPOINT

tank/zone/global off /tank/zone/global

tank/zone/zion on /tank/zone/zion

# zfs mount

tank/zone/global /tank/zone/global

tank/zone/zion /export/zone/zion/root/tank/zone/zion

Note the difference between the mountpoint property and the directory where the tank/zone/zion dataset is currently mounted. The mountpoint property reflects the property as stored on disk, not where the dataset is currently mounted on the system.

When a dataset is removed from a zone or a zone is destroyed, the zoned property is **not** automatically cleared. This behavior is due to the inherent security risks associated with these tasks. Because an untrusted user has had complete access to the dataset and its children, the mountpoint property might be set to bad values, or setuid binaries might exist on the file systems.

To prevent accidental security risks, the zoned property must be manually cleared by the global administrator if you want to reuse the dataset in any way. Before setting the zoned property to off, make sure that the mountpoint property for the dataset and all its children are set to reasonable values and that no setuid binaries exist, or turn off the setuid property.

After you have verified that no security vulnerabilities are left, the zoned property can be turned off by using the zfs set or zfs inherit commands. If the zoned property is turned off while a dataset is in use within a zone, the system might behave in unpredictable ways. Only change the property if you are sure the dataset is no longer in use by a non-global zone.

# **Using ZFS Alternate Root Pools**

When a pool is created, the pool is intrinsically tied to the host system. The host system maintains knowledge about the pool so that it can detect when the pool is otherwise unavailable. While useful for normal operation, this knowledge can prove a hindrance when booting from alternate media, or creating a pool on removable media. To solve this problem, ZFS provides an *alternate root* pool feature. An alternate root pool does not persist across system reboots, and all mount points are modified to be relative to the root of the pool.

### **Creating ZFS Alternate Root Pools**

The most common use for creating an alternate root pool is for use with removable media. In these circumstances, users typically want a single file system, and they want it to be mounted wherever they choose on the target system. When an alternate root pool is created by using the -R option, the mount point of the root file system is automatically set to /, which is the equivalent of the alternate root value.

In the following example, a pool called morpheus is created with /mnt as the alternate root path:

Note the single file system, morpheus, whose mount point is the alternate root of the pool, /mnt. The mount point that is stored on disk is / and the full path to /mnt is interpreted only in this initial context of the pool creation. This file system can then be exported and imported under an arbitrary alternate root pool on a different system by using -R *alternate root value* syntax.

```
# zpool export morpheus
# zpool import morpheus
cannot mount '/': directory is not empty
# zpool export morpheus
```

### **Importing Alternate Root Pools**

Pools can also be imported using an alternate root. This feature allows for recovery situations, where the mount points should not be interpreted in context of the current root, but under some temporary directory where repairs can be performed. This feature also can be used when mounting removable media as described above.

In the following example, a pool called morpheus is imported with /mnt as the alternate root path. This example assumes that morpheus was previously exported.

```
# zpool import -R /a pool
# zpool list morpheus
NAME SIZE USED AVAIL CAP HEALTH ALTROOT
pool 44.8G 78K 44.7G 0% ONLINE /a
# zfs list pool
NAME USED AVAIL REFER MOUNTPOINT
pool 73.5K 44.1G 21K /a/pool
```

# **ZFS Rights Profiles**

If you want to perform ZFS management tasks without using the superuser (root) account, you can assume a role with either of the following profiles to perform ZFS administration tasks:

- ZFS Storage Management Provides the ability to create, destroy, and manipulate devices within a ZFS storage pool
- ZFS File system Management Provides the ability to create, destroy, and modify ZFS file systems

For more information about creating or assigning roles, see *System Administration Guide: Security Services*.

In addition to using RBAC roles for administering ZFS file systems, you might also consider using ZFS delegated administration for distributed ZFS administration tasks. For more information, see Chapter 9, "ZFS Delegated Administration."

# ◆ ◆ ◆ CHAPTER 11

# ZFS Troubleshooting and Pool Recovery

This chapter describes how to identify and recover from ZFS failure modes. Information for preventing failures is provided as well.

The following sections are provided in this chapter:

- "ZFS Failure Modes" on page 277
- "Checking ZFS File System Integrity" on page 279
- "Identifying Problems in ZFS" on page 281
- "Repairing a Damaged ZFS Configuration" on page 286
- "Resolving a Missing Device" on page 286
- "Replacing or Repairing a Damaged Device" on page 288
- "Repairing Damaged Data" on page 297
- "Repairing an Unbootable System" on page 301

### **ZFS Failure Modes**

As a combined file system and volume manager, ZFS can exhibit many different failure modes. This chapter begins by outlining the various failure modes, then discusses how to identify them on a running system. This chapter concludes by discussing how to repair the problems. ZFS can encounter three basic types of errors:

- "Missing Devices in a ZFS Storage Pool" on page 278
- "Damaged Devices in a ZFS Storage Pool" on page 278
- "Corrupted ZFS Data" on page 278

Note that a single pool can experience all three errors, so a complete repair procedure involves finding and correcting one error, proceeding to the next error, and so on.

### Missing Devices in a ZFS Storage Pool

If a device is completely removed from the system, ZFS detects that the device cannot be opened and places it in the UNAVAIL state. Depending on the data replication level of the pool, this might or might not result in the entire pool becoming unavailable. If one disk in a mirrored or RAID-Z device is removed, the pool continues to be accessible. If all components of a mirror are removed, if more than one device in a RAID-Z (raidz1) device is removed, or if a single-disk, top-level device is removed, the pool becomes FAULTED. No data is accessible until the device is reattached.

### Damaged Devices in a ZFS Storage Pool

The term "damaged" covers a wide variety of possible errors. Examples include the following errors:

- Transient I/O errors due to a bad disk or controller
- On-disk data corruption due to cosmic rays
- Driver bugs resulting in data being transferred to or from the wrong location
- Another user overwriting portions of the physical device by accident

In some cases, these errors are transient, such as a random I/O error while the controller is having problems. In other cases, the damage is permanent, such as on-disk corruption. Even still, whether the damage is permanent does not necessarily indicate that the error is likely to occur again. For example, if an administrator accidentally overwrites part of a disk, no type of hardware failure has occurred, and the device need not be replaced. Identifying exactly what went wrong with a device is not an easy task and is covered in more detail in a later section.

### Corrupted ZFS Data

Data corruption occurs when one or more device errors (indicating missing or damaged devices) affects a top-level virtual device. For example, one half of a mirror can experience thousands of device errors without ever causing data corruption. If an error is encountered on the other side of the mirror in the exact same location, corrupted data will be the result.

Data corruption is always permanent and requires special consideration during repair. Even if the underlying devices are repaired or replaced, the original data is lost forever. Most often this scenario requires restoring data from backups. Data errors are recorded as they are encountered, and can be controlled through routine disk scrubbing as explained in the following section. When a corrupted block is removed, the next scrubbing pass recognizes that the corruption is no longer present and removes any trace of the error from the system.

# **Checking ZFS File System Integrity**

No fsck utility equivalent exists for ZFS. This utility has traditionally served two purposes, file system repair and file system validation.

### **File System Repair**

With traditional file systems, the way in which data is written is inherently vulnerable to unexpected failure causing file system inconsistencies. Because a traditional file system is not transactional, unreferenced blocks, bad link counts, or other inconsistent file system structures are possible. The addition of journaling does solve some of these problems, but can introduce additional problems when the log cannot be rolled back. With ZFS, none of these problems exist. The only way for inconsistent data to exist on disk is through hardware failure (in which case the pool should have been redundant) or a bug exists in the ZFS software.

Given that the fsck utility is designed to repair known pathologies specific to individual file systems, writing such a utility for a file system with no known pathologies is impossible. Future experience might prove that certain data corruption problems are common enough and simple enough such that a repair utility can be developed, but these problems can always be avoided by using redundant pools.

If your pool is not redundant, the chance that file system corruption can render some or all of your data inaccessible is always present.

### **File System Validation**

In addition to file system repair, the fsck utility validates that the data on disk has no problems. Traditionally, this task is done by unmounting the file system and running the fsck utility, possibly taking the system to single-user mode in the process. This scenario results in downtime that is proportional to the size of the file system being checked. Instead of requiring an explicit utility to perform the necessary checking, ZFS provides a mechanism to perform routine checking of all inconsistencies. This functionality, known as *scrubbing*, is commonly used in memory and other systems as a method of detecting and preventing errors before they result in hardware or software failure.

### **Controlling ZFS Data Scrubbing**

Whenever ZFS encounters an error, either through scrubbing or when accessing a file on demand, the error is logged internally so that you can get a quick overview of all known errors within the pool.

### **Explicit ZFS Data Scrubbing**

The simplest way to check your data integrity is to initiate an explicit scrubbing of all data within the pool. This operation traverses all the data in the pool once and verifies that all blocks can be read. Scrubbing proceeds as fast as the devices allow, though the priority of any I/O remains below that of normal operations. This operation might negatively impact performance, though the file system should remain usable and nearly as responsive while the scrubbing occurs. To initiate an explicit scrub, use the zpool scrub command. For example:

### # zpool scrub tank

The status of the current scrub can be displayed in the zpool status output. For example:

```
# zpool status -v tank
 pool: tank
state: ONLINE
scrub: scrub completed after 0h7m with 0 errors on Tue Sep 1 09:20:52 2009
config:
      NAME
                STATE
                         READ WRITE CKSUM
                ONLINE 0
      tank
        mirror ONLINE
          c1t0d0 ONLINE
                          0 0
                                      0
          c1t1d0 ONLINE 0
                                      0
```

errors: No known data errors

Only one active scrubbing operation per pool can occur at one time.

You can stop a scrub that is in progress by using the -s option. For example:

### # zpool scrub -s tank

In most cases, a scrub operation, to ensure data integrity, should continue to completion. Stop a scrub at your own discretion if system performance is impacted by a scrub operation.

Performing routine scrubbing also guarantees continuous I/O to all disks on the system. Routine scrubbing has the side effect of preventing power management from placing idle disks in low-power mode. If the system is generally performing I/O all the time, or if power consumption is not a concern, then this issue can safely be ignored.

For more information about interpreting zpool status output, see "Querying ZFS Storage Pool Status" on page 100.

### **ZFS Data Scrubbing and Resilvering**

When a device is replaced, a resilvering operation is initiated to move data from the good copies to the new device. This action is a form of disk scrubbing. Therefore, only one such action can

happen at a given time in the pool. If a scrubbing operation is in progress, a resilvering operation suspends the current scrubbing, and restarts it after the resilvering is complete.

For more information about resilvering, see "Viewing Resilvering Status" on page 295.

# **Identifying Problems in ZFS**

The following sections describe how to identify problems in your ZFS file systems or storage pools.

- "Determining if Problems Exist in a ZFS Storage Pool" on page 282
- "Reviewing zpool status Output" on page 282
- "System Reporting of ZFS Error Messages" on page 285

You can use the following features to identify problems with your ZFS configuration:

- Detailed ZFS storage pool information with the zpool status command
- Pool and device failures are reported with ZFS/FMA diagnostic messages
- Previous ZFS commands that modified pool state information can be displayed with the zpool history command

Most ZFS troubleshooting is centered around the zpool status command. This command analyzes the various failures in the system and identifies the most severe problem, presenting you with a suggested action and a link to a knowledge article for more information. Note that the command only identifies a single problem with the pool, though multiple problems can exist. For example, data corruption errors generally imply that one of the devices has failed, but replacing the failed device might not resolve all of the data corruption problems.

In addition, a ZFS diagnostic engine is provided to diagnose and report pool failures and device failures. Checksum, I/O, device, and pool errors associated with pool or device failures are also reported. ZFS failures as reported by fmd are displayed on the console as well as the system messages file. In most cases, the fmd message directs you to the zpool status command for further recovery instructions.

The basic recovery process is as follows:

• If appropriate, use the zpool history command to identify the previous ZFS commands that led up to the error scenario. For example:

```
# zpool history tank
History for 'tank':
2009-09-01.09:26:15 zpool create tank mirror c0tld0 c0t2d0 c0t3d0
2009-09-01.09:26:34 zfs create tank/erick
2009-09-01.09:26:41 zfs set checksum=off tank/erick
```

Notice in the above output that checksums are disabled for the tank/erick file system. This configuration is not recommended.

- Identify the errors through the fmd messages that are displayed on the system console or in the /var/adm/messages files.
- Find further repair instructions in the zpool status -x command.
- Repair the failures, such as:
  - Replace the faulted or missing device and bring it online.
  - Restore the faulted configuration or corrupted data from a backup.
  - Verify the recovery by using the zpool status -x command.
  - Back up your restored configuration, if applicable.

This section describes how to interpret zpool status output in order to diagnose the type of failure and directs you to one of the following sections on how to repair the problem. While most of the work is performed automatically by the command, it is important to understand exactly what problems are being identified in order to diagnose the type of failure.

# **Determining if Problems Exist in a ZFS Storage Pool**

The easiest way to determine if any known problems exist on the system is to use the zpool status -x command. This command describes only pools exhibiting problems. If no bad pools exist on the system, then the command displays a simple message, as follows:

```
# zpool status -x
all pools are healthy
```

Without the -x flag, the command displays the complete status for all pools (or the requested pool, if specified on the command line), even if the pools are otherwise healthy.

For more information about command-line options to the zpool status command, see "Querying ZFS Storage Pool Status" on page 100.

### Reviewing zpool status Output

The complete zpool status output looks similar to the following:

| NAME   | STATE    | READ | WRITE | CKSUM |
|--------|----------|------|-------|-------|
| tank   | DEGRADED | 0    | 0     | 0     |
| mirror | DEGRADED | 0    | 0     | 0     |
| c1t0d0 | ONLINE   | 0    | 0     | 0     |
| c1t1d0 | OFFLINE  | 0    | 0     | 0     |

errors: No known data errors

This output is divided into several sections:

### **Overall Pool Status Information**

This header section in the zpool status output contains the following fields, some of which are only displayed for pools exhibiting problems:

| pool   | The name of the pool.                                                                                                    |
|--------|----------------------------------------------------------------------------------------------------|
| state  | The current health of the pool. This information refers only to the ability of the pool to provide the necessary replication level.                                                                                                    |
| status | A description of what is wrong with the pool. This field is omitted if no problems are found.                                                                                                    |
| action | A recommended action for repairing the errors. This field is an abbreviated form directing the user to one of the following sections. This field is omitted if no problems are found.                                                                                        |
| see    | A reference to a knowledge article containing detailed repair information. Online articles are updated more often than this guide can be updated, and should always be referenced for the most up-to-date repair procedures. This field is omitted if no problems are found. |
| scrub  | Identifies the current status of a scrub operation, which might include the date and time that the last scrub was completed, a scrub in progress, or if no scrubbing was requested.                                                                                          |
| errors | Identifies known data errors or the absence of known data errors.                                                                                                    |

### **Pool Configuration Information**

The config field in the zpool status output describes the configuration layout of the devices comprising the pool, as well as their state and any errors generated from the devices. The state can be one of the following: ONLINE, FAULTED, DEGRADED, UNAVAILABLE, or OFFLINE. If the state is anything but ONLINE, the fault tolerance of the pool has been compromised.

The second section of the configuration output displays error statistics. These errors are divided into three categories:

READ – I/O errors occurred while issuing a read request.

- WRITE I/O errors occurred while issuing a write request.
- CKSUM Checksum errors. The device returned corrupted data as the result of a read request.

These errors can be used to determine if the damage is permanent. A small number of I/O errors might indicate a temporary outage, while a large number might indicate a permanent problem with the device. These errors do not necessarily correspond to data corruption as interpreted by applications. If the device is in a redundant configuration, the disk devices might show uncorrectable errors, while no errors appear at the mirror or RAID-Z device level. If this scenario is the case, then ZFS successfully retrieved the good data and attempted to heal the damaged data from existing replicas.

For more information about interpreting these errors to determine device failure, see "Determining the Type of Device Failure" on page 288.

Finally, additional auxiliary information is displayed in the last column of the zpool status output. This information expands on the state field, aiding in diagnosis of failure modes. If a device is FAULTED, this field indicates whether the device is inaccessible or whether the data on the device is corrupted. If the device is undergoing resilvering, this field displays the current progress.

For more information about monitoring resilvering progress, see "Viewing Resilvering Status" on page 295.

### **Scrubbing Status**

The third section of the zpool status output describes the current status of any explicit scrubs. This information is distinct from whether any errors are detected on the system, though this information can be used to determine the accuracy of the data corruption error reporting. If the last scrub ended recently, most likely, any known data corruption has been discovered.

For more information about data scrubbing and how to interpret this information, see "Checking ZFS File System Integrity" on page 279.

### **Data Corruption Errors**

The zpool status command also shows whether any known errors are associated with the pool. These errors might have been found during disk scrubbing or during normal operation. ZFS maintains a persistent log of all data errors associated with the pool. This log is rotated whenever a complete scrub of the system finishes.

Data corruption errors are always fatal. Their presence indicates that at least one application experienced an I/O error due to corrupt data within the pool. Device errors within a redundant pool do not result in data corruption and are not recorded as part of this log. By default, only the number of errors found is displayed. A complete list of errors and their specifics can be found by using the zpool status -v option. For example:

```
# zpool status -v
  pool: tank
state: UNAVAIL
status: One or more devices are faulted in response to IO failures.
action: Make sure the affected devices are connected, then run 'zpool clear'.
   see: http://www.sun.com/msg/ZFS-8000-HC
 scrub: scrub completed after 0h0m with 0 errors on Tue Sep 1 09:51:01 2009
config:
        NAME
                    STATE
                              READ WRITE CKSUM
        tank
                    UNAVAIL
                                             0 insufficient replicas
          c1t0d0
                    ONLINE
          c1t1d0
                    UNAVAIL
                                             0 cannot open
errors: Permanent errors have been detected in the following files:
```

```
/tank/data/aaa
/tank/data/bbb
/tank/data/ccc
```

A similar message is also displayed by fmd on the system console and the /var/adm/messages file. These messages can also be tracked by using the fmdump command.

For more information about interpreting data corruption errors, see "Identifying the Type of Data Corruption" on page 297.

### **System Reporting of ZFS Error Messages**

In addition to persistently keeping track of errors within the pool, ZFS also displays syslog messages when events of interest occur. The following scenarios generate events to notify the administrator:

- **Device state transition** If a device becomes FAULTED, ZFS logs a message indicating that the fault tolerance of the pool might be compromised. A similar message is sent if the device is later brought online, restoring the pool to health.
- **Data corruption** If any data corruption is detected, ZFS logs a message describing when and where the corruption was detected. This message is only logged the first time it is detected. Subsequent accesses do not generate a message.
- Pool failures and device failures If a pool failure or device failure occurs, the fault
  manager daemon reports these errors through syslog messages as well as the fmdump
  command.

If ZFS detects a device error and automatically recovers from it, no notification occurs. Such errors do not constitute a failure in the pool redundancy or data integrity. Moreover, such errors are typically the result of a driver problem accompanied by its own set of error messages.

### **Repairing a Damaged ZFS Configuration**

ZFS maintains a cache of active pools and their configuration on the root file system. If this file is corrupted or somehow becomes out of sync with what is stored on disk, the pool can no longer be opened. ZFS tries to avoid this situation, though arbitrary corruption is always possible given the qualities of the underlying storage. This situation typically results in a pool disappearing from the system when it should otherwise be available. This situation can also manifest itself as a partial configuration that is missing an unknown number of top-level virtual devices. In either case, the configuration can be recovered by exporting the pool (if it is visible at all), and re-importing it.

For more information about importing and exporting pools, see "Migrating ZFS Storage Pools" on page 108.

# **Resolving a Missing Device**

If a device cannot be opened, it displays as UNAVAIL in the zpool status output. This status means that ZFS was unable to open the device when the pool was first accessed, or the device has since become unavailable. If the device causes a top-level virtual device to be unavailable, then nothing in the pool can be accessed. Otherwise, the fault tolerance of the pool might be compromised. In either case, the device simply needs to be reattached to the system to restore normal operation.

For example, you might see a message similar to the following from fmd after a device failure:

```
SUNW-MSG-ID: ZFS-8000-FD, TYPE: Fault, VER: 1, SEVERITY: Major EVENT-TIME: Tue Sep 1 09:36:46 MDT 2009

PLATFORM: SUNW,Sun-Fire-T200, CSN: -, HOSTNAME: neo

SOURCE: zfs-diagnosis, REV: 1.0

EVENT-ID: alfb66d0-cc51-cd14-a835-961c15696fed

DESC: The number of I/O errors associated with a ZFS device exceeded acceptable levels. Refer to http://sun.com/msg/ZFS-8000-FD for more information. AUTO-RESPONSE: The device has been offlined and marked as faulted. An attempt will be made to activate a hot spare if available.

IMPACT: Fault tolerance of the pool may be compromised.

REC-ACTION: Run 'zpool status -x' and replace the bad device.
```

The next step is to use the zpool status -x command to view more detailed information about the device problem and the resolution. For example:

```
# zpool status -x
pool: tank
state: DEGRADED
status: One or more devices are faulted in response to IO failures.
```

```
action: Make sure the affected devices are connected, then run 'zpool clear'. See: http://www.sun.com/msg/ZFS-8000-HC scrub: none requested
```

config:

| NAME   | STATE    | READ | WRITE | CKSUM |        |      |
|--------|----------|------|-------|-------|--------|------|
| tank   | DEGRADED | 0    | 0     | 0     |        |      |
| mirror | DEGRADED | 0    | 0     | 0     |        |      |
| c1t0d0 | ONLINE   | 0    | 0     | 0     |        |      |
| c1t1d0 | UNAVAIL  | 0    | 0     | 0     | cannot | open |

errors: No known data errors

You can see from this output that the missing device c1t1d0 is not functioning. If you determine that the drive is faulty, replace the device.

Then, use the zpool online command to online the replaced device. For example:

```
# zpool online tank c1t1d0
```

Confirm that the pool with the replaced device is healthy.

```
# zpool status -x tank
pool 'tank' is healthy
```

### Physically Reattaching the Device

Exactly how a missing device is reattached depends on the device in question. If the device is a network-attached drive, connectivity to the network should be restored. If the device is a USB or other removable media, it should be reattached to the system. If the device is a local disk, a controller might have failed such that the device is no longer visible to the system. In this case, the controller should be replaced at which point the disks will again be available. Other pathologies can exist and depend on the type of hardware and its configuration. If a drive fails and it is no longer visible to the system, the device should be treated as a damaged device. Follow the procedures outlined in "Replacing or Repairing a Damaged Device" on page 288.

# **Notifying ZFS of Device Availability**

Once a device is reattached to the system, ZFS might or might not automatically detect its availability. If the pool was previously faulted, or the system was rebooted as part of the attach procedure, then ZFS automatically rescans all devices when it tries to open the pool. If the pool

was degraded and the device was replaced while the system was up, you must notify ZFS that the device is now available and ready to be reopened by using the zpool online command. For example:

### # zpool online tank c0t1d0

For more information about bringing devices online, see "Bringing a Device Online" on page 88.

### Replacing or Repairing a Damaged Device

This section describes how to determine device failure types, clear transient errors, and replacing a device.

### **Determining the Type of Device Failure**

The term *damaged device* is rather vague, and can describe a number of possible situations:

- Bit rot Over time, random events, such as magnetic influences and cosmic rays, can cause bits stored on disk to flip in unpredictable events. These events are relatively rare but common enough to cause potential data corruption in large or long-running systems.
- Misdirected reads or writes Firmware bugs or hardware faults can cause reads or writes of
  entire blocks to reference the incorrect location on disk. These errors are typically transient,
  though a large number might indicate a faulty drive.
- Administrator error Administrators can unknowingly overwrite portions of the disk with bad data (such as copying /dev/zero over portions of the disk) that cause permanent corruption on disk. These errors are always transient.
- Temporary outage A disk might become unavailable for a period of time, causing I/Os to fail. This situation is typically associated with network-attached devices, though local disks can experience temporary outages as well. These errors might or might not be transient.
- Bad or flaky hardware This situation is a catch-all for the various problems that bad hardware exhibits. This could be consistent I/O errors, faulty transports causing random corruption, or any number of failures. These errors are typically permanent.
- Offlined device If a device is offline, it is assumed that the administrator placed the device in this state because it is presumed faulty. The administrator who placed the device in this state can determine if this assumption is accurate.

Determining exactly what is wrong can be a difficult process. The first step is to examine the error counts in the zpool status output as follows:

```
# zpool status -v pool
```

The errors are divided into I/O errors and checksum errors, both of which might indicate the possible failure type. Typical operation predicts a very small number of errors (just a few over long periods of time). If you are seeing large numbers of errors, then this situation probably indicates impending or complete device failure. However, the pathology for administrator error can result in large error counts. The other source of information is the system log. If the log shows a large number of SCSI or fibre channel driver messages, then this situation probably indicates serious hardware problems. If no syslog messages are generated, then the damage is likely transient.

The goal is to answer the following question:

*Is another error likely to occur on this device?* 

Errors that happen only once are considered *transient*, and do not indicate potential failure. Errors that are persistent or severe enough to indicate potential hardware failure are considered "fatal." The act of determining the type of error is beyond the scope of any automated software currently available with ZFS, and so much must be done manually by you, the administrator. Once the determination is made, the appropriate action can be taken. Either clear the transient errors or replace the device due to fatal errors. These repair procedures are described in the next sections.

Even if the device errors are considered transient, it still may have caused uncorrectable data errors within the pool. These errors require special repair procedures, even if the underlying device is deemed healthy or otherwise repaired. For more information on repairing data errors, see "Repairing Damaged Data" on page 297.

## **Clearing Transient Errors**

If the device errors are deemed transient, in that they are unlikely to effect the future health of the device, then the device errors can be safely cleared to indicate that no fatal error occurred. To clear error counters for RAID-Z or mirrored devices, use the zpool clear command. For example:

#### # zpool clear tank c1t1d0

This syntax clears any errors associated with the device and clears any data error counts associated with the device.

To clear all errors associated with the virtual devices in the pool, and clear any data error counts associated with the pool, use the following syntax:

#### # zpool clear tank

For more information about clearing pool errors, see "Clearing Storage Pool Device Errors" on page 89.

## Replacing a Device in a ZFS Storage Pool

If device damage is permanent or future permanent damage is likely, the device must be replaced. Whether the device can be replaced depends on the configuration.

- "Determining if a Device Can Be Replaced" on page 290
- "Devices That Cannot be Replaced" on page 291
- "Replacing a Device in a ZFS Storage Pool" on page 291
- "Viewing Resilvering Status" on page 295

## **Determining if a Device Can Be Replaced**

For a device to be replaced, the pool must be in the ONLINE state. The device must be part of a redundant configuration, or it must be healthy (in the ONLINE state). If the disk is part of a redundant configuration, sufficient replicas from which to retrieve good data must exist. If two disks in a four-way mirror are faulted, then either disk can be replaced because healthy replicas are available. However, if two disks in a four-way RAID-Z (raidz1) device are faulted, then neither disk can be replaced because not enough replicas from which to retrieve data exist. If the device is damaged but otherwise online, it can be replaced as long as the pool is not in the FAULTED state. However, any bad data on the device is copied to the new device unless there are sufficient replicas with good data.

In the following configuration, the disk c1t1d0 can be replaced, and any data in the pool is copied from the good replica, c1t0d0.

| mirror | DEGRADED |
|--------|----------|
| c1t0d0 | ONLINE   |
| c1t1d0 | FAULTED  |

The disk c1t0d0 can also be replaced, though no self-healing of data can take place because no good replica is available.

In the following configuration, neither of the faulted disks can be replaced. The ONLINE disks cannot be replaced either, because the pool itself is faulted.

| raidz  | FAULTED |
|--------|---------|
| c1t0d0 | ONLINE  |
| c2t0d0 | FAULTED |
| c3t0d0 | FAULTED |
| c4t0d0 | ONLINE  |

In the following configuration, either top-level disk can be replaced, though any bad data present on the disk is copied to the new disk.

c1t0d0 ONLINE c1t1d0 ONLINE

If either disk were faulted, then no replacement could be performed because the pool itself would be faulted.

### **Devices That Cannot be Replaced**

If the loss of a device causes the pool to become faulted, or the device contains too many data errors in a non-redundant configuration, then the device cannot safely be replaced. Without sufficient redundancy, no good data with which to heal the damaged device exists. In this case, the only option is to destroy the pool and re-create the configuration, restoring your data in the process.

For more information about restoring an entire pool, see "Repairing ZFS Storage Pool-Wide Damage" on page 300.

## Replacing a Device in a ZFS Storage Pool

Once you have determined that a device can be replaced, use the zpool replace command to replace the device. If you are replacing the damaged device with another different device, use the following command:

#### # zpool replace tank c1t1d0 c2t0d0

This command begins migrating data to the new device from the damaged device, or other devices in the pool if it is in a redundant configuration. When the command is finished, it detaches the damaged device from the configuration, at which point the device can be removed from the system. If you have already removed the device and replaced it with a new device in the same location, use the single device form of the command. For example:

#### # zpool replace tank c1t1d0

This command takes an unformatted disk, formats it appropriately, and then begins resilvering data from the rest of the configuration.

For more information about the zpool replace command, see "Replacing Devices in a Storage Pool" on page 89.

#### EXAMPLE 11-1 Replacing a Device in a ZFS Storage Pool

The following example shows how to replace a device (c1t3d0) in the mirrored storage pool tank on a Sun Fire x4500 system. If you are going to replace the disk c1t3d0 with a new disk at the same location (c1t3d0), then unconfigure the disk before you attempt to replace it. The basic steps are as follows:

- Offline the disk to be replaced first. You cannot unconfigure a disk that is currently being used
- Identify the disk (c1t3d0) to be unconfigured and unconfigure it. The pool will be degraded
  with the disk offlined in this mirrored configuration but the pool will continue to be
  available.
- Physically replace the disk (c1t3d0). Make sure that the blue "Ready to Remove" LED is illuminated before you physically remove the faulted drive.
- Reconfigure the disk (c1t3d0).
- Bring the disk (c1t3d0) back online.
- Run the zpool replace command to replace the disk (c1t3d0).

**Note** – If you had previously set the pool property autoreplace=on, then any new device, found in the same physical location as a device that previously belonged to the pool, is automatically formatted and replaced without using the zpool replace command. This feature might not be supported on all hardware.

■ If a failed disk is automatically replaced with a hot spare, you might need to detach the hot spare after the failed disk is replaced. For example, if c2t4d0 is still an active spare after the failed disk is replaced, then detach it.

```
# zpool detach tank c2t4d0
```

```
# zpool offline tank c1t3d0
# cfgadm | grep c1t3d0
sata1/3::dsk/c1t3d0
                               disk
                                             connected
                                                          configured
                                                                       ok
# cfgadm -c unconfigure sata1/3
Unconfigure the device at: /devices/pci@0,0/pci1022,7458@2/pci11ab,11ab@1:3
This operation will suspend activity on the SATA device
Continue (yes/no)? yes
# cfgadm | grep sata1/3
sata1/3
                               disk
                                            connected
                                                          unconfigured ok
<Replace the physical disk c1t3d0>
# cfgadm -c configure sata1/3
# cfgadm | grep sata1/3
sata1/3::dsk/c1t3d0
                               disk
                                            connected
                                                          configured
                                                                       ok
# zpool online tank c1t3d0
```

**EXAMPLE 11–1** Replacing a Device in a ZFS Storage Pool (Continued)

```
# zpool replace tank c1t3d0
```

# zpool status
 pool: tank
 state: ONLINE

scrub: resilver completed after 0h0m with 0 errors on Tue Apr 22 14:44:46 2008

config:

| NAME   | STATE  | READ | WRITE | CKSUM |
|--------|--------|------|-------|-------|
| tank   | ONLINE | 0    | 0     | 0     |
| mirror | ONLINE | 0    | 0     | 0     |
| c0t1d0 | ONLINE | 0    | 0     | 0     |
| c1t1d0 | ONLINE | 0    | 0     | 0     |
| mirror | ONLINE | 0    | 0     | 0     |
| c0t2d0 | ONLINE | 0    | 0     | 0     |
| c1t2d0 | ONLINE | 0    | 0     | 0     |
| mirror | ONLINE | 0    | 0     | 0     |
| c0t3d0 | ONLINE | 0    | 0     | 0     |
| c1t3d0 | ONLINE | 0    | 0     | 0     |

errors: No known data errors

Note that the preceding zpool output might show both the new and old disks under a *replacing* heading. For example:

| replacing  | DEGRADED | 0 | 0 | 0 |
|------------|----------|---|---|---|
| c1t3d0s0/o | FAULTED  | 0 | 0 | 0 |
| c1t3d0     | ONLINE   | 0 | 0 | 0 |

This text means that the replacement process is in progress and the new disk is being resilvered.

If you are going to replace a disk (c1t3d0) with another disk (c4t3d0), then you only need to run the zpool replace command. For example:

#### # zpool replace tank c1t3d0 c4t3d0

# zpool status
 pool: tank
 state: DEGRADED

scrub: resilver completed after 0h0m with 0 errors on Tue Apr 22 14:54:50 2008

config:

| NAME   | STATE    | READ | WRITE | CKSUM |
|--------|----------|------|-------|-------|
| tank   | DEGRADED | 0    | 0     | 0     |
| mirror | ONLINE   | 0    | 0     | 0     |
| c0t1d0 | ONLINE   | 0    | 0     | 0     |
| c1t1d0 | ONLINE   | 0    | 0     | 0     |

**EXAMPLE 11–1** Replacing a Device in a ZFS Storage Pool (Continued)

| mirror    | ONLINE   | 0 | 0 | 0 |
|-----------|----------|---|---|---|
| c0t2d0    | ONLINE   | 0 | 0 | 0 |
| c1t2d0    | ONLINE   | 0 | 0 | 0 |
| mirror    | DEGRADED | 0 | 0 | 0 |
| c0t3d0    | ONLINE   | 0 | 0 | 0 |
| replacing | DEGRADED | 0 | 0 | 0 |
| c1t3d0    | OFFLINE  | 0 | 0 | 0 |
| c4t3d0    | ONLINE   | 0 | 0 | 0 |

errors: No known data errors

You might have to run the zpool status command several times until the disk replacement is complete.

#### # zpool status tank

pool: tank
state: ONLINE

scrub: resilver completed after 0h0m with 0 errors on Tue Apr 22 14:54:50 2008 config:

| NAME   | STATE  | READ | WRITE | CKSUM |
|--------|--------|------|-------|-------|
| tank   | ONLINE | 0    | 0     | 0     |
| mirror | ONLINE | 0    | 0     | 0     |
| c0t1d0 | ONLINE | 0    | 0     | 0     |
| c1t1d0 | ONLINE | 0    | 0     | 0     |
| mirror | ONLINE | 0    | 0     | 0     |
| c0t2d0 | ONLINE | 0    | 0     | 0     |
| c1t2d0 | ONLINE | 0    | 0     | 0     |
| mirror | ONLINE | 0    | 0     | 0     |
| c0t3d0 | ONLINE | 0    | 0     | 0     |
| c4t3d0 | ONLINE | 0    | 0     | 0     |

**EXAMPLE 11–2** Replacing a Failed Log Device

The following example shows to recover from a failed log device c0t5d0 in the storage pool, pool. The basic steps are as follows:

- Review the zpool status -x output and FMA diagnostic message, described here:
  - http://www.sun.com/msg/ZFS-8000-K4
- Physically replace the failed log device.
- Bring the log device online.
- Clear the pool's error condition.

**EXAMPLE 11–2** Replacing a Failed Log Device (Continued)

```
# zpool status -x
  pool: pool
state: FAULTED
status: One or more of the intent logs could not be read.
        Waiting for adminstrator intervention to fix the faulted pool.
action: Either restore the affected device(s) and run 'zpool online',
        or ignore the intent log records by running 'zpool clear'.
scrub: none requested
config:
        NAME
                    STATE
                              READ WRITE CKSUM
                    FAULTED
        loog
                                       0
                                             0 bad intent log
          mirror
                    ONLINE
                                       0
            c0t1d0 ONLINE
                                             0
            c0t4d0 ONLINE
                                 0
                                       0
                    FAULTED
                                             0 bad intent log
          c0t5d0
                    UNAVAIL
                                 0
                                       0
                                             0 cannot open
<Physically replace the failed log device>
# zpool online pool c0t5d0
# zpool clear pool
```

## **Viewing Resilvering Status**

The process of replacing a drive can take an extended period of time, depending on the size of the drive and the amount of data in the pool. The process of moving data from one device to another device is known as *resilvering*, and can be monitored by using the zpool status command.

Traditional file systems resilver data at the block level. Because ZFS eliminates the artificial layering of the volume manager, it can perform resilvering in a much more powerful and controlled manner. The two main advantages of this feature are as follows:

- ZFS only resilvers the minimum amount of necessary data. In the case of a short outage (as opposed to a complete device replacement), the entire disk can be resilvered in a matter of minutes or seconds, rather than resilvering the entire disk, or complicating matters with "dirty region" logging that some volume managers support. When an entire disk is replaced, the resilvering process takes time proportional to the amount of data used on disk. Replacing a 500-Gbyte disk can take seconds if only a few gigabytes of used space is in the pool.
- Resilvering is interruptible and safe. If the system loses power or is rebooted, the resilvering process resumes exactly where it left off, without any need for manual intervention.

To view the resilvering process, use the zpool status command. For example:

```
# zpool status tank
 pool: tank
state: ONLINE
status: One or more devices is currently being resilvered. The pool will
       continue to function, possibly in a degraded state.
action: Wait for the resilver to complete.
scrub: resilver in progress for 0h2m, 16.43% done, 0h13m to go
config:
       NAME
                            STATE
                                      READ WRITE CKSUM
       tank
                            DEGRADED
                                        0
         mirror
                            DEGRADED
           replacing
                            DEGRADED
                                         0
                                              0
             c1t0d0
                            ONLINE
                                         0
                                                    0
             c2t0d0
                            ONLINE
                                                     0
                            ONLINE
           c1t1d0
```

In this example, the disk c1t0d0 is being replaced by c2t0d0. This event is observed in the status output by the presence of the *replacing* virtual device in the configuration. This device is not real, nor is it possible for you to create a pool by using this virtual device type. The purpose of this device is solely to display the resilvering progress, and to identify exactly which device is being replaced.

Note that any pool currently undergoing resilvering is placed in the ONLINE or DEGRADED state, because the pool cannot provide the desired level of redundancy until the resilvering process is complete. Resilvering proceeds as fast as possible, though the I/O is always scheduled with a lower priority than user-requested I/O, to minimize impact on the system. Once the resilvering is complete, the configuration reverts to the new, complete, configuration. For example:

# # zpool status tank pool: tank state: ONLINE scrub: resilver completed after 0h0m with 0 errors on Tue Sep 1 10:55:54 2009 config:

| NAME   | STATE  | READ | WRITE | CKSUM |
|--------|--------|------|-------|-------|
| tank   | ONLINE | 0    | 0     | 0     |
| mirror | ONLINE | 0    | 0     | 0     |
| c2t0d0 | ONLINE | 0    | 0     | 0     |
| c1t1d0 | ONLINE | 0    | 0     | 0     |

errors: No known data errors

The pool is once again ONLINE, and the original bad disk (c1t0d0) has been removed from the configuration.

# **Repairing Damaged Data**

The following sections describe how to identify the type of data corruption and how to repair the data, if possible.

- "Identifying the Type of Data Corruption" on page 297
- "Repairing a Corrupted File or Directory" on page 298
- "Repairing ZFS Storage Pool-Wide Damage" on page 300

ZFS uses checksumming, redundancy, and self-healing data to minimize the chances of data corruption. Nonetheless, data corruption can occur if the pool isn't redundant, if corruption occurred while the pool was degraded, or an unlikely series of events conspired to corrupt multiple copies of a piece of data. Regardless of the source, the result is the same: The data is corrupted and therefore no longer accessible. The action taken depends on the type of data being corrupted, and its relative value. Two basic types of data can be corrupted:

- Pool metadata ZFS requires a certain amount of data to be parsed to open a pool and access datasets. If this data is corrupted, the entire pool or complete portions of the dataset hierarchy will become unavailable.
- Object data In this case, the corruption is within a specific file or directory. This problem
  might result in a portion of the file or directory being inaccessible, or this problem might
  cause the object to be broken altogether.

Data is verified during normal operation as well as through scrubbing. For more information about how to verify the integrity of pool data, see "Checking ZFS File System Integrity" on page 279.

## **Identifying the Type of Data Corruption**

By default, the zpool status command shows only that corruption has occurred, but not where this corruption occurred. For example:

```
errors: 8 data errors, use '-v' for a list
```

Each error would indicate only that an error occurred at a given point in time. Each error is not necessarily still present on the system. Under normal circumstances, this situation is true. Certain temporary outages might result in data corruption that is automatically repaired once the outage ends. A complete scrub of the pool is guaranteed to examine every active block in the pool, so the error log is reset whenever a scrub finishes. If you determine that the errors are no longer present, and you don't want to wait for a scrub to complete, reset all errors in the pool by using the zpool online command.

If the data corruption is in pool-wide metadata, the output is slightly different. For example:

In the case of pool-wide corruption, the pool is placed into the FAULTED state, because the pool cannot possibly provide the needed redundancy level.

## Repairing a Corrupted File or Directory

If a file or directory is corrupted, the system might still be able to function depending on the type of corruption. Any damage is effectively unrecoverable if no good copies of the data exist anywhere on the system. If the data is valuable, you have no choice but to restore the affected data from backup. Even so, you might be able to recover from this corruption without restoring the entire pool.

If the damage is within a file data block, then the file can safely be removed, thereby clearing the error from the system. Use the zpool status -v command to display a list of filenames with persistent errors. For example:

```
# zpool status -v
pool: monkey
```

```
state: ONLINE
status: One or more devices has experienced an error resulting in data
        corruption. Applications may be affected.
action: Restore the file in question if possible. Otherwise restore the
         entire pool from backup.
    see: http://www.sun.com/msg/ZFS-8000-8A
scrub: none requested
config:
        NAME
                    STATE
                               READ WRITE CKSUM
        monkev
                    ONLINE
                                  0
                                        0
                                              0
           c1t1d0s6 ONLINE
                                  0
                                        0
                                              0
           c1t1d0s7 ONLINE
                                  0
```

errors: Permanent errors have been detected in the following files:

```
/monkey/a.txt
/monkey/bananas/b.txt
/monkey/sub/dir/d.txt
monkey/ghost/e.txt
/monkey/ghost/boo/f.txt
```

A list of filenames with persistent errors might be described as follows:

• If the full path to the file is found and the dataset is mounted, the full path to the file is displayed. For example:

```
/monkey/a.txt
```

■ If the full path to the file is found, but the dataset is not mounted, then the dataset name with no preceding slash (/), followed by the path within the dataset to the file, is displayed. For example:

```
monkey/ghost/e.txt
```

• If the object number to a file path cannot be successfully translated, either due to an error or because the object doesn't have a real file path associated with it, as is the case for a dnode\_t, then the dataset name followed by the object's number is displayed. For example:

```
monkey/dnode:<0x0>
```

 If an object in the meta-object set (MOS) is corrupted, then a special tag of <metadata>, followed by the object number, is displayed.

If the corruption is within a directory or a file's metadata, the only choice is to move the file elsewhere. You can safely move any file or directory to a less convenient location, allowing the original object to be restored in place.

## Repairing ZFS Storage Pool-Wide Damage

If the damage is in pool metadata that damage prevents the pool from being opened or imported, then the following options are available:

Attempt to recover the pool by using the zpool clear -F command or zpool import -F command. These commands attempt to roll back the last few pool transactions to an operational state. You can use the zpool status command to review a damaged pool and the recommended. recovery steps. For example:

```
# zpool status
 pool: dbpool
state: FAULTED
status: The pool metadata is corrupted and the pool cannot be opened.
action: Recovery is possible, but will result in some data loss.
        Returning the pool to its state as of Sat Nov 07 09:53:20 2009
        should correct the problem. Approximately 49 seconds of data
        must be discarded, irreversibly. Recovery can be attempted
        by executing 'zpool clear -F dbpool'. A scrub of the pool
        is strongly recommended after recovery.
   see: http://www.sun.com/msq/ZFS-8000-72
 scrub: none requested
config:
        NAME
                   STATE
                              READ WRITE CKSUM
        dbpool
                   FAULTED
                                0
                                       0
                                             1 corrupted data
         c1t1d0
                   ONLINE
                                             2
          c1t3d0
                   ONLINE
                                             4
```

The recovery process as described above is to use the following command:

#### # zpool clear -F dbpool

If you attempt to import a damaged storage pool, you will see messages similar to the following:

```
# zpool import dpool
cannot import 'dbpool': I/O error
    Recovery is possible, but will result in some data loss.
    Returning the pool to its state as of Sat Nov 07 09:53:20 2009
    should correct the problem. Approximately 49 seconds of data
    must be discarded, irreversibly. Recovery can be attempted
    by executing 'zpool import -F dbpool'. A scrub of the pool
    is strongly recommended after recovery.
```

The recovery process as described above is to use the following command:

```
# zpool import -F dbpool
Pool dbpool returned to its state as of Sat Nov 07 09:53:20 2009.
```

Discarded approximately 49 seconds of transactions

If the damaged pool is in the zpool.cache file, the problem is discovered when the system is booted, and the damaged pool is reported in the zpool status command. If the pool isn't in the zpool.cache file, it won't successfully import or open and you'll see the damaged pool messages when you attempt to import the pool.

If the pool cannot be recovered by the pool recovery method described above, you must restore the pool and all its data from backup. The mechanism you use varies widely by the pool configuration and backup strategy. First, save the configuration as displayed by zpool status so that you can recreate it once the pool is destroyed. Then, use zpool destroy - f to destroy the pool. Also, keep a file describing the layout of the datasets and the various locally set properties somewhere safe, as this information will become inaccessible if the pool is ever rendered inaccessible. With the pool configuration and dataset layout, you can reconstruct your complete configuration after destroying the pool. The data can then be populated by using whatever backup or restoration strategy you use.

# **Repairing an Unbootable System**

ZFS is designed to be robust and stable despite errors. Even so, software bugs or certain unexpected pathologies might cause the system to panic when a pool is accessed. As part of the boot process, each pool must be opened, which means that such failures will cause a system to enter into a panic-reboot loop. In order to recover from this situation, ZFS must be informed not to look for any pools on startup.

ZFS maintains an internal cache of available pools and their configurations in /etc/zfs/zpool.cache. The location and contents of this file are private and are subject to change. If the system becomes unbootable, boot to the milestone none by using the -mmilestone=none boot option. Once the system is up, remount your root file system as writable and then rename or move the /etc/zfs/zpool.cache file to another location. These actions cause ZFS to forget that any pools exist on the system, preventing it from trying to access the bad pool causing the problem. You can then proceed to a normal system state by issuing the svcadmmilestone all command. You can use a similar process when booting from an alternate root to perform repairs.

Once the system is up, you can attempt to import the pool by using the zpool import command. However, doing so will likely cause the same error that occurred during boot, because the command uses the same mechanism to access pools. If multiple pools exist on the system, do the following:

- Rename or move the zpool.cache file to another location as discussed above.
- Determine which pool might have issues by using the fmdump -eV command to display the pools with reported fatal errors.

• Import the pools one-by-one, skipping the pools that are having issues, as described in the fmdump output.

# Index

| A                                                  | ACLs (Continued)                                 |
|----------------------------------------------------|--------------------------------------------------|
| accessing                                          | setting ACLs on ZFS file (compact mode)          |
| ZFS snapshot                                       | (example of), 246                                |
| (example of), 205                                  | description, 245                                 |
| ACL model, Solaris, differences between ZFS and    | setting ACLs on ZFS file (verbose mode)          |
| traditional file systems, 61                       | description, 230                                 |
| ACL property mode                                  | setting on ZFS files                             |
| aclinherit, 161                                    | description, 228                                 |
| aclmode, 162                                       | adding                                           |
| aclinherit property mode, 227                      | a mirrored log devices (example of), 82          |
| aclmode property mode, 227                         | cache devices (example of), 83                   |
| ACLs                                               | devices to ZFS storage pool (zpool add)          |
| access privileges, 224                             | (example of), 79                                 |
| ACL inheritance, 226                               | disks to a RAID-Z configuration (example of), 81 |
| ACL inheritance flags, 226                         | ZFS file system to a non-global zone             |
| ACL on ZFS directory                               | (example of), 271                                |
| detailed description, 230                          | ZFS volume to a non-global zone                  |
| ACL on ZFS file                                    | (example of), 272                                |
| detailed description, 229                          | adjusting, sizes of swap and dump devices, 139   |
| ACL property modes, 227                            | allocated property, description, 98              |
| aclinherit property mode, 227                      | alternate root pools                             |
| aclmode property mode, 227                         | creating                                         |
| description, 221                                   | (example of), 275                                |
| differences from POSIX-draft ACLs, 222             | description, 275                                 |
| entry types, 224                                   | importing                                        |
| format description, 222                            | (example of), 276                                |
| modifying trivial ACL on ZFS file (verbose mode)   | altroot property, description, 98                |
| (example of), 231                                  | atime property, description, 162                 |
| restoring trivial ACL on ZFS file (verbose mode)   | attaching                                        |
| (example of), 235                                  | devices to ZFS storage pool (zpool attach)       |
| setting ACL inheritance on ZFS file (verbose mode) | (example of), 85                                 |
| (example of), 237                                  | autoreplace property, description, 98            |

| available property, description, 162         | clones (Continued)                                 |
|----------------------------------------------|----------------------------------------------------|
|                                              | features, 210                                      |
|                                              | command history, zpool history, 39                 |
|                                              | components of, ZFS storage pool, 63                |
| 3                                            | components of ZFS, naming requirements, 50         |
| pootblocks, installing with installboot and  | compression property, description, 163             |
| installgrub, 142                             | compressratio property, description, 163           |
| pootfs property, description, 98             | controlling, data validation (scrubbing), 279      |
| pooting                                      | copies property, description, 164                  |
| a ZFS BE with boot -L and boot -Z on SPARC   | crash dump, saving, 141                            |
| systems, 144                                 | •                                                  |
| root file system,142                         | creating                                           |
|                                              | a basic ZFS file system (zpool create)             |
|                                              | (example of), 52                                   |
| 5                                            | a storage pool with cache devices (example of), 73 |
|                                              | a storage pool with log devices (example of), 73   |
| cache devices                                | a ZFS storage pool (zpool create)                  |
| considerations for using, 73                 | (example of), 52                                   |
| creating a pool with (example of), 73        | alternate root pools                               |
| cache devices, adding, (example of), 83      | (example of), 275                                  |
| cache devices, removing, (example of), 83    | double-parity RAID-Z storage pool (zpool create)   |
| cachefile property, description, 98          | (example of), 71,72                                |
| canmount property                            | mirrored ZFS storage pool (zpool create)           |
| description, 162                             | (example of), 70                                   |
| detailed description, 172                    | single-parity RAID-Z storage pool (zpool create)   |
| capacity property, description, 98           | (example of), 71                                   |
| casesensitivity property, description, 163   | triple-parity RAID-Z storage pool (zpool create)   |
| checking, ZFS data integrity, 279            | (example of), 72                                   |
| checksum, definition, 48                     | ZFS clone                                          |
| checksum property, description, 163          |                                                    |
| checksummed data, description, 47            | (example of), 211                                  |
| clearing                                     | ZFS file system, 55                                |
| a device in a ZFS storage pool (zpool clear) | (example of), 158                                  |
| description, 89                              | description, 158                                   |
| device errors (zpool clear)                  | ZFS file system hierarchy, 54                      |
| (example of), 289                            | ZFS snapshot                                       |
| clearing a device                            | (example of), 202                                  |
| ZFS storage pool                             | ZFS storage pool                                   |
| (example of), 89                             | description, 69                                    |
| clone, definition, 48                        | ZFS storage pool (zpool create)                    |
| clones                                       | (example of), 70                                   |
| creating                                     | ZFS volume                                         |
| (example of), 211                            | (example of), 267                                  |
| destroying                                   | creation property, description, 164                |
| (example of), 211                            | I I                                                |

| ט                                                      | detaching                                            |
|--------------------------------------------------------|------------------------------------------------------|
| data                                                   | devices to ZFS storage pool (zpool detach)           |
| corrupted, 278                                         | (example of), 86                                     |
| corruption identified (zpool status -v)                | detecting                                            |
| (example of), 284                                      | in-use devices                                       |
| repair, 279                                            | (example of), 76                                     |
| resilvering                                            | mismatched replication levels                        |
| description, 281                                       | (example of), 77                                     |
| scrubbing                                              | determining                                          |
| (example of), 280                                      | if a device can be replaced                          |
| validation (scrubbing), 279                            | description, 290                                     |
| dataset                                                | type of device failure                               |
| definition, 49                                         | description, 288                                     |
| description, 157                                       | devices property, description, 164                   |
| dataset types, description, 178                        | differences between ZFS and traditional file systems |
| dedup property, description, 164                       | file system granularity, 59                          |
| dedupditto property, description, 98                   | mounting ZFS file systems, 61                        |
| dedupratio property, description, 98                   | new Solaris ACL Model, 61                            |
| delegated administration, overview, 253                | out of space behavior, 60                            |
| delegating                                             | traditional volume management, 61                    |
| dataset to a non-global zone                           | ZFS space accounting, 60                             |
| (example of), 271                                      | disks, as components of ZFS storage pools, 64        |
| permissions (example of), 258                          | displaying                                           |
| delegating permissions, zfs allow, 256                 | command history, 39                                  |
| delegating permissions to a group, (example of), 258   | delegated permissions (example of), 262              |
| delegating permissions to an individual user, (example | detailed ZFS storage pool health status              |
| of), 258                                               | (example of), 107                                    |
| delegation property, description, 98                   | health status of storage pools                       |
| delegation property, disabling, 254                    | description of, 105                                  |
| destroying                                             | syslog reporting of ZFS error messages               |
| ZFS clone                                              | description, 285                                     |
| (example of), 211                                      | ZFS storage pool health status                       |
| ZFS file system                                        | (example of), 106                                    |
| (example of), 159                                      | ZFS storage pool I/O statistics                      |
| ZFS file system with dependents                        | description, 103                                     |
| (example of), 159                                      | ZFS storage pool vdev I/O statistics                 |
| ZFS snapshot                                           | (example of), 104                                    |
| (example of), 203                                      | ZFS storage pool-wide I/O statistics                 |
| ZFS storage pool                                       | (example of), 104                                    |
| description, 69                                        | dry run  ZFS storage pool creation (zpool create -n) |
| ZFS storage pool (zpool destroy)                       | (example of), 77                                     |
| (example of), 78                                       | dumpadm, enabling a dump device, 141                 |

| dynamic striping                                         |                                                        |
|----------------------------------------------------------|--------------------------------------------------------|
| description, 69                                          | identifying                                            |
| storage pool feature, 69                                 | storage requirements, 53                               |
|                                                          | type of data corruption (zpool status -v)              |
|                                                          | (example of), 297                                      |
| <b>.</b>                                                 | ZFS storage pool for import (zpool import -a)          |
|                                                          | (example of), 110                                      |
| EFI label                                                | importing                                              |
| description, 64                                          | alternate root pools                                   |
| interaction with ZFS, 64                                 | (example of), 276                                      |
| exec property, description, 164                          | ZFS storage pool                                       |
| exporting                                                | (example of), 113                                      |
| ZFS storage pool                                         | -                                                      |
| (example of), 109                                        | ZFS storage pool from alternate directories (zpool     |
|                                                          | import -d)                                             |
|                                                          | (example of), 112                                      |
| <b>E</b>                                                 | in-use devices                                         |
| failmade property description 00                         | detecting                                              |
| failmode property, description, 99<br>failure modes, 277 | (example of), 76                                       |
|                                                          | inheriting                                             |
| corrupted data, 278                                      | ZFS properties (zfs inherit)                           |
| damaged devices, 278<br>missing (faulted) devices, 278   | description, 180                                       |
|                                                          | initial installation of ZFS root file system, (example |
| file system, definition, 49                              | of), 121                                               |
| file system granularity, differences between ZFS and     | installing                                             |
| traditional file systems, 59                             | ZFS root file system                                   |
| file system hierarchy, creating, 54                      | (initial installation), 121                            |
| files, as components of ZFS storage pools, 66            | features, 118                                          |
| free property, description, 99                           | JumpStart installation, 127                            |
|                                                          | requirements, 119                                      |
|                                                          | installing bootblocks                                  |
| G                                                        | installing bootblocks installboot and installgrup      |
| guid property, description, 99                           |                                                        |
| guru property, description, 99                           | (example of), 142                                      |
| Н                                                        | J                                                      |
| hardware and software requirements, 51                   | JumpStart installation                                 |
| health property, description, 99                         | root file system                                       |
| hot spares                                               | issues, 130                                            |
| creating                                                 | profile examples, 128                                  |
| (example of), 91                                         |                                                        |
| description of                                           | JumpStart profile keywords, ZFS root file system, 128  |
| (example of), 92                                         |                                                        |
|                                                          |                                                        |

| L                                             | mirrored log devices, creating a pool with (example                       |
|-----------------------------------------------|---------------------------------------------------------------------------|
| listing                                       | of), 73                                                                   |
| descendents of ZFS file systems               | mirrored log devices, adding, (example of), 82                            |
| (example of), 178                             | mirrored storage pool (zpool create), (example                            |
| types of ZFS file systems                     | of), 70                                                                   |
| (example of), 179                             | mismatched replication levels                                             |
| ZFS file systems                              | detecting                                                                 |
| (example of), 177                             | (example of), 77                                                          |
| ZFS file systems (zfs list)                   | mlslabel property, description, 164                                       |
| (example of), 57                              | modifying                                                                 |
| ZFS file systems without header information   | trivial ACL on ZFS file (verbose mode)                                    |
| (example of), 179                             | (example of), 231                                                         |
| ZFS pool information, 54                      | mount points                                                              |
| ZFS properties (zfs list)                     | automatic, 185                                                            |
| (example of), 181                             | legacy, 185                                                               |
| ZFS properties by source value                | managing ZFS                                                              |
| (example of), 183                             | description, 185                                                          |
| ZFS properties for scripting                  | mounted property, description, 164                                        |
| (example of), 184                             | mounting                                                                  |
| ZFS storage pools                             | ZFS file systems                                                          |
| (example of), 101                             | (example of), 187                                                         |
| description, 100                              | -                                                                         |
| listsnapshots property, description, 99       | mounting ZFS file systems<br>differences between ZFS and traditional file |
| logbias property, description, 164            |                                                                           |
| luactivate                                    | systems, 61                                                               |
| root file system                              | with NFSv4 mirror mounts (example of), 30                                 |
| (example of), 134                             | mountpoint                                                                |
| lucreate                                      | default for ZFS file system, 158                                          |
| ZFS BE from a ZFS BE                          | default for ZFS storage pools, 78                                         |
| (example of), 136                             | mountpoint property, description, 165                                     |
|                                               |                                                                           |
| M                                             | N                                                                         |
| migrating                                     | naming requirements, ZFS components, 50                                   |
| UFS root file system to ZFS root file system  | NFSv4 ACLs                                                                |
| (Solaris Live Upgrade), 131                   | ACL inheritance, 226                                                      |
| issues, 132                                   | ACL inheritance flags, 226                                                |
| migrating ZFS storage pools, description, 108 | ACL property modes, 227                                                   |
| mirror, definition, 49                        | differences from POSIX-draft ACLs, 222                                    |
| mirrored configuration                        | format description, 222                                                   |
| conceptual view, 67                           | model                                                                     |
| description, 67                               | description, 221                                                          |
| redundancy feature, 67                        | NFSv4 mirror mounts, 30                                                   |

| notifying                                          | RAID-Z configuration (Continued)                |
|----------------------------------------------------|-------------------------------------------------|
| ZFS of reattached device (zpool online)            | double-parity, description, 67                  |
| (example of), 288                                  | redundancy feature, 67                          |
|                                                    | single-parity, description, 67                  |
|                                                    | RAID-Z configuration, adding disks to, (example |
| _                                                  | of), 81                                         |
| 0                                                  | read-only properties of ZFS                     |
| offlining a device (zpool offline)                 | available, 162                                  |
| ZFS storage pool                                   | compression, 163                                |
| (example of), 87                                   | creation, 164                                   |
| onlining a device                                  | description, 170                                |
| ZFS storage pool (zpool online)                    | mounted, 164                                    |
| (example of), 88                                   | •                                               |
| onlining and offlining devices                     | origin, 165                                     |
| ZFS storage pool                                   | referenced, 166                                 |
| description, 87                                    | type, 168                                       |
| origin property, description, 165                  | used, 168                                       |
| out of space behavior, differences between ZFS and | usedbychildren, 168                             |
| traditional file systems, 60                       | usedbydataset, 168                              |
|                                                    | usedbyrefreservation, 168                       |
|                                                    | usedbysnapshots, 169                            |
| _                                                  | read-only property, description, 166            |
| P                                                  | receiving                                       |
| permission sets, defined, 253                      | ZFS file system data (zfs receive)              |
| pool, definition, 49                               | (example of), 214                               |
| pooled storage, description, 46                    | recordsize property                             |
| POSIX-draft ACLs, description, 222                 | description, 166                                |
| primarycache property, description, 165            | detailed description, 174                       |
| properties of ZFS                                  | recovering                                      |
| description, 161                                   | destroyed ZFS storage pool                      |
| description of heritable properties, 161           | (example of), 114                               |
|                                                    | referenced property, description, 166           |
|                                                    | refquota property, description, 166             |
|                                                    | refreservation property, description, 167       |
| Q                                                  | removing, cache devices (example of), 83        |
| quota property, description, 166                   | removing permissions, zfs unallow, 257          |
| quotas and reservations, description, 193          | renaming                                        |
|                                                    | ZFS file system                                 |
|                                                    |                                                 |
| D                                                  | (example of), 160                               |
| R                                                  | ZFS snapshot                                    |
| RAID-Z, definition, 49                             | (example of), 204                               |
| RAID-Z configuration                               | repairing                                       |
| (example of), 71                                   | a damaged ZFS configuration                     |
| conceptual view,67                                 | description, 286                                |

| repairing (Continued)                                | sending and receiving                              |
|------------------------------------------------------|----------------------------------------------------|
| an unbootable system                                 | ZFS file system data                               |
| description, 301                                     | description, 212                                   |
| pool-wide damage                                     | separate log devices, considerations for using, 33 |
| description, 301                                     | settable properties of ZFS                         |
| repairing a corrupted file or directory              | aclinherit, 161                                    |
| description, 298                                     | aclmode, 162                                       |
| replacing                                            | atime, 162                                         |
| a device (zpool replace)                             | canmount, 162                                      |
| (example of), 89, 291, 295                           | detailed description, 172                          |
| a missing device                                     | casesensitivity, 163                               |
| (example of), 286                                    | checksum, 163                                      |
| replication features of ZFS, mirrored or RAID-Z, 67  | compression, 163                                   |
| requirements, for installation and Live Upgrade, 119 | copies, 164                                        |
| reservation property, description, 167               | dedup, 164                                         |
| resilvering, definition, 49                          | description, 171                                   |
| resilvering and data scrubbing, description, 281     | devices, 164                                       |
| restoring                                            | exec, 164                                          |
| trivial ACL on ZFS file (verbose mode)               | mountpoint, 165                                    |
| (example of), 235                                    | primarycache, 165                                  |
| rights profiles                                      | quota, 166                                         |
| for management of ZFS file systems and storage       | read-only, 166                                     |
| pools                                                | recordsize, 166                                    |
| description, 276                                     | detailed description, 174                          |
| rolling back                                         | refquota, 166                                      |
| ZFS snapshot                                         | refreservation, 167                                |
| (example of), 207                                    | reservation, 167                                   |
|                                                      | secondarycache, 167                                |
|                                                      | setuid, 167                                        |
| S                                                    | sharenfs, 167                                      |
| savecore, saving crash dumps, 141                    | sharesmb, 168                                      |
|                                                      | snapdir, 168                                       |
| saving crash dumps                                   | used                                               |
| savecore, 141                                        | detailed description, 170                          |
| ZFS file system data (zfs send)                      | volblocksize, 169                                  |
| (example of), 213                                    | volsize, 169                                       |
| scripting                                            | detailed description, 175                          |
| ZFS storage pool output                              | xattr, 170                                         |
| (example of), 101                                    | zoned, 169                                         |
| scrubbing                                            | setting                                            |
| (example of), 280                                    | ACL inheritance on ZFS file (verbose mode)         |
| data validation, 279                                 | (example of), 237                                  |
| secondarycache property, description, 167            | ACLs on ZFS file (compact mode)                    |
| self-healing data, description, 69                   | (example of), 246                                  |
| sen neums auta, aesemption,                          | (chample of), 2 to                                 |

| setting, ACLs on ZFS file (compact mode) (Continued) | snapshot (Continued)                   |
|------------------------------------------------------|----------------------------------------|
| description, 245                                     | creating                               |
| ACLs on ZFS file (verbose mode)                      | (example of), 202                      |
| (description, 230                                    | definition, 50                         |
| ACLs on ZFS files                                    | destroying                             |
| description, 228                                     | (example of), 203                      |
| compression property                                 | features, 201                          |
| (example of), 56                                     | renaming                               |
| legacy mount points                                  | (example of), 204                      |
| (example of), 186                                    | rolling back                           |
| mountpoint property, 56                              | (example of), 207                      |
| quota property (example of), 56                      | space accounting, 206                  |
| sharenfs property                                    | Solaris ACLs                           |
| (example of), 56                                     | ACL inheritance, 226                   |
| ZFS atime property                                   | ACL inheritance flags, 226             |
| (example of), 180                                    | ACL property modes, 227                |
| ZFS file system quota (zfs set quota)                | differences from POSIX-draft ACLs, 222 |
| example of, 193                                      | format description, 222                |
| ZFS file system reservation                          | new model                              |
| (example of), 197                                    | description, 221                       |
| <pre>ZFS mount points (zfs set mountpoint)</pre>     | Solaris Live Upgrade                   |
| (example of), 186                                    | for root file system migration, 131    |
| ZFS quota                                            | root file system migration issues, 132 |
| (example of), 180                                    | storage requirements, identifying, 53  |
| setuid property, description, 167                    | swap and dump devices                  |
| sharenfs property                                    | adjusting sizes of, 139                |
| description, 167, 189                                | description, 138                       |
| sharesmb property                                    | issues, 138                            |
| (example of), 191                                    |                                        |
| description, 168                                     |                                        |
| sharesmb property, description, detailed, 175        | _                                      |
| sharing                                              | T                                      |
| ZFS file systems                                     | terminology                            |
| description, 189                                     | checksum, 48                           |
| example of, 189                                      | clone, 48                              |
| sharing ZFS file systems                             | dataset, 49                            |
| sharesmb property, 175                               | file system, 49                        |
| with sharesmb property (example of), 191             | mirror, 49                             |
| simplified administration, description, 48           | pool, 49                               |
| size property, description, 99                       | RAID-Z, 49                             |
| snapdir property, description, 168                   | resilvering, 49                        |
| snapshot .                                           | snapshot, 50                           |
| accessing                                            | virtual device, 50                     |
| (example of), 205                                    | volume, 50                             |

| traditional volume management, differences between | unsharing                                               |
|----------------------------------------------------|---------------------------------------------------------|
| ZFS and traditional file systems, 61               | ZFS file systems                                        |
| transactional semantics, description, 46           | example of, 190                                         |
| troubleshooting                                    | upgrading                                               |
| clear device errors (zpool clear)                  | ZFS storage pool                                        |
| (example of), 289                                  | description, 115                                        |
| damaged devices, 278                               | used property                                           |
| data corruption identified (zpool status -v)       | description, 168                                        |
| (example of), 284                                  | detailed description, 170                               |
| determining if a device can be replaced            | used property, description, 99                          |
| description, 290                                   | usedbychildren property, description, 168               |
| determining if problems exist (zpool status        | usedbydataset property, description, 168                |
| -x), 282                                           | usedbyrefreservation property, description, 168         |
| determining type of data corruption (zpool status  | usedbysnapshots property, description, 169              |
| -v)                                                | user properties of ZFS                                  |
| (example of), 297                                  | (example of), 176                                       |
| determining type of device failure                 | detailed description, 176                               |
| description, 288                                   | detailed description, 170                               |
| identifying problems, 281                          |                                                         |
| missing (faulted) devices, 278                     |                                                         |
| notifying ZFS of reattached device (zpool online)  | V                                                       |
| (example of), 288                                  | version property, description, 99                       |
| overall pool status information                    | virtual device, definition, 50                          |
| description, 283                                   | virtual devices, as components of ZFS storage pools, 74 |
| repairing a corrupted file or directory            | volblocksize property, description, 169                 |
| description, 298                                   | volsize property                                        |
| repairing a damaged ZFS configuration, 286         | description, 169                                        |
| repairing an unbootable system                     | detailed description, 175                               |
| description, 301                                   | volume, definition, 50                                  |
| repairing pool-wide damage                         | , oranie, aviminori, ev                                 |
| description, 301                                   |                                                         |
| replacing a device (zpool replace)                 |                                                         |
| (example of), 291, 295                             | W                                                       |
| replacing a missing device                         | whole disks, as components of ZFS storage pools, 64     |
| (example of), 286                                  |                                                         |
| syslog reporting of ZFS error messages, 285        |                                                         |
| ZFS failure modes, 277                             |                                                         |
| type property, description, 168                    | X                                                       |
|                                                    | xattr property, description, 170                        |
| U                                                  |                                                         |
| unmounting                                         | Z                                                       |
| ZFS file systems                                   | zfs allow                                               |
| (example of), 188                                  | described, 256                                          |

| zfs allow (Continued)                          | ZFS file systems (Continued)                      |
|------------------------------------------------|---------------------------------------------------|
| displaying delegated permissions, 262          | default mountpoint                                |
| zfs create                                     | (example of), 158                                 |
| (example of), 55, 158                          | delegating dataset to a non-global zone           |
| description, 158                               | (example of), 271                                 |
| ZFS delegated administration, overview, 253    | description, 46                                   |
| zfs destroy, (example of), 159                 | destroying                                        |
| zfs destroy -r, (example of), 159              | (example of), 159                                 |
| ZFS file system, description, 157              | destroying with dependents                        |
| ZFS file systems                               | (example of), 159                                 |
| ACL on ZFS directory                           | file system                                       |
| detailed description, 230                      | definition, 49                                    |
| ACL on ZFS file                                | <pre>inheriting property of (zfs inherit)</pre>   |
| detailed description, 229                      | (example of), 180                                 |
| adding ZFS file system to a non-global zone    | initial installation of ZFS root file system, 121 |
| (example of), 271                              | installation and Live Upgrade requirements, 119   |
| adding ZFS volume to a non-global zone         | installing a root file system, 118                |
| (example of), 272                              | JumpStart installation of root file system, 127   |
| and NFSv4 mirror mounts, 30                    | listing                                           |
| booting a root file system                     | (example of), 177                                 |
| description, 142                               | listing descendents                               |
| booting a ZFS BE with boot -Land boot -Z       | (example of), 178                                 |
| (SPARC example of), 144                        | listing properties by source value                |
| checksum                                       | (example of), 183                                 |
| definition, 48                                 | listing properties for scripting                  |
| checksummed data                               | (example of), 184                                 |
| description, 47                                | listing properties of (zfs list)                  |
| clone                                          | (example of), 181                                 |
| creating, 211                                  | listing types of                                  |
| destroying, 211                                | (example of), 179                                 |
| replacing a file system with (example of), 211 | listing without header information                |
| clones                                         | (example of), 179                                 |
| definition, 48                                 | managing automatic mount points, 185              |
| description, 210                               | managing legacy mount points                      |
| component naming requirements, 50              | description, 185                                  |
| creating                                       | managing mount points                             |
| (example of), 158                              | description, 185                                  |
| creating a ZFS volume                          | modifying trivial ACL on ZFS file (verbose mode)  |
| (example of), 267                              | (example of), 231                                 |
| dataset                                        | mounting                                          |
| definition, 49                                 | (example of), 187                                 |
| dataset types                                  | pooled storage                                    |
| description, 178                               | description, 46                                   |

| ZFS file systems (Continued)                       | ZFS file systems, snapshot (Continued)         |
|----------------------------------------------------|------------------------------------------------|
| property management within a zone                  | definition, 50                                 |
| description, 273                                   | description, 201                               |
| receiving data streams (zfs receive)               | destroying, 203                                |
| (example of), 214                                  | renaming, 204                                  |
| renaming                                           | rolling back, 207                              |
| (example of), 160                                  | snapshot space accounting, 206                 |
| restoring trivial ACL on ZFS file (verbose mode)   | swap and dump devices                          |
| (example of), 235                                  | adjusting sizes of, 139                        |
| rights profiles, 276                               | description, 138                               |
| root file system migration issues, 132             | issues, 138                                    |
| root file system migration with Solaris Live       | transactional semantics                        |
| Upgrade, 131                                       | description, 46                                |
| saving data streams (zfs send)                     | unmounting                                     |
| (example of), 213                                  | (example of), 188                              |
| sending and receiving                              | unsharing                                      |
| description, 212                                   | example of, 190                                |
| setting a reservation                              | using on a Solaris system with zones installed |
| (example of), 197                                  | description, 270                               |
| setting ACL inheritance on ZFS file (verbose mode) | volume                                         |
| (example of), 237                                  | definition, 50                                 |
| setting ACLs on ZFS file (compact mode)            | ZFS file systems (zfs set quota)               |
| (example of), 246                                  | setting a quota                                |
| description, 245                                   | example of, 193                                |
| setting ACLs on ZFS file (verbose mode)            | zfs get, (example of), 181                     |
| description, 230                                   | zfs get -H -o, (example of), 184               |
| setting ACLs on ZFS files                          | zfs get -s, (example of), 183                  |
| description, 228                                   | zfs inherit, (example of), 180                 |
| setting atime property                             | ZFS intent log (ZIL), description, 33          |
|                                                    | zfs list                                       |
| (example of), 180                                  |                                                |
| setting legacy mount point                         | (example of), 57, 177                          |
| (example of), 186                                  | zfs list -H, (example of), 179                 |
| setting mount point (zfs set mountpoint)           | zfs list -r, (example of), 178                 |
| (example of), 186                                  | zfs list -t, (example of), 179                 |
| setting quota property                             | zfs mount, (example of), 187                   |
| (example of), 180                                  | ZFS pool properties                            |
| sharing                                            | allocated, 98                                  |
| description, 189                                   | alroot, 98                                     |
| example of, 189                                    | autoreplace, 98                                |
| simplified administration                          | bootfs, 98                                     |
| description, 48                                    | cachefile, 98                                  |
| snapshot                                           | capacity, 98                                   |
| accessing, 205                                     | dedupditto, 98                                 |
| creating, 202                                      | dedupratio, 98                                 |

| ZFS pool properties (Continued)                | ZFS properties (Continued)                               |
|------------------------------------------------|----------------------------------------------------------|
| delegation, 98                                 | reservation, 167                                         |
| failmode, 99                                   | secondarycache, 165,167                                  |
| free, 99                                       | settable, 171                                            |
| guid, 99                                       | setuid, 167                                              |
| health, 99                                     | sharenfs, 167                                            |
| listsnapshots, 99                              | sharesmb, 168                                            |
| size, 99                                       | sharesmb property (example of), 191                      |
| used, 99                                       | snapdir, 168                                             |
| version, 99                                    | type, 168                                                |
| zfs promote, clone promotion (example of), 211 | used, 168                                                |
| ZFS properties                                 | detailed description, 170                                |
| aclinherit, 161                                | usedbychildren, 168                                      |
| aclmode, 162                                   | usedbydataset, 168                                       |
| atime, 162                                     | usedbyrefreservation, 168                                |
| available, 162                                 | usedbysnapshots, 169                                     |
| canmount, 162                                  | user properties                                          |
| detailed description, 172                      | detailed description, 176                                |
| casesensitivity, 163                           | volblocksize, 169                                        |
| checksum, 163                                  | volsize, 169                                             |
| compression, 163                               | detailed description, 175                                |
| compressratio, 163                             | xattr, 170                                               |
| copies, 164                                    | zoned, 169                                               |
| creation, 164                                  | zoned property                                           |
| dedup, 164                                     | detailed description, 274                                |
| description, 161                               | zfs receive, (example of), 214                           |
| devices, 164                                   | zfs rename, (example of), 160                            |
| exec, 164                                      | zfs send, (example of), 213                              |
| inheritable, description of, 161               | zfs set atime, (example of), 180                         |
| logbias, 164                                   |                                                          |
| management within a zone                       | zfs set compression, (example of), 56 zfs set mountpoint |
| description, 273                               |                                                          |
| mlslabel, 164                                  | (example of), 56, 186                                    |
| mounted, 164                                   | zfs set mountpoint=legacy, (example of), 186             |
| mountpoint, 165                                | zfs set quota                                            |
| origin, 165                                    | (example of), 56                                         |
| quota, 166                                     | zfs set quota, (example of), 180                         |
| read-only, 166                                 | zfs set quota                                            |
| read-only, 170                                 | example of, 193                                          |
| recordsize, 166                                | zfs set reservation, (example of), 197                   |
| detailed description, 174                      | zfs set sharenfs, (example of), 56                       |
| referenced, 166                                | zfs set sharenfs=on, example of, 189                     |
| refquota, 166                                  | ZFS space accounting, differences between ZFS and        |
| refreservation, 167                            | traditional file systems, 60                             |

| ZFS storage pools                               | ZFS storage pools (Continued)                                         |
|-------------------------------------------------|-----------------------------------------------------------------------|
| adding devices to (zpool add)                   | displaying detailed health status                                     |
| (example of), 79                                | (example of), 107                                                     |
| alternate root pools, 275                       | displaying health status, 105                                         |
| attaching devices to (zpool attach)             | (example of), 106                                                     |
| (example of), 85                                | doing a dry run (zpool create -n)                                     |
| clearing a device                               | (example of), 77                                                      |
| (example of), 89                                | dynamic striping, 69                                                  |
| clearing device errors (zpool clear)            | exporting                                                             |
| (example of), 289                               | (example of), 109                                                     |
| components, 63                                  | failure modes, 277                                                    |
| corrupted data                                  | identifying for import (zpool import -a)                              |
| description, 278                                | (example of), 110                                                     |
| creating (zpool create)                         | identifying problems                                                  |
| (example of), 70                                | description, 281                                                      |
| creating a RAID-Z configuration (zpool create)  | identifying type of data corruption (zpool status                     |
| (example of), 71                                | - v)                                                                  |
| creating mirrored configuration (zpool create)  | (example of), 297                                                     |
| (example of), 70                                | importing                                                             |
| damaged devices                                 | (example of), 113                                                     |
| description, 278                                | importing from alternate directories (zpool import                    |
| data corruption identified (zpool status -v)    | -d)                                                                   |
| (example of), 284                               | (example of), 112                                                     |
| data repair                                     | listing                                                               |
| description, 279                                | (example of), 101                                                     |
| data scrubbing                                  | migrating                                                             |
| (example of), 280                               | description, 108                                                      |
| description, 279                                | mirror                                                                |
| data scrubbing and resilvering                  | definition, 49                                                        |
| description, 281                                | mirrored configuration, description of, 67                            |
| data validation                                 | missing (faulted) devices                                             |
| description, 279                                | description, 278<br>notifying ZFS of reattached device (zpool online) |
| default mountpoint, 78                          | . •                                                                   |
| destroying (zpool destroy)                      | (example of), 288 offlining a device (zpool offline)                  |
| (example of), 78                                | (example of), 87                                                      |
| detaching devices from (zpool detach)           | onlining and offlining devices                                        |
| (example of), 86                                | description, 87                                                       |
| determining if a device can be replaced         | overall pool status information for troubleshooting                   |
| description, 290                                | description, 283                                                      |
| determining if problems exist (zpool status -x) | pool                                                                  |
| description, 282                                | definition, 49                                                        |
| determining type of device failure              | pool-wide I/O statistics                                              |
| description, 288                                | (example of), 104                                                     |

| ZFS storage pools (Continued)              | zones                                        |
|--------------------------------------------|----------------------------------------------|
| RAID-Z                                     | adding ZFS file system to a non-global zone  |
| definition, 49                             | (example of), 271                            |
| RAID-Z configuration, description of, 67   | adding ZFS volume to a non-global zone       |
| recovering a destroyed pool                | (example of), 272                            |
| (example of), 114                          | delegating dataset to a non-global zone      |
| repairing a corrupted file or directory    | (example of), 271                            |
| description, 298                           | using with ZFS file systems                  |
| repairing a damaged ZFS configuration, 286 | description, 270                             |
| repairing an unbootable system             | ZFS property management within a zone        |
| description, 301                           | description, 273                             |
| repairing pool-wide damage                 | zoned property                               |
| description, 301                           | detailed description, 274                    |
| replacing a device (zpool replace)         | zpool add, (example of), 79                  |
| (example of), 89, 291                      | zpool attach, (example of), 85               |
| replacing a missing device                 | zpool clear                                  |
| (example of), 286                          | (example of), 89                             |
| resilvering                                | description, 89                              |
| definition, 49                             | zpool create                                 |
| rights profiles, 276                       | (example of), 52, 54                         |
| scripting storage pool output              | basic pool                                   |
| (example of), 101                          | (example of), 70                             |
| system error messages                      | mirrored storage pool                        |
| description, 285                           | (example of), 70                             |
| upgrading                                  | RAID-Z storage pool                          |
| description, 115                           | (example of), 71                             |
| using files, 66                            | zpool create -n                              |
| using whole disks, 64                      | dry run                                      |
| vdev I/O statistics                        | (example of), 77                             |
| (example of), 104                          | zpool destroy, (example of), 78              |
| viewing resilvering process                | zpool detach, (example of), 86               |
| (example of), 295                          | zpool export, (example of), 109              |
| virtual device                             | zpool history, (example of), 39              |
| definition, 50                             | zpool import -a, (example of), 110           |
| virtual devices, 74                        | zpool import -D, (example of), 114           |
| ZFS storage pools (zpool online)           | zpool import -d, (example of), 112           |
| onlining a device                          | zpool import <i>name</i> , (example of), 113 |
| (example of), 88                           | zpool iostat, pool-wide (example of), 104    |
| zfs unallow, described, 257                | zpool iostat -v, vdev (example of), 104      |
| zfs unmount, (example of), 188             | zpool list                                   |
| ZFS volume, description, 267               | (example of), 54, 101                        |
| zoned property                             | description, 100                             |
| description, 169                           | zpool list -Ho name, (example of), 101       |
| detailed description, 274                  | zpool offline, (example of), 87              |

zpool online, (example of), 88 zpool replace, (example of), 89 zpool status -v, (example of), 107 zpool status -x, (example of), 106 zpool upgrade, 115